**IBM DB2 10.1 for Linux, UNIX, and Windows**

# **DB2** バージョン **10.1** への アップグレード **2013** 年 **1** 月更新版

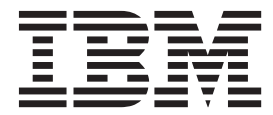

**SA88-4678-01 (**英文原典:**SC27-3881-01)**

**IBM DB2 10.1 for Linux, UNIX, and Windows**

# **DB2** バージョン **10.1** への アップグレード **2013** 年 **1** 月更新版

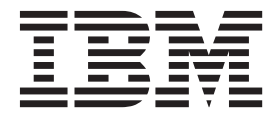

**SA88-4678-01 (**英文原典:**SC27-3881-01)** ご注意

本書および本書で紹介する製品をご使用になる前に、 227 [ページの『付録](#page-236-0) C. 特記事項』に記載されている情報をお読みくだ さい。

本書には、IBM の専有情報が含まれています。その情報は、使用許諾条件に基づき提供され、著作権により保護され ています。本書に記載される情報には、いかなる製品の保証も含まれていません。また、本書で提供されるいかなる 記述も、製品保証として解釈すべきではありません。

IBM 資料は、オンラインでご注文いただくことも、ご自分の国または地域の IBM 担当員を通してお求めいただくこ ともできます。

- v オンラインで資料を注文するには、IBM Publications Center [\(http://www.ibm.com/shop/publications/order\)](http://www.ibm.com/shop/publications/order) をご利用く ださい。
- v ご自分の国または地域の IBM 担当員を見つけるには、IBM Directory of Worldwide Contacts [\(http://www.ibm.com/](http://www.ibm.com/planetwide/) [planetwide/\)](http://www.ibm.com/planetwide/) をお調べください。

IBM は、お客様が提供するいかなる情報も、お客様に対してなんら義務も負うことのない、自ら適切と信ずる方法 で、使用もしくは配布することができるものとします。

お客様の環境によっては、資料中の円記号がバックスラッシュと表示されたり、バックスラッシュが円記号と表示さ れたりする場合があります。

- 原典: SC27-3881-01 IBM DB2 10.1 for Linux, UNIX, and Windows Upgrading to DB2 Version 10.1 Updated January, 2013
- 発行: 日本アイ・ビー・エム株式会社
- 担当: トランスレーション・サービス・センター
- 第1刷 2012.12
- **© Copyright IBM Corporation 2006, 2013.**

## 目次

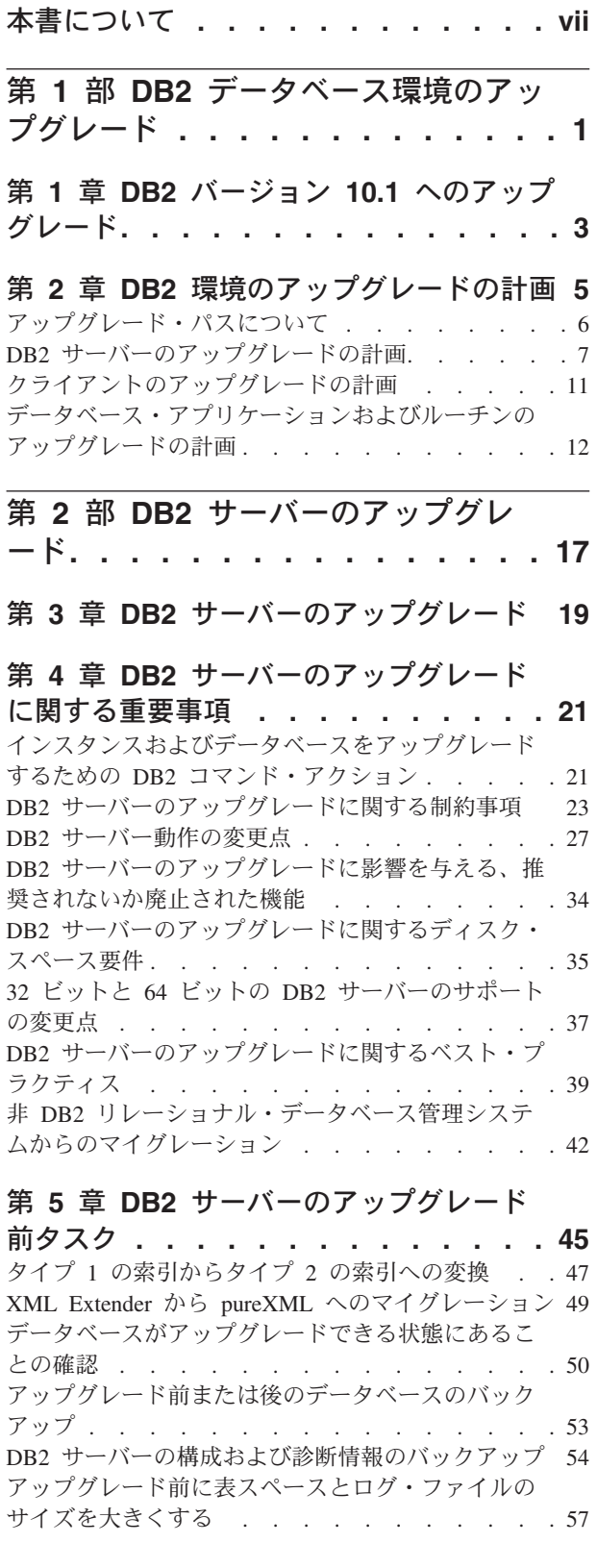

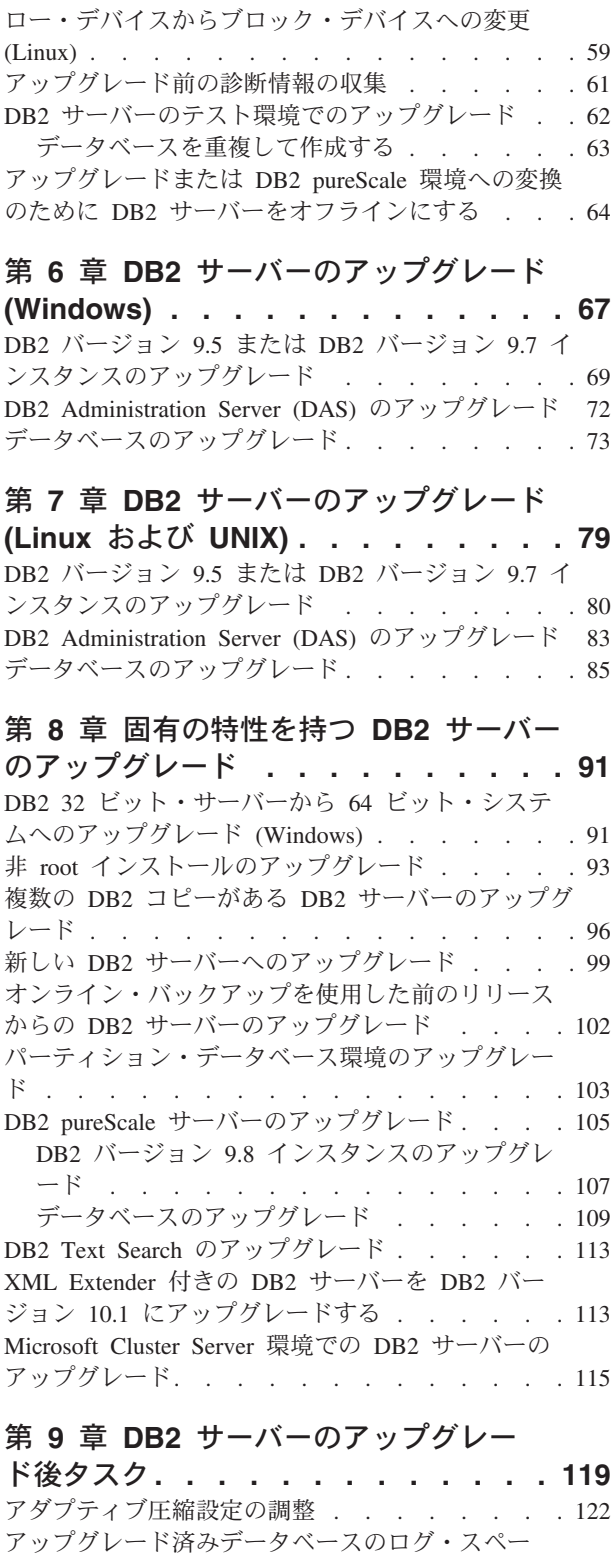

ス・サイズの調整 [. . . . . . . . . . . . 123](#page-132-0)

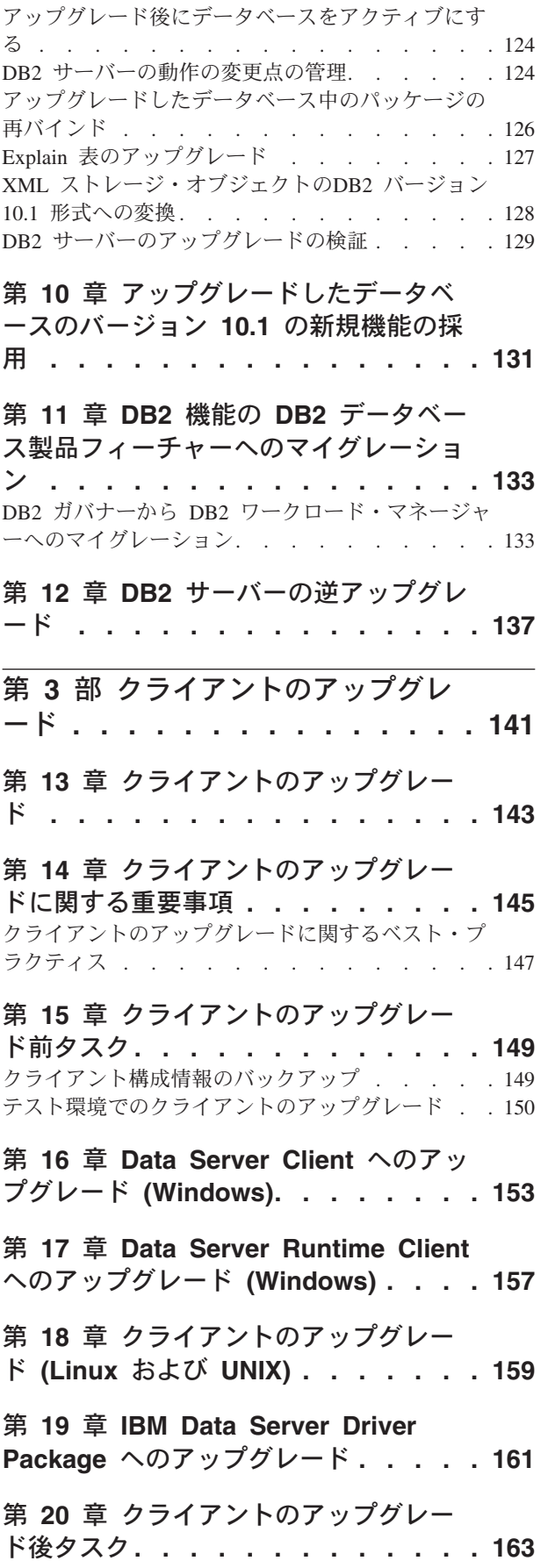

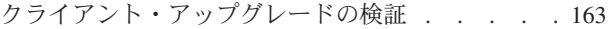

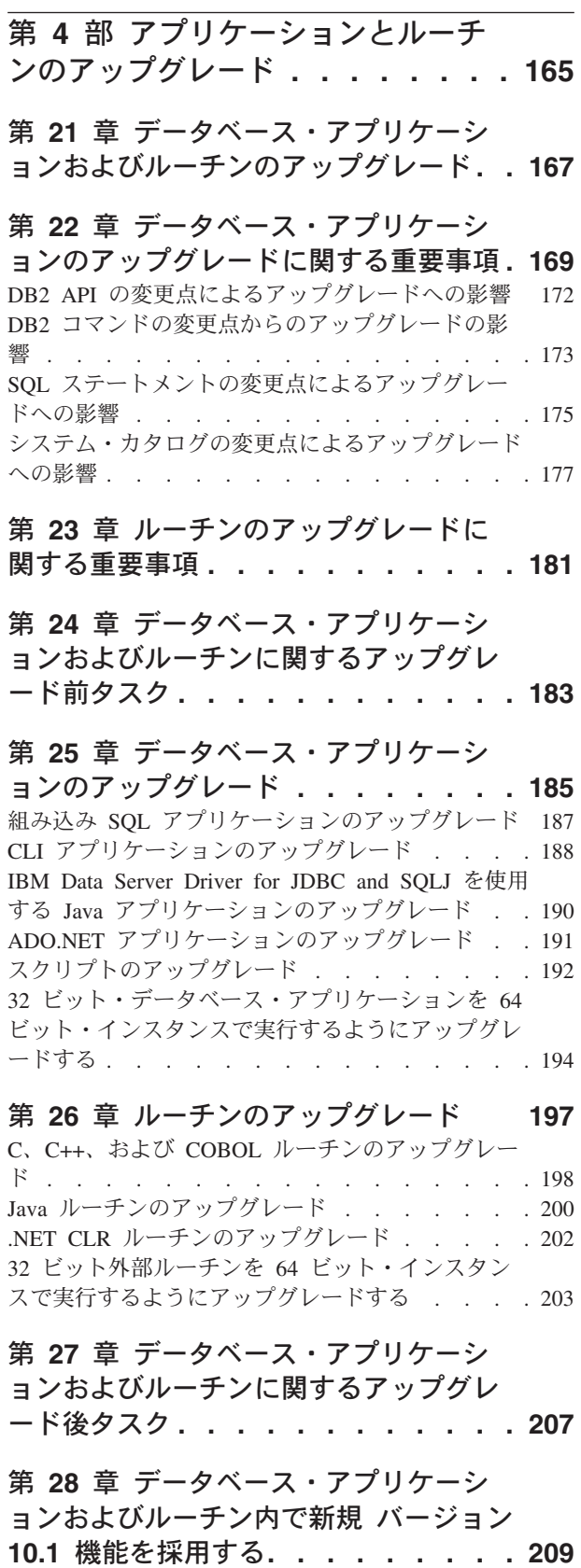

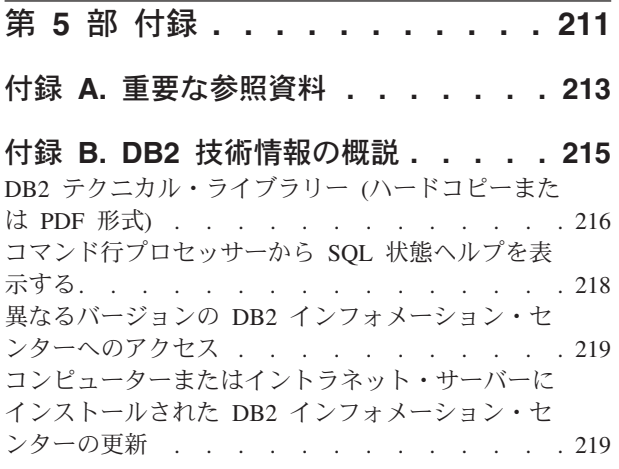

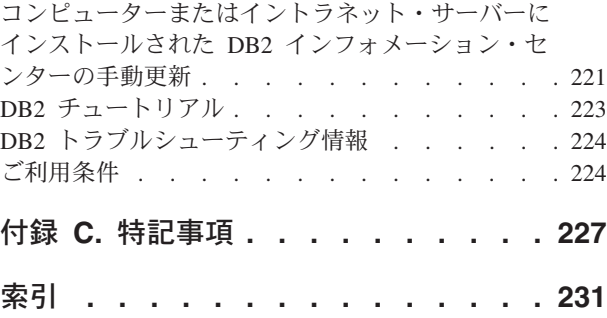

## <span id="page-8-0"></span>本書について

「DB2 バージョン 10.1 へのアップグレード」ガイドでは、アップグレード・プロ セスおよび DB2® データベース環境の各コンポーネントの概念について説明しま す。このコンポーネントには、DB2 サーバー、クライアント、データベース・アプ リケーション、およびルーチンが含まれます。

#### 本書の対象読者

本書は、DB2 サーバーおよびクライアントのアップグレードを行う必要があるデー タベース管理者、システム管理者、およびシステム・オペレーターを対象としてい ます。また、データベース・アプリケーションおよびルーチンをアップグレードす る必要のあるプログラマーやそれ以外のユーザーも対象としています。

#### 本書の構成

本書には、アップグレード・プランの作成方法や DB2 データベース環境の各コン ポーネントをアップグレードする方法に関する情報が含まれています。

- v 1 ページの『第 1 部 DB2 [データベース環境のアップグレード』](#page-10-0)
- v 17 ページの『第 2 部 DB2 [サーバーのアップグレード』](#page-26-0)
- v 141 ページの『第 3 [部 クライアントのアップグレード』](#page-150-0)
- 165 ページの『第 4 [部 アプリケーションとルーチンのアップグレード』](#page-174-0)

## <span id="page-10-0"></span>第 **1** 部 **DB2** データベース環境のアップグレード

本書のこの部分は、次の章で構成されています。

- v 3 ページの『第 1 章 DB2 バージョン 10.1 [へのアップグレード』](#page-12-0)
- v 5 ページの『第 2 章 DB2 [環境のアップグレードの計画』](#page-14-0)

## <span id="page-12-0"></span>第 **1** 章 **DB2** バージョン **10.1** へのアップグレード

新規リリースの DB2 データベース製品にアップグレードすると、新規リリースで も実行する DB2 環境コンポーネントについて、アップグレードが必要になること があります。

DB2 環境には、DB2 サーバー、DB2 クライアント、データベース・アプリケーシ ョン、およびルーチンといったさまざまなコンポーネントが含まれます。 これらの コンポーネントのアップグレードには、DB2 データベース製品とそのアップグレー ドの概念に関する理解が必要です。 例えば、既存の DB2 環境に DB2 バージョン 9.5、バージョン 9.7、または DB2 バージョン 9.8 のコピーがあり、これを DB2 バージョン 10.1 にアップグレードする場合は、DB2 環境をアップグレードする必 要があります。

アップグレード・プロセスには、DB2 環境を新しいリリースで正常に稼働させるた めに実行する必要があるすべてのタスクが含まれます。 DB2 環境の中に含まれて いる各コンポーネントをアップグレードするには、以下のようなさまざまなタスク を実行する必要があります。

- v 19 ページの『第 3 章 DB2 [サーバーのアップグレード』に](#page-28-0)は、既存のインスタ ンスやデータベースをアップグレードして、新しいリリースで実行できるように する作業が含まれます。
- 143 ページの『第 13 [章 クライアントのアップグレード』に](#page-152-0)は、既存のクライア ントの構成を維持するためにクライアント・インスタンスをアップグレードする 作業が含まれます。
- 167 ページの『第 21 [章 データベース・アプリケーションおよびルーチンのアッ](#page-176-0) [プグレード』に](#page-176-0)は、新しいリリースでそれらのアプリケーションやルーチンをテ ストし、この新しいリリースでの変更点をサポートする必要がある場合にのみそ れらに変更を加える作業が含まれます。

DB2 バージョン 10.1 のアップグレード・プロセスの説明として、以下の情報が用 意されています。

- v アップグレードの概要では、アップグレードに関するさまざまな概念を定義し、 コンポーネントのアップグレード・プロセスについて説明します。
- v アップグレードの重要事項では、アップグレード計画を策定するために知ってお く必要があるアップグレード・サポートの詳細、制約事項、ベスト・プラクティ スを取り上げます。
- v アップグレード前タスクでは、アップグレード前に実行する必要があるすべての 準備タスクについて説明します。
- アップグレード・タスクでは、コンポーネントの基本的なアップグレード・プロ セスを段階的に説明し、特別な特性を持った DB2 環境コンポーネントをアップ グレードする方法についても解説します。
- v アップグレード後タスクでは、DB2 サーバーを最適なレベルで実行するために、 アップグレード後に実行しなければならないすべてのタスクについて説明しま す。

アップグレード・タスクで、*DB2* バージョン *10.1* より前のリリース という語は、 DB2 バージョン 9.5、DB2 バージョン 9.7、または DB2 バージョン 9.8 を表しま す。

## <span id="page-14-0"></span>第 **2** 章 **DB2** 環境のアップグレードの計画

環境には、DB2 サーバー、DB2 クライアント、データベース・アプリケーション、 スクリプト、ルーチン、ツールといったさまざまなコンポーネントが含まれます。 アップグレードを計画するには、環境に含まれる各コンポーネントのアップグレー ド・プロセスを十分に理解しておく必要があります。

まず、環境のアップグレードについてどのようなアプローチをとるか、計画を立て ます。各コンポーネントのアップグレード順序を決定する必要があります。 環境の 特性、アップグレードに関する重要事項に記載された情報、特にベスト・プラクテ ィスと制約事項は、計画を決定するのに役立ちます。

以下は、的確なアップグレード計画 の例です。ここでは、データベース・アプリケ ーションおよびルーチンをテストし、それらを DB2 バージョン 10.1 で正常に実行 できるかどうかを判別しています。

- 1. DB2 バージョン 10.1、およびアップグレード元のリリースと DB2 バージョン 10.1 の間のすべてのリリースに関する新機能、非推奨機能、および廃止された機 能を確認します。
- 2. データベース・アプリケーションとルーチンをどのように変更するかを計画しま す。それらを DB2 バージョン 10.1 で正常に実行できることを確認します。
- 3. DB2 バージョン 10.1 テスト・サーバーをセットアップし、テスト・データベー スを作成する。
- 4. DB2 バージョン 10.1 テスト・データベースでデータベース・アプリケーション およびルーチンをテストして、それらを正常に実行できるかどうかを判別する。 アプリケーションにクライアントが必要な場合は、DB2 バージョン 10.1 のクラ イアントを使用してください。
- 5. DB2 サーバーおよびクライアントをテスト環境でアップグレードする。 何が問 題かを判別し、その解決方法を判断します。 この情報を基に、アップグレード 計画を調整します。
- 6. 実稼働環境で、DB2 サーバーを DB2 バージョン 10.1 にアップグレードする。 それが期待どおりに機能することを確認します。
- 7. 実稼働環境で、クライアントを DB2 バージョン 10.1 にアップグレードする。 クライアントが期待どおりに機能することを確認します。
- 8. アップグレードした DB2 バージョン 10.1 環境でデータベース・アプリケーシ ョンおよびルーチンをテストして、それらを期待どおりに実行できるかどうかを 判別する。
- 9. アップグレードした環境をユーザーが使用できるようにする。

アップグレード計画の概要を示す計画を立てたら、環境に含まれる各コンポーネン トのアップグレード計画の詳細を定義します。 各コンポーネントのアップグレード 計画には、次の要素を含める必要があります。

- アップグレードの前提条件
- アップグレード前タスク
- アップグレードのタスク

<span id="page-15-0"></span>• アップグレード後タスク

以前のアップグレード計画がある場合は、内容を確認して、DB2 バージョン 10.1 のアップグレード計画と比較してください。 組織内での、アクセス、ソフトウェ ア・インストール、または、他のシステム・サービスを要求するための内部手続き に関連したステップを、新しい計画に組み込みます。

DB2 [アップグレード・ポータル](http://www.ibm.com/support/docview.wss?rs=71&uid=swg21200005) (www.ibm.com/support) (以前の名称は DB2 マイグ レーション・ポータル) も確認してください。追加リソースおよびアップグレー ド・プロセスに関する最新情報が入手可能になったときには、ここからアクセスで きます。 これらのリソースには、教育資料、ホワイト・ペーパー、およびアップグ レード用の Web キャストが含まれます。

最後に、非推奨の機能の使用の除去と、DB2 バージョン 10.1 の新しい機能の組み 込みを計画します。 必須なのは廃止された機能の使用の除去のみですが、アップグ レード後に非推奨の機能の使用を除去することも計画してください。非推奨の機能 は、将来のリリースでサポートされなくなります。 また、機能拡張とパフォーマン ス向上のために、データベース製品、アプリケーション、ルーチン用の新しい機能 を利用するようにしてください。

## アップグレード・パスについて

DB2 サーバーのアップグレードを計画する前に、サポートされるアップグレード・ パスを理解しておく必要があります。

DB2 バージョン 9.5 または DB2 バージョン 9.7 からアップグレードする場合に は、 7 ページの『DB2 [サーバーのアップグレードの計画』で](#page-16-0)詳しく説明しているア ップグレード計画に従ってください。

DB2 バージョン 9.8 からアップグレードする場合には、 107 [ページの『](#page-116-0)DB2 バー ジョン 9.8 [インスタンスのアップグレード』で](#page-116-0)詳しく説明しているアップグレード 手順に従ってください。

表 *1.* アップグレード・パス

|                  | パーティション ESE  パーティション | バージョン 10.1 単一 バージョン 10.1 複数 Feature を使用した | DB2 pureScale <sup>®</sup><br><b> バージョン 10.1</b> |
|------------------|----------------------|-------------------------------------------|--------------------------------------------------|
| バージョン 9.5 また  あり |                      | あり                                        | あり                                               |
| は バージョン 9.7 単    |                      |                                           |                                                  |
| 一パーティション         |                      |                                           |                                                  |
| <b>ESE</b>       |                      |                                           |                                                  |

|                                                             | パーティション ESE                                                                                            | バージョン 10.1 単一 バージョン 10.1 複数<br>パーティション | DB2 pureScale®<br>Feature を使用した<br>バージョン 10.1                                                                                                    |
|-------------------------------------------------------------|----------------------------------------------------------------------------------------------------|----------------------------------------|----------------------------------------------------------------------------------------------------|
| バージョン 9.5 また<br>は バージョン 9.7 複<br>数パーティション                   | あり。 インスタンス<br>を バージョン 10.1<br>をアップグレードす<br>る前、またはアップ<br>グレードした後に、1<br>つを除くすべてのパ<br>ーティションをドロ<br>ップします。 | あり                                     | あり。 バージョン<br>10.1 複数パーティシ<br>ョン ESE から DB2<br>pureScale インスタン<br>スへのインスタンス<br>のアップグレードは<br>ブロックされます。<br>インスタンスとデー<br>タベースを バージョ<br>ン 10.1 にアップグレ<br>ードする前、または<br>アップグレードした<br>後に、データを単一<br>パーティションに統<br>合し、その単一パー<br>ティション ESE イン<br>スタンスを DB2<br>pureScale インスタン<br>スに変換してくださ<br>$\mathcal{U}$ |
| DB2 pureScale Feature $\lambda$<br>を使用した バージョ<br>$\geq 9.8$ |                                                                                                    | なし                                     | あり。 107 ページの<br>『DB2 バージョン』<br>9.8 インスタンスのア<br>ップグレード』の説<br>明に従ってくださ<br>$\mathcal{U}$                                                                                                    |

<span id="page-16-0"></span>表 *1.* アップグレード・パス *(*続き*)*

## **DB2** サーバーのアップグレードの計画

DB2 サーバーのアップグレードを計画する際には、該当するすべてのアップグレー ドの前提条件、アップグレード前タスク、アップグレード・タスク、およびアップ グレード後タスクを確認する必要があります。

#### 手順

DB2 サーバーのアップグレード・プランを作成するには、以下のようにします。

1. ご使用の環境に適用されるすべての詳細情報を使用して、DB2 サーバーのアッ プグレード・プランを作成します。

表 *2. DB2* サーバーのアップグレード・プランに関する詳細情報

| アップグレード・プラン | 詳細情報                                                                                    |
|-------------|-----------------------------------------------------------------------------------------|
| 前提条件        | 以下の点を確認します。                                                                             |
|             | 「DB2 サーバー機能 インストール」の『DB2 データベース製品のインストール要                                               |
|             | 件』を満たしていることを確認してください。                                                                   |
|             | 6ページの『アップグレード・パスについて』に記載されている情報を確認します。<br>$\bullet$                                     |
|             | アップグレード・タスクとサブタスクに関するすべての前提条件を満たしていること。<br>特に、root またはローカル管理者アクセス権と必須の DB2 許可を入手していること。 |
|             | - 21 ページの『第 4 章 DB2 サーバーのアップグレードに関する重要事項』のトピック<br>に記載されている情報を確認します。 これには以下のものがあります。     |
|             | - 21 ページの『インスタンスおよびデータベースをアップグレードするための DB2<br>コマンド・アクション』                               |
|             | - 23ページの『DB2 サーバーのアップグレードに関する制約事項』                                                      |
|             | - 27 ページの『DB2 サーバー動作の変更点』                                                               |
|             | - 34ページの『DB2 サーバーのアップグレードに影響を与える、推奨されないか廃<br>止された機能』                                    |
|             | - 35ページの『DB2 サーバーのアップグレードに関するディスク・スペース要件』                                               |
|             | - 37ページの『32 ビットと 64 ビットの DB2 サーバーのサポートの変更点』                                             |
|             | - 39ページの『DB2 サーバーのアップグレードに関するベスト・プラクティス』                                                |
|             | - 42ページの『非 DB2 リレーショナル・データベース管理システムからのマイグレ                                              |
|             | ーション』                                                                                   |
| アップグレード前タスク | 45 ページの『第5章 DB2 サーバーのアップグレード前タスク』のトピックにリストさ<br>れているタスクを確認します。これには以下のものがあります。            |
|             | • 47 ページの『タイプ 1 の索引からタイプ 2 の索引への変換』                                                     |
|             | 50 ページの『データベースがアップグレードできる状態にあることの確認』                                                    |
|             | • 53 ページの『アップグレード前または後のデータベースのバックアップ』                                                   |
|             | - 54 ページの『DB2 サーバーの構成および診断情報のバックアップ』                                                    |
|             | - 57 ページの『アップグレード前に表スペースとログ・ファイルのサイズを大きくす<br>る』                                         |
|             | • 59 ページの『ロー・デバイスからブロック・デバイスへの変更 (Linux)』                                               |
|             | - 61 ページの『アップグレード前の診断情報の収集』                                                             |
|             | • 62 ページの『DB2 サーバーのテスト環境でのアップグレード』                                                      |
|             | 64 ページの『アップグレードまたは DB2 pureScale 環境への変換のために DB2 サー<br>バーをオフラインにする』                      |

表 *2. DB2* サーバーのアップグレード・プランに関する詳細情報 *(*続き*)*

| <b> アップグレード・プラン</b> | 詳細情報                                                                                        |
|---------------------|---------------------------------------------------------------------------------------------|
| アップグレード・タスク         | 以下のステップを含めなければなりません。                                                                        |
|                     | • DB2 バージョン 10.1 をインストールする                                                                  |
|                     | • 69ページの『DB2 バージョン 9.5 または DB2 バージョン 9.7 インスタンスのアッ<br>プグレード』 (Windows の場合も Linux/UNIX の場合も) |
|                     | • 72 ページの『DB2 Administration Server (DAS) のアップグレード』                                         |
|                     | • 73 ページの『データベースのアップグレード』                                                                   |
|                     | 以下のアップグレード・タスクを確認して、ご使用の環境のアップグレードに必要な追加 <br>のステップを判別します。                                   |
|                     | • 67 ページの『第 6 章 DB2 サーバーのアップグレード (Windows)』                                                 |
|                     | • 79 ページの『第 7 章 DB2 サーバーのアップグレード (Linux および UNIX)』                                          |
|                     | • 91 ページの『第 8 章 固有の特性を持つ DB2 サーバーのアップグレード』                                                  |
|                     | ご使用のデータベースのアップグレードに必要な時間をメモします。                                                             |

表 *2. DB2* サーバーのアップグレード・プランに関する詳細情報 *(*続き*)*

| アップグレード・プラン | 詳細情報                                                                                                    |
|-------------|----------------------------------------------------------------------------------------------------|
| アップグレード後タスク | 119 ページの『第9章 DB2 サーバーのアップグレード後タスク』のトピックにリスト                                                                                  |
|             | されているタスクを確認します。これには以下のものがあります。                                                                                               |
|             | • DB2 サーバーのアップグレード前タスクで diaglevel データベース・マネージャー構                                                                             |
|             | 成パラメーターを推奨値 3 以上に設定した場合には、アップグレード前に設定されて                                                                                     |
|             | いた値にこのパラメーターを再設定します。                                                                                                    |
|             | • 122 ページの『アダプティブ圧縮設定の調整』                                                                                                    |
|             | • 123 ページの『アップグレード済みデータベースのログ・スペース・サイズの調整』                                                                                   |
|             | • 54 ページの『DB2 サーバーの構成および診断情報のバックアップ』                                                                                         |
|             | - 124 ページの『アップグレード後にデータベースをアクティブにする』                                                                                         |
|             | • ストレージ・グループ属性を変更する。 『ストレージ・グループ属性』を参照してく                                                                                    |
|             | ださい。 「データベース: 管理の概念および構成リファレンス」に記載されていま<br>す。                                                                                |
|             | • 124 ページの『DB2 サーバーの動作の変更点の管理』                                                                                               |
|             | • データベースのアップグレード中に統計の自動収集が特定のシステム・カタログ表で失                                                                                    |
|             | 敗した場合は、 「問題判別およびデータベース・パフォーマンスのチューニング」の                                                                                      |
|             | 『カタログ統計の収集』を参照してください。                                                                                                    |
|             | - 126 ページの『アップグレードしたデータベース中のパッケージの再バインド』<br>$\bullet$                                                                        |
|             | • 既存のマテリアライズ照会表のデータをリフレッシュする                                                                                                 |
|             | • 127 ページの『Explain 表のアップグレード』                                                                                                |
|             | • 128 ページの『XML ストレージ・オブジェクトのDB2 バージョン 10.1 形式への変                                                                             |
|             | 換』                                                                                                    |
|             | • イベント・モニター表をアップグレードする。 詳しくは、イベント・モニター表をア<br>ップグレードする。 詳しくは、「DB2 バージョン 10.1 の新機能」の『アップグレー<br>ドできるようになったイベント・モニター表』を参照してください。 |
|             | • 正常な 129 ページの『DB2 サーバーのアップグレードの検証』                                                                                          |
|             | • 53 ページの『アップグレード前または後のデータベースのバックアップ』                                                                                        |
|             | • SQL レプリケーション・バージョン 10.1 にマイグレーションする                                                                                        |
|             | さらに、以下のタスクをアップグレード・プランに追加することを考慮します。                                                                                         |
|             | • データベース・ログ・ディレクトリーを変更する                                                                                                    |
|             | • 高可用性災害時リカバリー (HADR) レプリケーションを実行している DB2 サーバー                                                                               |
|             | をアップグレードした場合、HDAR レプリケーションを初期化する必要があります。<br>詳しくは、「データ・リカバリーと高可用性 ガイドおよびリファレンス」の『高可用<br>性災害時リカバリーの初期設定 (HADR)』を参照してください。      |
|             | • アップグレード後のデータベースの統計を更新した後、REORGCHK コマンドを実行し                                                                                 |
|             | て、引または表の再編成が必要かどうかを判別します。 詳しくは、「問題判別および<br>データベース・パフォーマンスのチューニング」の『表および索引を再編成するタイミ<br>ングの決定』を参照してください。                       |
|             | • アップグレードの完了後に DB2 サーバーを調整する。 「問題判別およびデータベー                                                                                  |
|             | ス・パフォーマンスのチューニング」の『データベース・パフォーマンスのチューニン<br>グ』を参照してください。                                                                      |
|             | • 34 ページの『DB2 サーバーのアップグレードに影響を与える、推奨されないか廃止さ<br>れた機能』の使用中止                                                                   |
|             | 適切な場合には、DB2 レベルでパフォーマンスを改善するために 131 ページの『第 10<br>章 アップグレードしたデータベースのバージョン 10.1 の新規機能の採用』。                                     |
|             |                                                                                                    |
|             | 『DB2 バージョン 10.1 の新機能』で、管理の容易性、パフォーマンス、およびスケ<br>ーラビリティーがどのように強化されるのかを確認して、ご使用の環境に適用する新機                                       |
|             | 能を決めてください。                                                                                                    |

- <span id="page-20-0"></span>2. 逆アップグレードができるようにしておく必要がある場合は、 137 [ページの『第](#page-146-0) 12 章 DB2 [サーバーの逆アップグレード』に](#page-146-0)必要なタスクについて、詳細な情 報をプランに追加します。これらの詳細情報には、逆アップグレードできるよう にするアップグレード・タスクに必要なステップが含まれます。
- 3. クライアント、データベース・アプリケーション、およびルーチンなどの他のコ ンポーネントに関するアップグレード・プランと結合して、ご使用の DB2 環境 のための全体のアップグレード・プランを作成します。

## クライアントのアップグレードの計画

クライアントのアップグレードを計画する際には、該当するすべてのアップグレー ドの前提条件、アップグレード前タスク、アップグレード・タスク、およびアップ グレード後タスクを確認する必要があります。

#### 手順

ご使用のクライアントのためのアップグレード・プランを作成するには、次のよう にします。

1. ご使用の環境に適用されるすべての詳細情報を使用して、クライアントのアップ グレード・プランを作成します。

表 *3.* クライアントのアップグレード・プランに関する詳細情報

| アップグレード・ |                                                                                                    |
|----------|----------------------------------------------------------------------------------------------------|
| プラン      | 詳細情報                                                                                                    |
| 前提条件     | 以下の点を確認します。                                                                                                    |
|          | 「DB2 サーバー機能 インストール」で説明されている DB2 デ<br>ータベース製品のインストール要件を満たしていること。                                                                  |
|          | • クライアントとサーバーの接続も含め、 145 ページの『第 14 章<br>クライアントのアップグレードに関する重要事項』に説明されて<br>いるサポート上の問題をすべて解決していること。                                 |
|          | • アップグレード・タスクとサブタスクに関するすべての前提条件<br>を満たしていること。特に、root またはローカル管理者アクセス<br>権と必須の DB2 許可を入手していること。                                    |
|          | アップグレード前タス   以下のタスクが含まれます。                                                                                                    |
| カ        | • 19 ページの『第 3 章 DB2 サーバーのアップグレード』                                                                                                |
|          | - 149 ページの『クライアント構成情報のバックアップ』                                                                                                    |
|          | さらに、 149 ページの『第 15 章 クライアントのアップグレード前<br>タスク』のリストをチェックして、 150 ページの『テスト環境での<br>クライアントのアップグレード』など、ご使用の環境用に実行でき<br>るオプション・タスクを確認します。 |

<span id="page-21-0"></span>表 *3.* クライアントのアップグレード・プランに関する詳細情報 *(*続き*)*

| アップグレード・   |                                                                                                    |
|------------|----------------------------------------------------------------------------------------------------|
| プラン        | 詳細情報                                                                                                    |
| アップグレード・タス | 以下のステップを含めなければなりません。                                                                                                    |
| ク          | • DB2 バージョン 10.1 クライアントをインストールする                                                                                                 |
|            | • クライアント・インスタンスをアップグレードする                                                                                                    |
|            | 以下のアップグレード・タスクを確認して、ご使用の環境のアップ<br>グレードに必要な追加のステップを判別します。                                                                         |
|            | - 153 ページの『第 16 章 Data Server Client へのアップグレード<br>(Windows)                                                                      |
|            | 157 ページの『第 17 章 Data Server Runtime Client へのアップ<br>グレード (Windows)』                                                              |
|            | 159 ページの『第 18 章 クライアントのアップグレード (Linux<br>および UNIX)』                                                                              |
| アップグレード後タス | 以下のタスクが含まれます。                                                                                                    |
| カ          | 27 ページの『DB2 サーバー動作の変更点』を検討する                                                                                                    |
|            | - 正常な 163 ページの『クライアント・アップグレードの検証』<br>$\bullet$                                                                                   |
|            | • データベース・ユーティリティーと DB2 CLI バインド・ファイ<br>ルをバインドする。詳しくは、『フィックスパックのインストー<br>ル後のバインド・ファイルのバインディング』を参照してくださ<br>$\mathcal{U}^{\lambda}$ |

2. DB2 サーバー、データベース・アプリケーション、およびルーチンなどの他の コンポーネントに関するアップグレード・プランと結合して、ご使用の DB2 環 境のための全体のアップグレード・プランを作成します。

## データベース・アプリケーションおよびルーチンのアップグレードの計画

データベース・アプリケーションおよびルーチンのアップグレードを計画する際に は、該当するすべてのアップグレード前タスク、アップグレードの前提条件、アッ プグレード・タスク、およびアップグレード後タスクを確認する必要があります。

#### 手順

データベース・アプリケーションおよびルーチンのアップグレード・プランを作成 するには、以下のようにします。

1. ご使用の環境に適用されるすべての詳細情報を使用して、データベース・アプリ ケーションのアップグレード・プランを作成します。

表 *4.* データベース・アプリケーションのアップグレード・プランに関する詳細情報

| アップグレード・   |                                                                                                    |
|------------|----------------------------------------------------------------------------------------------------|
| プラン        | 詳細情報                                                                                                    |
| 前提条件       | 以下の点を確認します。                                                                                                    |
|            | • インストール前提条件「DB2 サーバー機能 インストール」で説<br>明されている DB2 データベース製品のインストール要件を満た<br>していること。                                                                                                    |
|            | • 開発ソフトウェアの要件を満たしていること。詳しくは、「デー<br>タベース・アプリケーション開発の基礎」の『データベース・ア<br>プリケーション開発環境のエレメントのサポート』を参照してく<br>ださい。                                                                                                    |
|            | • アップグレード中に、169 ページの『第 22 章 データベース・ア<br>プリケーションのアップグレードに関する重要事項』にあるサポ<br>ート上の問題をすべて解決していること。                                                                                                    |
|            | • アップグレード・タスクとサブタスクに関するすべての前提条件<br>を満たしていること。特に、必須の DB2 許可を入手しているこ<br>と。                                                                                                    |
| アップグレード前タス | 以下のタスクが含まれます。                                                                                                    |
| ク          | • 143 ページの『第 13 章 クライアントのアップグレード』、また<br>は DB2 バージョン 10.1 アプリケーション・ドライバーのイン<br>ストール。                                                                                                    |
|            | • DB2 バージョン 10.1 テスト環境でのデータベース・アプリケー<br>ションのテスト。 アプリケーションが正常に実行する場合は、残<br>りのアップグレード・ステップは必要ありません。                                                                                                    |
|            | さらに、183ページの『第 24 章 データベース・アプリケーション<br>およびルーチンに関するアップグレード前タスク』のリストをチェ<br>ックして、ご使用の環境用に実行できるオプション・タスクを確認<br>します。現在のオペレーティング・システムと開発ソフトウェアが<br>サポートされている場合でも、以下のタスクを含めてアプリケーシ<br>ョンのパフォーマンスを改善することを考慮します。<br>• ご使用のオペレーティング・システムの、サポートされている最 |
|            | 新レベルへのアップグレード<br>• ご使用の開発ソフトウェアの、サポートされている最新レベルへ                                                                                                    |
|            | のアップグレード                                                                                                    |

表 *4.* データベース・アプリケーションのアップグレード・プランに関する詳細情報 *(*続き*)*

| アップグレード・        |                                                                                               |
|-----------------|-----------------------------------------------------------------------------------------------|
| プラン             | 詳細情報                                                                                          |
| アップグレード・タス      | 以下のステップを含めなければなりません。                                                                          |
| ク               | • DB2 バージョン 10.1 での変更点をサポートし、 DB2 バージョ<br>ン 10.1 で廃止された機能の使用を中止するためのアプリケーシ<br>ョン・コードの変更       |
|                 | 開発環境に固有の変更をサポートするための、アプリケーション<br>の変更                                                          |
|                 | • 変更完了後のすべてのデータベース・アプリケーションの再ビル<br>$\mathbb{F}$                                               |
|                 | • DB2 バージョン 10.1 を使用したデータベース・アプリケーショ<br>ンのテスト                                                 |
|                 | 以下のアップグレード・タスクを確認して、開発環境でデータベー<br>ス・アプリケーションのアップグレードに必要な追加のステップを<br>判別します。                    |
|                 | 187 ページの『組み込み SQL アプリケーションのアップグレー<br>ド』                                                       |
|                 | - 188 ページの『CLI アプリケーションのアップグレード』                                                              |
|                 | 190 ページの『IBM Data Server Driver for JDBC and SQLJ を使<br>用する Java アプリケーションのアップグレード』            |
|                 | 191 ページの『ADO.NET アプリケーションのアップグレード』                                                            |
|                 | • 192 ページの『スクリプトのアップグレード』                                                                     |
|                 | 194 ページの『32 ビット・データベース・アプリケーションを<br>64 ビット・インスタンスで実行するようにアップグレードする』                           |
| アップグレード後タス<br>ク | 推奨されている 207 ページの『第 27 章 データベース・アプリケー<br>ションおよびルーチンに関するアップグレード後タスク』を実行し<br>ます。特に、以下のタスクを実行します。 |
|                 | • データベース・アプリケーションのパフォーマンスの調整                                                                  |
|                 | • 34 ページの『DB2 サーバーのアップグレードに影響を与える、<br>推奨されないか廃止された機能』の使用中止                                    |
|                 | 209 ページの『第 28 章 データベース・アプリケーションおよび<br>ルーチン内で新規 バージョン 10.1 機能を採用する』 (該当する<br>場合)               |

2. ご使用の環境に適用されるすべての詳細情報を使用して、ルーチンのアップグレ ード・プランを作成します。

表 *5.* ルーチンのアップグレード・プランに関する詳細情報

| アップグレード・   |                                                                                                    |
|------------|----------------------------------------------------------------------------------------------------|
| プラン        | 詳細情報                                                                                                    |
| 前提条件       | 以下の点を確認します。                                                                                                    |
|            | 開発ソフトウェアの要件を満たしていること。 詳しくは、「デー<br>タベース・アプリケーション開発の基礎」の『データベース・ア<br>プリケーション開発環境のエレメントのサポート』を参照してく<br>ださい。                                                                                        |
|            | アップグレード中に、181 ページの『第 23 章 ルーチンのアップ<br>グレードに関する重要事項』にあるサポート上の問題をすべて解<br>決していること。                                                                                                    |
|            | アップグレード・タスクとサブタスクに関するすべての前提条件<br>を満たしていること。特に、必須の DB2 許可を入手しているこ<br>と。                                                                                                    |
| アップグレード前タス | 以下のタスクを含めます。                                                                                                    |
| ク          | • DB2 バージョン 10.1 テスト環境でルーチンをテストします。<br>ルーチンが正常に実行する場合は、残りのアップグレード・ステ<br>ップは必要ありません。                                                                                                    |
|            | さらに、183ページの『第 24 章 データベース・アプリケーション<br>およびルーチンに関するアップグレード前タスク』のリストをチェ<br>ックして、ご使用の環境用に実行できるオプション・タスクを確認<br>します。ご使用の開発ソフトウェアがサポートされている場合で<br>も、開発ソフトウェアをサポートされている最新のレベルにアップ<br>グレードすることを検討してください。 |
| アップグレード・タス | 以下のステップを含めなければなりません。                                                                                                    |
| ク          | - DB2 バージョン 10.1 での変更点をサポートし、 DB2 バージョ<br>ン 10.1 で廃止された機能の使用を中止するためのルーチンの変<br>更                                                                                                    |
|            | 開発環境に固有の変更をサポートするように、ルーチンを変更                                                                                                    |
|            | - 変更完了後のすべての外部ルーチンの再ビルド<br>$\bullet$                                                                                                    |
|            | • DB2 バージョン 10.1 を使用したルーチンの再テスト                                                                                                    |
|            | 以下のアップグレード・タスクを確認して、開発環境でルーチンの<br>アップグレードに必要な追加のステップを判別します。                                                                                                    |
|            | 198 ページの『C、C++、および COBOL ルーチンのアップグレ<br>$ \aleph$ $\lfloor$                                                                                                    |
|            | - 200 ページの『Java ルーチンのアップグレード』<br>$\bullet$                                                                                                    |
|            | 202 ページの『.NET CLR ルーチンのアップグレード』<br>$\bullet$                                                                                                    |
|            | 203 ページの『32 ビット外部ルーチンを 64 ビット・インスタン<br>スで実行するようにアップグレードする』                                                                                                    |

表 *5.* ルーチンのアップグレード・プランに関する詳細情報 *(*続き*)*

| アップグレード・   |                                                                             |
|------------|-----------------------------------------------------------------------------|
| プラン        | 詳細情報                                                                        |
| アップグレード後タス | 推奨されている 207 ページの『第 27 章 データベース・アプリケー                                        |
| カ          | ションおよびルーチンに関するアップグレード後タスク』を実行し                                              |
|            | ます。特に、以下のタスクを実行します。                                                         |
|            | • 34 ページの『DB2 サーバーのアップグレードに影響を与える、<br>推奨されないか廃止された機能』の使用中止                  |
|            | • 209 ページの『第 28 章 データベース・アプリケーションおよび <br>ルーチン内で新規 バージョン 10.1 機能を採用する』 (該当する |
|            | 場合)                                                                         |

3. クライアントや DB2 サーバーなどの他のコンポーネントに関するアップグレー ド・プランと結合して、ご使用の DB2 環境のための全体のアップグレード・プ ランを作成します。

## <span id="page-26-0"></span>第 **2** 部 **DB2** サーバーのアップグレード

本書のこの部分は、次の章で構成されています。

- v 19 ページの『第 3 章 DB2 [サーバーのアップグレード』](#page-28-0)
- v 21 ページの『第 4 章 DB2 [サーバーのアップグレードに関する重要事項』](#page-30-0)
- v 45 ページの『第 5 章 DB2 [サーバーのアップグレード前タスク』](#page-54-0)
- v 67 ページの『第 6 章 DB2 [サーバーのアップグレード](#page-76-0) (Windows)』
- v 79 ページの『第 7 章 DB2 [サーバーのアップグレード](#page-88-0) (Linux および UNIX)』
- v 91 ページの『第 8 章 固有の特性を持つ DB2 [サーバーのアップグレード』](#page-100-0)
- v 119 ページの『第 9 章 DB2 [サーバーのアップグレード後タスク』](#page-128-0)
- v 133 ページの『第 11 章 DB2 機能の DB2 [データベース製品フィーチャーへの](#page-142-0) [マイグレーション』](#page-142-0)
- v 131 ページの『第 10 [章 アップグレードしたデータベースのバージョン](#page-140-0) 10.1 の [新規機能の採用』](#page-140-0)
- v 137 ページの『第 12 章 DB2 [サーバーの逆アップグレード』](#page-146-0)

## <span id="page-28-0"></span>第 **3** 章 **DB2** サーバーのアップグレード

DB2 バージョン 10.1 にアップグレードするには、既存の DB2 サーバーをアップ グレードする必要があります。

DB2 サーバーをアップグレードするためには、DB2 バージョン 10.1 のコピーをイ ンストールし、DB2 バージョン 10.1 のコピーで実行できるようにすべてのインス タンスとデータベースをアップグレードする必要があります。

既存の DB2 バージョン 9.5、DB2 バージョン 9.7、または DB2 バージョン 9.8 のインスタンスおよびデータベースから直接 DB2 バージョン 10.1 にアップグレー ドすることが可能です。 21 ページの『第 4 章 DB2 [サーバーのアップグレードに](#page-30-0) [関する重要事項』で](#page-30-0)、アップグレード・プロセスの詳細や制約事項、知っておく必 要がある問題点について確認してください。 DB2 バージョン 10.1 にアップグレー ドする方法について詳しくは、『DB2 サーバーのアップグレード』のタスクを参照 してください。 DB2 サーバーのアップグレードのトピックで、*DB2* バージョン *10.1* より前のコピー という語は、DB2 バージョン 9.5、バージョン 9.7、またはバ ージョン 9.8 を表します。

Windows オペレーティング・システムでは、 DB2 バージョン 10.1 より前の既存 のコピーを自動的にアップグレードするオプションがあります。 インストール時に 既存の DB2 コピーをアップグレードすることを選択した場合は、データベースだ けをインストール後にアップグレードする必要があります。

ご使用の DB2 サーバーが DB2 バージョン 9.5 以前のリリースで実行されている 場合は、それらをまず DB2 バージョン 9.5 にマイグレーションしてから、DB2 バ ージョン 10.1 へのアップグレードを実行します。 DB2 バージョン 9.5 の最新の フィックスパックにマイグレーションすることをお勧めします。

DB2 バージョン 10.1 へのアップグレードは、以下の DB2 製品でサポートされて います。

| DB2 バージョン | DB2 製品名                                |
|-----------|----------------------------------------|
| バージョン 9.8 | IBM <sup>®</sup> DB2 pureScale Feature |

表 *6.* アップグレードがサポートされている *DB2* データベース製品

表 *6.* アップグレードがサポートされている *DB2* データベース製品 *(*続き*)*

| DB2 バージョン | DB2 製品名                                                                    |  |  |
|-----------|----------------------------------------------------------------------------|--|--|
| バージョン 9.7 | • DB2 Enterprise Server Edition                                            |  |  |
|           | DB2 Workgroup Server Edition                                               |  |  |
|           | DB <sub>2</sub> Personal Edition                                           |  |  |
|           | DB2 Express® Edition                                                       |  |  |
|           | DB2 Connect™ Enterprise Edition                                            |  |  |
|           | DB2 Connect Personal Edition                                               |  |  |
|           | DB <sub>2</sub> Connect Unlimited Edition                                  |  |  |
|           | DB2 Connect Application Server Edition                                     |  |  |
|           | IBM DB2 Performance Optimization Feature for Enterprise Server<br>Edition  |  |  |
|           | • DB2 Storage Optimization Feature                                         |  |  |
|           | IBM DB2 Advanced Access Control Feature                                    |  |  |
|           | IBM DB2 High Availability Feature for Express Edition                      |  |  |
|           | • IBM Homogeneous Replication Feature for DB2 Enterprise Server<br>Edition |  |  |
|           | <b>IBM</b> Data Server Client                                              |  |  |
|           | IBM Data Server Runtime Client                                             |  |  |
| バージョン 9.5 | DB2 Enterprise Server Edition                                              |  |  |
|           | DB2 Workgroup Server Edition                                               |  |  |
|           | DB <sub>2</sub> Personal Edition                                           |  |  |
|           | DB2 Express Edition                                                        |  |  |
|           | DB2 Express-C                                                              |  |  |
|           | • DB2 Connect Enterprise Edition                                           |  |  |
|           | DB2 Connect Personal Edition                                               |  |  |
|           | DB2 Connect Unlimited Edition                                              |  |  |
|           | DB2 Connect Application Server Edition                                     |  |  |
|           | • DB2 Query Patroller                                                      |  |  |
|           | IBM Data Server Client                                                     |  |  |
|           | IBM Data Server Runtime Client                                             |  |  |

サポートされていない DB2 製品については、 34 ページの『DB2 [サーバーのアップ](#page-43-0) [グレードに影響を与える、推奨されないか廃止された機能』を](#page-43-0)参照してください。

## <span id="page-30-0"></span>第 **4** 章 **DB2** サーバーのアップグレードに関する重要事項

DB2 サーバーを DB2 バージョン 10.1 にアップグレードするには、アップグレー ドに関するさまざまな概念、アップグレードに関する制約事項、アップグレードに 関する推奨事項、DB2 サーバーそのものについて理解しておく必要があります。 DB2 サーバーのアップグレードに含まれる作業を完全に理解したら、独自のアップ グレード計画を策定できます。

DB2 サーバーを DB2 バージョン 10.1 にアップグレードする作業について完全な 理解を得るため、以下の要因を検討してください。

- v 『インスタンスおよびデータベースをアップグレードするための DB2 コマン ド・アクション』
- 23 ページの『DB2 [サーバーのアップグレードに関する制約事項』](#page-32-0)
- v 39 ページの『DB2 [サーバーのアップグレードに関するベスト・プラクティス』](#page-48-0)
- 35 ページの『DB2 [サーバーのアップグレードに関するディスク・スペース要](#page-44-0) [件』](#page-44-0)
- v 37 ページの『32 ビットと 64 ビットの DB2 [サーバーのサポートの変更点』](#page-46-0)
- 27 ページの『DB2 [サーバー動作の変更点』](#page-36-0)
- v 34 ページの『DB2 [サーバーのアップグレードに影響を与える、推奨されないか](#page-43-0) [廃止された機能』](#page-43-0)
- v 42 ページの『非 DB2 [リレーショナル・データベース管理システムからのマイグ](#page-51-0) [レーション』](#page-51-0)

## インスタンスおよびデータベースをアップグレードするための **DB2** コマン ド・アクション

インスタンスやデータベースをアップグレードするためのコマンドを呼び出すとど んなアクションが実行されるのかが分かると、DB2 サーバーのアップグレード・プ ロセスについての理解が深まります。

#### インスタンスのアップグレード

インスタンスのアップグレード操作を **db2iupgrade** コマンドを使用して明 示的に呼び出すか、あるいは Windows に DB2 バージョン 10.1 をインス トールして「既存の処理」オプションを選択した後、バージョン 10.1 より 前のコピーと「アップグレード」アクションを選択することにより暗黙的に インスタンスのアップグレード操作を呼び出すと、コマンドは以下を行いま す。

- v **db2ckupgrade** コマンドを呼び出します。
- 既存のインスタンスを DB2 バージョン 10.1 のコピーにある新しいイン スタンスにアップグレードします。
- インスタンス・プロファイル・レジストリー変数をアップグレードしま す。 ユーザーによって設定されたグローバル・プロファイル・レジスト リー変数はアップグレードされません。
- v データベース・マネージャー構成ファイルをアップグレードします。
- v データベース・マネージャー構成パラメーターの **jdk\_path** を設定しま す。
- v 監査機能が有効になっている場合は、db2audit.cfg 監査構成ファイルを アップグレードします。
- v SSLconfig.ini SSL 構成ファイルを使用して、このファイルで新しいデ ータベース・マネージャー構成パラメーターを対応する SSL パラメータ ー値に設定し、インスタンス・プロファイル・レジストリー設定 DB2COMM=SSL をアップグレードします。

インスタンスのアップグレードを正常に完了するためには、すべてのインス タンスのすべてのファイルがあり、そのすべてのファイルに書き込みアクセ スが付与されていなければなりません。

このコマンドと指定可能オプションについて詳しくは、**db2iupgrade** コマン ドを参照してください。

データベース・ディレクトリーのアップグレード

データベース・ディレクトリーに最初にアクセスする際には、必要に応じて 暗黙的にそのアップグレードが実行されます。 データベース・ディレクト リーへのアクセスがあるのは、**LIST DATABASE DIRECTORY** や **UPGRADE DATABASE** コマンドなどのコマンドが発行されたときです。

#### データベースのアップグレード

**UPGRADE DATABASE** コマンドを使用してデータベースのアップグレードを明 示的に呼び出すと、データベースのアップグレード中に以下のデータベー ス・エンティティーが変換される場合があります。

- データベース構成ファイル
- v ログ・ファイルのヘッダー
- すべての表の表ルート・ページ
- すべての表の索引ルート・ページ
- カタログ表
- v バッファー・プール・ファイル
- ヒストリー・ファイル

リカバリー可能データベースの場合、**UPGRADE DATABASE** コマンドはアクテ ィブ・ログ・パスにあるすべてのログ・ファイルを、拡張子 .MIG を使って 名前変更します。データベースのアップグレードが正常に完了した後、すべ ての S\*.MIG ファイルを削除できます。 詳しくは、 119 [ページの『第](#page-128-0) 9 章 DB2 [サーバーのアップグレード後タスク』を](#page-128-0)参照してください。

**UPGRADE DATABASE** コマンドは、ファイル SQLSPCS.1、 SQLSPCS.2、 SQLSGF.1、および SQLSGF.2 をアップグレードして自動ストレージ表スペ ースの新しい機能をサポートするようにします。例えば、データベースに対 してストレージ・パスの追加またはドロップを行った場合、その後にストレ ージ・パスをデータベースから除去し、自動ストレージ表スペースのリバラ ンスを行うなどです。

**UPGRADE DATABASE** コマンドは、データベースのアップグレード中に、すべ てのシステム・カタログ表の統計を自動的に収集します。 以下の表は、統 計の自動収集のために呼び出される **RUNSTATS** コマンドを示しています。

<span id="page-32-0"></span>表 *7.* 統計の自動収集のための **RUNSTATS** コマンド

|               | ユーザー・  |                                                                                              |
|---------------|--------|----------------------------------------------------------------------------------------------|
| auto runstats | プロファイル | RUNSTATS コマンド                                                                                |
| 有効            | 存在する   | SYSCAT.TABLES の STATISTICS_PROFILE 列にある<br>情報を使用して、 RUNSTATS コマンドに SET PROFILE<br>パラメーターを指定。 |
| 有効            | 存在しない  | RUNSTATS コマンドにデフォルト・パラメーターを指定                                                                |
| 無効            | N/A    | 最新の RUNSTATS コマンドの呼び出しに基づいた                                                                  |
|               |        | RUNSTATS コマンド。1                                                                              |

注**:**

1. 表の統計が以前に収集されている場合、**RUNSTATS** コマンドは表に示され ているとおりに発行されます。 表の統計が収集されていない場合、 **RUNSTATS** コマンドは発行されません。

すべてのシステムカタログ表に対する統計の自動収集は、ヘルス・モニター に定義された除外ポリシーを無視します。さらに、SYSSTATS ビューへの 更新を介してシステム・カタログ表統計を手動で変更した場合、SYSSTATS ビューへの更新を手動で再発行してください。

### **DB2** サーバーのアップグレードに関する制約事項

DB2 サーバーのアップグレードを開始する前に、アップグレードについてサポート されること、および、制約事項を理解しておく必要があります。

#### サポート内容

- v DB2 バージョン 10.1 へのアップグレードは、DB2 バージョン 9.5、DB2 バージョン 9.7、および DB2 バージョン 9.8 からのものがサ ポートされています。それ以前のバージョンの DB2 である場合は、 DB2 バージョン 10.1 にアップグレードする前に、DB2 バージョン 9.5 にアップグレードしておく必要があります。
- DB2 バージョン 10.1 の非 root インストールへのアップグレードは、 DB2 バージョン 9.5 および DB2 バージョン 9.7 の非 root インストー ルからのものがサポートされています。 DB2 バージョン 10.1 より前の root インストールから DB2 バージョン 10.1 の非 root インストールへ のアップグレードはサポートされていません。
- v Windows オペレーティング・システムでは、DB2 バージョン 10.1 のイ ンストール中に、アップグレード可能な既存の DB2 コピーに対して「ア ップグレード」アクションが表示されます。 このアクションを使用する と、DB2 バージョン 10.1 が自動的にインストールされて、 DB2 コピー 上で実行するすべてのインスタンスおよび DB2 Administration Server (DAS) がアップグレードされます。 また、このアクションによって、 DB2 コピーおよびこのコピー上にインストールされたアドオン製品がア

ンインストールされます。 この「アップグレード」アクションを選択し ない場合は、インストール後に手動でインスタンスと DAS をアップグレ ードする必要があります。

- v Linux および UNIX オペレーティング・システムでは、「アップグレー ド」アクションを使用できません。 DB2 バージョン 10.1 の新しいコピ ーをインストールすることのみが可能です。 インストール後に、手動で インスタンスをアップグレードしなければなりません。 既存の DAS は、手動でアップグレードできます。
- v インスタンスのビット・サイズは、DB2 バージョン 10.1 のインストー ル先のオペレーティング・システムによって決まります。32 ビット・カ ーネルと 64 ビット・カーネルのサポートに変更が加えられました。 [38](#page-47-0) [ページの表](#page-47-0) 17を参照してください。
- v すべてのレベルの DB2 バージョン 9.5 および DB2 バージョン 9.7 の 複数のコピーが含まれるシステムからのアップグレードがサポートされて います。 Windows オペレーティング・システムでは、以前のバージョン の DB2 データベース製品が共存するときの制約事項に注意する必要があ ります。「データベース*:* 管理の概念および構成リファレンス」の、 『DB2 コピーの更新 (Windows)』を参照してください。
- [複数のデータベース・パーティションがあるパーティション・データベー](#page-112-1) [ス環境からのアップグレードも](#page-112-1)サポートされています。
- DB2 バージョン 10.1 より前のコピーからのフル・データベース・オフ ライン・バックアップの復元もサポートされています。 ただし、前のレ ベルからログをロールフォワードすることはできません。 **RESTORE DATABASE** コマンドを使用したアップグレード・サポートの詳細について は、異なるオペレーティング・システムおよびハードウェア・プラットフ ォーム間のバックアップおよびリストア操作「データ・リカバリーと高可 用性 ガイドおよびリファレンス」の『異なるオペレーティング・システ ムおよびハードウェア・プラットフォーム間のバックアップおよびリスト ア操作』を確認してください。
- v アップグレードされたデータベースで、**RESTRICT\_ACCESS** データベース構 成パラメーターが YES に設定されているものは、 SYSDEFAULTUSERWORKLOAD 上の非 DBADM ユーザーに、USAGE 特権を付与する必要があります。そのようにしないと、これらのユーザー はデータベースにどのような作業もサブミットできません。

#### サポートされていない内容

次のような状況が存在する場合、DB2 バージョン 10.1 のインストールは失 敗します。

v オペレーティング・システムがサポートされていない場合。 DB2 バージ ョン 10.1 にアップグレードする場合、またはオペレーティング・システ ムの要件を満たす新しい DB2 サーバーにアップグレードする場合は、そ の前に、サポートされるオペレーティング・システムのバージョンにアッ プグレードしておく必要があります。 99 [ページの『新しい](#page-108-0) DB2 サーバ [ーへのアップグレード』、](#page-108-0)および「*DB2* サーバー機能 インストール」の 『DB2 データベース製品のインストール要件』を参照してください。

- <span id="page-34-0"></span>v Linux および UNIX オペレーティング・システム (x86 上の Linux を除 く) 上で、32 ビット・カーネルが稼働している場合。 DB2 バージョン 10.1 をインストールする前に、64 ビット・カーネルをインストールする 必要があります。
- Windows オペレーティング・システムに バージョン 9.5 より前のバージ ョンの DB2 がインストールされている場合。

次のような状況が存在する場合、**db2iupgrade** コマンドは失敗します。

- v インスタンスをアップグレードする権限を持っていない。
- v アップグレードしようとするインスタンスがアクティブな場合。 **db2stop** コマンドを実行して、インスタンスを停止してください。
- v インスタンスが既に DB2 バージョン 10.1 以降のものである。 DB2 バ ージョン 10.1 のさまざまなフィックスパック・レベルまたはコピーに更 新するには、**db2iupdt** コマンドを実行します。
- DB2 バージョン 10.1 から DB2 バージョン 9.7 または DB2 バージョ ン 9.5 に逆アップグレードしようとする場合。 137 [ページの『第](#page-146-0) 12 章 DB2 [サーバーの逆アップグレード』は](#page-146-0)可能ですが、前提条件とこの手順 のステップに従わなければなりません。
- v DB2 バージョン 10.1 のコピーにアップグレードしようとするインスタ ンスのタイプがサポートされていない場合。 次の表で、DB2 データベー ス製品別のインスタンスの各タイプについてのアップグレード・サポート を説明します。

| インスタンス・                                                         |                                              |                                                                                                    |
|-----------------------------------------------------------------|----------------------------------------------|----------------------------------------------------------------------------------------------------|
| タイプ                                                             | ノード・タイプ                                      | アップグレードのサポート                                                                                                    |
| クライアント - DB2<br>クライアントのデフ<br>ォルト・タイプ!                           | クライアント                                       | • クライアント、スタンドアロン、wse、また<br>は ese インスタンスへのアップグレードが<br>サポートされています。                                                                     |
| スタンドアロン                                                         | ローカル・クライア<br>ントを持つデータベ<br>ース・サーバー            | • スタンドアロン、wse、または ese インスタ<br>ンスへのアップグレードがサポートされてい<br>ます。                                                                            |
|                                                                 |                                              | • クライアント・インスタンスへのアップグレ<br>ードはサポートされていません。                                                                                            |
| $wse - DB2$<br>Workgroup Server<br>Edition (WSE) のデ<br>フォルト・タイプ | ローカルおよびリモ<br>ート・クライアント<br>を持つデータベー<br>ス・サーバー | • wse または ese インスタンスへのアップグ<br>レードがサポートされています。<br>• スタンドアロン・インスタンスへのアップグ<br>レードにより、スタンドアロン・インスタン<br>スが作成されます。2 (Linux および UNIX<br>のみ) |
|                                                                 |                                              | • クライアント・インスタンスへのアップグレ<br>ードはサポートされていません。                                                                                            |

表 *8. DB2* バージョン *10.1* データベース製品のインスタンス・アップグレード・サポート

| インスタンス・<br>タイプ                                                 | ノード・タイプ                                                                                                    | アップグレードのサポート                                                                                                    |
|----------------------------------------------------------------|----------------------------------------------------------------------------------------------------|----------------------------------------------------------------------------------------------------|
| ese - DB2 Enterprise<br>Server Edition (ESE)<br>のデフォルト・タイ<br>プ | ローカルおよびリモ<br>ート・クライアント<br>を指定したパーティ<br>ション・データベー<br>ス・サーバー、また<br>は<br>ローカルおよびリモ<br>ート・クライアント<br>を指定した Enterprise<br>Server Edition | • ese インスタンスへのアップグレードがサポ<br>ートされています。<br>• 1 つのデータベース・パーティション環境か<br>らスタンドアロン または wse インスタンス <br>ヘアップグレードすると、スタンドアロン<br>または wse インスタンスが作成されます。2<br>(Linux および UNIX のみ)<br>クライアント・インスタンスへのアップグレ<br>ードはサポートされていません。 |

表 *8. DB2* バージョン *10.1* データベース製品のインスタンス・アップグレード・サポート *(*続き*)*

注**:**

- 1. 各 DB2 データベース製品の最上位レベルは、 25 [ページの表](#page-34-0) 8 にお いて下位から上位へのレベルの順序で示されているデフォルトのイン スタンス・タイプです。それぞれのインスタンス・タイプは、より下 位のレベルのインスタンス・タイプをサポートしています。 例えば、 *ese* インスタンス・タイプは、*wse*、スタンドアロン、およびクライア ント をサポートしています。 **db2icrt** コマンドに **-s** パラメーター を付けて使用すると、より下位のレベルのインスタンスを作成できま す。 **-s** パラメーターを指定しないと、インスタンスは、インストー ルされている DB2 データベース製品がサポートしている最上位レベ ルのインスタンス・タイプを使用して作成されます。
- 2. データベース・マネージャー構成パラメーターは、作成されたインス タンスのデフォルト値設定となります。 以前のデータベース・マネー ジャー構成パラメーターの設定値は保持されません。 構成パラメータ ーが新しいインスタンスで使用可能な場合は、アップグレード後に、 以前の設定値をリストアできます。 **db2iupdt** コマンドは、高位のレ ベルのインスタンス・タイプから下位のインスタンス・タイプへのダ ウングレードをサポートしていません。 手動でインスタンス・タイプ をダウングレードすることはできますが、可能な限り、ダウングレー ドを行うことは避けてください。
- v **db2ckupgrade** コマンドが失敗する場合。これによって **db2iupgrade** コマ ンドも失敗します。 **db2iupgrade**コマンドは、カタログされたローカル・ データベースで DB2 バージョン 10.1 にアップグレードする準備ができ ているかどうかを確認するために **db2ckupgrade** コマンドを呼び出しま す。

次のような状況が存在する場合、**UPGRADE DATABASE** コマンドは失敗しま す。

- v データベースをアップグレードする権限を持っていない。
- カタログされたデータベースが存在しない。
- v データベースのアップグレードによって、エラー・メッセージ 「メッセ ージ・リファレンス 第 *2* 巻」の『SQL1704N』 の理由コードに記述され ているいずれかの問題が発生した場合。
- v ARRAY、BINARY、CURSOR、DECFLOAT、ROW、VARBINARY、ま たは XML という名前のユーザー定義特殊タイプ (UDT) が検出された場 合。 データベースをアップグレードする前に、これらの UDT をドロッ プして、別の名前で再作成してください。
- v データベース・オブジェクトは、「メッセージ・リファレンス 第 *2* 巻」 の『SQL0553N』のエラー・メッセージで説明されている、制限されてい るスキーマ名を使用して作成されました。制限されているスキーマ名のリ ストには、SYSPUBLIC が含まれるようになりました。
- v データベースが高可用性災害時リカバリー (HADR) スタンバイ・データ ベースとして有効になっている場合。

# **DB2** サーバー動作の変更点

DB2 レジストリー変数、構成パラメーター、データベース物理的設計特性、および データベースの権限および特権を変更すると、DB2 サーバーの動作が変更され、ア ップグレードに影響を与えることがあります。

原則として、DB2 プロファイル・レジストリーまたはシステム環境に設定したイン スタンス・プロファイル変数は、インスタンスのアップグレード後もその値を保持 します。 **DB2SYSTEM** や **DB2PATH** などのグローバル・プロファイル・レジストリー 変数の中には、DB2 インストール手順またはインスタンスのアップグレードで設定 されるものもあります。 一方、**db2set** コマンドに **-g** オプションを付けて実行し て設定したグローバル・プロファイル・レジストリー変数はアップグレードされま せん。 したがって、これらはアップグレード後に定義する必要があります。

既存のデータベース構成パラメーターおよびデータベース・マネージャー構成パラ メーターも、一般的な規則として、アップグレード後にそのままの値を保持しま す。 ただし、新規のパラメーターに割り当てられたデフォルト値、または既存のパ ラメーターに割り当てられた新規のデフォルト値が、ご使用のアプリケーションの 動作やパフォーマンスに影響を与える場合があります。

# バージョン **10.1** より前のすべてのリリースに影響する変更点

次の表では、変数、データベースおよびデータベース・マネージャーの構成パラメ ーター、データベースの物理的設計特性、およびデータベースの権限および特権へ の変更点すべてに関するアップグレードへの影響を詳しく説明します。

- v 新しいレジストリー変数 [\(28\)](#page-37-0)
- 既存のレジストリー変数の変更点 [\(28\)](#page-37-0)
- v [非推奨の、および廃止されたレジストリー変数](#page-38-0)
- 新しいデータベース・マネージャー構成パラメーター [\(29\)](#page-38-1)
- [既存のデータベース・マネージャー構成パラメーターの変更点既](#page-38-2)存のデータベー ス・マネージャー構成パラメーターの変更点 [\(29\)](#page-38-1)
- [非推奨の、および廃止されたデータベース・マネージャー構成パラメーター](#page-39-0)
- 新しいデータベース構成パラメーター [\(30\)](#page-39-1)
- <span id="page-37-0"></span>• 既存のデータベース構成パラメーターの変更点 [\(31\)](#page-40-0)
- v [非推奨の、および廃止されたデータベース構成パラメーター。](#page-41-0)
- データベースの物理的設計特性の変更点 [\(33\)](#page-42-0)
- v 権限および特権の変更点 [\(33\)](#page-42-0)

### 新しいレジストリー変数

いくつかのレジストリー変数および環境変数が変更されました。

新しいレジストリー変数のデフォルト値のアップグレードへの影響を以下の 表にまとめます。

表 *9.* 新しいレジストリー変数

| 名前                           | アップグレードへの影響                                                                                                    |
|------------------------------|----------------------------------------------------------------------------------------------------|
| DB2 INDEX PCTFREE DEFAULT    | このレジストリー変数を使用して、索引の作成時にフリー・スペー<br>スとして残す、各索引ページのデフォルト・パーセンテージを指定<br>できます。 指定しない場合、デフォルトで 10 に設定されます。                                                                                                    |
| <b>DB2 XSLT ALLOWED PATH</b> | このレジストリー変数を使用して、DB2 インスタンスが XSLT スタ<br>イル・シート内で定義された外部エンティティーを参照するかどう<br>かを制御できます。 デフォルトでは、この変数は設定されていない<br>ため、外部エンティティーへのアクセスは許可されません。 XSLT<br>の document 関数を使用する場合、XML ファイルをダウンロードで<br>きるディレクトリーを指すようにこの変数をセットアップする必要<br>があります。この変数の使用方法の例については、『XSLT の<br>document 関数の使用』を参照してください。 |

### 既存のレジストリー変数の変更点

いくつかのレジストリー変数および環境変数が変更されました。

既存のレジストリー変数の変更によるアップグレードへの影響を以下の表に まとめます。

表 *10.* 既存のレジストリー変数の変更点

| 名前                        | アップグレードへの影響                                                                                                    |
|---------------------------|----------------------------------------------------------------------------------------------------|
| DB2 EXTENDED OPTIMIZATION | ENHANCED MULTIPLE DISTINCT 設定は、バージョン 10.1 で推奨され<br>なくなりました。インスタンスのアップグレード時には<br>ENHANCED MULTIPLE DISTINCT 設定が保持されますが、複数の個別の<br>照会を使用する場合には、この設定を削除し、これらの照会に対し<br>て バージョン 10.1 で新しく導入された機能拡張の使用を開始して<br>ください。 |
| <b>DB2BPVARS</b>          | この変数の NUMPREFETCHQUEUES および PREFETCHQUEUESIZE オプシ<br>ョンは、最適化の改善により使用されなくなるため、これらのオプ<br>ションは廃止されました。 DB2BPVARS レジストリー変数は、引き続<br>き非推奨となっています。                                                                   |
| DB2 NO FORK CHECK         | このレジストリー変数は、非推奨でなくなりました。引き続きこの<br>変数を使用して、DB2 ランタイム・クライアントに現行プロセスが<br>フォーク呼び出しの結果であるかどうかを判別するチェックを最小<br>化させてください。                                                                                             |
| <b>DB2NTNOCACHE</b>       | このレジストリー変数は、非推奨でなくなりました。引き続きこの<br>変数を使用して、キャッシュに関する (文書化されていない) 192<br>MB 制限をオーバーライドしてください。                                                                                                    |
| DB2_PMODEL_SETTINGS       | この変数の新規 SRVLST EQUAL WEIGHT オプションを使用して、メン<br>バーの重みづけを負荷に基づいて計算するデフォルトの動作をオー<br>バーライドし、サーバー・リストでのゼロ以外のメンバーの重みづ<br>けを常に同じすることができるようになりました。                                                                      |

#### <span id="page-38-1"></span><span id="page-38-0"></span>非推奨の、および廃止されたレジストリー変数

非推奨のレジストリー変数の使用は中止するべきです。これらの変数に関連 する機能は廃止されたか、新機能に置き換えられているためです。 非推奨 のレジストリー変数によるアップグレードへの影響を判別するには、「*DB2* バージョン *10.1* の新機能」の『非推奨のレジストリー変数』を参照してく ださい。 廃止されたレジストリー変数によるアップグレードへの影響を判 別するには、「*DB2* バージョン *10.1* の新機能」の『廃止されたレジストリ ー変数』を参照してください。

DB2 バージョン 9.5 以前のものからアップグレードする場合は、バージョ ン 10.1 より前のリリースで非推奨になったレジストリー変数を除去するこ とを検討してください。変数に関連する機能は廃止されたか、新機能に置き 換えられているためです。 また、バージョン 10.1 より前のリリースで廃 止されたレジストリー変数は意図した効果を果たさないので、使用を中止し てください。 詳しくは、 33 [ページの『バージョン](#page-42-0) 9.5 以前のリリースに [影響する変更』を](#page-42-0)参照してください。

新しいデータベース・マネージャー構成パラメーター

詳しくは、『一部のデータベース・マネージャー構成パラメーターの変更』 を参照してください。

新しいデータベース・マネージャー構成パラメーターのデフォルト値のアッ プグレードへの影響を以下の表にまとめます。

| 名前                  | アップグレードへの影響                                                                                                    |
|---------------------|----------------------------------------------------------------------------------------------------|
| wlm dispatcher      | このパラメーターは、DB2 ワークロード・マネージャー (WLM)<br>ディスパッチャーを使用可能 (YES) または使用不可 (NO) にしま<br>す。 デフォルトでは、使用可能にされた WLM ディスパッチャー<br>が CPU リミットのみを制御します。             |
| wlm_disp_concur     | このパラメーターは、DB2 ワークロード・マネージャー (WLM)<br>ディスパッチャーによるスレッド並行性レベルの設定方法を指定し<br>ます。 スレッド並行性レベルは、手動で一定の値に設定すること<br>もできます。                                  |
| wlm_disp_cpu_shares | このパラメーターは、DB2 ワークロード・マネージャー (WLM)<br>ディスパッチャーによる CPU 共有の制御を使用可能 (YES) また<br>は使用不可 (NO) にします。 デフォルトでは、使用可能にされた<br>WLM ディスパッチャーが CPU リミットのみを制御します。 |
| wlm_disp_min_util   | このパラメーターは、サービス・クラスを DB2 WLM 管理共有<br>CPU リソースに組む込むために必要な最小 CPU 使用量を指定しま<br>す。                                                                     |

表 *11.* 新しいデータベース・マネージャー構成パラメーター

### <span id="page-38-2"></span>既存のデータベース・マネージャー構成パラメーターの変更点

詳しくは、『一部のデータベース・マネージャー構成パラメーターの変更』 を参照してください。

データベース・マネージャーの構成パラメーターの変更点によるアップグレ ードへの影響を以下の表にまとめます。

<span id="page-39-1"></span>表 *12.* 既存のデータベース・マネージャー構成パラメーターの変更点

| 名前           | アップグレードへの影響                                                                                                    |
|--------------|----------------------------------------------------------------------------------------------------|
| alt diagpath | バージョン 10.1 にアップグレードすると、DB2 pureScale 環境で<br>は、代替診断データ・ディレクトリー・パス構成パラメーターが、<br>Null から INSTHOME/sqllib/db2adump/ \$m に設定されます。インス<br>タンスが バージョン 10.1 Server Edition または バージョン 10.1<br>DB2 Database Partitioning Feature の場合は、NULL のままです。 |
| cf diagpath  | DB2 pureScale 環境 では、クラスター・キャッシング・ファシリテ<br>ィー (CF) の診断データディレクトリー・パス構成パラメーターが<br>Null から INSTHOME/sqllib/db2dump/ \$m に設定されています。                                                                                                    |
| diagpath     | 診断データ・ディレクトリー・パス構成パラメーターのデフォルト<br>値は変更されています。                                                                                                    |
|              | 以前のリリース<br><b>NULL</b><br>INSTHOME/sqllib/db2dump/                                                                                                    |
|              | バージョン 10.1 Server Edition (Linux および UNIX)<br>INSTHOME/sqllib/db2dump/                                                                                                    |
|              | バージョン 10.1 DB2 Database Partitioning Feature (Linux および<br>UNIX) INSTHOME/sqllib/db2dump/ \$m                                                                                                    |
|              | バージョン 10.1 DB2 pureScale 環境 (Linux および UNIX)<br>INSTHOME/sqllib/db2dump/ \$m                                                                                                    |
|              | この新しいデフォルト値は、すべてのデータベース・パー<br>ティション、CF、およびメンバーがそれぞれ固有の診断ロ<br>グ・ディレクトリーを持つことを意味します。                                                                                                    |
|              | バージョン 10.1 (Windows)<br>ProgramData¥IBM¥DB2¥db2build¥DINSTESE¥DIAG0000<br>DIAG <number> に解決される新しい値 \$m を使用して、すべてのデ<br/>ータベース・パーティション、CF、またはメンバーに固有の診断ロ<br/>グ・パスを指定できます。</number>                                                       |

## <span id="page-39-0"></span>非推奨の、および廃止されたデータベース・マネージャー構成パラメーター

このリリースでは、推奨されなくなった、または廃止されたデータベース・ マネージャー構成パラメーターはありません。 ただし、DB2 バージョン 9.5 以前のものからアップグレードする場合は、バージョン 10.1 より前の リリースで非推奨になったデータベース・マネージャー構成パラメーターを 除去することを検討してください。パラメーターに関連する機能は廃止され たか、新機能に置き換えられているためです。 また、バージョン 10.1 よ り前のリリースで廃止されたデータベース・マネージャー構成パラメーター は意図した効果を果たさないので、使用を中止してください。 詳しくは、 33 ページの『バージョン 9.5 [以前のリリースに影響する変更』を](#page-42-0)参照して ください。

# 新しいデータベース構成パラメーター

詳しくは、『一部のデータベース構成パラメーターの変更』を参照してくだ さい。

新しいデータベース構成パラメーターのデフォルト値のアップグレードへの 影響を以下の表にまとめます。

<span id="page-40-0"></span>表 *13.* 新しいデータベース構成パラメーター

| 名前                 | アップグレードへの影響                                                                                                    |
|--------------------|----------------------------------------------------------------------------------------------------|
| dft_schemas_dcc    | このパラメーターを使用して、レプリケーションのために新しく作<br>成されるスキーマでの DATA CAPTURE CHANGES のデフォルト<br>設定を制御できます。                                                                                                    |
| hadr replay delay  | このパラメーターは、1次データベースでデータが変更されてか<br>ら、その変更をスタンバイ・データベースに反映させるまでに必要<br>な経過時間を指定します。 この時間は秒数で指定します。                                                                                                  |
| hadr_spool_limit   | このパラメーターを使用して、HADR スタンバイ・データベースで<br>のログの適用を HADR 1 次データベースより遅らせることができ<br>ます。トランザクション・ボリュームの急上昇や、特定の操作に<br>よる再生速度の低下が発生して、ログ受信バッファーがいっぱいに<br>なると、ログ・データは後で読み取るためにディスクに書き込まれ<br>ます(つまり、スプールされます)。 |
| hadr target list   | このパラメーターは、複数の高可用性災害時リカバリー (HADR)<br>スタンバイ・データベースを使用可能にするために使用されます。<br>このパラメーターで、HADR スタンバイ・データベースとして機能<br>する 3 つのターゲット host:port ペアを指定します。                                                      |
| log_appl_info      | このパラメーターは、各更新トランザクションの開始時にアプリケ<br>ーション情報ログ・レコードを書き込むことを指定します。                                                                                                    |
| log_ddl_stmts      | このパラメーターは、DDL ステートメントに関する追加情報をロ<br>グに書き込むことを指定します。                                                                                                    |
| mon_uow_execlist   | このパラメーターは、作業単位イベント・モニターによる実行リス<br>ト情報の収集を使用可能 (ON) または使用不可 (OFF) にします。<br>デフォルトでは、実行リスト情報は収集されません (OFF)。これ<br>は、mon uow data データベース構成パラメーターの子パラメータ<br>ーです。                                      |
| mon_uow_pkglist    | このパラメーターは、作業単位イベント・モニターによるパッケー<br>ジ・リスト情報の収集を使用可能 (ON) または使用不可 (OFF) に<br>します。 デフォルトでは、パッケージ・リスト情報は収集されま<br>せん (OFF)。これは、mon uow data データベース構成パラメータ<br>ーの子パラメーターです。                             |
| systime_period_adj | このデータベース構成パラメーターは、システム期間テンポラル表<br>が開始タイム・スタンプより小さい終了スタンプ・スタンプで生成<br>されている場合の履歴行の処理方法を指定します。                                                                                                    |

既存のデータベース構成パラメーターの変更点

詳しくは、『一部のデータベース構成パラメーターの変更』を参照してくだ さい。

既存のデータベース構成パラメーターの変更点によるアップグレードへの影 響を以下の表にまとめます。

表 *14.* 既存のデータベース構成パラメーターの変更点

| 名前               | アップグレードへの影響                                                                                                    |
|------------------|----------------------------------------------------------------------------------------------------|
| auto_reorg       | バージョン 10.1 では、自動再編成によって、VOLATILE 表の索引<br>の再編成がサポートされています。 データベースをアップグレー<br>ドした後、自動再編成を使用可能にし、DB2WORKLOAD を SAP に設<br>定すると、VOLATILE 表に対して定期的に索引再編成が実行され<br>ます。詳しくは、「問題判別およびデータベース・パフォーマンス<br>のチューニング」の『自動再編成』を参照してください。 |
| auto_stats_views | このパラメーターは、統計ビューでの自動統計収集を使用可能およ<br>び使用不可にします。 使用可能にされると、DB2 製品は統計ビュ<br>ーでの統計を自動的に維持します。                                                                                                    |
| hadr_local_host  | 前のリリースでは、動的に更新可能な HADR 構成パラメーターは                                                                                                    |
| hadr_local_svc   | ありませんでした。そのため、更新を適用するためには、データベ<br>ースを非アクティブにしてから再びアクティブにする必要がありま                                                                                                    |
| hadr_peer_window | した。 バージョン 10.1からは、HADR 1 次データベースを非アク<br>ティブにすることなく、これらの構成パラメーターに更新を適用で                                                                                                    |
| hadr_remote_host | きるようになっています。 1 次データベースで、STOP HADR に                                                                                                    |
| hadr_remote_inst | 続けて START HADR AS PRIMARY を実行してください。 これ<br>で、HADR 1 次データベースの構成パラメーターを更新できるた<br>め、そのデータベースを使用しているアプリケーションに影響を与                                                                                                    |
| hadr_remote_svc  | えることがありません。                                                                                                    |
| hadr_syncmode    | 注: 以下の新規 HADR 構成パラメーターも同じように動作しま<br>す。                                                                                                    |
| hadr_timeout     | • hadr_replay_delay                                                                                                    |
|                  | • hadr_spool_limit                                                                                                    |
|                  | • hadr_target_list                                                                                                    |
| mon_uow_data     | バージョン 10.1では、mon uow data に指定できる値が変更されて<br>います。 mon uow data のデフォルト値は引き続き NONE です。<br>これは、mon_uow_execlist および mon_uow_pkglist の親パラメー<br>ターです。詳しくは、を参照してください。                                                          |
| mon_req_metrics  | バージョン 10.1 では、mon_req_metrics のデフォルト値が BASE<br>から NONE に変更されています。                                                                                                    |
| mon_act_metrics  | mon act metrics のデフォルト値は BASE から NONE に変更されて<br>います。                                                                                                    |
| mon_obj_metrics  | mon_obj_metrics のデフォルト値は BASE から NONE に変更されて<br>います。                                                                                                    |
| mon_lw_thresh    | mon_lw_thresh のデフォルト値は 5000000 から 4294967295 に変<br>更されています。                                                                                                    |

#### <span id="page-41-0"></span>非推奨の、および廃止されたデータベース構成パラメーター

非推奨のデータベース構成パラメーターの使用は中止するべきです。これら の変数に関連する機能は廃止されたか、新機能に置き換えられているためで す。非推奨のデータベース構成パラメーターによるアップグレードへの影響 を判別するには、「*DB2* バージョン *10.1* の新機能」の『いくつかのデータ ベース構成パラメーターが変更された』を参照してください。

DB2 バージョン 9.5 以前のものからアップグレードする場合は、バージョ ン 10.1 より前のリリースで非推奨になったデータベース構成パラメーター

<span id="page-42-0"></span>を除去することを検討してください。パラメーターに関連する機能は廃止さ れたか、新機能に置き換えられているためです。 また、バージョン 10.1 より前のリリースで廃止されたデータベース構成パラメーターは意図した効 果を果たさないので、使用を中止してください。 詳しくは、『バージョン 9.5 以前のリリースに影響する変更』を参照してください。

データベースの物理的設計特性の変更点

新機能と変更内容の資料を確認し、アップグレードに影響する、データベー スの物理的設計特性に対する変更があるかどうかを判断してください。

データベースの物理的設計特性の変更点によるアップグレードへの影響を以 下の表にまとめます。

表 *15.* データベースの物理的設計特性の変更点

| 物理的特性            | アップグレードへの影響                                        |
|------------------|----------------------------------------------------|
| CHAR または VARCHAR | XML データを、そのデータには小さすぎる CHAR または VARCHAR             |
| 型                | 型にキャストすると、指定されたデータ型に収まるようにデータが                     |
|                  | 切り捨てられます。この場合、エラーは返されません。                          |
| DECIMAL 型        | XML データを、そのデータの小数点右側の数字にはスペースが足                    |
|                  | りない DECIMAL 型にキャストすると、指定されたデータ型に収ま                 |
|                  | るように末尾桁が切り捨てられます。この場合、エラーは返されま                     |
|                  | せん。                                                |
|                  | 型が両立しない XML デ 型が両立しない XML データを比較すると、その比較は FALSE を返 |
| ータ               | します。                                               |

### 権限および特権の変更点

新規権限と DB2 システム・コマンド、CLP コマンド、および SQL ステー トメントを実行するのに必要な許可への変更が バージョン 10.1 で導入さ れました。

権限および特権の変更点によるアップグレードへの影響を以下の表に要約し ます。

表 *16.* 権限および特権の変更点

| 名前  | フップグレードへの影響               |
|-----|---------------------------|
|     | このリリースには存在  このリリースには存在しない |
| しない |                           |

アップグレードへの影響がある DB2 コマンドおよび SQL ステートメント の変更の要約については、 173 ページの『DB2 [コマンドの変更点からのア](#page-182-0) [ップグレードの影響』お](#page-182-0)よび 175 ページの『SQL [ステートメントの変更点](#page-184-0) [によるアップグレードへの影響』を](#page-184-0)参照してください。 許可におけるすべ ての変更についての詳細は、「コマンド・リファレンス」および「*SQL* リ ファレンス」を参照してください。

# バージョン **9.5** 以前のリリースに影響する変更

DB2 バージョン 9.5 以前からアップグレードする場合は、アップグレードに影響す る可能性のある、変数、データベースおよびデータベース・マネージャー構成パラ メーター、およびデータベースの物理的設計特性に関する、バージョン 10.1 より前 のリリース同士の間の変更すべてについても検討してください。

- v DB2 バージョン 9.5 と DB2 バージョン 9.7 間の DB2 [サーバー動作の変更点](http://publib.boulder.ibm.com/infocenter/db2luw/v9r7/topic/com.ibm.db2.luw.qb.upgrade.doc/doc/r0022380.html)
- v DB2 バージョン 9.1 と DB2 バージョン 9.5 間の DB2 [サーバー動作の変更点](http://publib.boulder.ibm.com/infocenter/db2luw/v9r5/topic/com.ibm.db2.luw.qb.migration.doc/doc/r0022380.html)

# **DB2** サーバーのアップグレードに影響を与える、推奨されないか廃止され た機能

バージョン 10.1 では、ご使用の DB2 サーバーのアップグレードに影響を与える可 能性がある、推奨されないか廃止された機能を理解しておく必要があります。さら に、サポートされなくなった DB2 製品についても理解しておく必要があります。 それらの製品から バージョン 10.1 へのアップグレードはサポートされていないか らです。

このような機能変更に対応するには、アップグレードの前または後に追加のタスク を実行する必要があります。 次のリストで、DB2 サーバーのアップグレード前ま たはアップグレード後のタスクに含まれない変更点を説明します。

### **DB2 JDBC Type 2** ドライバーの廃止

DB2 JDBC Type 2 ドライバー (Linux、UNIX、および Windows 用) は廃 止され、現在使用できません。 代わりに、IBM Data Server Driver for JDBC and SQLJ を使用します。 詳しくは、「*DB2* バージョン *10.1* の新 機能」の『DB2 JDBC Type 2 ドライバーの廃止』を参照してください。

#### コントロール・センター・ツールの廃止

バージョン 10.1 のコントロール・センター・ツールは廃止されました。 廃止されたツールの詳細なリストについては、「*DB2* バージョン *10.1* の新 機能」の『コントロール・センター・ツールが廃止された』を参照してくだ さい。

IBM Data Studio ツールおよび IBM Optim™ ツールの使用を開始します。 推奨されているこれらのツールとコントロール・センター・ツールの間のマ ッピングについては、「*DB2* バージョン *10.1* の新機能」資料の『推奨ツー ルとコントロール・センター・ツールの比較』表を参照してください。

### 推奨されないか廃止されたコマンド

173 ページの『DB2 [コマンドの変更点からのアップグレードの影響』を](#page-182-0)参 照して、バージョン 10.1 で推奨されないコマンドと廃止されたコマンド、 およびこれがデータベース・アプリケーションおよびルーチンに与える影響 に対処する方法について調べてください。

## ロー・デバイスのログ

データベース・ロギングでロー・デバイスを利用する機能は、DB2 バージ ョン 9.1 以降、推奨されておらず、将来のリリースで除去される予定で す。 ロー・デバイスの代わりにファイル・システムを使用してください。 並行 I/O (CIO) または直接 I/O (DIO) など、バッファリングのない I/O 機 能が有効になっているファイル・システムを使用すると、ロー・デバイスの 使用と比べて遜色のないパフォーマンスが得られます。 **newlogpath** パラメ ーター設定をファイル・システムのディレクトリーに変更する例を以下に示 します。

db2 UPDATE DATABASE CONFIGURATION USING newlogpath /disk2/newlogdir

この新しい設定は、データベースが整合状態になり、かつ、すべてのユーザ ーがデータベースから切断されるまで、有効になりません。 最初のユーザ ーがデータベースに接続した後に、データベース・マネージャーはログを新 しい場所に移動します。

### <span id="page-44-0"></span>**DB2** 製品

**Net Search Extender** (NSE) は推奨されなくなりました。これは将来のリリ ースで廃止される可能性があります。 同等のフィーチャーおよびコマンド の使用を開始する方法について詳しくは、「*DB2* バージョン *10.1* の新機 能」の『Net Search Extender が非推奨になった』を参照してください。

ワークロードが比較的小さい NSE 環境では、これらの推奨されないフィー チャーまたはコマンドを使用しない場合、 DB2 Text Search にマイグレー ションして、サポートされるすべての言語での言語学的処理や XML 文書 での検索の改善など、NSE でサポートされない機能を利用することを検討 してください。 詳しくは、『DB2 Text Search へのマイグレーション』を 参照してください。

Query Patroller は廃止されました。マイグレーション方法の詳細について は、[http://publib.boulder.ibm.com/infocenter/db2luw/v9r7/topic/](http://publib.boulder.ibm.com/infocenter/db2luw/v9r7/topic/com.ibm.db2.luw.qb.upgrade.doc/doc/t0053461.html) [com.ibm.db2.luw.qb.upgrade.doc/doc/t0053461.html](http://publib.boulder.ibm.com/infocenter/db2luw/v9r7/topic/com.ibm.db2.luw.qb.upgrade.doc/doc/t0053461.html)を参照してください。

**DB2** バージョン **9.7** で推奨されないか廃止された機能

DB2 バージョン 9.5 からアップグレードする場合、バージョン 10.1 にア ップグレードした後にご使用の環境に影響を及ぼす可能性のある、DB2 バ ージョン 9.7 で行われた変更についても確認する必要があります。以下の トピックを参照して、DB2 サーバーのアップグレードに対して生じうる追 加の影響について調べてください。

v DB2 [バージョン](http://publib.boulder.ibm.com/infocenter/db2luw/v9r7/index.jsp?topic=/com.ibm.db2.luw.qb.upgrade.doc/doc/c0022309.html) 9.5 から DB2 バージョン 9.7 へのアップグレードにつ いては、『DB2 サーバーのアップグレードに影響を与える、推奨されな いか廃止された機能』

# **DB2** サーバーのアップグレードに関するディスク・スペース要件

アップグレード・プロセスでは追加のディスク・スペースが必要になるということ を知っておく必要があります。 このプロセスを正常に完了するための十分なフリ ー・ディスク・スペースがあることを確認してください。 ディスク・スペースに関 して、DB2 バージョン 10.1 へのアップグレードに当てはまる推奨事項を以下にま とめます。

### システム・カタログおよび **SYSTEM TEMPORARY** 表スペース

システム・カタログ表スペースおよび SYSTEM TEMPORARY 表スペース に、アップグレードするデータベースのための十分なフリー・スペースがあ ることを確認してください。 アップグレード中、新旧両方のデータベー ス・カタログのためのシステム・カタログ表スペースが必要です。 必要な フリー・スペースの量は、データベースの複雑さ、およびデータベース・オ ブジェクトの数とサイズによって異なります。

#### システム・カタログ表スペース **(SYSCATSPACE)**

合計サイズを使用済みスペースの合計の 2 倍に増やすことをお勧め

します。 これは言い換えれば、少なくとも、現時点での使用済みス ペースと同じ量のフリー・スペースを確保することが望ましいとい うことです。

### **TEMPORARY** 表スペース **(TEMPSPACE1** はデフォルト名**)**

合計サイズをシステム・カタログ表スペースの合計サイズの 2 倍に 増やすことをお勧めします。

システム・カタログ表スペースの場合、フリー・ページは使用ページと等し いかまたはそれより大きくなければなりません。 SYSTEM TEMPORARY 表スペースの合計ページは、システム・カタログ表スペースの合計ページ量 の 2 倍でなければなりません。

システム管理スペース (SMS) 表スペースのフリー・スペースの量を増やす には、対応するファイル・システムで十分な量のディスク・スペースを解放 するか、ボリューム・マネージャーを使用している場合はファイル・システ ムのサイズを大きくしてください。

データベース管理スペース (DMS) 表スペースのフリー・スペースの量を増 やすには、既存のコンテナーのサイズを大きくします。 さらにコンテナー を追加することも可能です (ただしその場合は、データのリバランスが必要 になることもあります)。 アップグレード後に、コンテナーのサイズを小さ くしてもかまいません。

#### ログ・ファイル・スペース

データベースのアップグレード・プロセスでは、システム・カタログ・オブ ジェクトを変更します。各システム・カタログ・オブジェクトへの変更はす べて単一トランザクションで実行されるため、このトランザクションが入る 大きさのログ・スペースが必要です。ログ・スペースが不十分な場合は、こ のトランザクションはロールバックされ、アップグレードは正常に完了しま せん。

ログ・ファイルが置かれているファイル・システムに十分なディスク・フリ ー・スペースがある場合は、**logsecond** データベース構成パラメーターの値 を **logprimary** および **logsecond** の現行値の 2 倍に設定することで、必要 なログ・ファイル・スペースを確保できます。 大きなログ・ファイル・ス ペースが既にある場合は、このパラメーターの値を大きくする必要はありま せん。また、パーティション・データベース環境の場合、増加する必要があ るのはカタログ・パーティションのログ・スペースのみです。

これらのデータベース構成パラメーターの値は、インスタンスを DB2 バー ジョン 10.1 にアップグレードする前に更新する必要があります。これらの データベース構成パラメーターは、**UPGRADE DATABASE** コマンドを発行する まで更新できなくなるからです。ログ・ファイル・スペースが不十分なため にこのコマンドが失敗した場合は、これらのデータベース構成パラメーター を大きな値に設定してから、**UPGRADE DATABASE** コマンドを実行し直してく ださい。

アップグレードが完了してから、ログ・スペースに関する新しいデータベー ス構成パラメーター設定を元の値に戻せます。

### 索引スペース

データが入っているすべての表の各索引には、以下の機能を使用するために 索引ごとに 1 つずつ追加のページが必要です。

- リアルタイム統計。
- v MDC 表の据え置きクリーンアップ・ロールアウト。
- v データが入っている表での索引再ビルド。

タイプ 1 索引が存在する場合、それらは無効とマーク付けされ、アップグ レード後の最初のアクセス時または再始動時にタイプ 2 索引として再作成 されます。タイプ 1 の索引を変換するための十分なディスク・スペースが あることを確認してください。タイプ 2 の索引では、1 行につき 1 バイト が追加で必要になります。 必要なスペースを評価する方法について詳しく は、『索引のためのスペース所要量』を参照してください。

索引用のフリー・ディスク・スペースが限られた量しかない場合は、表スペ ースがいっぱいであることを示すエラー・メッセージ SQL0289N が表示さ れる場合があります。 以下の作業を実行する前に、データが入っている表 の索引ごとに 1 つの追加ページを確保できるよう、対応する索引表スペー スに十分なフリー・ページがあることを確認してください。

- DB2 バージョン 9.5 以降で作成したデータベースの表へのデータの追 加。これら新しく作成されたデータベースでは、デフォルトでリアルタイ ム統計が有効になります。
- v 据え置きクリーンアップ・ロールアウトの使用可能化。**DB2\_MDC\_ROLLOUT** を DEFER に設定するか、**DB2\_WORKLOAD** が SAP に設定されていると有効 になります。
- v データが入っている表での索引の再編成または再作成。
- 自動ストレージ・ファイル
	- ALTER DATABASE ステートメントを ADD STORAGE ON 節と共に発行 して既存のデータベースでの自動ストレージを使用可能にする場合、このス テートメントは自動ストレージの保守に必要な SQLSGF.1 および SQLSGF.2 ファイルを作成します。

# **32** ビットと **64** ビットの **DB2** サーバーのサポートの変更点

DB2 バージョン 9.1 以降は、x86 上の Linux および Windows オペレーティン グ・システムの 32 ビット・オペレーティング・システム、および UNIX、Linux および Windows オペレーティング・システムの 64 ビット・オペレーティング・ システムをサポートします。

各オペレーティング・システムでサポートされるアーキテクチャーについての詳細 は、 「*DB2* サーバー機能 インストール」で 『DB2 データベース製品のインスト ール要件』を確認してください。

インスタンスの作成時またはアップグレード時には、インスタンスのビット・サイ ズを指定することができません。 新しいインスタンスのビット・サイズは、DB2 バージョン 10.1 のインストール先のオペレーティング・システムによって決まりま す。 各オペレーティング・システムで使用できる DB2 バージョン 10.1 のビッ ト・サイズのサポートについて、以下の表にまとめます。

| オペレーティング・システム                                                                                                    | 使用可能な DB2 バージョン 10.1 サポート                                                                                                    |
|----------------------------------------------------------------------------------------------------|----------------------------------------------------------------------------------------------------|
| • 32 ビットの Windows (x86 と<br>x64) (DB2 バージョン 10.1 32<br>ビット製品を使用)<br>• 32 ビットの Linux (x86)                                                           | • 32 ビットのインスタンスのみ<br>• 32 ビットの DB2 サーバー、クライアント、GUI ツ<br>ール・パッケージ<br>• 32 ビットの IBM Software Development Kit (SDK) for<br>$Java^{\mathbb{N}}$                                                                                                    |
| • 64 ビットの AIX®、<br>HP-UX、Solaris のカーネル<br>• 64 ビットの Windows (x64)<br>• 64 ビットの Linux のカーネル<br>$(x64, POWER^{\circledcirc}, zSeries^{\circledcirc})$ | • 64 ビットのインスタンス<br>• 32 ビットおよび 64 ビットの DB2 ライブラリーを利<br>用可能<br>• 64 ビットの DB2 サーバー、クライアント<br>• 64 ビットのアプリケーションとルーチン<br>• 32 ビットのクライアント・サイド・アプリケーショ<br>ン・サポート<br>• 32 ビットの fenced ストアード・プロシージャー/UDF<br>のみ (非 Java)<br>・ Java の fenced のストアード・プロシージャー/UDF<br>• 64 ビットの IBM SDK for Java |

表 *17.* 各オペレーティング・システムで使用できる *DB2* バージョン *10.1* <sup>の</sup> *32* ビットお よび *64* ビット・サポート

32 ビットおよび 64 ビットのサポートにおける変更は、DB2 ライブラリーをアプ リケーションにリンクする際に指定した共有ライブラリー・パスに依存しているア プリケーションに影響を与える可能性があります。 DB2 のインストール・パスを 指定した場合、DB2 バージョン 10.1 のコピーはインストール・パスが異なるた め、アプリケーションの実行が失敗します。 一方、インスタンスのホーム・ディレ クトリーの下にあるライブラリー・パスを使用してライブラリーをリンクしている 場合は、以下のケースでアプリケーションを正常に実行できます。

- v 32 ビットのインスタンスがあり、32 ビット・システムの DB2 バージョン 10.1 にアップグレードする場合。 アップグレード先になるのは、32 ビットの Windows 上または 32 ビットの Linux (x86) 上の 32 ビット・インスタンスに限 られます。
- v 64 ビットのインスタンスがあり、64 ビット・システムの DB2 バージョン 10.1 にアップグレードする場合。 アップグレード先になるのは、64 ビット・システ ム上の 64 ビット・インスタンスに限られます。

32 ビットのインスタンスを 64 ビット・システム上の DB2 バージョン 10.1 にア ップグレードする場合は、アプリケーションおよびルーチンが正常に稼働するため に、非互換の問題に対処する必要があります。 非互換の問題は、機能が廃止された ため、または共用ライブラリー・パスの指定が正しくないために生じます。 表 17に は、使用可能な 32 ビットおよび 64 ビットのサポートに関する詳細がまとめられ ています。 例えば、Java以外のサポート対象言語で記述されている 32 ビットの unfenced のストアード・プロシージャーは、サポートされなくなります。 この問題 を解決する方法は、それらのストアード・プロシージャーをドロップして、fenced として再作成することです。

# **DB2** サーバーのアップグレードに関するベスト・プラクティス

DB2 サーバーのアップグレードを計画する際は、さまざまなベスト・プラクティス を考慮する必要があります。 アップグレードを開始する前に、これらのベスト・プ ラクティスを検討してください。

**DB2** データベース製品の既存の機能の変更点について検討する

既存の機能に関して DB2 バージョン 10.1 で導入された変更点は、アプリ ケーション、スクリプト、保守プロセス、および DB2 サーバーのアップグ レード・プロセスに関連したさまざまな局面に影響を与える可能性がありま す。

DB2 バージョン 10.1 より前のリリースで導入された既存の機能での変更点 も、影響を与えることがあります。 アップグレード作業の前に、これらの 変更点を検討し、対応方法に関する計画を策定してください。

- v DB2 バージョン 9.7 [で変更された機能](http://publib.boulder.ibm.com/infocenter/db2luw/v9r7/topic/com.ibm.db2.luw.wn.doc/doc/c0023232.html)
- v DB2 バージョン 9.8 [で変更された機能](http://publib.boulder.ibm.com/infocenter/db2luw/v9r8/topic/com.ibm.db2.luw.wn.doc/doc/c0052036.html)

テスト環境でアップグレードすれば、起こり得る問題を確認し、環境に対す る影響を評価し、解決策を見つけ出すことができます。

## **DB2** データベース製品のアップグレード前にハードウェアとオペレーティング・シ ステムをアップグレードする

サポートされる UNIX、Linux、および Windows オペレーティング・シス テムが、DB2 バージョン 10.1 で変更されました。 ご使用のオペレーティ ング・システムのバージョンがサポートされるかどうか、および DB2 バー ジョン 10.1 をインストールする前にオペレーティング・システムをアップ グレードする必要があるかどうかを判別するには、「*DB2 pureCluster Feature Installation and Upgrade Guide*」の『Installation requirements for DB2 servers and IBM data server clients』を検討してください。 オペレー ティング・システムのバージョンを新しくするのに伴って、新しいハードウ ェア要件が加わることもあります。

ハードウェアとオペレーティング・システムのアップグレードを DB2 デー タベース製品のアップグレードとは別に行うと、アップグレードの問題が発 生した場合に問題判別が単純になります。 DB2 データベース製品のアップ グレード前にソフトウェアまたはハードウェアをアップグレードした場合 は、DB2 データベース製品のアップグレードを試みる前に、システムが正 常に作動していることを確認してください。

DB2 バージョン 9.5 コピーが SUSE Linux Enterprise Server 10 上にある場 合は、オペレーティング・システムを SUSE Linux Enterprise Server 11 に アップグレードする前に、まず DB2 バージョン 9.5 フィックスパック 4 以降を適用します。

POWER3 プロセッサー・ベースのシステム上にある DB2 バージョン 10.1 より前のコピーをアップグレードする場合は、まず POWER4 プロセッサ ー・ベースのシステムにアップグレードしてから、DB2 バージョン 10.1 に アップグレードしてください。 POWER3 プロセッサー・ベースのシステム は DB2 バージョン 10.1 ではサポートされていません。

### **DB2** サーバーのパフォーマンスのベンチマーク・テスト

DB2 サーバーをアップグレードする前に、いくつかのパフォーマンス・テ ストを実行してください。 **db2batch** ベンチマーク・ツールは、照会実行の 経過時間と CPU 時間のデータを収集するときに役立ちます。このツールを 使用して、パフォーマンス・テストを実施できます。 テストを実行した環 境条件を正確に記録してください。

また、それぞれのテスト照会ごとの **db2expln** コマンド出力の記録を保存し ておき、 アップグレード前後の結果を比較してください。 このことは、生 じる可能性のある性能低下を識別し修正するのに役立ちます。

#### 逆アップグレード計画の策定

DB2 バージョン 10.1 から DB2 バージョン 10.1 より前のリリースに逆ア ップグレードまたはフォールバックするためのユーティリティーはありませ ん。 データベースを逆アップグレードするために必要なすべての手順につ いては、 137 ページの『第 12 章 DB2 [サーバーの逆アップグレード』を](#page-146-0)参 照してください。

### アップグレード前タスクの実行

45 ページの『第 5 章 DB2 [サーバーのアップグレード前タスク』の](#page-54-0)トピッ クで概略されているアップグレードを正常に完了するには、いくつかのアッ プグレード前タスクを実行しなければなりません。例えば、DB2 構成パラ メーター設定をバックアップし、表スペースとログ・ファイルのための十分 な量のディスク空き領域を確保し、データベースのアップグレードの準備が 整っていることを確認する必要があります。

### **DB2** サーバーかクライアントのどちらをまずアップグレードするかを決定する

データ・サーバー・クライアントをアップグレードする前に、DB2 サーバ ーをアップグレードすることは、DB2 データベース製品の新しい機能のサ ポート、ネットワーク・プロトコル、接続などに関しての既知の制約事項や 制限を避けるための従来の方法です。 これらの制約事項や制限は、DB2 Connect には関係ありません。

データ・サーバー・クライアントをアップグレードするには、まずリリース 間の非互換性を管理することが必要です。 ソフトウェア要件のためにクラ イアントをアップグレードする必要がある場合、ソフトウェアが DB2 サー バー上で実行している DB2 データベース製品のバージョンをサポートして いることを確認してください。 この場合、ソフトウェアはリリース間の非 互換性を管理します。非互換性について詳しくは、バージョン 9.7 の資料 内の[『クライアントのアップグレードに関するベスト・プラクティス』](http://publib.boulder.ibm.com/infocenter/db2luw/v9r7/topic/com.ibm.db2.luw.qb.upgrade.doc/doc/c0052309.html)を参 照してください。 サポートされるバージョン 9.8 の機能について詳しく は、「*DB2 pureCluster Feature Installation and Upgrade Guide*」の『DB2 client considerations for the DB2 pureScale Feature』を参照してください。

### データベース・アプリケーションとルーチンをアップグレードする

DB2 サーバーをアップグレードする場合、64 ビット・インスタンス、SQL ストアード・プロシージャー、Java 仮想マシン (JVM) および開発ソフトウ ェアの変更点をサポートできるようにするには、データベース・アプリケー ションとルーチンもアップグレードする必要があります。

データベース・アプリケーションのアップグレードやルーチンのアップグレ ードに影響を与える要因を検討し、データベース・アプリケーションとルー チンに対して必要な変更を行って、アップグレード後にそれらが確実に実行 されるようにしてください。 データベース・アプリケーションのアップグ レードやルーチンのアップグレードに影響を与える要因について詳しくは、 169 ページの『第 22 [章 データベース・アプリケーションのアップグレー](#page-178-0) [ドに関する重要事項』お](#page-178-0)よび 181 ページの『第 23 [章 ルーチンのアップグ](#page-190-0) [レードに関する重要事項』を](#page-190-0)参照してください。

アップグレード・テスト環境では、データベース・アプリケーションおよび ルーチンを DB2 バージョン 10.1 で正常に実行できることを確認して、そ れらをアップグレードする必要があるかどうかを見極めることができます。 実稼働環境をアップグレードする前に、データベース・アプリケーションお よびルーチンをアップグレードできます。

#### **DB2** 高可用性災害時リカバリー **(HADR)** 環境のアップグレード

1 次データベースを DB2 バージョン 10.1 にアップグレードすると、デー タベースの役割は 1 次から標準に変更されます。スタンバイ・データベー スの DB2 バージョン 10.1 へのアップグレードはサポートされていませ ん。スタンバイ・データベースはロールフォワード・ペンディング状態にな っているからです。 これらの制約のために、 HADR 環境を DB2 バージ ョン 10.1 にアップグレードするためには、 HADR を停止して 1 次データ ベースがある DB2 サーバーをアップグレードしてから HADR を再初期化 する必要があります。

以下のリストには、これらの各アクション、および参照資料が示されていま す。

- v HADR の 1 次またはスタンバイ・データベースを、 45 [ページの『第](#page-54-0) 5 章 DB2 [サーバーのアップグレード前タスク』に](#page-54-0)示されている方法で停止 します。
- 以下のいずれかのタスクを使用して、1 次データベースが存在する DB2 サーバーをアップグレードします。
	- 67 ページの『第 6 章 DB2 [サーバーのアップグレード](#page-76-0) (Windows)』
	- 79 ページの『第 7 章 DB2 [サーバーのアップグレード](#page-88-0) (Linux および [UNIX\)](#page-88-0)』
- v HADR を、 119 ページの『第 9 章 DB2 [サーバーのアップグレード後タ](#page-128-0) [スク』に](#page-128-0)示されている方法で再初期化します。
- **SQL** レプリケーション環境のマイグレーション

データベース・サーバーをアップグレードした後、オプションで、SQL レ プリケーション環境を DB2 バージョン 10.1 にマイグレーションすること ができます。SQL レプリケーション環境をいつマイグレーションするか、 どのようにマイグレーションするかについての詳細は、『SQL レプリケー ションのバージョン 10.1 へのマイグレーション』を参照してください。

### **DB2 Spatial Extender**のアップグレード

DB2 Spatial Extender がインストールされていて、空間情報操作が可能なデ ータベースを DB2 バージョン 10.1 にアップグレードした場合、DB2 Spatial Extender 固有のアップグレードに関する詳細については、「*Spatial Extender* ユーザーズ・ガイドおよびリファレンス」の『*DB2 Spatial Extender* バージョン *10.1* へのアップグレード』を参照してください。

#### **Microsoft Cluster Server** 環境のアップグレード

Microsoft Cluster Server (MSCS) 環境の場合は、DB2 バージョン 10.1 を新 しいコピーとしてインストールしてから、**db2iupgrade** コマンドを実行して MSCS インスタンスをアップグレードしてください。 詳しくは、 115 [ペー](#page-124-0) ジの『Microsoft Cluster Server 環境での DB2 [サーバーのアップグレード』](#page-124-0) を参照してください。

### **Query Patroller** からワークロード・マネージャーへのアップグレード

Query Patroller は廃止されました。 マイグレーションの方法について詳し くは、Query Patroller から DB2 [ワークロード・マネージャーへのマイグレ](http://publib.boulder.ibm.com/infocenter/db2luw/v9r7/topic/com.ibm.db2.luw.qb.upgrade.doc/doc/t0053461.html) [ーションを](http://publib.boulder.ibm.com/infocenter/db2luw/v9r7/topic/com.ibm.db2.luw.qb.upgrade.doc/doc/t0053461.html)参照してください。

# 非 **DB2** リレーショナル・データベース管理システムからのマイグレーショ ン

DB2 以外のリレーショナル・データベース管理システムからのマイグレーション は、DB2 データベース製品からのマイグレーションよりも複雑なプロセスになりま す。 したがって、マイグレーション・プロセス全体にかかわる事柄を慎重に見極め た上で、移植計画を策定しなければなりません。

移植計画には、データベース・オブジェクトを変換して DB2 データベース内に等 価のデータベース・オブジェクトを作成する作業、実際のデータを新しい DB2 デ ータベースに移動する作業、データベース・アプリケーションを移植する作業など を含める必要があります。 アプリケーションの移植とは、具体的には、SQL ステ ートメントの変換、インターフェース呼び出しの変更、データベース固有コードを DB2 データベースにアクセスできるようにするための変換を指します。

データベース・アプリケーション・コードの一般的な変換方法としては、手動変 換、動的呼び出し変換、自動変換などがあります。基本的に、変換ツールは、ソー ス・コードを入力として受け取り、データ管理呼び出しを等価の SQL 呼び出しに 変換します。 新しい SQL ステートメントを作成するには、ソース・データベー ス、ターゲット・データベースからの情報と、プログラム・コードが必要になりま す。

IBM Migration Toolkit (MTK) は、データ、照会言語、プロシージャー言語を Informix® Dynamic Server、Informix Extended Parallel Server (XPS)、Microsoft SQL Server、Oracle、Sybase Enterprise などのソース・データベース管理システムから DB2 データベース製品にマイグレーションするために設計されている変換ツールで す。 MTK は、AIX、Linux、Solaris、Windows の各オペレーティング・システムで 実行できます。 サポートされている言語は、英語のみです。 MTK は、[IBM](http://www.ibm.com/software/data/db2/migration/mtk/) [Migration Toolkit](http://www.ibm.com/software/data/db2/migration/mtk/) の Web ページから無償でダウンロードできます。

IBM では、DB2 以外のリレーショナル・データベース管理システムからマイグレー ションする際のあらゆる局面で役立つさまざまなリソースを用意しています。その 中でも、最も重要で、最も頻繁にアクセスされているリソースは、以下のとおりで す。

• [Migration station](http://www.ibm.com/developerworks/ondemand/migrate/db.html) Web ページは、他のデータベース管理システムからアプリケー ションやデータを移植するために必要な情報を見つけるのに役立ちます。 この Web ページでは、一般的なマイグレーション・ステップについて説明し、ツール や教育などのリソースを提供しています。 IBM のお客様や IBM ビジネス・パ ートナーのための追加のリソースもあります。

- v ビジネス・パートナー向けのワールド・ワイドな IBM イノベーション・センタ ーでは、広範囲のさまざまな無料のワークショップおよび技術セミナーを提供し ています。 [トレーニング・リソースのページに](https://www.ibm.com/isv/spc/events/index.jsp)アクセスして、詳細およびスケジ ュールを確認してください。
- v IBM [バーチャル・イノベーション・センター](https://www.ibm.com/isv/welcome/vic.html) (VIC) は、研修コース、ライブ技 術指導、オンライン技術サポート、ソリューション・ロードマップ、クライアン ト・シミュレーション、FAQ に対する回答、事例研究、ディスカッション・フォ ーラムを提供するオンラインのナレッジ/イネーブルメント・センターです。
- v [DB2 Migration Factory](http://www-03.ibm.com/systems/migratetoibm/factory/) のサイトは、戦略的な IBM ビジネス・パートナーを対象 としたエンドツーエンドのサイトであり、Oracle、Sybase、Microsoft SQL Server から DB2 製品にマイグレーションする作業の計画と実施に役立つ、マイグレー ション・ツールキット、無償のオンライン研修、情報、販売チームなどのリソー スが用意されています。
- v developerWorks® の [Information Management Web](http://www.ibm.com/developerworks/data) サイトには、DB2 Information Management ソフトウェアのための技術リソースが用意されています。 具体的に は、製品情報、ダウンロード、学習用リソース、サポート、コミュニティーなど があります。この Web サイトでは、DB2 データベース製品の各種フィーチャー やアプリケーションでそれらの機能を使用する方法について学習するための記事 やチュートリアルが多数用意されています。

# <span id="page-54-1"></span><span id="page-54-0"></span>第 **5** 章 **DB2** サーバーのアップグレード前タスク

DB2 サーバーをアップグレードする前に、DB2 サーバーのアップグレードに関する 重要事項 (推奨事項、制約事項、ディスク・スペース要件など) を確認して、アップ グレードに影響を与える可能性のある変更点や制約事項を識別してください。正常 にアップグレードするには、あらゆる問題に対応するための準備をアップグレード 前にしておく必要があります。

### 手順

DB2 サーバーのアップグレードの準備をするには、以下のタスクを行います。

- 1. 索引スペースのフリー・ページがオブジェクト索引につき少なくとも必ず 1 つ あるようにして、潜在的な索引の再作成のオーバーヘッドを除去します。 アッ プグレード時に索引ルート・ページに十分なフリー・スペースがない場合は、 索引は 1 ページずつ増大する必要があります。 フリー・ページが索引オブジ ェクトに見つからない場合は、表スペースに対してページの要求が行われま す。 表スペースがいっぱいである場合は、索引オブジェクト全体が無効として マークされ、アップグレード後に基礎表が初めてアクセスされたときに再作成 されます。
- 2. DB2 データベースを必要とする分散トランザクションを使用している場合は、 **LIST INDOUBT TRANSACTIONS** コマンドを使用して未確定トランザクションのリ ストを取得し、未確定トランザクションがあれば対話式に解決することによっ て、アップグレードするデータベースに未確定トランザクションが含まれない ようにします。
- 3. タイプ 1 索引は DB2 バージョン 9.7 以降で廃止されたので、タイプ 1 の索 引をタイプ 2 の索引に変換します。 アップグレード前にそれらを変換するこ とにより、 DB2 バージョン 10.1 へのアップグレード後に初めてこれらの索引 を使用して表にアクセスする際に、索引を再ビルドするためのオーバーヘッド を除去できます。

詳しくは、 47 ページの『タイプ 1 の索引からタイプ 2 [の索引への変換』を](#page-56-0)参 照してください。

- 4. XML Extender からマイグレーションします。 XML Extender を使用するデー タベース・アプリケーションを pureXML® 機能を使用するようにマイグレーシ ョンして、それらが DB2 バージョン 10.1 で実行できるようにします。 詳し くは、 49 ページの『XML Extender から pureXML [へのマイグレーション』を](#page-58-0) 参照してください。
- 5. 実際にアップグレードする前に問題を識別しておくために、データベースが DB2 アップグレードの準備ができていることの確認を行います。 アップグレ ードを始める前に、そのような問題を解決しておく必要があります。

50 [ページの『データベースがアップグレードできる状態にあることの確認』](#page-59-0) を参照してください。

6. オプション: 1 次データベースとスタンバイ・データベースで HADR を停止し ます。 詳しくは、『HADR 停止コマンド』を参照してください。

- 7. DB2 Query Patroller からワークロード・マネージャーにアップグレードしま す。 Query Patroller は廃止されました。 DB2 バージョン 9.7 の資料の 『Query Patroller から DB2 ワークロード・マネージャーへのマイグレーショ ン』で説明されている手順に従ってください。
- 8. 新しいアップグレード後のシステムにデータベースをアップグレードしたり、 元のアップグレード前のシステムにデータベースを復元するために、データベ ースのバックアップを取ります。

53 [ページの『アップグレード前または後のデータベースのバックアップ』](#page-62-0) を 参照してください。

9. 現在の構成を記録してアップグレード後の構成と比較できるように、構成およ び診断情報のバックアップを取ります。 さらに、この情報を使って、アップグ レード前と同じ構成の新しいインスタンスやデータベースを作成することも可 能です。

54 ページの『DB2 [サーバーの構成および診断情報のバックアップ』](#page-63-0) を参照し てください。

- 10. SQL レプリケーションまたは Q レプリケーションでログ・ファイルがキャプ チャー・プログラムまたは Q キャプチャー・プログラムによって必要とされる 場合、または高可用性災害時リカバリー (HADR) レプリケーションでスタンバ イ・データベースの作成用にログ・ファイルが必要とされる場合に備えて、す べての DB2 ログ・ファイルをアーカイブします。
- 11. ディスク・スペース要件を調べて、アップグレード用のディスク・フリー・ス ペース、SYSTEM TEMPORARY 表スペース、およびログ・スペースが十分で あるかどうか確認し、必要に応じて表スペースとログ・ファイル・サイズを拡 大します。 データベース・オブジェクトの数によっては、アップグレードを実 行するためにさらに多くのログ・スペースが必要かもしれません。

35 ページの『DB2 [サーバーのアップグレードに関するディスク・スペース要](#page-44-0) [件』お](#page-44-0)よび 57 [ページの『アップグレード前に表スペースとログ・ファイルの](#page-66-0) [サイズを大きくする』を](#page-66-0)参照してください。

12. Windows の場合のみ:DB2 サポート・サービスからカスタマイズ済みのコー ド・ページ変換表を取得した場合には、*DB2OLD*¥conv ディレクトリー内のすべ てのファイルをバックアップする必要があります (*DB2OLD* は既存の DB2 バ ージョン 10.1 のコピーの場所)。

標準のコード・ページ変換表をバックアップする必要はありません。 標準のコ ード・ページ表が DB2 バージョン 10.1 ライブラリーに含まれているため、 DB2 バージョン 10.1 より前のコピーをアップグレードすると、これらの表が 除去されます。

13. Linux の場合のみ: ロー・デバイスからブロック・デバイスへ変更します。

59 [ページの『ロー・デバイスからブロック・デバイスへの変更](#page-68-0) (Linux)』 を参 照してください。

14. オプション: テスト環境での DB2 サーバーのアップグレードにより、アップグ レードに関する問題を識別し、アプリケーション、スクリプト、ツール、ルー チンが正しく機能することを実稼働環境で DB2 サーバーをアップグレードす る前に確認します。

62 ページの『DB2 [サーバーのテスト環境でのアップグレード』](#page-71-0) を参照してく ださい。

- <span id="page-56-0"></span>15. 診断エラー・キャプチャー・レベル (**diaglevel** パラメーターで設定) が 2 以 下の場合は、このパラメーターを 3以上に設定してからアップグレードしま す。 「問題判別およびデータベース・パフォーマンスのチューニング」の『診 断ログ・ファイルのエラー・キャプチャー・レベルの設定』を参照してくださ い。
- 16. アップグレードのために DB2 サーバーをオフラインにします。

64 [ページの『アップグレードまたは](#page-73-0) DB2 pureScale 環境への変換のために DB2 [サーバーをオフラインにする』](#page-73-0) を参照してください。

17. 既存のマテリアライズ照会表のデータをリフレッシュします。 システム・ビュ ーに依存するすべてのマテリアライズ照会表は、データベースのアップグレー ド中にドロップされます。 アップグレード後に、**REFRESH TABLE** ステートメン トを使用して、既存のマテリアライズ照会表のデータをリフレッシュする必要 があります。

# タイプ **1** の索引からタイプ **2** の索引への変換

タイプ 1 索引は DB2 バージョン 9.7 で廃止され、データベースのアップグレード 中に無効としてマークを付けられます。 バージョン 9.5 から バージョン 10.1 に アップグレードしている場合、アップグレードの前に、既存のタイプ 1 の索引をタ イプ 2 の索引に変換することを検討して、アップグレード後の自動索引を再作成す るためのオーバーヘッドを回避するようにしてください。

### 始める前に

**db2IdentifyType1**、**INSPECT**、および **REORG INDEXES/TABLE** コマンドのために、必 要な許可を持っていることを確認してください。 必要な許可について詳しくは、 「コマンド・リファレンス」を参照してください。

重要**: db2IdentifyType1** コマンドは、バージョン 10.1 で非推奨となっており、将 来のリリースで除去される可能性があります。タイプ 1 索引はバージョン 9.7 で廃 止されました。バージョン 9.5 から バージョン 10.1 にデータベースをアップグレ ードする前に、タイプ 1 索引を変換するためにこのコマンドを使用することは引き 続き可能です。詳しくは、「*DB2* バージョン *10.1* の新機能」の『db2IdentifyType1 コマンドが推奨されなくなった』を参照してください。

### このタスクについて

バージョン 9.5 から バージョン 10.1 にアップグレードしており、バージョン 9.5 データベースにタイプ 1 索引があることが分かっているか、その可能性がある場合 にのみ、この作業を実行してください。

また、バージョン 10.1 にアップグレードする前にもこのタスクを実行する必要があ ります。 **db2IdentifyType1** コマンドによって生成されるコマンド・ファイルに は、識別されたタイプ 1 索引ごとに、**CONVERT** パラメーターが指定された **REORG INDEXES ALL** コマンドが含まれています。 **CONVERT** パラメーターは バージョン 10.1 で廃止されました。

デフォルトで、以前のリリースで作成したすべての新しい索引は、タイプ 2 の索引 です。ただし、タイプ 1 の索引が既に存在していた表で索引を作成した場合には、 新しい索引もまたタイプ 1 になります。 タイプ 1 の索引を持つ可能性があるの は、DB2 UDB バージョン 7 以前で作成され、 DB2 バージョン 9.5 にアップグレ ードされたデータベース、または **DB2\_INDEX\_TYPE2** レジストリー変数が OFF に設 定されたインスタンスの下にあるデータベースです。

データベースをアップグレードする前にタイプ 1 索引を変換しないことに決めた場 合、タイプ 1 索引はデータベース・アップグレード中に無効としてマーク付けされ ます。 **indexrec** データベース構成パラメーターが RESTART に設定されている場 合、無効としてマーク付けされた索引はデータベースが再始動するときに再作成さ れます。 そのようにしないと、タイプ 1 索引の再作成は表に最初にアクセスする ときに開始するので、応答時間が予想外に低下することがあります。

### 手順

タイプ 1 の索引をタイプ 2 の索引に変換するには、以下のようにします。

- 1. タイプ 1 の索引を変換するための十分なディスク・スペースがあることを確認 してください。 タイプ 2 の索引では、1 行につき 1 バイトが追加で必要にな ります。 必要なスペースを評価する方法について詳しくは、『索引のためのス ペース所要量』を参照してください。
- 2. DB2 コマンド行プロンプトから、該当するディレクトリーに変更します。
	- v UNIX または Linux オペレーティング・システムでは、\$*DB2DIR*/bin ディレ クトリーに変更してください。ここで *DB2DIR* は、DB2 バージョン 10.1 の インストール中に指定した場所です。
	- Windows オペレーティング・システムでは、DB2 バージョン 10.1 製品 CD をドライブに挿入して、¥db2¥Windows¥utilities ディレクトリーに移動する 必要があります。
- 3. タイプ 1 の索引があるかどうかは、次のように **db2IdentifyType1** コマンドを 発行して確認します。

db2IdentifyType1 -d *database-name* -o *convert-t1-indexes-dbname.db2*

タイプ 1 の索引がある場合は、次のメッセージを受け取ります。「検査対象の 表でタイプ 1 索引が見つかりました。」 *convert-t1-indexes-dbname.db2* コマン ド・ファイルには、識別されたタイプ 1 索引ごとに、**CONVERT** パラメーターが 指定された **REORG INDEXES ALL** コマンドが含まれています。

**db2IdentifyType1** コマンドの実行時間は、データベース内の表の数、およびデ ータベース・パーティション数に比例します。 データベースに多数の表がある 場合、またはデータベース・パーティションの数が多い場合、あるいはその両方 が当てはまる場合、すべての表を処理するまで、**-s** または **-t** パラメーターを 使用して、指定のスキーマまたは表でこのコマンドを実行してください。 追加 のパフォーマンスの考慮事項については、コマンド・リファレンス を参照して ください。

4. タイプ 1 の索引がある場合は、次のように *convert-t1-indexes-dbname.db2* コマン ド・ファイルを実行して、それらをタイプ 2 索引に変換します。

db2 -tvf *convert-t1-indexes-dbname.db2*

このコマンド・ファイルを編集して、タイプ 1 索引を変換するコマンドを追加 または除去できます。 これは、バージョン 9.5 クライアントから実行する必要 があります。バージョン 10 では、CONVERT 節を使用した REORG INDEXES はサポートされなくなっています。

# <span id="page-58-0"></span>**XML Extender** から **pureXML** へのマイグレーション

XML Extender を使用するデータベース・アプリケーションを pureXML 機能を使 用するようにマイグレーションして、それらが DB2 バージョン 10.1 で実行できる ようにします。 XML Extender は、DB2 バージョン 9.7 で廃止されました。

DB2 バージョン 10.1 はネイティブ XML データ・ストレージをサポートします。 このサポートには、新規の XML タイプ、XQuery、XML 索引、および一連の SQL/XML 関数が含まれます。

# 始める前に

XML Extender がインストールされている、DB2 バージョン 10.1 より前のサーバ ー。

## 手順

アプリケーションを XML Extender から新規のネイティブ XML ストレージ・サポ ートにマイグレーションするには、以下のようにします。

- 1. XML Extender [がインストールされている](#page-122-0) DB2 サーバーを、DB2 バージョン 10.1 [にアップグレードし](#page-122-0)ます。
- 2. オプション: しますご使用のデータベースを Unicode データベースに変換しま す。 「グローバリゼーション・ガイド」の『非 Unicode データベースを Unicode に変換する』を参照してください。 XML タイプのサポートは、DB2 バージョン 10.1 では非 Unicode のデータベース用に提供されているものです が、Unicode データベースを使用すると、データベース・コード・ページから Unicode コード・ページへの文字の変換によるオーバーヘッドがなくなり、文字 の変換がないために、データの整合性が維持されます。
- 3. 表に XML タイプの列を追加します。 次の ALTER TABLE ステートメントを 使用します。

db2 ALTER TABLE *table\_name* ADD *column\_name* XML [NOT NULL]

この手順を実行する必要があるのは、 CLOB、VARCHAR、XMLCLOB、XMLVARCHAR、または XMLFILE データ・ タイプの列に XML 文書全体をネイティブ・フォーマットで格納した場合のみで す。

- 4. XML スキーマを XML スキーマ・リポジトリー (XSR) に登録します。 「*pureXML* ガイド」の『XML スキーマを登録し、分解を可能にする』を参照し てください。
- 5. 新しい XML データ・タイプ列を含む表に XML 文書をインポートします。

<span id="page-59-0"></span>6. アプリケーションがアノテーション付き XML スキーマ分解を使用して XML 文書の内容を表の列に保管するように、また新規 SQL/XML 関数が新規の XML データ・タイプを使用して XML を構成または公開するように、それぞれを変換 します。

# 次のタスク

上記のすべてのマイグレーション・ステップの詳細およびアプリケーションのマイ グレーションの例については、[http://www.ibm.com/developerworks/views/db2/](http://www.ibm.com/developerworks/views/db2/libraryview.jsp?search_by=viper+migration+series) [libraryview.jsp?search\\_by=viper+migration+series](http://www.ibm.com/developerworks/views/db2/libraryview.jsp?search_by=viper+migration+series) にある XML アプリケーションのマ イグレーション・シリーズに記載されています。

# データベースがアップグレードできる状態にあることの確認

データベースをアップグレードする前に、**db2ckupgrade** コマンドを使用してデータ ベースがアップグレードできる状態にあることを確認するのは重要です。

**db2ckupgrade** コマンドは、データベースが正常にアップグレードされるための条件 のリストが真であることを検証します。 また、このコマンドは **-l** パラメーターで 指定されたログ・ファイルに、データベースのアップグレードに影響を与える条件 のリストの警告メッセージを書き込みます。 条件のリストについて詳しくは、コマ ンド・リファレンスを参照してください。

**db2iupgrade** は **db2ckupgrade**コマンドを呼び出します。 いずれかの条件が真でな いことが **db2iupgrade** コマンドによって検出された場合、**db2ckupgrade** は失敗 し、DBI1205E エラー・コードを戻します。

# 始める前に

- v SYSADM 権限を持っていることを確認します。
- v アップグレードするすべてのローカル・データベースを必ずカタログします。
- v Linux または UNIX オペレーティング・システムでは、**db2ckupgrade** コマンド を実行可能にするために、DB2 バージョン 10.1 のインストール・イメージを解 凍します。
- v DB2 データベース製品のインストール要件を満たしていることを確認してくださ い。 「*DB2* サーバー機能 インストール」の『DB2 データベース製品のインス トール要件』を参照してください。

## 手順

データベースのアップグレード準備ができたことを確認するには、次のようにしま す。

- 1. アップグレードする DB2 インスタンスの所有者として、DB2 サーバーにログ オンします。
- 2. 検証対象となるデータベースを所有するインスタンスが実行中でない場合、 **db2start** コマンドを実行してインスタンスを開始します。
- 3. コマンド行プロンプトから、該当するディレクトリーに変更します。
	- v UNIX または Linux オペレーティング・システムでは、 *DIRIMG*/db2/*OS*/utilities/db2ckupgrade/bin ディレクトリーに変更してくだ

さい。*DIRIMG* とは、DB2 バージョン 10.1 のインストール・イメージを解 凍した場所、または DB2 製品 DVD をマウントしたディレクトリーであ り、*OS* とは DB2 サーバーのオペレーティング・システム名のことです。

- v Windows オペレーティング・システムでは、DB2 バージョン 10.1 製品 CD をドライブに挿入して、¥db2¥Windows¥utilities ディレクトリーに移動する 必要があります。
- 4. **db2ckupgrade** コマンドを実行することにより、現行インスタンスによって所有 されるローカル・データベースがアップグレードできる状態にあることを確認 し、ログ・ファイルを生成します。

db2ckupgrade sample -l db2ckupgrade.log -u adminuser -p password db2ckupgrade は成功しました。 データベースはアップグレード可能です。

ここで、*sample* はデータベース名、および db2ckupgrade.log はエラーと警告 の詳細が含まれる、現行ディレクトリーに作成されたログ・ファイルです。

47 ページの『タイプ 1 の索引からタイプ 2 [の索引への変換』ア](#page-56-0)ップグレード 前タスクを実行した場合には、**-not1** パラメーターを使用して、タイプ 1 索引 のチェックをスキップすることができます。 詳しくは、ステップ7を参照して ください。

**db2iupgrade** コマンドが **db2ckupgrade** コマンドを実行する場合、update.log ログ・ファイルが **db2ckupgrade** に対して指定されます。その場所は、Linux および UNIX オペレーティング・システムではインスタンス・ホーム・ディレ クトリーで、Windows オペレーティング・システムの場合には現行ディレクト リーです。

パーティション・データベース環境で **db2ckupgrade** コマンドの発行が必要な のは一度だけです。 これにより、すべてのパーティションが検査されます。

- 5. システムの組み込みデータ・タイプ名である名前を使用してユーザー定義のデ ータ・タイプを作成した場合、それらのユーザー定義のデータ・タイプを除去 してから、制限されていない別の名前を使用してそれらを再作成してくださ い。 **db2ckupgrade** コマンドは、ユーザー定義のデータ・タイプの名前がシス テムの組み込みデータ・タイプ名であるとき、SQL0473N エラー・メッセージ を戻します。 データベースをアップグレードしようとすると、**UPGRADE DATABASE** コマンドは失敗します。
- 6. 制限されているスキーマ名を使用してデータベース・オブジェクトを作成した 場合、予約されたスキーマ名を使用するすべてのデータベース・オブジェクト を除去してから、制限されていないスキーマ名を使用してそれらを再作成して ください。 **db2ckupgrade** コマンドは、データベース・オブジェクトに制限さ れているスキーマ名があるとき、SQL0553N エラー・メッセージを戻します。 データベースをアップグレードしようとすると、**UPGRADE DATABASE** コマンドは 失敗します。
- 7. タイプ 1 索引がある場合、 47 [ページの『タイプ](#page-56-0) 1 の索引からタイプ 2 の索 [引への変換』](#page-56-0) アップグレード前タスクを実行するか、または生成済みスクリプ ト・ファイルを実行します。 あるいは、**-not1** パラメーターを省略した場合、 type1\_index\_*dbname*.db2 スクリプト・ファイルを実行することもできます。

**db2ckupgrade** コマンドは、SQL1498W 警告メッセージを戻して、 type1\_index\_*database-name*.db2 スクリプト・ファイルを **db2ckupgrade** ロ

グ・ファイルと同じディレクトリーに生成します。 そのスクリプト・ファイル には、識別されたタイプ 1 索引ごとに、**ALLOW WRITE ACCESS** および **CONVERT** 節が指定された **REORG INDEXES ALL** コマンドが含まれています。

アップグレード前タスクを実行しないか、または生成されたスクリプトを実行 しない場合、 **UPGRADE DATABASE** コマンドはすべてのタイプ 1 索引を無効とし てマーク付けします。 データベース・マネージャーは、データベースのアップ グレード後に最初に表にアクセスするとき、タイプ 1 索引をタイプ 2 索引と して自動的に再作成するので、応答時間が予想外に低下することがあります。 索引の再作成が完了するまでは、表へのアクセスが許可されません。

8. 列名、ルーチン・パラメーター名、または変数名に NULL という ID がある場 合、SQL ステートメント内でこれらの ID を修飾するかまたは引用符を使用し て区切ることにより、NULL キーワードとの競合を回避してください。

**db2ckupgrade** コマンドは、データベースに「NULL」という ID があると、 ADM4102W 警告メッセージをログ・ファイルに書き込みます。 SQL ステート メント内で、完全修飾されることも引用符で区切られることもない「NULL」と いう ID を使用する場合、その ID 名は、代わりに NULL キーワードとして解 決されることがあります。 この結果、以前のリリースと比較して動作が異なる ことがあります。 詳しくは、 175 ページの『SQL [ステートメントの変更点に](#page-184-0) [よるアップグレードへの影響』を](#page-184-0)参照してください。

9. ワークロード接続属性にアスタリスク (\*) が含まれる場合、そのアスタリスク (\*) を別の文字に置き換えてください。 **db2ckupgrade** コマンドは、ワークロー ド接続属性にアスタリスク (\*) が含まれると、ADM4103W 警告メッセージを ログ・ファイルに書き込みます。

DB2 バージョン 9.7 から、単一のアスタリスク (\*) をワイルドカード文字と して使用できるようになりました。 一部のワークロード属性で実際のアスタリ スクを表したい場合には、2 つのアスタリスク(\*\*) を使用できます。 UPGRADE DATABASE コマンドは、接続属性のタイプに応じて、単一のアス タリスク (\*) を 2 つのアスタリスク (\*\*) に置換します。

10. データベースが XML Extender 用に使用可能になっている場合、インスタンス およびデータベースをアップグレードする前に、 113 [ページの『](#page-122-1)XML Extender 付きの DB2 サーバーを DB2 バージョン 10.1 [にアップグレードす](#page-122-1) [る』に](#page-122-1)あるすべての手順を実行して XML Extender を完全に使用不可にしてか ら、XML Extender 機能を除去します。 **db2ckupgrade** コマンドは、データベ ースが XML Extender 用に使用可能となっているとき、ADM4104E 警告メッセ ージをログ・ファイルに書き込みます。

DB2 バージョン 9.7 で、XML Extender は廃止されました。

11. XML データ・タイプのグローバル変数が作成されている場合、あるいは XML データ・タイプのパラメーターを含んだまたは RETURNS 節に XML データ・ タイプを含んだコンパイル済み SQL 関数が作成されている場合は、これらの データベース・オブジェクトで XML データ・タイプをサポートする バージョ ン 10.1 フィックスパック 1 ソフトウェア以降のフィックスパック・リリース にアップグレードする必要があります。 バージョン 10.1 ソフトウェアにアッ

<span id="page-62-0"></span>プグレードすることにした場合は、これらのデータベース・オブジェクトをド ロップし、サポートされるデータ・タイプを指定して再作成する必要がありま す。

XML データ・タイプのグローバル変数がデータベースに存在する場合、あるい は XML データ・タイプのパラメーターを含んだまたは RETURNS 節に XML データ・タイプを含んだコンパイル済み SQL 関数がデータベースに存在する 場合、**db2ckupgrade** コマンドは ADM4004W 警告メッセージをログ・ファイル に書き込みます。これらのデータベース・オブジェクトでは XML データ・タ イプはサポートされていません。 そのため、これらのデータベース・オブジェ クトはデータベース・アップグレード時に無効にされます。

- 12.
- 13. **db2ckupgrade** コマンドのログ・ファイルに Version of DB2CKUPGRADE being run: バージョン 10.1 というテキストが含まれていることを確認します。 こ のテキストは、正しいレベルの **db2ckupgrade** コマンドを実行していることを 示しています。
- 14. **fixtbspflvr** ツールを使用して、SQLSPCS ファイル内の無効なフレーバー・フ ィールドを検査および修正します。 このツールに関する詳細情報は、 [http://www.ibm.com/support/](http://www.ibm.com/support) から入手できます。

# アップグレード前または後のデータベースのバックアップ

DB2 バージョン 10.1 へのアップグレード・プロセスの前と後に、オフライン のフ ル・データベース・バックアップを実行することを強くお勧めします。 アップグレ ード・プロセス中にエラーが発生した場合には、データベース全体のバックアップ を使用して、データベースをリカバリーしてアップグレードする必要があります。

インスタンスを DB2 バージョン 10.1 にアップグレードすると、それ以降、データ ベースは、アップグレードするまでバックアップできなくなります。

### 始める前に

- v データベースをバックアップするために、SYSADM、SYSCTRL、または SYSMAINT 権限が必要です。
- v データベースはカタログされていなければなりません。 現在のインスタンスでカ タログされているすべてのデータベースのリストを表示するには、以下のコマン ドを入力します。

db2 LIST DATABASE DIRECTORY

### 手順

ローカル・データベースそれぞれのオフライン・フルバックアップを行うには、以 下のようにします。

1. データベースからすべてのアプリケーションおよびユーザーを切断します。 **LIST APPLICATIONS** コマンドを発行して、現行のインスタンスのすべてのデータ ベース接続のリストを取得します。

db2 LIST APPLICATIONS

<span id="page-63-0"></span>すべてのアプリケーションが切断されたら、このコマンドにより、以下のメッセ ージが戻されます。

SQL1611W データベース・システム・モニターからデータが戻されませんでした。 SQLSTATE=00000

**FORCE APPLICATION** コマンドを使用して、すべてのアプリケーションとユーザー を切断します。

db2 FORCE APPLICATION ALL

2. **BACKUP DATABASE** コマンドを使用してデータベースをバックアップします。 以 下は、UNIX オペレーティング・システムでの例です。

db2 BACKUP DATABASE *database\_alias* USER *username* USING *password* TO *backup-dir*

*database\_alias* はデータベース別名、ユーザー名は *username*、パスワードは *password*、バックアップ・ファイルを作成するためのディレクトリーは *backup-dir* です。

パーティション・データベース環境では、すべてのデータベース・パーティショ ンをバックアップしてください。 詳しくは、「データ・リカバリーと高可用性 ガイドおよびリファレンス」の『パーティション・データベースのバックアッ プ』を参照してください。

DB2 バージョン 9.5 以降のデータベースに対して DB2 拡張コピー・サービス (ACS) がアクティブ化および構成されている場合は、**USE SNAPSHOT** パラメータ ーを使用してスナップショット・バックアップを行えます。 ただし、スナップ ショット・バックアップからリストアできるのは、同じバージョンのインスタン スのみです。 スナップショット・バックアップを使用して、新しいサーバーに アップグレードすることはできません。 詳しくは、 「データ・リカバリーと高 可用性 ガイドおよびリファレンス」の『スナップショットのバックアップの実 行』を参照してください。

オンラインまたはオフラインのフル・データベース・バックアップを最近実行し ていて、アップグレードの前にもう一度バックアップできない場合、代わりにオ フラインの増分データベース・バックアップを実行することができます。

3. オプション: **db2ckbkp** コマンドを使用して、バックアップ・イメージの整合性を テストしてイメージがリストア可能であることを確認します。 以下のコマンド は、UNIX オペレーティング・システムでの例です。

cd *backup-dir* db2ckbkp SAMPLE.0.arada.NODE0000.CATN0000.20091014114322.001

[1] Buffers processed: #######

Image Verification Complete - successful.

# **DB2** サーバーの構成および診断情報のバックアップ

DB2 サーバーのアップグレード、または DB2 pureScale への変換を行う前にデータ ベースおよびデータベース・マネージャー構成パラメーターの設定をバックアップ しておくと、アップグレード後または DB2 pureScale に変換した後に、DB2 サーバ ーの動作を検証し、インスタンスやデータベースを再作成することができます。

さらに、DB2 サーバーから、データベース・システム・カタログに関する情報、 DB2 レジストリー変数設定、Explain 表データ、および診断情報を収集して、アッ プグレード後にデータベース・マネージャーの動作やパフォーマンスに違いが生じ る場合に問題判別に役立てることができます。

## 始める前に

以下のすべてのタスクを実行するには SYSADM 権限が必要です (一部のタスクで は、これより低位の権限が求められたり、権限が必要ない場合もあります)。

## 手順

DB2 サーバーの構成および診断情報をバックアップするには、以下のようにしま す。

1. すべてのインスタンスでアップグレードまたは DB2 pureScale に変換する予定 のすべてのデータベースについて **db2support** コマンドを実行して、DB2 サー バーから情報を収集します。 このコマンドを使用すると、データベース・シス テム・カタログに関する情報、データベース構成パラメーター設定およびデータ ベース・マネージャー構成パラメーター設定、DB2 レジストリー変数設定、 Explain 表データ、および問題が生じた場合に DB2 サポートが必要とする診断 情報を収集することができます。

db2support *output-directory* -d *database-name* -cl 0

**-cl 0** パラメーターを使用すると、データベース・システム・カタログ、データ ベース構成パラメーター設定およびデータベース・マネージャー構成パラメータ ー設定、DB2 レジストリー変数設定が収集されます。 収集された情報は、出力 ディレクトリー内の db2support.zip という圧縮 ZIP ファイルに保管されま す。 HTML 形式のサマリー・レポートが含まれます。 同じく組み込まれてい る db2supp\_opt.zip ファイルにおいても、optimizer.log ファイルを調べて、 情報の収集が正常に行われたことを確かめてください。

この zip ファイルは、アップグレードまたは DB2 pureScale への変換を完了し た後に数カ月の間保持してください。 ZIP ファイル内の情報は、新しいリリー スで何らかのパフォーマンス上の問題が発生した場合に素早く解決するうえで役 立ちます。

2. 各データベースに関連したアプリケーション用のすべてのパッケージに関する情 報をバックアップします。 以下のコマンドを使用すると、ご使用のデータベー スに関連するパッケージがリストされ、コマンド出力がファイルにリダイレクト されます。

db2 LIST PACKAGES FOR SCHEMA *schema-name* SHOW DETAIL > /upgrade/sample\_pckg.txt

**FOR SCHEMA** 節を使用すると、特定のスキーマに関するすべてのパッケージをリ ストできます。アプリケーションに複数のスキーマが存在する場合、各スキーマ 名ごとにこのコマンドを繰り返すか、**FOR ALL** 節を使用する必要があります。

3. 監査機能を有効にしている場合は、次のコマンドを発行して、使用しているイン スタンスの監査構成をバックアップします。

db2audit describe > audit\_*instance-name*.cfg

複数のインスタンスがある場合は、インスタンスごとにこのコマンドを繰り返し てください。

4. すべての外部ルーチンをバックアップします。 詳しくは、「管理ルーチンおよ びビュー」の『外部ルーチンのライブラリーおよびクラス・ファイルのバックア ップおよびリストア』を参照してください。 次の例は、UNIX オペレーティン グ・システムでデフォルト・パスを使用して作成された外部ルーチンすべてをバ ックアップする方法を示しています。

cp -R \$*INSTHOME*/sqllib/function \$*INSTHOME*/routine\_backup

*INSTHOME* は、インスタンス所有者のホーム・ディレクトリーに設定されてい ます。 データベースに外部ルーチンを作成する際、デフォルトのルーチン・パ スの下にない絶対パスを指定した場合は、既存のライブラリーの位置が元の位置 から変わらないようにしてください。

5. オプション: **db2support** コマンドの HTML レポートには、指定したデータベー スを所有するインスタンスに関するデータベース・マネージャー構成パラメータ ー設定が含まれます。 以下のように **GET DATABASE MANAGER CONFIGURATION** コ マンドを使用すると、データベース・マネージャー構成パラメーターの設定をバ ックアップし、コマンド出力をファイルにリダイレクトして、各インスタンスの 設定を保管することができます。

db2 GET DBM CFG > dbm\_*instname*.cfg

ここで、*instname* はインスタンス名です。

6. オプション: **db2support** コマンドの HTML レポートには、指定したデータベー スに関するデータベース構成パラメーター設定が含まれます。 以下のように **GET DATABASE CONFIGURATION** コマンドを使用すると、データベース構成パラメ ーターの設定をバックアップし、コマンド出力をファイルにリダイレクトして、 各データベースの設定を保管することができます。

db2 CONNECT TO *database\_alias* db2 GET DB CFG FOR *database\_alias* SHOW DETAIL > db\_*database\_alias*.cfg

ここで、*database\_alias* はデータベース別名です。 **SHOW DETAIL** 節は、構成パラ メーターが AUTOMATIC に設定されるときにデータベース・マネージャーによっ て計算される値を表示します。

データベース構成パラメーターは、パーティション・データベース環境の各デー タベース・パーティションで同じにすることができます。 同じでない場合に は、各データベース・パーティションごとにデータベース構成パラメーター設定 をバックアップしてください。

7. オプション: **db2support** コマンドは、指定したデータベースに対する **db2look** コマンドの出力を含むファイルを生成します。 ただし、生成される DDL ファ イルに含まれない追加情報が必要であれば、このコマンドを以下のように使って データベースに関する DDL 情報を保管し、データベース・オブジェクトを再作 成するためのステートメントを保管することができます。

db2look -d sample -e -o sample\_tbs.db2 -l -x

8. オプション: **db2support** コマンドの HTML レポートには、指定したデータベー スを所有するインスタンスに関する環境変数とレジストリー変数の設定が含まれ ます。 以下のように **db2set** コマンドを使用すると、DB2 プロファイル・レジ

<span id="page-66-0"></span>ストリー変数の設定をバックアップし、コマンド出力をファイルにリダイレクト してこれらの設定を保管することができます。

db2set -all > reg\_*instname*.txt

DB2 環境変数を設定した場合には、適切なシステム・コマンドを使用して環境 変数およびその値をリストします。 例えば、AIX の場合、以下のコマンドを発 行できます。

set |grep DB2 > env\_*instname*.txt

可能な場合には、set コマンドからの出力を使用し、**db2set** コマンドを実行し て、こうした環境変数をレジストリー変数として DB2 プロファイル・レジスト リーに設定します。

# アップグレード前に表スペースとログ・ファイルのサイズを大きくする

DB2 サーバーのアップグレードを始める前に、システム・カタログ表スペースと TEMPORARY 表スペースに十分な量のフリー・スペースがあり、データベースをア ップグレードするためのログ・スペースが十分にあることを確認する必要がありま す。

### 始める前に

表スペースとログ・スペースのサイズを大きくするには、SYSCTRL または SYSADM 権限が必要です。

# このタスクについて

パーティション・データベース環境で表スペースのサイズを大きくするには、追加 の考慮事項が必要です。なぜなら表スペースがデータベース・パーティション間に またがっているからです。 また、カタログ・データベース・パーティション・サー バーでは、ログ・スペースのみを大きくする必要があります。

### 手順

表スペースとログ・スペースのサイズを大きくするには、以下のステップを実行し ます。

1. 以下のようにして、アップグレードするデータベースに接続します。

db2 CONNECT TO sample

2. 以下の照会を発行して、表スペースのディスク使用量を判別します。

db2 "SELECT SUBSTR(TBSP\_NAME,1,15) NAME, TBSP\_TYPE TYPE, TBSP\_AUTO\_RESIZE\_ENABLED\_AUTO\_RESIZE, TBSP\_NUM\_CONTAINERS CONTAINERS, TBSP\_TOTAL\_PAGES TOTAL\_PGS, TBSP\_USED\_PAGES USED\_PGS, TBSP\_FREE\_PAGES FREE\_PGS, TBSP\_MAX\_SIZE MAX\_SZ, TBSP\_PAGE\_SIZE PG\_SZ FROM SYSIBMADM.TBSP\_UTILIZATION WHERE TBSP\_CONTENT\_TYPE IN ('ANY','SYSTEMP')"

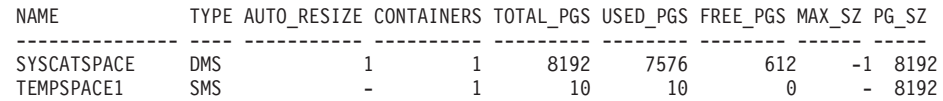

2 record(s) selected.

コンテナー数、合計ページ、使用したページ、空きページ、MAXSIZE、および ページ・サイズに注目してください。

- 3. 以下のいずれかのオプションを使用して、システム・カタログ表スペースのサイ ズを大きくします。
	- SMS 表スペースがある場合は、少なくとも、使用済みページと同じ量のスペ ース *(*この例では約 *60 MB)* がフリー・ディスク・スペースとして使用可能に なっている ようにしてください。
	- DMS 表スペースの場合、使用済みページ数がフリー・ページ数より多けれ ば、以下の公式を使用して、各コンテナーごとの増分ページ数を計算してくだ さい。

number\_of\_pages = ( used\_pages - free\_pages ) / number\_of\_containers\_in\_SYSCATSPACE

次に、以下のコマンドを使用して、システム・カタログ表スペース中のすべて のコンテナーのサイズを大きくします。

db2 "ALTER TABLESPACE SYSCATSPACE EXTEND (ALL *number\_of\_pages*)"

v AUTORESIZE が有効になっている DMS 表スペースがあり、MAXSIZE が NONE に設定されている場合は、空きディスク・スペースの中で、使用した ページの少なくとも *2* 倍の量が 使用可能であることを確認してください。 MAXSIZE が使用したページ数の 2 倍よりも小さい整数値に設定されている 場合、以下の例に示すように ALTER TABLESPACE ステートメントを使用し て、MAXSIZE を増やす必要があります。

db2 "ALTER TABLESPACE SYSCATSPACE MAXSIZE (2\**used\_pages\_in\_SYSCATSPACE\*page\_size*/1024) K"

この例の直前のステップでの照会結果は、SYSCATSPACE が、AUTORESIZE が 有効な DMS 表スペースであること、および MAXSIZE 値は最大サイズに制限 がないことを示す -1 であることを示しています。 そのため、空きディスク・ スペースの中で、使用したページの 2 倍の量が使用可能となっていなければな りません。

- 4. 以下のいずれかのオプションを使用して、TEMPORARY 表スペースのサイズを 大きくします。
	- v SMS 表スペースの場合は、フリー・ディスク・スペース中のシステム・カタ ログ表スペースの合計ページ数の 2 倍 (この例では約 128 MB) 以上の量が あることを確認する必要のみあります。
	- DMS 表スペースの場合は、以下の公式を使用して、コンテナー当たりの増分 ページ数を計算してください。

number of pages = ( number of total pages in SYSCATSPACE ) / number of containers in TEMPSPACE1

以下のコマンドを使用して、TEMPORARY 表スペース中のすべてのコンテナ ーのサイズを大きくします。

db2 "ALTER TABLESPACE TEMPSPACE1 EXTEND (ALL *number\_of\_pages*)"

v AUTORESIZE が有効になっている DMS 表スペースがあり、MAXSIZE が NONE に設定されている場合は、空きディスク・スペースの中に、システ ム・カタログ表スペース用として総ページの少なくとも 2 倍の量が存在する ことを確認してください。 MAXSIZE がシステム・カタログ表スペースの合 <span id="page-68-0"></span>計ページの 2 倍よりも小さい整数値に設定されている場合、以下のように ALTER TABLESPACE ステートメントを使用して、MAXSIZE を増やす必要 があります。

db2 "ALTER TABLESPACE TEMPSPACE1

MAXSIZE (2\**total\_pages\_in\_SYSCATSPACE\*page\_size*/1024) K"

5. GET DATABASE CONFIGURATION コマンドを使用して、現行ログ・スペー ス・サイズを判別します。 次の例は、Linux および UNIX オペレーティング・ システムで **logfilsiz**、**logprimary**、および **logsecond** データベース構成パラ メーターの値を記録する方法を示しています。

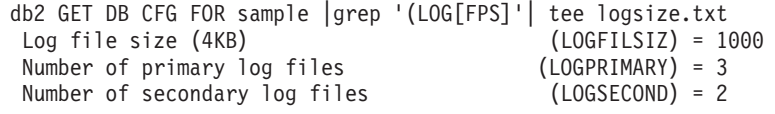

- 6. 以下のコマンドを使用して、ログ・スペース・サイズを大きくします。
	- db2 UPDATE DB CFG FOR sample using LOGSECOND *(current\_value of LOGPRIMARY + current\_value of LOGSECOND)* \* 2

既にログ・スペースが大きい場合は、大きくする必要はない可能性があります。

7. オプション: **logsecond** を -1 に設定し、アーカイブ・ロギングを有効にするこ とにより、ログ・スペースを大きくする代わりに無制限のアクティブ・ロギング を有効にします。 無制限のアクティブ・ロギングを使用すると、アクティブな 作業単位が 1 次ログとアーカイブ・ログの間にまたがるので、トランザクショ ンで無制限の数のログ・ファイルを効果的に使用できます。 アップグレードが 失敗した場合、トランザクションをロールバックする時間は、取り出す必要のあ るアーカイブ・ログの数に応じて異なることに注意する必要があります。以下の コマンドは、ディスクへのアーカイブ・ロギングと無制限ロギングを有効にする 方法の例を示しています。

db2 UPDATE DB CFG FOR sample using LOGARCHMETH1 DISK:*archive-dir* db2 UPDATE DB CFG FOR sample using LOGSECOND -1

ここで、*archive-dir* はログ・ファイルのアーカイブ場所となるディレクトリーで す。

新しい値が有効になる前に、すべてのアプリケーションをこのデータベースから 切断しなければなりません。

# ロー・デバイスからブロック・デバイスへの変更 **(Linux)**

Linux オペレーティング・システムでは、 へのアップグレードを実行する前に、ロ ー (キャラクター型) デバイスをブロック・デバイスに変更する必要があります。

以前のロー I/O 方式ではロー・ユーティリティーを使用してブロック・デバイスを ロー (キャラクター型) デバイスにバインドする必要がありましたが、この方式は DB2 バージョン 9.1 以降推奨されなくなり、将来のリリースの DB2 データベース 製品では除去されます。 このロー I/O 方式は Linux オペレーティング・システム でも推奨されておらず、将来のリリースの Linux では除去されます。

ブロック・デバイス方式は、直接 I/O を使用して、ロー (キャラクター) デバイス 方式を使用した場合と比べて同等のパフォーマンスを実現します。

# 始める前に

コンテナーの再配置またはログ・ファイル・パスの変更を行うには、データベース がオフラインであることを確認してください。

制約事項

パーティション・データベース環境では、変更が必要なすべてのデータベース・パ ーティションに対して **db2relocatedb** コマンドを実行しなければなりません。デー タベース・パーティションごとに別の構成ファイルを提供しなければならず、変更 を加えるデータベース・パーティションの NODENUM 値を組み込まなければなり ません。

DB2 バージョン 9.7 でバージョン 9.7 より前のバックアップからリストアする場 合は、リダイレクト・リストアを行って、コンテナーおよびログ・パス用にロー・ キャラクター型デバイスの代わりにブロック・デバイスを指示しなければなりませ ん。

## 手順

- 1. データベースの全オフライン・バックアップを実行します。
- 2. データベースをシャットダウンします。 さらに、以下の例のように、**QUIESCE DATABASE** コマンドを使ってデータベースを静止モードにすることも考慮してく ださい。

db2 CONNECT TO sample db2 QUIESCE DATABASE DEFER FORCE CONNECTIONS または db2 DEACTIVATE DATABASE *database-alias*

- 3. **raw -a** システム・コマンドを使用して、定義済みのロー・バインディングを参 照します。 この情報は、表スペースのコンテナーごとにロー・デバイスとの置 き換えに使用する必要のあるブロック・デバイスを判別するのに役立ちます。
- 4. **db2relocatedb** コマンドの構成ファイルを作成します。節 **CONT\_PATH** および **LOG\_DIR** を使用して、古い値と新しい値を指定します。 例えば、以下の内容の moveraw.cfg ファイルを作成できます。

DB\_NAME=SAMPLE DB\_PATH=/databases/SAMPLE INSTANCE=db2inst1 NODENUM=0 LOG\_DIR=/dev/raw/lograw,/dev/sda5 CONT\_PATH=/dev/raw/raw1,/dev/sda1 CONT\_PATH=/dev/raw/raw2,/dev/sda2

5. 以下の例に示すように **db2relocatedb** コマンドを実行して、データベース・フ ァイルの構成に変更を加えます。

db2relocatedb -f moveraw.cfg

6. 以下の例のようにして、データベースをアクティブにします。

db2 ACTIVATE DATABASE *database-alias*

- 7. データベースが期待どおりに機能するかテストします。 データベースに接続 し、再配置した表スペースに作成された表に対する照会を実行します。
- 8. データベースを静止モードにした場合は、以下の例に示すように **UNQUIESCE DATABASE** コマンドを使用することによって、アクセス権をリストアしてデータ ベースをアクティブにすることができます。

db2 CONNECT TO sample db2 UNQUIESCE DATABASE

# アップグレード前の診断情報の収集

インスタンスの作成またはアップグレードの前に、また次のフィックスパックへの 更新の前に、診断情報を収集してアップグレードまたは更新の後に発生する可能性 のある問題のトラブルシューティングに役立てることが必要になる可能性がありま す。

# 始める前に

収集が実行されると、完了まで時間がかかる場合があります。 診断情報の収集を完 了するため、スケジュールされているアップグレードまたは更新の前に十分の時間 を確保してください。

# このタスクについて

インスタンスを作成またはアップグレードする、または次の利用可能なフィックス パックに更新する計画がある場合は、パフォーマンス、構成、および環境について の情報を収集して、将来のアップグレードまたは更新の実行後に発生する可能性の ある何らかの問題の診断に役立てることができます。診断情報の収集は、**db2fodc -preupgade** および **db2support -preupgrade** コマンドによって実行されます。

制約事項

**db2fodc -preupgade** および **db2support -preupgrade** コマンドを使用するには、バ ージョン 9.7 フィックスパック 5 以降を使用している必要があります。

## 手順

将来のアップグレードまたは更新を実行する際に発生する可能性のある何らかの問 題を診断するのに十分な量の情報を収集するには、以下のステップを実行する必要 があります。

1. 集中使用時とアイドル時に、**db2fodc -preupgrade -db** *database\_name* コマンド を発行します。

このコマンドは、将来の問題で必要になるパフォーマンス関連の情報を収集しま す。収集の完了後、情報は新しく作成された

FODC\_Preupgrade\_*<timestamp>*\_*<member>* という名前のディレクトリーに格納さ れます。

注**:** より良いパフォーマンス情報を収集するには、使用量のレベルが異なるとき に **db2fodc -preupgrade** コマンドを複数回発行します。これにより IBM Support に DB2 のパフォーマンスについてのより正確な全体像を提供すること ができます。

2. **db2support -preupgrade -d** *database\_name* コマンドを発行します。

このコマンドは、構成情報と環境情報、および以前に作成された FODC preupgrade ディレクトリーからの情報を収集します。

# <span id="page-71-0"></span>タスクの結果

収集の完了後に、収集された全情報を含む db2support\_preupgrade.zip ファイルが 現行ディレクトリーに作成されます。

### 次のタスク

アップグレードまたはアップデートの後に何らかの問題が発生した場合、 db2support\_preupgrade.zip ファイルを分析のために IBM Support へ送信すること が必要になる可能性があります。 db2support\_preupgrade.zip ファイルは、アップ グレードまたは更新が正常に機能していることが確定するまで保持される必要があ ります。

# **DB2** サーバーのテスト環境でのアップグレード

DB2 サーバーを実稼働環境でアップグレードする前にテスト環境でアップグレード すると、アップグレード・プロセス中に起こりうる問題に対してより効果的に対処 し、DB2 バージョン 10.1 に導入された変更点による影響を評価することができま す。

実稼働環境のアップグレードをする前に、アプリケーション、スクリプト、ツー ル、および保守手順が適切に作動するか確認することもできます。 さらに、データ ベースをアップグレードするためのディスク要件と時間を査定して、アップグレー ド計画を固めることができます。

# 始める前に

Linux および UNIX オペレーティング・システムでは root ユーザー権限を、 Windows ではローカル管理者権限を持っている必要があります。 SYSADM 権限も 必要です。

## 手順

テスト環境に実稼働環境を複写するには、以下のタスクを行います。

- 1. バージョン 9.5、DB2 バージョン 9.7、または DB2 バージョン 9.8 をインス トールします。 既に DB2 コピーがある場合、新しく作成する必要はありませ  $h_{12}$
- 2. テスト・インスタンスとしてインスタンスの重複を作成します。
- 3. テスト・インスタンスで 63 [ページの『データベースを重複して作成する』の](#page-72-0)ス テップを実行します。 データベースのアップグレードのみテストするために、 データなしでデータベースを複写することができます。あるいは、アプリケー ションの全機能をテストするため、データのサブセットを使用してデータベー スを複写することも可能です。 データベースのアップグレードによって変換さ れるのは、システム・カタログ・オブジェクトのみです。 このため、表に含ま れるデータの量は、データベースのアップグレードに必要なディスクの要件や 時間には影響しません。
- 4. ご使用の DB2 サーバーに該当す[るアップグレード前タスクを](#page-54-1)実行します。
- 5. DB2 バージョン 10.1 をインストールします。
- 6. 69 ページの『DB2 バージョン 9.5 または DB2 バージョン 9.7 [インスタンス](#page-78-0) [のアップグレード』の](#page-78-0)ステップを実行します。
- 7. 73 [ページの『データベースのアップグレード』の](#page-82-0)ステップを実行します。 各 データベースのアップグレードにかかった時間、システム・カタログ表スペー ス、SYSTEM TEMPORARY 表スペース、およびログ・スペースのサイズの記 録をとっておきます。 次の例は、AIX オペレーティング・システム上でこれを 行う方法を示しています。

time db2 UPGRADE DATABASE nsample | tee upgrade\_time.log db2 connect to nsample db2 "SELECT SUBSTR(TBSP\_NAME,1,15) NAME, TBSP\_TYPE TYPE, TBSP\_AUTO\_RESIZE\_ENABLED AUTO\_RESIZE, TBSP\_TOTAL\_PAGES TOTAL\_PGS, TBSP\_USED\_PAGES USED\_PGS, TBSP\_FREE\_PAGES FREE\_PGS, TBSP\_PAGE\_SIZE PG\_SZ, TBSP\_EXTENT\_SIZE EXTENT\_SZ, TBSP\_PREFETCH\_SIZE PREFETCH\_SZ, TBSP\_NUM\_CONTAINERS CONTAINERS FROM SYSIBMADM. TBSP UTILIZATION WHERE TBSP\_CONTENT\_TYPE IN ('ANY','SYSTEMP')" | tee tbs\_details.log db2 GET DB CFG FOR nsample | grep '(LOG[FPS]' | tee log\_size.log

この情報をアップグレード計画で使用してください。

- 8. テスト・データベースをアップグレードする上での問題を見つけたら、実稼働 環境をアップグレードする前に、このような問題の解決策を探します。 アップ グレード計画に、これら諸問題を解決するためのタスクを追加してください。
- 9. ご使用の DB2 サーバーに該当する 119 ページの『第 9 章 DB2 [サーバーのア](#page-128-0) [ップグレード後タスク』の](#page-128-0)ステップを実行します。
- 10. 129 ページの『DB2 [サーバーのアップグレードの検証』の](#page-138-0)ステップを実行し て、正常にアップグレードしたことを確認します。
- 11. テスト・データベースにデータが追加される場合、DB2 バージョン 10.1 のコ ピーにアップグレードしたテスト・データベースに接続して、アプリケーショ ン、スクリプト、ツール、および保守手順をテストします。

# データベースを重複して作成する

テスト環境で実動データベースを重複して作成すれば、実稼働環境にアップグレー ドする前にデータベースのアップグレードをテストすることができます。

#### 始める前に

SYSCTRL または SYSADM 権限を持っていることを確認します。

#### このタスクについて

この手順では、DDL スクリプトを使用して、データベースを重複して作成します。 リソースが十分にある場合は、データベース・バックアップをリストアして新規デ ータベースを作成することにより、データベースを重複して作成することもできま す。 詳しくは、「データ・リカバリーと高可用性 ガイドおよびリファレンス」の 『新規データベースへのリストア』を参照してください。

#### 手順

データベース・アップグレードのテスト用にデータベースを重複して作成するに は、以下のようにします。

1. 実動データベース・サーバーのインスタンス所有者としてログオンし、**db2look** コマンドを使用して既存のすべてのオブジェクトを使用する DDL スクリプトを データベースに生成します。 以下のコマンドは、SAMPLE データベースの sample.ddl スクリプトを生成する方法を示しています。 db2look -d sample -a -e -m -l -x -f -o sample.ddl

生成された DDL スクリプトを編集して、以下を変更します。

- CONNECT ステートメントに指定されているデータベースの名前
- ユーザー表スペース・コンテナーまたはデータのパス。データが入っていない か、あるいは単なるデータ・サブセットが含まれるデータベースを再作成する ため、サイズを最小サイズに削減します。

テスト・インスタンスにテスト・データベースを作成する場合、DDL スクリプ トを生成するのではなく、独自の DDL スクリプトを使用することができます。

2. テスト・データベース・サーバーのインスタンス所有者としてログオンし、デー タベースを重複して作成します。 以下の例では、sample.ddl スクリプトを使用 して SAMPLE データベースのデータベースを重複して作成する方法を示しま す。

db2 CREATE DATABASE **NSAMPLE** db2 -tvsf sample.ddl db2 UPDATE DBM CONFIGURATION USING diaglevel 4

**diaglevel** データベース・マネージャー構成パラメーターが 3 (デフォルト値) 以上に設定されると、**db2diag** ログ・ファイルに重大なすべてのアップグレー ド・イベントが記録されます。 値が 4 の場合、問題判別に役立つ追加情報が取 り込まれます。

- 3. 必要に応じて、テスト・データベースでシステム・カタログ表スペース、 TEMPORARY 表スペース、およびログ・スペースのサイズを調整します。 [57](#page-66-0) [ページの『アップグレード前に表スペースとログ・ファイルのサイズを大きくす](#page-66-0) [る』](#page-66-0) を参照してください。
- 4. 実動データベースのデータ・サブセットをエクスポートし、テスト・データベー スにそれらのデータ・サブセットをインポートします。 詳しくは、「データ移 動ユーティリティー*:* ガイドおよびリファレンス」の『データのエクスポート』 および『データのインポート』を参照してください。 データ・サブセットは、 アプリケーションをテスト環境でテストする場合にのみ必要です。
- 5. データベースに接続して、データベースが正常に重複して作成されたかどうかを 確認し、小規模な照会を発行します。

# アップグレードまたは **DB2 pureScale** 環境への変換のために **DB2** サーバ ーをオフラインにする

アップグレード・プロセス、または DB2 pureScaleのための環境の変換を進める前 に、DB2 ライセンス・サービスの停止、すべてのコマンド行プロセッサー・セッシ ョンの停止、アプリケーションとユーザーの切断、およびデータベース・マネージ ャーの停止を行って、DB2 サーバーをオフラインにする必要があります。

#### 始める前に

SYSADM 権限が必要です。

## 手順

以下のようにして、ご使用の DB2 サーバーをオフラインにします。

1. DB2 ライセンス・サービスを停止します。

db2licd -end

2. すべてのアプリケーションおよびユーザーを切断します。 **LIST APPLICATIONS** コマンドを発行して、現行のインスタンスのすべてのデータベース接続のリスト を取得します。 すべてのアプリケーションが切断されたら、このコマンドによ り、以下のメッセージが戻されます。

```
db2 list applications
SQL1611W データベース・システム・モニターからデータが戻されませんでした。
SQLSTATE=00000
```
**FORCE APPLICATION** コマンドを使用して、すべてのアプリケーションとユーザー を切断します。

db2 force application all

3. コマンド行プロセッサーを実行していた各セッションで以下のコマンドを入力し て、すべてのコマンド行プロセッサー・セッションを停止します。

db2 terminate

4. すべてのアプリケーションおよびユーザーを切断したならば、以下のコマンドを 入力して、それぞれのデータベース・マネージャー・インスタンスを停止しま す。

db2stop

# 第 **6** 章 **DB2** サーバーのアップグレード **(Windows)**

Windows 上で DB2 サーバーを DB2 バージョン 10.1 にアップグレードするに は、新しい DB2 バージョン 10.1 のコピーをインストールしてから、既存のインス タンスおよびデータベースをこの新しいコピーにアップグレードする必要がありま す。

DB2 バージョン 10.1 のインストール中に、DB2 バージョン 10.1 より前の既存の コピーを自動的にアップグレードするように選択する場合、インスタンスおよび DB2 管理サーバー (DAS) はアップグレードされますが、データベースはインスト ール後にアップグレードする必要があります。 新しい DB2 バージョン 10.1 コピ ーをインストールすることを選択すると、ご使用のインスタンス、DAS およびデー タベースを手動でアップグレードしなければなりません。

このアップグレード・タスクは、DB2 バージョン 9.5 または DB2 バージョン 9.7 から DB2 バージョン 10.1 に直接アップグレードするためのステップを示していま す。 [固有の特性を持つ環境のアップグレードの](#page-100-0)手順を検討して、ご使用の環境によ く当てはまるタスクを実行してください。

#### 始める前に

- v ローカル管理者権限を持っていることを確認します。 許可について詳しくは、 「*DB2* サーバー機能 インストール」の『DB2 サーバーのインストール (Windows)』の前提条件に関するセクションを参照してください。
- v DB2 データベース製品のインストール要件を満たしていることを確認してくださ い。 「*DB2* サーバー機能 インストール」の 『DB2 データベース製品のインス トール要件』を参照してください。
- アップグレードに関する推奨事項およびディスク・スペース要件を確認してくだ さい。 39 ページの『DB2 [サーバーのアップグレードに関するベスト・プラクテ](#page-48-0) [ィス』お](#page-48-0)よび 35 ページの『DB2 [サーバーのアップグレードに関するディスク・](#page-44-0) [スペース要件』を](#page-44-0)参照してください。
- v アップグレード前タスクを実行します。 45 [ページの『第](#page-54-0) 5 章 DB2 サーバーの [アップグレード前タスク』](#page-54-0) を参照してください。

#### 制約事項

- v この手順は、DB2 バージョン 10.1 32 ビット・データベース製品をインストール する場合の DB2 32 ビット・サーバーからのアップグレード、および DB2 バー ジョン 10.1 64 ビット・データベース製品をインストールする場合の DB2 64 ビ ット・サーバーからのマイグレーションにのみ適用されます。 インスタンスのビ ット・サイズは、オペレーティング・システムとインストールする DB2 バージ ョン 10.1 データベース製品によって決まります。詳細は、 37 [ページの『](#page-46-0)32 ビ ットと 64 ビットの DB2 [サーバーのサポートの変更点』](#page-46-0) を参照してください。
- v アップグレードに関する制約事項としてさらにいくつかの点が適用されます。 23 ページの『DB2 [サーバーのアップグレードに関する制約事項』](#page-32-0) を参照してく ださい。 完全なリストを確認してください。

## 手順

DB2 サーバーを DB2 バージョン 10.1 にアップグレードするには、以下のように します。

- 1. ローカル管理者権限を持つユーザーとして DB2 サーバーにログオンします。
- 2. **setup** コマンドを実行して DB2 セットアップ・ウィザードを起動し、DB2 バー ジョン 10.1 をインストールします。 以下の 3 つの選択があります。
	- v DB2 コピー、選択された DB2 コピー上で実行しているすべてのインスタン ス、および DAS を自動的にアップグレードするには、「製品のインストー ル」パネルで「既存の処理」オプションを選択します。「既存の処理」ウィン ドウで、DB2 コピー名と「アップグレード」アクションを選択します。選択 された DB2 コピーとアドオン製品はアンインストールされます。

ローカル・データベースがある場合には **db2ckupgrade** コマンドを実行するよ う勧める警告を受け取ります。 アップグレード前タスクが既に完了した場合 には、この警告を無視してアップグレードを続けます。 完了していない場合 には、インストールを続行する前にデータベースが DB2 アップグレードの準 備ができていることの確認を行います。 50 [ページの『データベースがアップ](#page-59-0) [グレードできる状態にあることの確認』](#page-59-0) を参照してください。

- v DB2 バージョン 10.1 の新しいコピーを作成するには、「製品のインストー ル」パネルで「新規インストール」オプションを選択します。
- v 応答ファイルを作成して応答ファイル・インストールを実行するには、「製品 のインストール」パネルで「既存の処理」オプションを選択します。 「既存 の処理」ウィンドウで、DB2 コピー名と「アップグレード」アクションを選 択します。最後に、「インストールおよび応答ファイルの作成を選択」ウィン ドウで、「インストール設定を応答ファイルに保存する」オプションを選択 し、応答ファイルのインストールに関する応答ファイルを作成します。 応答 ファイルには必須の UPGRADE PRIOR VERSIONS キーワード、アップグレ ードする DB2 コピー名、およびインストール・パスがあります。

応答ファイルのインストールの結果は、最初の選択と同じになります。選択し た DB2 コピーで実行しているインスタンスと DAS はすべて、自動的に DB2 バージョン 10.1 のコピーにアップグレードされます。

- 3. アップグレード元の DB2 コピーにインストールされていたすべての DB2 アド オン製品をインストールします。
- 4. DB2 バージョン 10.1 の新しいコピーをインストールする場合、この新しいコピ ーに DB2 バージョン 9.5 または DB2 バージョン 9.7 インスタンスをアップグ レードします。 69 ページの『DB2 バージョン 9.5 または DB2 [バージョン](#page-78-0) 9.7 [インスタンスのアップグレード』](#page-78-0) を参照してください。
- 5. オプション: 新規コピーをインストールした場合、既存の DAS 構成を維持しな がら DB2 バージョン 10.1 で使用可能な新機能を使用する場合は、DAS をアッ プグレードします。 72 ページの『[DB2 Administration Server \(DAS\)](#page-81-0) のアップグ [レード』](#page-81-0) を参照してください。
- 6. データベースをアップグレードします。 73 [ページの『データベースのアップグ](#page-82-0) [レード』](#page-82-0) を参照してください。

### <span id="page-78-0"></span>次のタスク

DB2 サーバーのアップグレード後に、アップグレード前の値への診断エラー・レベ ルのリセット、ログ・スペース・サイズの調整、およびパッケージの再バインドな どの、推奨されているアップグレード後タスクを実行します。 さらに、DB2 サー バーのアップグレードが正常に実行されたかどうかを確認してください。 119 [ペー](#page-128-0) ジの『第 9 章 DB2 [サーバーのアップグレード後タスク』お](#page-128-0)よび 129 [ページの](#page-138-0) 『DB2 [サーバーのアップグレードの検証』を](#page-138-0)参照してください。

# **DB2** バージョン **9.5** または **DB2** バージョン **9.7** インスタンスのアップグ レード

DB2 データベース・サーバーを DB2 バージョン 10.1 にアップグレードする全体 的なプロセスの一部として、インスタンスをアップグレードする必要があります。

#### 始める前に

- v Linux および UNIX オペレーティング・システムでは root ユーザー権限を、 Windows ではローカル管理者権限を持っている必要があります。
- v アップグレード元の DB2 コピーにインストールされていた DB2 データベース のアドオン製品を、インストールする必要があります。
- v **db2iupgrade** コマンドを実行する前に、以下の手順が推奨されています。
	- データベースが DB2 アップグレードを行う準備ができていることを確認しま す。 **db2ckupgrade** コマンドは 1 つのデータベース・パーティションでエラ ーを返す可能性があり、そうなるとインスタンスのアップグレードは失敗する ので、このステップはパーティション・データベース環境で重要です。 [50](#page-59-0) ペ [ージの『データベースがアップグレードできる状態にあることの確認』](#page-59-0) を参 照してください。
	- Linux と UNIX オペレーティング・システムでは、/tmp ディレクトリーに 5 MB のフリー・スペースがあることを確認してください。インスタンス・アッ プグレード・トレース・ファイルが /tmp に書き込まれます。
	- アップグレード後に発生する可能性のある問題の診断に役立つ、アップグレー ド前の診断情報を収集します。

### このタスクについて

Linux および UNIX オペレーティング・システムでは、手動でインスタンスをアッ プグレードしなければなりません。 Windows オペレーティング・システムでは、 DB2 バージョン 10.1 インストールの際に既存の DB2 のコピーを自動的にアップ グレードするよう選択しなかった場合には、手動でアップグレードする必要があり ます。

DB2 バージョン 9.8 からアップグレードする場合には、 105 [ページの『](#page-114-0)DB2 pureScale [サーバーのアップグレード』の](#page-114-0)手順に従ってください。

#### 制約事項

v Linux および UNIX オペレーティング・システムでは、 root ユーザーのインス タンス環境をセットアップしてはなりません。 インスタンス環境をセットアップ した場合、**db2iupgrade** または **db2icrt** コマンドの実行はサポートされません。

- v インスタンス・アップグレードに関する追加の制限については、 23 [ページの](#page-32-0) 『DB2 [サーバーのアップグレードに関する制約事項』を](#page-32-0)確認してください。
- v DB2 バージョン 9.5 または DB2 バージョン 9.7 からのアップグレードでなけ ればなりません。

#### 手順

**db2iupgrade** コマンドを使用して、既存のインスタンスを DB2 バージョン 10.1 に 手動でアップグレードするには、以下のようにします。

- 1. 以下のアクションを実行することによって、インストールしている DB2 バージ ョン 10.1 のコピーに既存のインスタンスをアップグレードできるかどうかを判 別します。
	- v ノード・タイプを判別します。 次の例は、**GET DBM CFG** コマンドを使用して ノード・タイプを見つける方法を示しています。

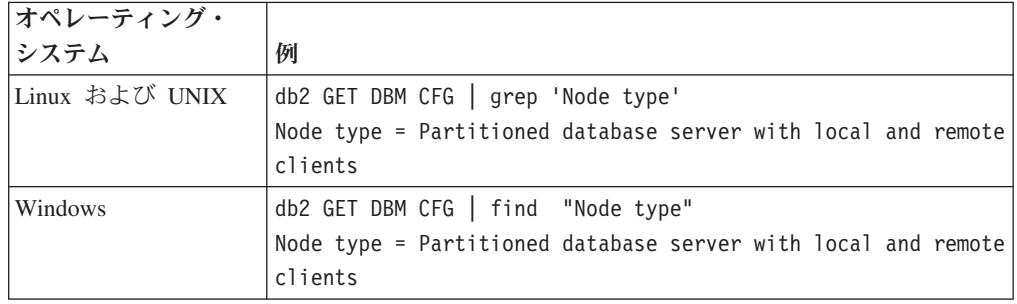

v 25 [ページの表](#page-34-0) 8 を調べて、ノード・タイプを使用したインスタンス・タイプ と、インスタンスのアップグレードがサポートされているかどうかを判別しま す。 前の例では、ノード・タイプが「Partitioned database server with local and remote clients」であるため、インスタンス・タイプは「ese」であり、DB2 Enterprise Server Edition の DB2 バージョン 10.1 コピーにのみアップグレー ドできます。 Linux および UNIX オペレーティング・システムでは、DB2 Workgroup Server Edition の DB2 バージョン 10.1 コピーへのアップグレー ドが可能ですが、インスタンスは、デフォルト構成値を使用してタイプ 「wse」で再作成されます。

インストールしたどの DB2 バージョン 10.1 コピーにもインスタンスをアップ グレードできない場合は、次のステップに進む前に、ご使用のインスタンス・タ イプのアップグレードをサポートしている DB2 バージョン 10.1 データベース 製品のコピーをインストールする必要があります。

2. 以下のコマンドを実行して、すべてのユーザーの接続を切断し、バックエンド・ プロセスを停止させ、既存のインスタンスを停止させます。

db2stop force (Disconnects all users and stops the instance) db2 terminate (Terminates back-end process)

- 3. Linux および UNIX オペレーティング・システムでは root ユーザー権限で、 Windows オペレーティング・システムではローカル管理者権限で DB2 データベ ース・サーバーにログオンします。
- 4. ターゲットの DB2 バージョン 10.1 コピーの場所から **db2iupgrade** コマンドを 実行して、既存のインスタンスをアップグレードします。 **db2iupgrade** コマン

ドは、インスタンスを所有するノードでのみ実行する必要があります。 次の表 は、**db2iupgrade** コマンドを実行してインスタンスをアップグレードする方法を 示しています。

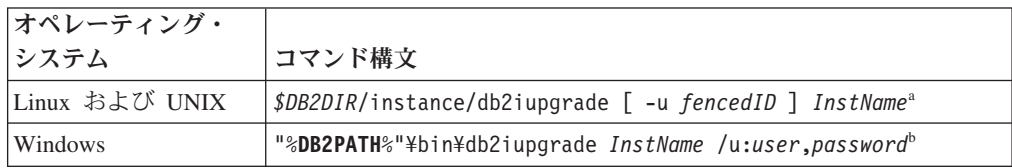

注**:**

- a. *DB2DIR* は DB2 バージョン 10.1 のインストール中に指定したロケーション に設定され、*fencedID* は fenced ユーザー定義関数 (UDF) とストアード・プ ロシージャーの実行に使用されるユーザー名を、*InstName* はインスタンス所 有者のログイン名を示します。 この例は、インストールされた DB2 データ ベース製品の最高レベルにまでインスタンスをアップグレードします。アッ プグレード前のインスタンス・タイプを保持する場合には、**-k** オプションを 使用します。
- b. **DB2PATH** は DB2 バージョン 10.1 のインストール中に指定した場所に設定さ れ、*user* および *password* は DB2 サービスの実行に使用されるユーザー名 とパスワードを、*InstName* はインスタンスの名前を示します。

アップグレード元の DB2 コピーにインストールされていたすべての DB2 デー タベースのアドオン製品をインストールしなかった場合は、インスタンスのアッ プグレードが失敗して、警告メッセージが戻されます。後にこれらの製品をイン ストールする計画がある場合、またはこれらの製品によって提供される機能が必 要でなくなった場合は、 **-F** パラメーターを使用してインスタンスをアップグレ ードします。

**db2iupgrade** コマンドは、ローカル・データベースでアップグレードの準備が整 っているかどうかを確認するために、**db2ckupgrade** コマンドを **-not1** パラメー ターを指定して呼び出します。 update.log は **db2ckupgrade** のログ・ファイル として指定され、**db2iupgrade** に対して作成されるデフォルトのログ・ファイル は /tmp/db2ckupgrade.log.processID です。 Linux および UNIX オペレーテ ィング・システムの場合、ログ・ファイルはインスタンスのホーム・ディレクト リーに作成されます。 Windows オペレーティング・システムの場合は、 **db2iupgrade** コマンドが実行された現行ディレクトリーにログ・ファイルが作成 されます。 **-not1** パラメーターは、タイプ 1 索引に対するチェックを使用不可 にします。 インスタンスをアップグレードする前に、データベース内にタイプ 1 索引がないことを検証します。 47 [ページの『タイプ](#page-56-0) 1 の索引からタイプ 2 [の索引への変換』を](#page-56-0)参照してください。 **db2iupgrade** は、**db2ckupgrade** コマン ドがエラーを報告する限り、実行されません。 何らかのエラーが発生した場 合、ログ・ファイルを検査してください。

- 5. インスタンスを開始する十分な権限を持つユーザーとして DB2 データベース・ サーバーにログオンします。
- 6. **db2start** コマンドを実行して、インスタンスを再開します。

db2start

<span id="page-81-0"></span>7. 以下のように **db2level** コマンドを実行することにより、インスタンスが DB2 バージョン 10.1 で稼働していることを検証します。 db2level

情報トークンに「DB2 バージョン 10.1.*X*.*X*」のようなストリングが含まれるこ とを確認してください (*X* は数字)。

# **DB2 Administration Server (DAS)** のアップグレード

DB2 Administration Server (DAS) のアップグレードが必要になるのは、既存の DAS 構成を維持するときだけです。

それ以外の場合は、既存の DAS を除去して、DB2 バージョン 10.1 で新しい DAS を作成できます。 「DB2 サーバー機能 インストール」の『DB2 Administration Server (DAS) の作成』を参照してください。

Windows オペレーティング・システムでは、 DB2 バージョン 10.1 より前のコピ ーの自動アップグレードを選択した場合、このコピーで DAS を実行すると、イン スタンスとともに DAS もまたアップグレードされます。

バージョン 10.1 のコントロール・センター・ツールは廃止されました。 廃止され たツールの詳細なリストについては、「*DB2* バージョン *10.1* の新機能」の『コン トロール・センター・ツールが廃止された』を参照してください。

IBM Data Studio ツールおよび IBM Optim ツールの使用を開始します。 推奨され ているこれらのツールとコントロール・センター・ツールの間のマッピングについ ては、「*DB2* バージョン *10.1* の新機能」資料の『推奨ツールとコントロール・セ ンター・ツールの比較』表を参照してください。

重要**:** DB2 Administration Server (DAS) は、バージョン 9.7 で非推奨となり、将 来のリリースで除去される可能性があります。 DAS は、DB2 pureScale環境ではサ ポートされていません。リモート管理のためには、Secure Shell プロトコルを使用す るソフトウェア・プログラムを使用してください。詳しくは、 『DB2 Administration Server (DAS) が推奨されなくなった』( ) を参照してください。

### 始める前に

v Linux および UNIX オペレーティング・システムの場合は SYSADM 権限と root アクセスが、Windows オペレーティング・システムの場合はローカル管理者権限 があることを確認してください。

制約事項

v DAS はコンピューターごとに 1 つのみです。

### 手順

DAS をアップグレードするには、次のようにします。

- 1. Linux および UNIX オペレーティング・システムでは root として、Windows ではローカル管理者権限で DB2 サーバーにログオンします。
- 2. **dasmigr** コマンドを実行して、既存の DAS をアップグレードします。

<span id="page-82-0"></span>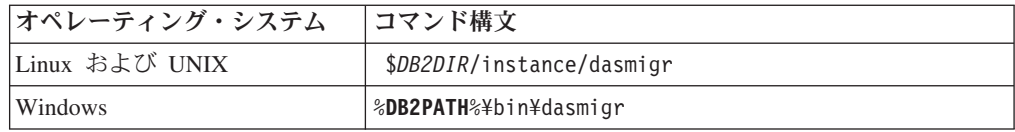

*DB2DIR* および **DB2PATH** は、DB2 バージョン 10.1 のインストール中に指定し た場所を表します。

DAS が実行中の場合、**dasmigr** コマンドはアップグレードの前に DAS を停止 させ、アップグレード後に DAS を開始します。

- 3. ツール・カタログ・データベースを作成していて、既存のスクリプトおよびスケ ジュールを DB2 バージョン 10.1 で使用する場合は、以下のステップを実行し てください。
	- ツール・カタログ・データベースを所有しているインスタンスのアップグレー ドを行います。 詳しくは、 69 [ページの『](#page-78-0)DB2 バージョン 9.5 または DB2 バージョン 9.7 [インスタンスのアップグレード』を](#page-78-0)参照してください。
	- v ツール・カタログ・データベースをアップグレードします。 詳しくは、『デ ータベースのアップグレード』を参照してください。
	- v **GET ADMIN CFG** コマンドを実行してツール・カタログ・データベースの現在の 構成設定を表示させ、DAS がアップグレード後のツール・カタログ・データ ベースにアクセスするよう構成されていることを確認してください。

db2 GET ADMIN CFG

...

Admin Server Configuration

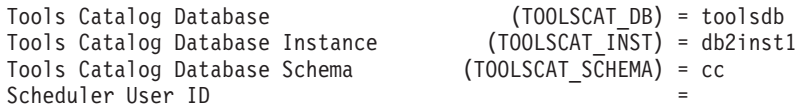

ツール・カタログ・データベースの構成設定に何らかの変更を加える必要があ る場合は、**UPDATE ADMIN CFG** コマンドを使用してください。

DAS をアップグレードするかどうかにかかわらず、ツール・カタログはアップ グレードする必要があります。

4. ツール・カタログ・データベースをアップグレードしない場合、またはツール・ カタログ・データベースがない場合は、タスク・スケジューリング機能を利用す るために、DB2バージョン 10.1 インスタンスに新たに作成できます。 「コマン ド・リファレンス」の『CREATE TOOLS CATALOG コマンド』を参照してく ださい。

#### タスクの結果

これで、DAS を使って DB2 バージョン 10.1 インスタンスおよび DB2 バージョ ン 10.1 より前のインスタンスを管理できるようになりました。

# データベースのアップグレード

<span id="page-82-1"></span>インスタンスを DB2 バージョン 10.1 にアップグレードした後、各インスタンスで それぞれのデータベースをアップグレードする必要があります。

### 始める前に

- v SYSADM 権限を持っていることを確認します。
- v アップグレードするすべてのローカル・データベースを必ずカタログします。
- v 45 ページの『第 5 章 DB2 [サーバーのアップグレード前タスク』で](#page-54-0)指示されて いるとおりにデータベースがバックアップされていることを確認します。
- v 必ず DB2 バージョン 10.1 のインストールを行い、インスタンスをDB2 バージ ョン 10.1 にアップグレードしておきます。

#### 制約事項

v データベースのアップグレードに関する 23 ページの『DB2 [サーバーのアップグ](#page-32-0) [レードに関する制約事項』の](#page-32-0)ステップを確認してください。

### 手順

DB2 データベースを DB2 バージョン 10.1 にアップグレードするには、以下のよ うにします。

- 1. インスタンス所有者または SYSADM 権限を持つユーザーとして DB2 サーバ ーにログオンします。
- 2. オプション: **db2diag** ログ・ファイルを名前変更または削除して、新しいファイ ルを作成できるようにします。また、**diagpath** パラメーターに指定されている ディレクトリー内にある既存のダンプ・ファイル、トラップ・ファイル、およ びアラート・ログ・ファイルをすべて除去するか、別のディレクトリーに移動 させます。こうすることによって、ファイルにはアップグレード・プロセスに 関する情報だけが含まれるようにします。これは、データベース・アップグレ ードの途中で何らかの問題が発生した場合に、その問題を分離して理解するの に役立ちます。
- 3. **CATALOG DATABASE** コマンドを使用して、データベースを再カタログします。 db2 CATALOG DB *database\_name* as *database\_alias*
- 4. オプション: **db2 LIST DATABASE DIRECTORY** コマンドを発行して、現行インスタ ンスでカタログされているすべてのデータベースのリストにこのデータベース が入っていることを確認します。
- 5. **UPGRADE DATABASE** コマンドを使用して、データベースをアップグレードしま す。

db2 UPGRADE DATABASE *database-alias* USER *username* USING *password*

ここで、*database-alias* はアップグレードするデータベース名またはデータベー ス別名、および SYSADM 権限を持つユーザーを認証するためのユーザー名と パスワードです。

また、**REBINDALL** パラメーターの使用を検討してください。このパラメーター は、アップグレード時にすべてのパッケージの **REBIND** を実行することを指定 します。

6. **UPGRADE DATABASE** コマンドが失敗して、SQL1704N エラー・メッセージと失敗 の原因を説明する理由コードが戻された場合は、この SQL エラー・コードを 探し、理由コードごとに可能な解決策のリストから実行するアクションを決め

てください。 アップグレードの失敗の最も一般的な原因の 1 つは、ログ・フ ァイルのスペースの大きさが十分ではないことが挙げられ、その場合には以下 のエラーが戻ります。

SQL1704N データベースのアップグレードに失敗しました。 理由コード "3"。

ログ・ファイルのサイズを大きくして、**UPGRADE DATABASE** コマンドを再実行す る必要があります。 詳しくは、 57 [ページの『アップグレード前に表スペース](#page-66-0) [とログ・ファイルのサイズを大きくする』を](#page-66-0)参照してください。 データベース のアップグレードが完了したら、**logfilsiz**、**logprimary**、および **logsecond** データベース構成パラメーターの値をリセットします。

データベースのアップグレードでサポートされていない特定の場合に、**UPGRADE DATABASE** コマンドが戻すエラー・コードがさらにあります。 こうした問題に ついては、 23 ページの『DB2 [サーバーのアップグレードに関する制約事項』](#page-32-0) で説明されています。

7. **UPGRADE DATABASE** コマンドにより SQL1243W 警告メッセージが戻される場 合、SYSTOOLS.DB2LOOK\_INFO 表をドロップまたは名前変更する必要があり ます。 こうしないと、ALTER TABLE および COPY SCHEMA ステートメン トの実行が失敗します。 以下のコマンドを実行することにより、 SYSTOOLS.DB2LOOK\_INFO 表が存在するかどうかを確認します。

db2 "SELECT tabname, tabschema, definer FROM syscat.tables WHERE tabschema = 'SYSTOOLS' AND tabname = 'DB2LOOK\_INFO'"

この表を作成した場合、RENAME ステートメントを実行してこの表を名前変更 してください。

db2 RENAME SYSTOOLS.DB2LOOK\_INFO TO *new-table-name*

この表を作成していない場合には、DROP コマンドを実行して除去してくださ い。

db2 DROP TABLE SYSTOOLS.DB2LOOK\_INFO

- 8. **UPGRADE DATABASE** コマンドが SQL1499W 警告メッセージを返して、 ADM7535W 警告メッセージをすべての詳細とともに管理通知ログに書き込む場 合、コマンドがカタログ表内の表スペース属性を更新できなかったことを意味 します。 しかし、データベースは正常にアップグレードされています。 しか し、データベースは正常にアップグレードされています。
- 9. **UPGRADE DATABASE** コマンドが SQL1499W 警告メッセージを返して、 ADM4003E 警告メッセージをすべての詳細とともに管理通知ログに書き込む場 合、ストアード・プロシージャーでのエラーが原因でコマンドが DB2 Text Search カタログまたは索引をアップグレードできなかったことを意味します。
- 10. **UPGRADE DATABASE** コマンドが SQL1499W 警告メッセージを返して、 ADM7534W 警告メッセージをすべての詳細とともに管理通知ログに書き込む場 合、コマンドがカタログ表内の表スペース属性を更新できなかったことを意味 します。 しかし、データベースは正常にアップグレードされています。 しか し、データベースは正常にアップグレードされています。
- 11. **UPGRADE DATABASE** コマンドが SQL1499W 警告メッセージを返し、ADM4101W 警告メッセージを管理通知ログに書き込む場合、ADM4101W メッセージに報告 されているシステム・カタログ表に注意して、アップグレード後のタスクの一 部としてこれらの表の統計を収集してください。

12. **UPGRADE DATABASE** コマンドが SQL1499W 警告メッセージを戻して、 ADM4102W 警告メッセージを管理通知ログに書き込む場合、SQL ステートメ ント内の NULL という ID を修飾するかまたは引用符で区切ることにより、 NULL キーワードとの競合を回避してください。

SQL ステートメント内で列名、ルーチン・パラメーター名、または変数名に、 完全修飾されることも引用符で区切られることもない NULL という ID を使用 する場合、その ID 名は、代わりに NULL キーワードとして解決されることが あります。 この結果、以前のリリースと比較して動作が異なることがありま す。 詳しくは、 169 ページの『第 22 [章 データベース・アプリケーションの](#page-178-0) [アップグレードに関する重要事項』を](#page-178-0)参照してください。

13. **UPGRADE DATABASE** コマンドが SQL1499W 警告メッセージを戻して、 ADM4106W 警告メッセージを管理通知ログに書き込む場合、XML Extender ユ ーザー定義データ・タイプに対するすべての参照を除去して、DB2XML スキー マの下にあるすべての XML Extender データベース・オブジェクトを除去して ください。 DB2 バージョン 9.7 で、XML Extender は廃止されました。

このエラーを回避するためには、インスタンスおよびデータベースをアップグ レードする前に、 113 ページの『[XML Extender](#page-122-0) 付きの DB2 サーバーを DB2 バージョン 10.1 [にアップグレードする』に](#page-122-0)あるすべての手順を実行して XML Extender を完全に使用不可にしてから、XML Extender 機能を除去します。

- 14. **UPGRADE DATABASE** コマンドが SQL1499W 警告メッセージを戻して、 ADM4105W 警告メッセージを管理通知ログに書き込む場合、 **enable\_MQFunctions** コマンドに **-xml** パラメーターを指定して実行することに より、XML データ・タイプ用に新しい MQ 関数を作成してください。 XML Extender 用の DB2 WebSphere® MQ 関数のセットは、データベースのアップグ レード中に除去されます。
- 15. **UPGRADE DATABASE** コマンドが SQL1499W 警告メッセージを戻して、 ADM9516W 警告メッセージを管理通知ログに書き込む場合、**indexrec** 構成パ ラメーターが RESTART に設定されていることを検証して、**RESTART DATABASE** コマンドを発行することにより、データベースのアップグレード中に無効とし てマーク付けされた索引を再作成してください。 そのようにしないと、表に最 初にアクセスするときに索引の再ビルドが開始するので、応答時間が予想外に 低下することがあります。

タイプ 1 索引およびアップグレードできない索引ページのある索引は、データ ベースのアップグレード中に無効としてマーク付けされます。

16. **UPGRADE DATABASE** コマンドが SQL0473N エラー・メッセージを戻す場合、デ ータベースを逆マイグレーションし、システムの組み込みデータ・タイプ名を 使用するすべてのユーザー定義データ・タイプを、制限されていない別の名前 を使用して再作成する必要があります。 137 [ページの『第](#page-146-0) 12 章 DB2 サーバ [ーの逆アップグレード』を](#page-146-0)参照してください。

**UPGRADE DATABASE** コマンドの失敗を回避するために、 50 [ページの『データベ](#page-59-0) [ースがアップグレードできる状態にあることの確認』の](#page-59-0)際にこれらのユーザー 定義データ・タイプを再作成します。

17. **UPGRADE DATABASE** コマンドが SQL1700N エラー・メッセージを戻す場合、デ ータベースを逆マイグレーションし、制限されているスキーマ名を使用するこ

れらのデータベース・オブジェクトを、制限されていないスキーマ名を使用し て再作成する必要があります。 137 ページの『第 12 章 DB2 [サーバーの逆ア](#page-146-0) [ップグレード』を](#page-146-0)参照してください。

**UPGRADE DATABASE** コマンドの失敗を回避するために、 50 [ページの『データベ](#page-59-0) [ースがアップグレードできる状態にあることの確認』の](#page-59-0)際にこれらのデータベ ース・オブジェクトを再作成します。.

- 18. **UPGRADE DATABASE** コマンドが ADM4003E エラー・メッセージを返す場合、 DB2 Text Search カタログおよび索引を手動でアップグレードしてください。 詳しくは、**SYSTS\_UPGRADE\_CATALOG** および **SYSTS\_UPGRADE\_INDEX** を参照してく ださい。
- 19. アップグレード後のデータベース構成の設定と、データベースをアップグレー ドする前の構成の設定を比較します。以下の設定とデータベース情報が同じで あることを確認します。
	- v データベース構成パラメーターの設定
	- 表スペース情報
	- アプリケーションのパッケージ情報のみ

システムによって生成されるパッケージのパッケージ情報を検査する必要はあ りません。 システムによって生成されるパッケージに関する情報は、アップグ レード後に変更される可能性があります。

20. データベースのアップグレードが正常に実行されたことを確認します。 アップ グレード後のデータベースに接続し、以下の小規模な照会を発行します。

db2 connect to sample

Database Connection Information

Database server  $= DB2/AIX64 10.1.0$  $SQL$  authorization  $ID = TESTDB2$ Local database alias = SAMPLE

db2 "select \* from syscat.dbauth"

別の方法として、サンプル・ファイルがインストールされている場合には、 testdata.db2 スクリプトを実行します。

cd *samplefile-dir-clp* db2 connect to sample db2 -tvf testdata.db2

ここで、*samplefile-dir-clp* は Linux および UNIX では *DB2DIR*/samples/clp、 Windows では *DB2DIR*¥samples¥clp です。 *DB2DIR* は DB2 バージョン 10.1 インストールの際に指定された場所で、sample はデータベース名です。

### 次のタスク

DB2 データベースのアップグレード後、推奨されているアップグレード後タスクを 実行して、データベースのアップグレードが正常に完了したことを確認します。 119 ページの『第 9 章 DB2 [サーバーのアップグレード後タスク』を](#page-128-0)参照してくだ さい。

# 第 **7** 章 **DB2** サーバーのアップグレード **(Linux** および **UNIX)**

Linux および UNIX 上で DB2 サーバーを DB2 バージョン 10.1 にアップグレー ドするには、新しい DB2 バージョン 10.1 のコピーをインストールしてから、既存 のインスタンスおよびデータベースをこの新しいコピーに手動でアップグレードす る必要があります。

### 始める前に

DB2 サーバーをアップグレードする前に、以下のことを実行してください。

- v root アクセス権を持っていることを確認します。
- v DB2 データベース製品のインストール要件を満たしていることを確認してくださ い。 「*DB2* サーバー機能 インストール」の 『DB2 データベース製品のインス トール要件』を参照してください。
- v アップグレードに関する推奨事項およびディスク・スペース要件を確認してくだ さい。 39 ページの『DB2 [サーバーのアップグレードに関するベスト・プラクテ](#page-48-0) [ィス』お](#page-48-0)よび 35 ページの『DB2 [サーバーのアップグレードに関するディスク・](#page-44-0) [スペース要件』を](#page-44-0)参照してください。
- v アップグレード前タスクを実行します。 45 [ページの『第](#page-54-0) 5 章 DB2 サーバーの [アップグレード前タスク』](#page-54-0) を参照してください。

### このタスクについて

このアップグレード・タスクは、DB2 バージョン 9.7 または DB2 バージョン 9.5 から DB2 バージョン 10.1 に直接アップグレードするためのステップを、インスタ ンスのビット・サイズに関係なく示しています。 91 [ページの『第](#page-100-1) 8 章 固有の特 性を持つ DB2 [サーバーのアップグレード』を](#page-100-1)見て、ご使用の環境によく当てはま るタスクを判別してください。

#### 制約事項

- v Linux および UNIX オペレーティング・システム (x86 上の Linux を除く) の場 合、既存の 32 ビットまたは 64 ビット・インスタンスは DB2 バージョン 10.1 64 ビット・インスタンスにアップグレードされます。 インスタンスのビット・ サイズは、オペレーティング・システムとインストールした DB2 バージョン 10.1 データベース製品によって決まります。詳細は、 37 [ページの『](#page-46-0)32 ビットと 64 ビットの DB2 [サーバーのサポートの変更点』](#page-46-0) を参照してください。
- v アップグレードに関する制約事項としてさらにいくつかの点が適用されます。 23 ページの『DB2 [サーバーのアップグレードに関する制約事項』](#page-32-0) を参照してく ださい。 完全なリストを確認してください。

#### 手順

DB2 サーバーを DB2 バージョン 10.1 にアップグレードするには、以下のように します。

1. root として DB2 サーバーにログオンします。

- 2. DB2 バージョン 10.1 をインストールします。 「*DB2* サーバー機能 インスト ール 」の『DB2 セットアップ・ウィザードによる DB2 サーバーのインストー ル (Linux および UNIX)』を参照してください。 **db2setup** コマンドを実行し、 「製品のインストール」パネルで「新規インストール」オプションを選択して、 DB2 バージョン 10.1 の新しいコピーをインストールします。
- 3. アップグレード元の DB2 コピーにインストールされていたすべての DB2 アド オン製品をインストールします。
- 4. DB2 バージョン 10.1 のインストールの際に指定したのと同じインストール・パ スから、DB2 バージョン 9.7 または DB2 バージョン 9.5 インスタンスをアッ プグレードします。 69 [ページの『](#page-78-0)DB2 バージョン 9.5 または DB2 バージョ ン 9.7 [インスタンスのアップグレード』](#page-78-0) を参照してください。 x86 上の Linux の場合を除いて、32 ビット・インスタンスはすべて DB2 バージョン 10.1 64 ビット・インスタンスにアップグレードされます。
- 5. オプション: 次の場合は、DAS をアップグレードします。既存の DAS 構成を維 持しながら DB2 バージョン 10.1 で使用可能な新機能を使用する場合。 72 [ペ](#page-81-0) ージの『[DB2 Administration Server \(DAS\)](#page-81-0) のアップグレード』 を参照してくだ さい。
- 6. データベースをアップグレードします。 73 [ページの『データベースのアップグ](#page-82-0) [レード』](#page-82-0) を参照してください。

#### 次のタスク

DB2 サーバーのアップグレード後に、診断エラー・レベルのリセット、ログ・スペ ース・サイズの調整、およびパッケージの再バインドなどの、推奨されている [119](#page-128-0) ページの『第 9 章 DB2 [サーバーのアップグレード後タスク』を](#page-128-0)実行します。 さ らに、DB2 サーバーのアップグレードが正常に実行されたかどうかを確認してくだ さい。

# **DB2** バージョン **9.5** または **DB2** バージョン **9.7** インスタンスのアップグ レード

DB2 データベース・サーバーを DB2 バージョン 10.1 にアップグレードする全体 的なプロセスの一部として、インスタンスをアップグレードする必要があります。

### 始める前に

- v Linux および UNIX オペレーティング・システムでは root ユーザー権限を、 Windows ではローカル管理者権限を持っている必要があります。
- アップグレード元の DB2 コピーにインストールされていた DB2 データベース のアドオン製品を、インストールする必要があります。
- v **db2iupgrade** コマンドを実行する前に、以下の手順が推奨されています。
	- データベースが DB2 アップグレードを行う準備ができていることを確認しま す。 **db2ckupgrade** コマンドは 1 つのデータベース・パーティションでエラ ーを返す可能性があり、そうなるとインスタンスのアップグレードは失敗する ので、このステップはパーティション・データベース環境で重要です。 50 [ペ](#page-59-0) [ージの『データベースがアップグレードできる状態にあることの確認』](#page-59-0) を参 照してください。
- Linux と UNIX オペレーティング・システムでは、/tmp ディレクトリーに 5 MB のフリー・スペースがあることを確認してください。インスタンス・アッ プグレード・トレース・ファイルが /tmp に書き込まれます。
- アップグレード後に発生する可能性のある問題の診断に役立つ、アップグレー ド前の診断情報を収集します。

### このタスクについて

Linux および UNIX オペレーティング・システムでは、手動でインスタンスをアッ プグレードしなければなりません。 Windows オペレーティング・システムでは、 DB2 バージョン 10.1 インストールの際に既存の DB2 のコピーを自動的にアップ グレードするよう選択しなかった場合には、手動でアップグレードする必要があり ます。

DB2 バージョン 9.8 からアップグレードする場合には、 105 [ページの『](#page-114-0)DB2 pureScale [サーバーのアップグレード』の](#page-114-0)手順に従ってください。

#### 制約事項

- v Linux および UNIX オペレーティング・システムでは、 root ユーザーのインス タンス環境をセットアップしてはなりません。 インスタンス環境をセットアップ した場合、**db2iupgrade** または **db2icrt** コマンドの実行はサポートされません。
- v インスタンス・アップグレードに関する追加の制限については、 23 [ページの](#page-32-0) 『DB2 [サーバーのアップグレードに関する制約事項』を](#page-32-0)確認してください。
- v DB2 バージョン 9.5 または DB2 バージョン 9.7 からのアップグレードでなけ ればなりません。

#### 手順

**db2iupgrade** コマンドを使用して、既存のインスタンスを DB2 バージョン 10.1 に 手動でアップグレードするには、以下のようにします。

- 1. 以下のアクションを実行することによって、インストールしている DB2 バージ ョン 10.1 のコピーに既存のインスタンスをアップグレードできるかどうかを判 別します。
	- v ノード・タイプを判別します。 次の例は、**GET DBM CFG** コマンドを使用して ノード・タイプを見つける方法を示しています。

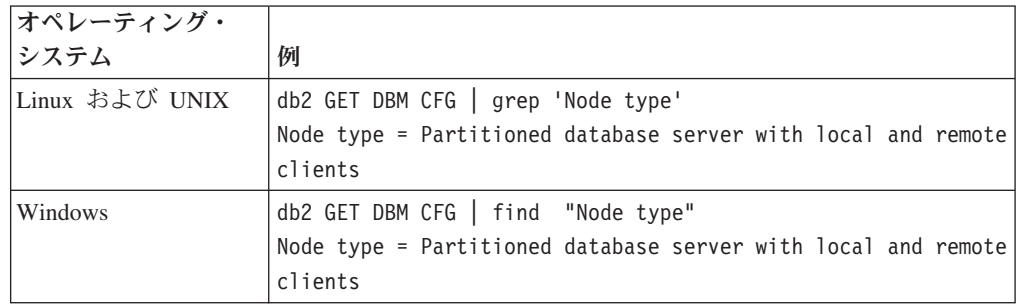

v 25 [ページの表](#page-34-0) 8 を調べて、ノード・タイプを使用したインスタンス・タイプ と、インスタンスのアップグレードがサポートされているかどうかを判別しま す。 前の例では、ノード・タイプが「Partitioned database server with local and remote clients」であるため、インスタンス・タイプは「ese」であり、DB2 Enterprise Server Edition の DB2 バージョン 10.1 コピーにのみアップグレー ドできます。 Linux および UNIX オペレーティング・システムでは、DB2 Workgroup Server Edition の DB2 バージョン 10.1 コピーへのアップグレー ドが可能ですが、インスタンスは、デフォルト構成値を使用してタイプ 「wse」で再作成されます。

インストールしたどの DB2 バージョン 10.1 コピーにもインスタンスをアップ グレードできない場合は、次のステップに進む前に、ご使用のインスタンス・タ イプのアップグレードをサポートしている DB2 バージョン 10.1 データベース 製品のコピーをインストールする必要があります。

2. 以下のコマンドを実行して、すべてのユーザーの接続を切断し、バックエンド・ プロセスを停止させ、既存のインスタンスを停止させます。

db2stop force (Disconnects all users and stops the instance) db2 terminate (Terminates back-end process)

- 3. Linux および UNIX オペレーティング・システムでは root ユーザー権限で、 Windows オペレーティング・システムではローカル管理者権限で DB2 データベ ース・サーバーにログオンします。
- 4. ターゲットの DB2 バージョン 10.1 コピーの場所から **db2iupgrade** コマンドを 実行して、既存のインスタンスをアップグレードします。 **db2iupgrade** コマン ドは、インスタンスを所有するノードでのみ実行する必要があります。 次の表 は、**db2iupgrade** コマンドを実行してインスタンスをアップグレードする方法を 示しています。

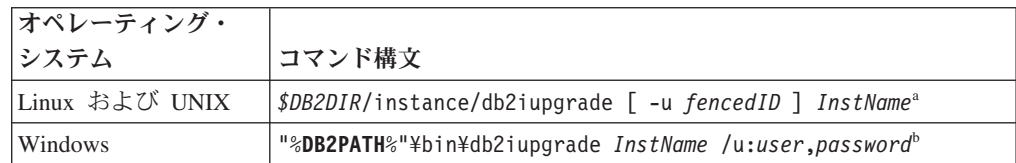

注**:**

- a. *DB2DIR* は DB2 バージョン 10.1 のインストール中に指定したロケーション に設定され、*fencedID* は fenced ユーザー定義関数 (UDF) とストアード・プ ロシージャーの実行に使用されるユーザー名を、*InstName* はインスタンス所 有者のログイン名を示します。 この例は、インストールされた DB2 データ ベース製品の最高レベルにまでインスタンスをアップグレードします。アッ プグレード前のインスタンス・タイプを保持する場合には、**-k** オプションを 使用します。
- b. **DB2PATH** は DB2 バージョン 10.1 のインストール中に指定した場所に設定さ れ、*user* および *password* は DB2 サービスの実行に使用されるユーザー名 とパスワードを、*InstName* はインスタンスの名前を示します。

アップグレード元の DB2 コピーにインストールされていたすべての DB2 デー タベースのアドオン製品をインストールしなかった場合は、インスタンスのアッ プグレードが失敗して、警告メッセージが戻されます。後にこれらの製品をイン ストールする計画がある場合、またはこれらの製品によって提供される機能が必 要でなくなった場合は、 **-F** パラメーターを使用してインスタンスをアップグレ ードします。

**db2iupgrade** コマンドは、ローカル・データベースでアップグレードの準備が整 っているかどうかを確認するために、**db2ckupgrade** コマンドを **-not1** パラメー ターを指定して呼び出します。 update.log は **db2ckupgrade** のログ・ファイル として指定され、**db2iupgrade** に対して作成されるデフォルトのログ・ファイル は /tmp/db2ckupgrade.log.processID です。 Linux および UNIX オペレーテ ィング・システムの場合、ログ・ファイルはインスタンスのホーム・ディレクト リーに作成されます。 Windows オペレーティング・システムの場合は、 **db2iupgrade** コマンドが実行された現行ディレクトリーにログ・ファイルが作成 されます。 **-not1** パラメーターは、タイプ 1 索引に対するチェックを使用不可 にします。 インスタンスをアップグレードする前に、データベース内にタイプ 1 索引がないことを検証します。 47 ページの『タイプ 1 [の索引からタイプ](#page-56-0) 2 [の索引への変換』を](#page-56-0)参照してください。 **db2iupgrade** は、**db2ckupgrade** コマン ドがエラーを報告する限り、実行されません。 何らかのエラーが発生した場 合、ログ・ファイルを検査してください。

- 5. インスタンスを開始する十分な権限を持つユーザーとして DB2 データベース・ サーバーにログオンします。
- 6. **db2start** コマンドを実行して、インスタンスを再開します。 db2start
- 7. 以下のように **db2level** コマンドを実行することにより、インスタンスが DB2 バージョン 10.1 で稼働していることを検証します。 db2level

情報トークンに「DB2 バージョン 10.1.*X*.*X*」のようなストリングが含まれるこ とを確認してください (*X* は数字)。

# **DB2 Administration Server (DAS)** のアップグレード

DB2 Administration Server (DAS) のアップグレードが必要になるのは、既存の DAS 構成を維持するときだけです。

それ以外の場合は、既存の DAS を除去して、DB2 バージョン 10.1 で新しい DAS を作成できます。 「DB2 サーバー機能 インストール」の『DB2 Administration Server (DAS) の作成』を参照してください。

Windows オペレーティング・システムでは、 DB2 バージョン 10.1 より前のコピ ーの自動アップグレードを選択した場合、このコピーで DAS を実行すると、イン スタンスとともに DAS もまたアップグレードされます。

バージョン 10.1 のコントロール・センター・ツールは廃止されました。 廃止され たツールの詳細なリストについては、「*DB2* バージョン *10.1* の新機能」の『コン トロール・センター・ツールが廃止された』を参照してください。

IBM Data Studio ツールおよび IBM Optim ツールの使用を開始します。 推奨され ているこれらのツールとコントロール・センター・ツールの間のマッピングについ ては、「*DB2* バージョン *10.1* の新機能」資料の『推奨ツールとコントロール・セ ンター・ツールの比較』表を参照してください。

重要**:** DB2 Administration Server (DAS) は、バージョン 9.7 で非推奨となり、将 来のリリースで除去される可能性があります。 DAS は、DB2 pureScale環境ではサ ポートされていません。リモート管理のためには、Secure Shell プロトコルを使用す るソフトウェア・プログラムを使用してください。詳しくは、 『DB2 Administration Server (DAS) が推奨されなくなった』( ) を参照してください。

## 始める前に

• Linux および UNIX オペレーティング・システムの場合は SYSADM 権限と root アクセスが、Windows オペレーティング・システムの場合はローカル管理者権限 があることを確認してください。

制約事項

v DAS はコンピューターごとに 1 つのみです。

#### 手順

DAS をアップグレードするには、次のようにします。

- 1. Linux および UNIX オペレーティング・システムでは root として、Windows ではローカル管理者権限で DB2 サーバーにログオンします。
- 2. **dasmigr** コマンドを実行して、既存の DAS をアップグレードします。

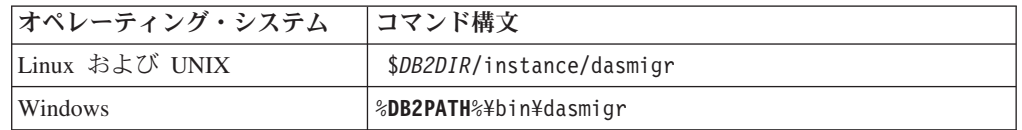

*DB2DIR* および **DB2PATH** は、DB2 バージョン 10.1 のインストール中に指定し た場所を表します。

DAS が実行中の場合、**dasmigr** コマンドはアップグレードの前に DAS を停止 させ、アップグレード後に DAS を開始します。

- 3. ツール・カタログ・データベースを作成していて、既存のスクリプトおよびスケ ジュールを DB2 バージョン 10.1 で使用する場合は、以下のステップを実行し てください。
	- ツール・カタログ・データベースを所有しているインスタンスのアップグレー ドを行います。 詳しくは、 69 [ページの『](#page-78-0)DB2 バージョン 9.5 または DB2 バージョン 9.7 [インスタンスのアップグレード』を](#page-78-0)参照してください。
	- v ツール・カタログ・データベースをアップグレードします。 詳しくは、 73 [ペ](#page-82-0) [ージの『データベースのアップグレード』を](#page-82-0)参照してください。
	- v **GET ADMIN CFG** コマンドを実行してツール・カタログ・データベースの現在の 構成設定を表示させ、DAS がアップグレード後のツール・カタログ・データ ベースにアクセスするよう構成されていることを確認してください。

db2 GET ADMIN CFG

Admin Server Configuration

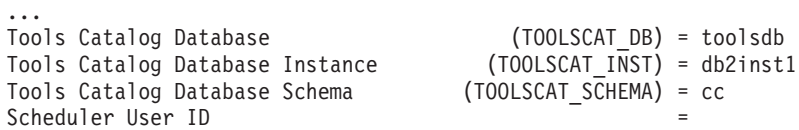

ツール・カタログ・データベースの構成設定に何らかの変更を加える必要があ る場合は、**UPDATE ADMIN CFG** コマンドを使用してください。

DAS をアップグレードするかどうかにかかわらず、ツール・カタログはアップ グレードする必要があります。

4. ツール・カタログ・データベースをアップグレードしない場合、またはツール・ カタログ・データベースがない場合は、タスク・スケジューリング機能を利用す るために、DB2バージョン 10.1 インスタンスに新たに作成できます。 「コマン ド・リファレンス」の『CREATE TOOLS CATALOG コマンド』を参照してく ださい。

## タスクの結果

これで、DAS を使って DB2 バージョン 10.1 インスタンスおよび DB2 バージョ ン 10.1 より前のインスタンスを管理できるようになりました。

# データベースのアップグレード

インスタンスを DB2 バージョン 10.1 にアップグレードした後、各インスタンスで それぞれのデータベースをアップグレードする必要があります。

### 始める前に

- v SYSADM 権限を持っていることを確認します。
- v アップグレードするすべてのローカル・データベースを必ずカタログします。
- v 45 ページの『第 5 章 DB2 [サーバーのアップグレード前タスク』で](#page-54-0)指示されて いるとおりにデータベースがバックアップされていることを確認します。
- v 必ず DB2 バージョン 10.1 のインストールを行い、インスタンスをDB2 バージ ョン 10.1 にアップグレードしておきます。

#### 制約事項

v データベースのアップグレードに関する 23 ページの『DB2 [サーバーのアップグ](#page-32-0) [レードに関する制約事項』の](#page-32-0)ステップを確認してください。

### 手順

DB2 データベースを DB2 バージョン 10.1 にアップグレードするには、以下のよ うにします。

- 1. インスタンス所有者または SYSADM 権限を持つユーザーとして DB2 サーバ ーにログオンします。
- 2. オプション: **db2diag** ログ・ファイルを名前変更または削除して、新しいファイ ルを作成できるようにします。また、**diagpath** パラメーターに指定されている ディレクトリー内にある既存のダンプ・ファイル、トラップ・ファイル、およ びアラート・ログ・ファイルをすべて除去するか、別のディレクトリーに移動 させます。こうすることによって、ファイルにはアップグレード・プロセスに 関する情報だけが含まれるようにします。これは、データベース・アップグレ ードの途中で何らかの問題が発生した場合に、その問題を分離して理解するの に役立ちます。
- 3. **CATALOG DATABASE** コマンドを使用して、データベースを再カタログします。

db2 CATALOG DB *database\_name* as *database\_alias*

- 4. オプション: **db2 LIST DATABASE DIRECTORY** コマンドを発行して、現行インスタ ンスでカタログされているすべてのデータベースのリストにこのデータベース が入っていることを確認します。
- 5. **UPGRADE DATABASE** コマンドを使用して、データベースをアップグレードしま す。

db2 UPGRADE DATABASE *database-alias* USER *username* USING *password*

ここで、*database-alias* はアップグレードするデータベース名またはデータベー ス別名、および SYSADM 権限を持つユーザーを認証するためのユーザー名と パスワードです。

また、**REBINDALL** パラメーターの使用を検討してください。このパラメーター は、アップグレード時にすべてのパッケージの **REBIND** を実行することを指定 します。

6. **UPGRADE DATABASE** コマンドが失敗して、SQL1704N エラー・メッセージと失敗 の原因を説明する理由コードが戻された場合は、この SQL エラー・コードを 探し、理由コードごとに可能な解決策のリストから実行するアクションを決め てください。 アップグレードの失敗の最も一般的な原因の 1 つは、ログ・フ ァイルのスペースの大きさが十分ではないことが挙げられ、その場合には以下 のエラーが戻ります。

SQL1704N データベースのアップグレードに失敗しました。 理由コード "3"。

ログ・ファイルのサイズを大きくして、**UPGRADE DATABASE** コマンドを再実行す る必要があります。 詳しくは、 57 [ページの『アップグレード前に表スペース](#page-66-0) [とログ・ファイルのサイズを大きくする』を](#page-66-0)参照してください。 データベース のアップグレードが完了したら、**logfilsiz**、**logprimary**、および **logsecond** データベース構成パラメーターの値をリセットします。

データベースのアップグレードでサポートされていない特定の場合に、**UPGRADE DATABASE** コマンドが戻すエラー・コードがさらにあります。 こうした問題に ついては、 23 ページの『DB2 [サーバーのアップグレードに関する制約事項』](#page-32-0) で説明されています。

7. **UPGRADE DATABASE** コマンドにより SQL1243W 警告メッセージが戻される場 合、SYSTOOLS.DB2LOOK\_INFO 表をドロップまたは名前変更する必要があり ます。 こうしないと、ALTER TABLE および COPY SCHEMA ステートメン トの実行が失敗します。 以下のコマンドを実行することにより、 SYSTOOLS.DB2LOOK\_INFO 表が存在するかどうかを確認します。

db2 "SELECT tabname, tabschema, definer FROM syscat.tables WHERE tabschema = 'SYSTOOLS' AND tabname = 'DB2LOOK\_INFO'"

この表を作成した場合、RENAME ステートメントを実行してこの表を名前変更 してください。

db2 RENAME SYSTOOLS.DB2LOOK\_INFO TO *new-table-name*

この表を作成していない場合には、DROP コマンドを実行して除去してくださ い。

db2 DROP TABLE SYSTOOLS.DB2LOOK\_INFO

- 8. **UPGRADE DATABASE** コマンドが SQL1499W 警告メッセージを返して、 ADM7535W 警告メッセージをすべての詳細とともに管理通知ログに書き込む場 合、コマンドがカタログ表内の表スペース属性を更新できなかったことを意味 します。 しかし、データベースは正常にアップグレードされています。 しか し、データベースは正常にアップグレードされています。
- 9. **UPGRADE DATABASE** コマンドが SQL1499W 警告メッセージを返して、 ADM4003E 警告メッセージをすべての詳細とともに管理通知ログに書き込む場 合、ストアード・プロシージャーでのエラーが原因でコマンドが DB2 Text Search カタログまたは索引をアップグレードできなかったことを意味します。
- 10. **UPGRADE DATABASE** コマンドが SQL1499W 警告メッセージを返して、 ADM7534W 警告メッセージをすべての詳細とともに管理通知ログに書き込む場 合、コマンドがカタログ表内の表スペース属性を更新できなかったことを意味 します。 しかし、データベースは正常にアップグレードされています。 しか し、データベースは正常にアップグレードされています。
- 11. **UPGRADE DATABASE** コマンドが SQL1499W 警告メッセージを返し、ADM4101W 警告メッセージを管理通知ログに書き込む場合、ADM4101W メッセージに報告 されているシステム・カタログ表に注意して、アップグレード後のタスクの一 部としてこれらの表の統計を収集してください。
- 12. **UPGRADE DATABASE** コマンドが SQL1499W 警告メッセージを戻して、 ADM4102W 警告メッセージを管理通知ログに書き込む場合、SQL ステートメ ント内の NULL という ID を修飾するかまたは引用符で区切ることにより、 NULL キーワードとの競合を回避してください。

SQL ステートメント内で列名、ルーチン・パラメーター名、または変数名に、 完全修飾されることも引用符で区切られることもない NULL という ID を使用 する場合、その ID 名は、代わりに NULL キーワードとして解決されることが あります。 この結果、以前のリリースと比較して動作が異なることがありま す。 詳しくは、 169 ページの『第 22 [章 データベース・アプリケーションの](#page-178-0) [アップグレードに関する重要事項』を](#page-178-0)参照してください。

13. **UPGRADE DATABASE** コマンドが SQL1499W 警告メッセージを戻して、 ADM4106W 警告メッセージを管理通知ログに書き込む場合、XML Extender ユ ーザー定義データ・タイプに対するすべての参照を除去して、DB2XML スキー マの下にあるすべての XML Extender データベース・オブジェクトを除去して ください。 DB2 バージョン 9.7 で、XML Extender は廃止されました。

このエラーを回避するためには、インスタンスおよびデータベースをアップグ レードする前に、 113 ページの『[XML Extender](#page-122-0) 付きの DB2 サーバーを DB2 バージョン 10.1 [にアップグレードする』に](#page-122-0)あるすべての手順を実行して XML Extender を完全に使用不可にしてから、XML Extender 機能を除去します。

- 14. **UPGRADE DATABASE** コマンドが SQL1499W 警告メッセージを戻して、 ADM4105W 警告メッセージを管理通知ログに書き込む場合、 **enable\_MQFunctions** コマンドに **-xml** パラメーターを指定して実行することに より、XML データ・タイプ用に新しい MQ 関数を作成してください。 XML Extender 用の DB2 WebSphere MQ 関数のセットは、データベースのアップグ レード中に除去されます。
- 15. **UPGRADE DATABASE** コマンドが SQL1499W 警告メッセージを戻して、 ADM9516W 警告メッセージを管理通知ログに書き込む場合、**indexrec** 構成パ

ラメーターが RESTART に設定されていることを検証して、**RESTART DATABASE** コマンドを発行することにより、データベースのアップグレード中に無効とし てマーク付けされた索引を再作成してください。 そのようにしないと、表に最 初にアクセスするときに索引の再ビルドが開始するので、応答時間が予想外に 低下することがあります。

タイプ 1 索引およびアップグレードできない索引ページのある索引は、データ ベースのアップグレード中に無効としてマーク付けされます。

16. **UPGRADE DATABASE** コマンドが SQL0473N エラー・メッセージを戻す場合、デ ータベースを逆マイグレーションし、システムの組み込みデータ・タイプ名を 使用するすべてのユーザー定義データ・タイプを、制限されていない別の名前 を使用して再作成する必要があります。 137 [ページの『第](#page-146-0) 12 章 DB2 サーバ [ーの逆アップグレード』を](#page-146-0)参照してください。

**UPGRADE DATABASE** コマンドの失敗を回避するために、 50 [ページの『データベ](#page-59-0) [ースがアップグレードできる状態にあることの確認』の](#page-59-0)際にこれらのユーザー 定義データ・タイプを再作成します。

17. **UPGRADE DATABASE** コマンドが SQL1700N エラー・メッセージを戻す場合、デ ータベースを逆マイグレーションし、制限されているスキーマ名を使用するこ れらのデータベース・オブジェクトを、制限されていないスキーマ名を使用し て再作成する必要があります。 137 ページの『第 12 章 DB2 [サーバーの逆ア](#page-146-0) [ップグレード』を](#page-146-0)参照してください。

**UPGRADE DATABASE** コマンドの失敗を回避するために、 50 [ページの『データベ](#page-59-0) [ースがアップグレードできる状態にあることの確認』の](#page-59-0)際にこれらのデータベ ース・オブジェクトを再作成します。.

- 18. **UPGRADE DATABASE** コマンドが ADM4003E エラー・メッセージを返す場合、 DB2 Text Search カタログおよび索引を手動でアップグレードしてください。 詳しくは、**SYSTS\_UPGRADE\_CATALOG** および **SYSTS\_UPGRADE\_INDEX** を参照してく ださい。
- 19. アップグレード後のデータベース構成の設定と、データベースをアップグレー ドする前の構成の設定を比較します。以下の設定とデータベース情報が同じで あることを確認します。
	- データベース構成パラメーターの設定
	- 表スペース情報
	- アプリケーションのパッケージ情報のみ

システムによって生成されるパッケージのパッケージ情報を検査する必要はあ りません。 システムによって生成されるパッケージに関する情報は、アップグ レード後に変更される可能性があります。

20. データベースのアップグレードが正常に実行されたことを確認します。 アップ グレード後のデータベースに接続し、以下の小規模な照会を発行します。

db2 connect to sample

Database Connection Information

Database server =  $DB2/AIX64 10.1.0$ 

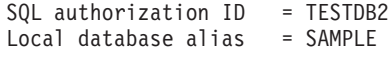

db2 "select \* from syscat.dbauth"

別の方法として、サンプル・ファイルがインストールされている場合には、 testdata.db2 スクリプトを実行します。

cd *samplefile-dir-clp* db2 connect to sample db2 -tvf testdata.db2

ここで、*samplefile-dir-clp* は Linux および UNIX では *DB2DIR*/samples/clp、 Windows では *DB2DIR*¥samples¥clp です。 *DB2DIR* は DB2 バージョン 10.1 インストールの際に指定された場所で、sample はデータベース名です。

## 次のタスク

DB2 データベースのアップグレード後、推奨されているアップグレード後タスクを 実行して、データベースのアップグレードが正常に完了したことを確認します。 119 ページの『第 9 章 DB2 [サーバーのアップグレード後タスク』を](#page-128-0)参照してくだ さい。

# <span id="page-100-1"></span><span id="page-100-0"></span>第 **8** 章 固有の特性を持つ **DB2** サーバーのアップグレード

アップグレード・プロセス全体に影響を与える要因は数多くありますが、そのよう な要因のうちの 1 つは環境の複雑さです。

複数の DB2 製品コンポーネントをインストールした場合や、32 ビットの Windows オペレーティング・システムから 64 ビットの Windows オペレーティング・シス テムにアップグレードする場合や、パーティション・データベース環境からアップ グレードする場合は、DB2 サーバーの基本的なアップグレード・タスクではなく、 その環境に特有の手順を含んだアップグレード・タスクを実行する必要がありま す。

以下のアップグレード・タスクのうち、ご使用の DB2 サーバーに該当するタスク を判別して、実行してください。

- v 『DB2 32 ビット・サーバーから 64 ビット・システムへのアップグレード (Windows)』
- 93 ページの『非 root [インストールのアップグレード』](#page-102-0)
- v 96 ページの『複数の DB2 コピーがある DB2 [サーバーのアップグレード』](#page-105-0)
- v 99 ページの『新しい DB2 [サーバーへのアップグレード』](#page-108-0)
- v 102 [ページの『オンライン・バックアップを使用した前のリリースからの](#page-111-0) DB2 [サーバーのアップグレード』](#page-111-0)
- v 103 [ページの『パーティション・データベース環境のアップグレード』](#page-112-0)
- v 105 ページの『DB2 pureScale [サーバーのアップグレード』](#page-114-0)
- v 管理者または root インストール用の DB2 Text Search のアップグレード
- v 非 root インストールの DB2 Text Search のアップグレード (Linux および UNIX)
- DB2 Text Search を除く複数パーティション・インスタンスのアップグレード
- v 113 ページの『[XML Extender](#page-122-0) 付きの DB2 サーバーを DB2 バージョン 10.1 に [アップグレードする』](#page-122-0)
- v 115 ページの『Microsoft Cluster Server 環境での DB2 [サーバーのアップグレー](#page-124-0) [ド』](#page-124-0)
- v DB2 Spatial Extender バージョン 10.1 のアップグレード

# **DB2 32** ビット・サーバーから **64** ビット・システムへのアップグレード **(Windows)**

Windows オペレーティング・システムでは、 DB2 の 32 ビット・サーバーを DB2 バージョン 10.1 の 64 ビット・サーバーにアップグレードするには、 2 つの方法 があります。 1 つの方法は、既存の DB2 32 ビット・サーバーを DB2 バージョン 10.1 32 ビット・サーバーにアップグレードしてから、それを DB2 バージョン 10.1 64 ビット・サーバーにアップグレードします。

もう 1 つの方法は、DB2 バージョン 10.1 64 ビット・データベース製品がインス トールされてい[る新しいコンピューターにアップグレードすると](#page-108-1)いう方法です。

#### 始める前に

- v ローカル管理者権限を持っていることを確認します。
- v DB2 サーバーが 64 ビットの Windows オペレーティング・システムで実行中で あることを確認します。
- v 39 ページの『DB2 [サーバーのアップグレードに関するベスト・プラクティス』](#page-48-0) および 35 ページの『DB2 [サーバーのアップグレードに関するディスク・スペー](#page-44-0) [ス要件』を](#page-44-0)検討します。
- v アップグレード前タスクを実行します。 45 [ページの『第](#page-54-0) 5 章 DB2 サーバーの [アップグレード前タスク』を](#page-54-0)参照してください。

制約事項

- v この手順は、このタスクで扱われ、x64 上の Windows のみに適用されます。
- v アップグレードに関する制約事項としてさらにいくつかの点が適用されます。 23 ページの『DB2 [サーバーのアップグレードに関する制約事項』を](#page-32-0)参照してくだ さい。 完全なリストを確認してください。

#### 手順

DB2 バージョン 10.1 より前の 32 ビット・サーバーを DB2 バージョン 10.1 64 ビット・サーバーにアップグレードするには、次のようにします。

- 1. ローカル管理者権限を持つユーザーとして DB2 サーバーにログオンします。
- 2. DB2 バージョン 9.5、DB2 バージョン 9.7、または 32 ビット・サーバーのコピ ーが複数ある場合は、以下のアクションを実行して、すべてのインスタンスが 1 つの DB2 コピーの下で実行するようにします。
	- v すべてのインスタンスを更新し、1 つの DB2 バージョン 9.5 または DB2 バ ージョン 9.7 の 32 ビット・サーバー・コピーの下で実行するようにしま す。 同じバージョンのインスタンスだけを更新できます。
	- v DB2 バージョン 10.1 より前のコピーでバージョンが異なる複数のインスタン スが実行している場合、すべてのインスタンスを、DB2 バージョン 10.1 より 前のコピーの中で最高のリリースにアップグレードしてください。 例えば、 バージョン 9.5 およびバージョン 9.7 のインスタンスがある場合、バージョ ン 9.5 のインスタンスを DB2 バージョン 9.7 の 32 ビット・サーバー・コ ピーにアップグレードします。
	- v すべてのインスタンスが実行される DB2 サーバー・コピーだけを残して、他 のすべての DB2 サーバー・コピーをアンインストールします。 DB2 バージ ョン 9.5 の 32 ビット・サーバー・コピーか DB2 バージョン 9.7 の 32 ビ ット・サーバー・コピーのいずれかが 1 つだけ存在する状態にしてくださ い。
- 3. DB2 バージョン 10.1 32 ビット・データベース製品をインストールします。 「*DB2* サーバー機能 インストール」の『DB2 サーバーのインストール (Windows)』を参照してください。 「既存の処理」ウィンドウで、DB2 コピー 名と「アップグレード」アクションを選択します。選択した DB2 コピーが除去 され、選択したその DB2 コピーで実行されていたすべてのインスタンスおよび

<span id="page-102-0"></span>DB2 Administration Server (DAS) が自動的にアップグレードされます。 32 ビッ ト DB2 バージョン 10.1 の追加コピーをインストールしないでください。

ローカル・データベースがある場合には **db2ckupgrade** コマンドを実行するよう 勧める警告を受け取ります。 アップグレード前タスクを完了している場合に は、この警告を無視してアップグレードを続行します。 完了していない場合に は、インストールを続行する前にデータベースが DB2 アップグレードの準備が できていることの確認を行います。 50 [ページの『データベースがアップグレー](#page-59-0) [ドできる状態にあることの確認』を](#page-59-0)参照してください。

- 4. DB2 バージョン 10.1 64 ビット・データベース製品をインストールして、「製 品のインストール」パネルで「既存の処理」オプションを選択します。 「*DB2* サーバー機能 インストール」の 『DB2 サーバーのインストール (Windows)』 を参照してください。 「既存の処理」ウィンドウで、DB2 コピー名と「アップ グレード」アクションを選択します。この手順により、DB2 バージョン 10.1 32 ビット・データベース製品が除去され、既存の 32 ビット・インスタンスが 64 ビット・インスタンスにアップグレードされます。
- 5. アプリケーションがデフォルトのインターフェースを介して DB2 バージョン 10.1 コピーにアクセスするようにする場合、DB2 バージョン 10.1 コピーを DB2 のデフォルトのコピーとして設定します。 「*DB2* サーバー機能 インスト ール」の『デフォルト DB2 およびデフォルト IBM データベース・クライアン ト・インターフェース・コピーをインストール後に変更する (Windows)』を参照 してください。
- 6. [データベースをアップグレードし](#page-82-1)ます。
- 7. インスタンスを DB2 バージョン 10.1 の複数のコピー上で実行する場合は、追 加の DB2 バージョン 10.1 コピーをインストールし、**db2iupdt** コマンドを実行 することにより、別の DB2 バージョン 10.1 コピーでインスタンスを実行しま す。

#### 次のタスク

DB2 サーバーのアップグレード後に、診断エラー・レベルのリセット、ログ・スペ ース・サイズの調整、およびパッケージの再バインドなどの、推奨されているアッ プグレード後タスクを実行します。 さらに、DB2 サーバーのアップグレードが正 常に実行されたかどうかを確認してください。 119 [ページの『第](#page-128-0) 9 章 DB2 サー [バーのアップグレード後タスク』お](#page-128-0)よび 129 ページの『DB2 [サーバーのアップグ](#page-138-0) [レードの検証』を](#page-138-0)参照してください。

# 非 **root** インストールのアップグレード

Linux および UNIX 上で、DB2 バージョン 9.5 または DB2 バージョン 9.7 の非 root インストールを DB2 バージョン 10.1 にアップグレードするには、DB2 バー ジョン 10.1 を非 root ユーザーとしてインストールしてから、データベースを DB2 バージョン 10.1 の非 root インストールにアップグレードすることが必要です。

#### 始める前に

非 root インストールをアップグレードする前に、次のことを行います。

- v DB2 データベース製品のインストール要件を満たしていることを確認してくださ い。 「*DB2* サーバー機能 インストール」の『DB2 データベース製品のインス トール要件』を参照してください。
- v アップグレードに関する推奨事項およびディスク・スペース要件を確認してくだ さい。 39 ページの『DB2 [サーバーのアップグレードに関するベスト・プラクテ](#page-48-0) [ィス』お](#page-48-0)よび 35 ページの『DB2 [サーバーのアップグレードに関するディスク・](#page-44-0) [スペース要件』を](#page-44-0)参照してください。
- v 該当するアップグレード前タスク、特に、データベースがアップグレードの準備 ができていることの検証を実行します。 非 root インスタンスのアップグレード は、ローカル・データベースがアップグレードの準備ができているかどうかを検 証します。この検証が失敗する場合、非 root インスタンスのアップグレードも失 敗し、DB2 データベース製品はインストールされません。 45 [ページの『第](#page-54-0) 5 章 DB2 [サーバーのアップグレード前タスク』お](#page-54-0)よび 50 [ページの『データベー](#page-59-0) [スがアップグレードできる状態にあることの確認』を](#page-59-0)参照してください。

#### 制約事項

- DB2 バージョン 9.7 の root インストールを DB2 バージョン 10.1 の非 root イ ンストールにアップグレードすることはできません。 データベースを DB2 バー ジョン 9.7 の root インストールから DB2 バージョン 10.1 の非 root インスト ールにアップグレードするには、DB2 バージョン 9.7 の root インストールで取 ったデータベースのバックアップをリストアします。 99 [ページの『新しい](#page-108-0) DB2 [サーバーへのアップグレード』で](#page-108-0)説明されているのと同じプロセスを使用しま す。
- v Linux および UNIX オペレーティング・システム (x86 上の Linux を除く) の場 合、既存の 32 ビットまたは 64 ビット・インスタンスは DB2 バージョン 10.1 64 ビット・インスタンスにアップグレードされます。 インスタンスのビット・ サイズは、オペレーティング・システムとインストールした DB2 バージョン 10.1 データベース製品によって決まります。詳細は、 37 [ページの『](#page-46-0)32 ビットと 64 ビットの DB2 [サーバーのサポートの変更点』](#page-46-0) を参照してください。
- v アップグレードに関する制約事項としてさらにいくつかの点が適用されます。 23 ページの『DB2 [サーバーのアップグレードに関する制約事項』に](#page-32-0)記載されてい る完全なリストを確認してください。

### 手順

非 root インストールを DB2 バージョン 10.1 にアップグレードするには、次のよ うにします。

- 1. DB2 バージョン 9.5 または DB2 バージョン 9.7 の非 root インストールの非 root ユーザーとして、DB2 サーバーにログオンします。
- 2. 25 [ページの表](#page-34-0) 8 を調べて、ノード・タイプを使用してインスタンス・タイプを 判別し、非 root インスタンスをアップグレードできる DB2 データベース製品 を判別します。

DB2 データベース製品のインストールは、インストールの対象として選択する DB2 データベース製品に、非 root インスタンスをアップグレードできるかどう かを検証します。 この検証が失敗する場合、インストールは失敗し、インスト ールを終了するしかありません。

- 3. 非 root インスタンスを停止します。
- 4. DB2 バージョン 10.1 を非 root ユーザーとしてインストールし、「アップグレ ード」オプションを選択します。「*DB2* サーバー機能 インストール」の『非 root ユーザーとしての DB2 製品のインストール』を参照してください。

「アップグレード」オプションは、DB2 バージョン 9.5 または DB2 バージョ ン 9.7 の非 root 構成ファイルとインストール・ディレクトリーをバックアップ し、新規 DB2 コピーをインストールし、非 root インスタンスをアップグレー ドします。 ただし、**-f nobackup** パラメーターを指定する場合、インストー ル・ディレクトリーはバックアップされず、DB2 バージョン 9.5、DB2 バージ ョン 9.7、または DB2 バージョン 9.8 のコピーは除去されます。

DB2 製品のインストールは、以下の条件も検証します。

- v ディレクトリー *INSTHOME*/sqllib\_v101 が存在しない。
- 非 root インスタンスが停止している。
- v 非 root インスタンス下で実行しているローカル・データベースはアップグレ ードの準備ができている。

これらの検査のいずれかが失敗する場合、次のようになります。

- v **db2setup** コマンドを実行している場合、失敗した条件を示すメッセージ・ボ ックスが表示されます。 適切な修正アクションを取り、「アップグレード」 オプションを選択し、継続します。
- v 応答ファイルを使用しているか、**db2\_install** コマンドを実行している場合、 インストーラーがエラーとともに終了します。 適切な修正アクションを取 り、応答ファイルを指定した **db2setup** コマンドか、**db2\_install** コマンドを 再発行します。

重要**:** コマンド **db2\_install** は推奨されておらず、将来のリリースで削除され る予定です。 代わりに、応答ファイルとともに **db2setup** コマンドを使用しま す。

非 root インスタンス下で実行しているローカル・データベースのいずれかにタ イプ 1 索引がある場合、メッセージ・ボックスが表示され、インストールを継 続してこの警告を無視するか、それともインストールを終了するかを選択できま す。 警告を無視するときに何が起こるか、およびアップグレード前にタイプ 1 索引を変換する方法について詳しくは、 50 [ページの『データベースがアップグ](#page-59-0) [レードできる状態にあることの確認』の](#page-59-0)ステップ 7 (51 [ページ](#page-60-0)) を参照してくだ さい。 インストーラーがタイプ 1 索引を検査せず、処理を正常に終了するよう にするには、応答ファイルで YES オプションとともに

**UPGRADE\_DBCK\_IGNORE\_TYPE1** キーワードを指定するか、**db2\_install** コマンドに **-f ignoreType1** パラメーターを指定する必要があります。

5. DB2 データベース製品のインストールが失敗し、かつ **-f nobackup** パラメータ ーを指定していた場合、DB2 データベース製品を手動でインストールしてか ら、**db2nrupgrade** コマンドを実行して、以下のように非 root インスタンスをア ップグレードします。

cd \$HOME/sqllib/instance db2nrupgrade -b *BackupDir*

<span id="page-105-0"></span>ここで、*BackupDir* はアップグレード前の非 root インストールの構成ファイル のバックアップ・ディレクトリーです。 バックアップ・ディレクトリーは、 **db2setup** ログで sqllib\_v*VR* という形式で見つかります。ここで、*V* は古いコ ピーのバージョン番号、*R* はリリース番号を表します。 例えば、バージョン 9.7 がインストールされており、**db2setup** コマンドを使用してバージョン 10.1 をインストールする場合、sqllib\_v101 という名前のバックアップ・ディレクト リーが **db2setup** ログ・ファイルで見つかります。

- 6. DB2 データベース製品のインストールが失敗する場合、インストールを再び試 行する前に、インストール・ログ・ファイルを調べて、原因および問題の解決方 法を判別します。 デフォルトでは、インストール・ログ・ファイルは /tmp デ ィレクトリーにあります。
- 7. データベースをアップグレードします。 73 [ページの『データベースのアップグ](#page-82-0) [レード』を](#page-82-0)参照してください。
- 8. **db2rfe** コマンドを実行して、root ベースのフィーチャーを使用可能にします。
- 9. DB2 バージョン 9.5 または DB2 バージョン 9.7 の非 root コピーに追加でイ ンストールした DB2 製品がある場合、一度に 1 つの DB2 製品をインストール します。

### 次のタスク

非 root インストールのアップグレード後に、診断エラー・レベルのリセット、ロ グ・スペース・サイズの調整、およびパッケージの再バインドなどの、推奨されて いるアップグレード後タスクを実行します。 さらに、DB2 サーバーのアップグレ ードが正常に実行されたかどうかを確認してください。 119 [ページの『第](#page-128-0) 9 章 DB2 [サーバーのアップグレード後タスク』お](#page-128-0)よび 129 ページの『DB2 [サーバーの](#page-138-0) [アップグレードの検証』を](#page-138-0)参照してください。

# 複数の **DB2** コピーがある **DB2** サーバーのアップグレード

DB2 バージョン 10.1 より前の複数の DB2 コピーがある DB2 サーバーのアップ グレードでは、DB2 バージョン 10.1 を新規コピーとしてインストールしてから、 インストール後にインスタンスとデータベースを手動でアップグレードする必要が あります。

DB2 サーバーには、DB2 データベース製品である バージョン 9.5 および バージ ョン 9.7 のコピーを複数インストールすることができます。

DB2 バージョン 10.1 より前のインスタンスは、任意のフィックスパック・レベル から手動でアップグレードできます。これを行うには、ターゲットとして選択した DB2 バージョン 10.1 コピーから **db2iupgrade** コマンドを実行します。 インスタ ンスを 1 つの DB2 バージョン 10.1 コピーにアップグレードした後に、それを別 の DB2 バージョン 10.1 コピーにアップグレードすることはできません。 ただ し、**db2iupdt** コマンドを使用して、DB2 バージョン 10.1 の異なるコピーの間でイ ンスタンスを更新することはできます。

#### 始める前に

v Linux および UNIX オペレーティング・システムでは root アクセス権限、 Windows ではローカル管理者権限を持っていることを確認します。

- v DB2 データベース製品のインストール要件を満たしていることを確認してくださ い。オペレーティング・システムの要件は変更されています。
- v アップグレードに関する推奨事項とディスク・スペース要件を確認してくださ い。 39 ページの『DB2 [サーバーのアップグレードに関するベスト・プラクティ](#page-48-0) [ス』お](#page-48-0)よび 35 ページの『DB2 [サーバーのアップグレードに関するディスク・ス](#page-44-0) [ペース要件』を](#page-44-0)参照してください。
- v アップグレード前タスクを実行します。 45 [ページの『第](#page-54-0) 5 章 DB2 サーバーの [アップグレード前タスク』を](#page-54-0)参照してください。

#### 制約事項

- v この手順は、Windows でのDB2 32 ビット・サーバーから 64 ビット・システム へのアップグレードには適用されません。 詳しくは、 91 [ページの『](#page-100-1)DB2 32 ビ ット・サーバーから 64 [ビット・システムへのアップグレード](#page-100-1) (Windows)』を参 照してください。
- v Linux および UNIX オペレーティング・システムでは、 root ユーザーのインス タンス環境をセットアップしてはなりません。 インスタンス環境をセットアップ した場合、**db2iupgrade** または **db2icrt** コマンドの実行はサポートされません。
- v DB2 サーバーのアップグレードに関する制約事項を確認してください。 23 [ペー](#page-32-0) ジの『DB2 [サーバーのアップグレードに関する制約事項』を](#page-32-0)参照してください。

#### 手順

複数の DB2 コピーがある DB2 サーバーをアップグレードするには、以下のように します。

- 1. root またはローカル管理者権限を持つユーザーとして DB2 サーバーにログオン します。
- 2. DB2 セットアップ・ウィザードを実行し、「製品のインストール」パネルから 「新規インストール」オプションを選択して、DB2 バージョン 10.1 の新しいコ ピーとして DB2 バージョン 10.1 をインストールします。 詳しくは、以下のタ スクを参照してください。
	- v 「*DB2* サーバー機能 インストール」の『DB2 サーバーのインストール (Windows)』
	- v 「*DB2* サーバー機能 インストール」の『DB2 サーバーのインストール (Linux および UNIX)』

既存のインスタンスを複数の DB2 バージョン 10.1 コピーにアップグレードす る場合は、複数の DB2 バージョン 10.1 コピーをインストールできます。

3. 選択した DB2 バージョン 10.1 コピーのインストール・パスから **db2iupgrade** コマンドを使用して、選択した DB2 バージョン 10.1 コピーのインストール・ パスから **db2iupgrade** コマンドを使用して、インスタンスのアップグレードを 実行します。 69 ページの『DB2 バージョン 9.5 または DB2 [バージョン](#page-78-0) 9.7 [インスタンスのアップグレード』を](#page-78-0)参照してください。 例えば、AIX サーバー と Windows サーバーに以下の DB2 コピーとインスタンスがあると想定しま す。

表 *18. DB2* コピーのディレクトリーの例

| インスタンス名            | <b>OS</b>  | DB2 コピーのディレクトリー                         |
|--------------------|------------|-----------------------------------------|
| dh2inst1           | AIX.       | /usr/opt/db2 10.1/                      |
| dh2inst2           | <b>AIX</b> | /opt/IBM/db2/V10.1                      |
| db2inst3           | <b>AIX</b> | /home/db2/myV10.1                       |
| インスタンスの<br>作成なし    | AIX.       | /opt/IBM/db2/V10.1<br>/home/db2/myV10.1 |
| DB <sub>2</sub> 95 | Windows    | D:¥Program Files¥IBM¥V 95¥              |
| インスタンスの<br>作成なし    | Windows    | C:\Program Files\IBM\SQLLIB 10.1\       |

この場合、以下のコマンドを実行して、ご使用のインスタンスを DB2 バージョ ン 10.1 に正常にアップグレードできます。

表 *19.* インスタンス・アップグレード・コマンドの例

| アップグレード・<br>インスタンス | コマンド                                                                               |  |
|--------------------|------------------------------------------------------------------------------------|--|
| db2inst1           | cd /opt/IBM/db2/V10.1/instance<br>./db2iupgrade -u db2fenc1 db2inst1               |  |
| dh2inst2           | cd /opt/IBM/db2/V10.1/instance<br>./db2iupgrade db2inst2                           |  |
| db2inst3           | cd /home/db2/myV10.1/instance<br>./db2iupgrade db2inst3                            |  |
| D <sub>B</sub> 2   | cd C:¥Program Files¥IBM¥SQLLIB 10.1¥BIN<br>db2iupgrade DB2 /u:db2admin1.password1  |  |
| DB <sub>2</sub> 95 | cd C:\Program Files\IBM\SQLLIB 95\BIN<br>db2iupgrade DB2 95 /u:db2admin3.password3 |  |

- 4. オプション: 既存の構成を維持して DB2 バージョン 10.1 インスタンスを管理 する場合は、DB2 Administration Server のアップグレードを行います。 72 [ペー](#page-81-0) ジの『[DB2 Administration Server \(DAS\)](#page-81-0) のアップグレード』を参照してくださ  $V_{\lambda}$
- 5. SYSADM 権限を持つユーザーとして DB2 サーバーにログオンします。
- 6. データベースをアップグレードします。 73 [ページの『データベースのアップグ](#page-82-0) [レード』を](#page-82-0)参照してください。

## 次のタスク

DB2 サーバーのアップグレード後に、診断エラー・レベルのリセット、ログ・スペ ース・サイズの調整、およびパッケージの再バインドなどの、推奨されているアッ プグレード後タスクを実行します。 さらに、DB2 サーバーのアップグレードが正 常に実行されたかどうかを確認してください。 119 [ページの『第](#page-128-0) 9 章 DB2 サー [バーのアップグレード後タスク』お](#page-128-0)よび 129 ページの『DB2 [サーバーのアップグ](#page-138-0) [レードの検証』を](#page-138-0)参照してください。
## 新しい **DB2** サーバーへのアップグレード

新しい DB2 バージョン 10.1 サーバーにアップグレードする場合、インスタンスを 再作成してから、DB2 バージョン 10.1 より前のデータベース・バックアップをリ ストアしてデータベースをアップグレードします。 データベース・バックアップの リストア後、**RESTORE DATABASE** コマンドが自動的に **UPGRADE DATABASE** コマンドを 実行します。

### 始める前に

- v Linux および UNIX オペレーティング・システムでは root アクセス権限、 Windows ではローカル管理者権限を持っていることを確認します。
- v SYSADM 権限を持っていることを確認します。
- v 「*DB2* サーバー機能 インストール」の『DB2 データベース製品のインストール 要件』を満たしていることを確認してください。 オペレーティング・システムの 要件は変更されています。
- v アップグレードに関する推奨事項とディスク・スペース要件を確認してくださ い。 39 ページの『DB2 [サーバーのアップグレードに関するベスト・プラクティ](#page-48-0) [ス』お](#page-48-0)よび 35 ページの『DB2 [サーバーのアップグレードに関するディスク・ス](#page-44-0) [ペース要件』を](#page-44-0)参照してください。
- v アップグレード前タスクを実行します。 45 [ページの『第](#page-54-0) 5 章 DB2 サーバーの [アップグレード前タスク』を](#page-54-0)参照してください。

制約事項

v DB2 サーバーのアップグレードに関する制約事項を確認してください。 23 [ペー](#page-32-0) ジの『DB2 [サーバーのアップグレードに関する制約事項』を](#page-32-0)参照してください。

#### 手順

新しい DB2 バージョン 10.1 サーバーにアップグレードするには、以下のようにし ます。

- 1. 既存のデータベースの完全オフライン・データベース・バックアップ、および 適用される他のアップグレード前タスクを実行します。 53 [ページの『アップ](#page-62-0) [グレード前または後のデータベースのバックアップ』を](#page-62-0)参照してください。 オ フライン のフル・データベース・バックアップを最近実行していて、アップグ レードの前にもう一度バックアップできない場合、代わりにオフライン の増分 データベース・バックアップを実行することができます。
- 2. Linux および UNIX オペレーティング・システムでは root として、Windows オペレーティング・システムではローカル管理者権限を持つユーザーとして、 新しい DB2 サーバーにログオンします。
- 3. 新しい DB2 サーバーに DB2 バージョン 10.1 をインストールします。
- 4. 前のステップでインストールした DB2 バージョン 10.1 コピーの場所から **db2icrt** コマンドを実行することにより、新しい DB2 サーバー上にインスタ ンスを作成します。「*DB2* サーバー機能 インストール」の『db2icrt によるイ ンスタンスの作成』を参照してください。 新しい DB2 サーバーに同様のリソ ースが含まれている場合、**UPDATE DBM CFG** コマンド、およびアップグレード前 タスクで保存した値を使用して、各インスタンスのデータベース・マネージャ ー構成パラメーター値をリストアします。
- 5. オプション: DB2 バージョン 10.1 上に新しい DB2 Administration Server (DAS) を作成します。 既存の DAS 構成を維持しながら DB2 バージョン 10.1 で使用可能な新機能を使用する場合は、DAS が必要です。
- 6. アップグレード対象の、DB2 バージョン 10.1 より前のすべてのデータベース のバックアップ・ファイルを、新しい DB2 サーバーに転送します。
- 7. SYSADM 権限を持つユーザーとして DB2 サーバーにログオンします。
- 8. **RESTORE DATABASE** コマンドを使用し、データベースをアップグレードします。 次の例は、UNIX オペレーティング・システム上でサンプル・データベースを リストアする方法を示しています。

db2 RESTORE DATABASE *sample* FROM /db2/backups

*sample* はデータベース名、および /db2/backups はデータベース・バックアッ プ・ファイルのディレクトリーです。

アップグレード前にオフライン の増分データベース・バックアップを実行して いた場合、最新のオフライン のフル・データベース・バックアップとオフライ ン の増分データベース・バックアップにアクセスし、自動増分リストアを使用 して、データベースをアップグレードできるはずです。 「データ・リカバリー と高可用性 ガイドおよびリファレンス」の中の『テストおよび実稼働環境にお ける増分リストアの使用』を参照してください。 手動の増分リストアは失敗し ます。なぜなら、いずれの **RESTORE DATABASE** コマンドも、データベースが完 全にリカバリーされる前にデータベースをアップグレードしようとするからで す。 以下の例は、自動の増分リストアを実行する方法を示しています。

#### db2 RESTORE DATABASE *sample* INCREMENTAL AUTOMATIC TAKEN AT *timestamp* WITHOUT PROMPTING

パーティション・データベース環境では、最初にカタログ・パーティションか ら始めて、すべてのデータベース・パーティションで **RESTORE DATABASE** コマ ンドを実行しなければなりません。 以下のような sqlcode 7535 が返されたと します。

SQL2517W The database was restored and then upgraded to the current release. The database upgrade returned sqlcode "7535" and tokens "\*N".

この場合、**UPGRADE DATABASE** コマンドをもう一度実行できます。

9. データベースがリストアされたがアップグレードされなかった場合、**RESTORE DATABASE** コマンドは以下のエラーを戻し、アップグレード・エラー・メッセー ジと理由コードを示します。

SQL2519N The database was restored but the restored database was not upgraded to the current release. Error "-1704" with tokens "3" is returned. SQLSTATE=57011

エラー・メッセージ SQL1704N は、データベースのアップグレードが失敗した ことを示します。 「メッセージ・リファレンス 第 *2* 巻」でこの SQL エラ ー・コードを探し、各理由コードに対して可能なソリューションのリストを参 照してください。 上記の例で、tokens "3" は理由コード 3 を意味し、データ ベース・ログがいっぱいになったためアップグレードが失敗したことを示しま す。 このエラーが起きた場合、データベースをアップグレードするには、以下 のステップを完了します。

- a. ログ・ファイルのサイズを大きくします。 57 [ページの『アップグレード前](#page-66-0) [に表スペースとログ・ファイルのサイズを大きくする』を](#page-66-0)参照してくださ い。
- b. **UPGRADE DATABASE** コマンドを使用して、データベースをアップグレードし ます。 73 [ページの『データベースのアップグレード』を](#page-82-0)参照してくださ い。
- c. 依然としてログ・ファイルのサイズが足りない場合は、以下のエラーが戻さ れます。 SQL1704N データベースのアップグレードに失敗しました。 理由コード "3"。

ログ・ファイルのサイズを大きくして、再度データベースのアップグレード を試行しなければなりません。

- d. データベースのアップグレードが完了したなら、ログ・ファイルのサイズを アップグレード前の値にリセットしてください。
- 10. オプション: **AUTOCONFIGURE** コマンドを実行して、バッファー・プール・サイズ およびデータベース・マネージャーとデータベース構成パラメーターの値を計 算することによって、使用可能な新しいリソースを使用するように新しい DB2 サーバーを構成します。 次の例は、このコマンドを実行してサンプル・データ ベースに対する推奨値だけを表示させる方法を示しています。
	- db2 CONNECT TO sample db2 AUTOCONFIGURE USING MEM\_PERCENT 80 WORKLOAD\_TYPE complex NUM\_STMTS 1 TPM 73 ADMIN\_PRIORITY performance IS\_POPULATED YES NUM\_REMOTE\_APPS\_15 ISOLATION CS APPLY NONE;

このコマンドを実行しない場合や、推奨値を適用しない場合は、新しいリソー スを使用するように手動で DB2 サーバーを構成してください。そうでない場 合、データベースが期待どおりに実行されない可能性があります。

- 11. アップグレード前タスクでバックアップしたすべての外部ルーチンをリストア します。詳しくは、「管理ルーチンおよびビュー」の『外部ルーチンのライブ ラリーおよびクラス・ファイルのバックアップおよびリストア』を参照してく ださい。
- 12. データベースのアップグレードが正常に実行されたことを確認します。 アップ グレード後のデータベースに接続し、以下の小規模な照会を発行します。

db2 CONNECT TO sample

Database Connection Information

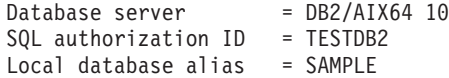

db2 "SELECT \* FROM SYSCAT.DBAUTH"

別の方法として、サンプル・ファイルがインストールされている場合には、 testdata.db2 スクリプトを実行します。

cd *samplefile-dir-clp* db2 connect to sample db2 -tvf testdata.db2

ここで、*samplefile-dir-clp* は Linux および UNIX では DB2DIR/samples/clp、 Windows では DB2DIR¥samples¥clp です。DB2DIR は DB2 バージョン 10.1 インストールの際に指定された場所で、sample はデータベース名です。

### 次のタスク

DB2 サーバーのアップグレード後に、診断エラー・レベルのリセット、ログ・スペ ース・サイズの調整、およびパッケージの再バインドなどの、推奨されているアッ プグレード後タスクを実行します。 さらに、DB2 サーバーのアップグレードが正 常に実行されたかどうかを確認してください。 119 [ページの『第](#page-128-0) 9 章 DB2 サー [バーのアップグレード後タスク』お](#page-128-0)よび 129 ページの『DB2 [サーバーのアップグ](#page-138-0) [レードの検証』を](#page-138-0)参照してください。

# オンライン・バックアップを使用した前のリリースからの **DB2** サーバーの アップグレード

前のリリース上に、同じリリースからのオンライン・データベース・バックアップ を使用してデータベースを再作成し、それから DB2 バージョン 10.1 にアップグレ ードすることができます。

### 始める前に

DB2 サーバーをアップグレードする前に、以下のことを実行してください。

- v Linux および UNIX オペレーティング・システムでは root アクセス権限、 Windows ではローカル管理者権限を持っていることを確認します。
- v 必要なすべてのデータベースの DB2 バージョン 10.1 より前のフルまたは増分オ ンライン・データベース・バックアップ。これらのオンライン・バックアップを 使用してデータベースを再作成することができます。

#### 制約事項

このタスクは、以下の条件下でのみ実行します。

- 既存のインスタンスおよびデータベースがアップグレードできない場合。
- v オフライン・フル・データベース・バックアップを最近実行していない場合、ま たは 45 ページの『第 5 章 DB2 [サーバーのアップグレード前タスク』に](#page-54-0)示した オフライン 増分データベース・バックアップを行っていない場合。

### 手順

DB2 サーバーをオンライン・バックアップを使用して前のリリースからアップグレ ードするには、以下のようにします。

- 1. アップグレード対象のすべてのデータベースの、DB2 バージョン 10.1 より前の オンライン・データベース・バックアップ・ファイルを、DB2 サーバーに転送 します。
- 2. オンライン・データベース・バックアップと同じバージョンの DB2 コピーがな い場合は、同じバージョンの DB2 コピーをインストールします。 例えば、オ

ンライン・データベース・バックアップを DB2 バージョン 9.5 コピーから実行 した場合は、DB2 バージョン 9.5 のコピーを DB2 サーバー上にインストール しておく必要があります。

- 3. オンライン・バックアップと同じバージョンの DB2 コピー上で実行するインス タンスがない場合は、この DB2 コピーの下でインスタンスを作成します。
- 4. SYSADM 権限を持つユーザーとして DB2 サーバーにログオンします。
- 5. **REBUILD WITH ALL TABLESPACES IN DATABASE** パラメーターを指定した **RESTORE DATABASE** コマンドに続けて、**ROLLFORWARD DATABASE** コマンドを使用して、デー タベースを再作成します。 例えば、以下のようにします。

RESTORE DB *db-name* REBUILD WITH ALL TABLESPACES IN DATABASE TAKEN AT *timestamp-backup*; ROLLFORWARD DB *db-name* TO END OF LOGS AND STOP;

表スペースのサブセットのみを使用してデータベースを再作成することを選択で きます。 ただし、**ROLLFORWARD DATABASE** コマンドを発行した後、リストア・ペ ンディング状態にあるすべての表スペースをドロップする必要があります。 リ ストア・ペンディング状態にある表スペースを持つデータベースは、アップグレ ードできません。

詳しくは、「データ・リカバリーと高可用性 ガイドおよびリファレンス」の 『データベースの再作成』を参照してください。

6. 再作成するデータベースが整合した状態にあることを、**GET DB CFG** コマンドを 発行して検査してください (Windows オペレーティング・システムの場合の例を 以下に示します)。

db2 GET DB CFG FOR sample | FIND "consistent"

All committed transactions have been written to disk = YES

- 7. 以下のいずれかのタスクを使って DB2 サーバーをアップグレードします。
	- v 67 ページの『第 6 章 DB2 [サーバーのアップグレード](#page-76-0) (Windows)』
	- v 79 ページの『第 7 章 DB2 [サーバーのアップグレード](#page-88-0) (Linux および [UNIX\)](#page-88-0)』

# パーティション・データベース環境のアップグレード

パーティション・データベース環境をアップグレードするためには、すべてのデー タベース・パーティション・サーバーに、新規コピーとして DB2 バージョン 10.1 をインストールし、インスタンスをアップグレードし、その後データベースをアッ プグレードする必要があります。

### 始める前に

- v Linux および UNIX オペレーティング・システムでは root アクセス権限、 Windows ではローカル管理者権限を持っていることを確認します。
- v SYSADM 権限を持っていることを確認します。
- v 「*DB2* サーバー機能 インストール」の『DB2 データベース製品のインストール 要件』を検討します。 オペレーティング・システムの前提条件は変更されていま す。
- v 39 ページの『DB2 [サーバーのアップグレードに関するベスト・プラクティス』](#page-48-0) および 35 ページの『DB2 [サーバーのアップグレードに関するディスク・スペー](#page-44-0) [ス要件』を](#page-44-0)確認してください。
- v アップグレード前タスクを実行します。 45 [ページの『第](#page-54-0) 5 章 DB2 サーバーの [アップグレード前タスク』](#page-54-0) を参照してください。

制約事項

- v カタログ・パーティションが存在するデータベース・パーティション・サーバー は、稼働中でなければなりません。
- v 「製品のインストール」パネルの「新規インストール」オプションだけを使用し て、DB2 バージョン 10.1 をインストールしてください。 「製品のインストー ル」パネルで「既存の処理」を選択したときに「アップグレード」アクションを 選択すると、インストール・プロセスが失敗します。
- v アップグレードに関する制約事項としてさらにいくつかの点が適用されます。 23 ページの『DB2 [サーバーのアップグレードに関する制約事項』を](#page-32-0)参照してくだ さい。 完全なリストを確認してください。

#### 手順

パーティション・データベース環境で DB2 サーバーをアップグレードするには、 以下のようにします。

- 1. すべてのデータベース・パーティションの全オフライン・バックアップを実行し ます。 **BACKUP DATABASE** コマンドに **ON ALL DBPARTITIONNUMS** パラメーターを 指定して使用することにより、すべてのパーティションをバックアップします。 データベースのアップグレードの準備ができていることを確認し、そのほかに必 要なアップグレード前タスクがあれば実行します。 45 [ページの『第](#page-54-0) 5 章 DB2 [サーバーのアップグレード前タスク』](#page-54-0) を参照してください。
- 2. Linux および UNIX オペレーティング・システムでは root として、 Windows オペレーティング・システムではローカル管理者権限を持つユーザーとしてログ オンします。
- 3. 各参加データベース・パーティション・サーバーに DB2 バージョン 10.1 をイ ンストールしてパーティション・データベース環境をセットアップします。 「*DB2* サーバー機能 インストール」の『パーティション・データベース環境の セットアップ』を参照してください。 「製品のインストール」パネルで「新規 インストール」オプションを選択します。 「既存の処理」オプションを選択し ないでください。
- 4. インスタンスを所有するデータベース・パーティション・サーバーのインスタン スを所有するデータベース・パーティション・サーバー各インスタンスをアップ グレードします。 69 ページの『DB2 バージョン 9.5 または DB2 [バージョン](#page-78-0) 9.7 [インスタンスのアップグレード』](#page-78-0) を参照してください。 インスタンスの db2nodes.cfg ファイルの最初の項目は、データベース・パーティション・サー バー・インスタンスの所有者です。
- 5. カタログ・パーティション上で **UPGRADE DATABASE** コマンドを実行して、カタロ グ・パーティション上で **UPGRADE DATABASE** コマンドを実行して、各データベー スのアップグレードを実行します。 73 [ページの『データベースのアップグレー](#page-82-0) [ド』](#page-82-0) を参照してください。 **UPGRADE DATABASE** コマンドを発行するときは、こ

のコマンドをどのデータベース・パーティションから発行するかにかかわらず、 カタログ・パーティションが使用可能になっている必要があります。

使用不可のデータベース・パーティションがある場合、これらのデータベース・ パーティションはアップグレードされません。 また、**UPGRADE DATABASE** コマン ドが停止させられた場合は、残りのデータベース・パーティションはアップグレ ードされません。 しかし、後で使用可能になった時点で、**UPGRADE DATABASE** コ マンドをもう一度実行して特定のデータベース・パーティションを処理すること が可能です。

6. 各データベース・パーティション・サーバー上で、新しい DB2 Administration Server (DAS) を作成します。 既存の DAS 設定を維持する必要がある場合は、 新しい DAS を作成する代わりに、関連する各データベース・パーティション・ サーバー上で DAS をアップグレードすることができます。 72 [ページの『](#page-81-0)DB2 [Administration Server \(DAS\)](#page-81-0) のアップグレード』 を参照してください。

#### 次のタスク

DB2 サーバーのアップグレード後に、診断エラー・レベルのリセット、ログ・スペ ース・サイズの調整、およびパッケージの再バインドなどの、推奨されているアッ プグレード後タスクを実行します。 さらに、DB2 サーバーのアップグレードが正 常に実行されたかどうかを確認してください。 119 [ページの『第](#page-128-0) 9 章 DB2 サー [バーのアップグレード後タスク』お](#page-128-0)よび 129 ページの『DB2 [サーバーのアップグレ](#page-138-0) [ードの検証』を](#page-138-0)参照してください。

## **DB2 pureScale** サーバーのアップグレード

Linux および UNIX 上で DB2 pureScale サーバーを DB2 バージョン 10.1 にアッ プグレードするには、新しい DB2 バージョン 10.1 のコピーをインストールしてか ら、既存のインスタンスおよびデータベースをこの新しいコピーに手動でアップグ レードする必要があります。

### 始める前に

DB2 サーバーをアップグレードする前に、以下のことを実行してください。

- v root アクセス権を持っていることを確認します。
- v DB2 データベース製品のインストール要件を満たしていることを確認してくださ い。 「*DB2* サーバー機能 インストール」の 『DB2 データベース製品のインス トール要件』を参照してください。
- v アップグレードに関する推奨事項およびディスク・スペース要件を確認してくだ さい。 39 ページの『DB2 [サーバーのアップグレードに関するベスト・プラクテ](#page-48-0) [ィス』お](#page-48-0)よび 35 ページの『DB2 [サーバーのアップグレードに関するディスク・](#page-44-0) [スペース要件』を](#page-44-0)参照してください。
- v データベースでアップグレードの準備ができていることの確認やアップグレード 前のデータベースのバックアップなど、アップグレード前タスクを実行します。 詳しくは、 45 ページの『第 5 章 DB2 [サーバーのアップグレード前タスク』を](#page-54-0) 参照してください。

### このタスクについて

このアップグレード・タスクは、DB2 バージョン 9.8 から DB2 バージョン 10.1 に直接アップグレードするためのステップを示しています。

制約事項

v 23 ページの『DB2 [サーバーのアップグレードに関する制約事項』で](#page-32-0)、アップグ レード制約事項の詳細リストを確認してください。

#### 手順

DB2 サーバーを DB2 バージョン 10.1 にアップグレードするには、以下のように します。

- 1. インスタンス所有者として DB2 サーバーにログオンします。
- 2. **db2stop** コマンドを次のように発行して、データベース・マネージャーを停止し ます。

db2stop force (Disconnects all users and stops the instance) db2 terminate (Terminates back-end process)

- 3. **db2stop instance on <hostname>** コマンドを発行して、他のメンバー内のイン スタンス・プロセスをすべて停止します。ここで、*hostanme* はクラスター内の 各メンバーの名前です。
- 4. 以下のステップを実行して、DB2 バージョン 10.1 をインストールします。
	- a. root ユーザー権限で DB2 サーバーにログオンします。
	- b. **db2cluster -cm -enter -maintenance -all** コマンドを発行して、すべての メンバーおよびクラスター・キャッシング・ファシリティー (CF) 上のクラ スター管理ソフトウェアを保守モードにします。このコマンドは、すべての ホストでピア・ドメイン・サービスを停止し、システムの保守中にサービス が再始動しないようにします。
	- c. **db2cluster -cfs -enter -maintenance -all** コマンドを発行して、すべての メンバーおよび CF 上のクラスター・ファイル・システムを保守モードにし ます。 このコマンドは、システムの保守中に、すべてのホストでクラスタ ー・ファイル・システム (GPFS™) へのアクセスを停止します。
	- d. すべてのメンバーおよび CF で **db2setup** コマンドを使用して、DB2 バージ ョン 10.1 をインストールします。 DB2 セットアップ・ウィザードによる明 確なフローを進むことで、1 つのメンバーから DB2 pureScale Feature のイ ンストールを起動し、複数のメンバーにわたって DB2 pureScale 環境を正し くセットアップできます。 クラスター管理ソフトウェアおよびクラスター・ ファイル・システム・ソフトウェアも、バージョン 10.1 要件を満たすように インストール時にアップグレードされます。
	- e. **db2cluster -cm -exit -maintenance -all** コマンドを発行して、クラスター 管理ソフトウェアの保守モードを解除します。
	- f. **db2cluster -cfs -exit -maintenance -all** コマンドを発行して、クラスタ ー・ファイル・システム・ソフトウェアの保守モードを解除します。
	- g. **db2cluster -cfs -commit** コマンドを発行して、変更をクラスター・ファイ ル・システムにコミットします。
- h. **db2start instance on <hostname>** コマンドを発行して、クラスター管理ソ フトウェアおよびクラスター・ファイル・システム・ソフトウェア用のリソ ースが更新されたすべてのメンバー上の DB2 インスタンス・プロセスを再 始動します。
- 5. アップグレード元の DB2 コピーにインストールされていたすべての DB2 アド オン製品をインストールします。
- 6. DB2 バージョン 9.8 インスタンスをアップグレードします。 『DB2 バージョ ン 9.8 インスタンスのアップグレード』 を参照してください。
- 7. データベースをアップグレードします。 73 [ページの『データベースのアップグ](#page-82-0) [レード』](#page-82-0) を参照してください。

### 次のタスク

DB2 サーバーのアップグレード後に、診断エラー・レベルのリセット、ログ・スペ ース・サイズの調整、およびパッケージの再バインドなどの、推奨されている [119](#page-128-0) ページの『第 9 章 DB2 [サーバーのアップグレード後タスク』を](#page-128-0)実行します。 さ らに、DB2 サーバーのアップグレードが正常に実行されたかどうかを確認してくだ さい。

### **DB2** バージョン **9.8** インスタンスのアップグレード

DB2 データベース・サーバーを DB2 バージョン 10.1 にアップグレードする全体 的なプロセスの一部として、バージョン 9.8 インスタンスをアップグレードする必 要があります。

### 始める前に

- DB2 バージョン 9.8 インスタンスは DB2 pureScale インスタンスでなければな りません。
- v Linux および UNIX オペレーティング・システムでは root ユーザー権限を持っ ている必要があります。
- v アップグレード元の DB2 コピーにインストールされていた DB2 データベース のアドオン製品を、インストールする必要があります。
- v **db2iupgrade** コマンドを実行する前に、以下の手順が推奨されています。
	- データベースが DB2 アップグレードを行う準備ができていることを確認しま す。 **db2ckupgrade** コマンドは 1 つのメンバーでエラーを返す可能性があ り、そうなるとインスタンスのアップグレードは失敗するので、このステップ はDB2 pureScale 環境で重要です。 50 [ページの『データベースがアップグレ](#page-59-0) [ードできる状態にあることの確認』](#page-59-0) を参照してください。
	- Linux と UNIX オペレーティング・システムでは、/tmp ディレクトリーに 5 MB のフリー・スペースがあることを確認してください。インスタンス・アッ プグレード・トレース・ファイルが /tmp に書き込まれます。
	- アップグレード後に発生する可能性のある問題の診断に役立つ、アップグレー ド前の診断情報を収集します。 詳しくは、 61 [ページの『アップグレード前の](#page-70-0) [診断情報の収集』を](#page-70-0)参照してください。

### このタスクについて

Linux および UNIX オペレーティング・システムでは、DB2 pureScale インスタン スをバージョン 9.8 から手動でアップグレードする必要があります。

制約事項

- v Linux および UNIX オペレーティング・システムでは、 root ユーザーのインス タンス環境をセットアップしてはなりません。 インスタンス環境をセットアップ した場合、**db2iupgrade** または **db2icrt** コマンドの実行はサポートされません。
- v インスタンス・アップグレードに関する追加の制限については、 23 [ページの](#page-32-0) 『DB2 [サーバーのアップグレードに関する制約事項』を](#page-32-0)確認してください。

#### 手順

**db2iupgrade** コマンドを使用して、既存のバージョン 9.8 インスタンスを DB2 バ ージョン 10.1 に手動でアップグレードするには、以下のようにします。

- 1. root ユーザー権限で DB2 サーバーにログオンします。
- 2. ターゲットの DB2 バージョン 10.1 コピーの場所から **db2iupgrade** コマンドを 発行して、既存のバージョン 9.8 インスタンスをアップグレードします。 まず すべてのメンバーのバージョン 10.1 インストール・パスから **db2iupgrade** コマ ンドを発行し、次に CF について同様の操作を行う必要があります。 以下の例 は、このコマンドの使用法を示しています。

*\$DB2DIR*/instance/db2iupgrade [ -u *fencedID* ] *InstName*

*DB2DIR* は DB2 バージョン 10.1 のインストール中に指定したロケーションに 設定され、*fencedID* は fenced ユーザー定義関数 (UDF) とストアード・プロシ ージャーの実行に使用されるユーザー名を、*InstName* はインスタンス所有者の ログイン名を示します。

アップグレード元の DB2 コピーにインストールされていたすべての DB2 デー タベースのアドオン製品をインストールしなかった場合は、インスタンスのアッ プグレードが失敗して、警告メッセージが戻されます。 後にこれらの製品をイ ンストールする計画がある場合、またはこれらの製品によって提供される機能が 必要でなくなった場合は、 **-F** パラメーターを使用してインスタンスをアップグ レードします。

- 3. インスタンスを開始する十分な権限を持つユーザーとして DB2 データベース・ サーバーにログオンします。
- 4. **db2start instance on <hostname>** コマンドを発行し、次に **db2start** コマンド を発行して、クラスター管理ソフトウェアおよびクラスター・ファイル・システ ム・ソフトウェア用のリソースが更新されたすべてのメンバーおよび CF 上の DB2 インスタンスを再始動します。 クラスター・マネージャー・リソース・モ デルと db2nodes.cfg との間に不整合が検出された場合は、**db2cluster -cm -repair -resources** コマンドを使用してマネージャー・リソースを修復しま す。
- 5. 以下のように **db2level** コマンドを実行することにより、インスタンスが DB2 バージョン 10.1 で稼働していることを検証します。 情報トークンに「DB2 バ ージョン 10.1.*X*.*X*」のようなストリングが含まれることを確認してください (*X* は数字)。

### 次のタスク

バージョン 9.8 DB2 pureScale インスタンスをアップグレードした後で、データベ ースのアップグレードを行う必要があります。 詳しくは、 73 [ページの『データベ](#page-82-0) [ースのアップグレード』を](#page-82-0)参照してください。

## データベースのアップグレード

インスタンスを DB2 バージョン 10.1 にアップグレードした後、各インスタンスで それぞれのデータベースをアップグレードする必要があります。

### 始める前に

- v SYSADM 権限を持っていることを確認します。
- v アップグレードするすべてのローカル・データベースを必ずカタログします。
- v 45 ページの『第 5 章 DB2 [サーバーのアップグレード前タスク』で](#page-54-0)指示されて いるとおりにデータベースがバックアップされていることを確認します。
- v 必ず DB2 バージョン 10.1 のインストールを行い、インスタンスをDB2 バージ ョン 10.1 にアップグレードしておきます。

#### 制約事項

v データベースのアップグレードに関する 23 ページの『DB2 [サーバーのアップグ](#page-32-0) [レードに関する制約事項』の](#page-32-0)ステップを確認してください。

### 手順

DB2 データベースを DB2 バージョン 10.1 にアップグレードするには、以下のよ うにします。

- 1. インスタンス所有者または SYSADM 権限を持つユーザーとして DB2 サーバ ーにログオンします。
- 2. オプション: **db2diag** ログ・ファイルを名前変更または削除して、新しいファイ ルを作成できるようにします。また、**diagpath** パラメーターに指定されている ディレクトリー内にある既存のダンプ・ファイル、トラップ・ファイル、およ びアラート・ログ・ファイルをすべて除去するか、別のディレクトリーに移動 させます。こうすることによって、ファイルにはアップグレード・プロセスに 関する情報だけが含まれるようにします。これは、データベース・アップグレ ードの途中で何らかの問題が発生した場合に、その問題を分離して理解するの に役立ちます。
- 3. **CATALOG DATABASE** コマンドを使用して、データベースを再カタログします。 db2 CATALOG DB *database\_name* as *database\_alias*
- 4. オプション: **db2 LIST DATABASE DIRECTORY** コマンドを発行して、現行インスタ ンスでカタログされているすべてのデータベースのリストにこのデータベース が入っていることを確認します。
- 5. **UPGRADE DATABASE** コマンドを使用して、データベースをアップグレードしま す。

db2 UPGRADE DATABASE *database-alias* USER *username* USING *password*

ここで、*database-alias* はアップグレードするデータベース名またはデータベー ス別名、および SYSADM 権限を持つユーザーを認証するためのユーザー名と パスワードです。

また、**REBINDALL** パラメーターの使用を検討してください。このパラメーター は、アップグレード時にすべてのパッケージの **REBIND** を実行することを指定 します。

6. **UPGRADE DATABASE** コマンドが失敗して、SQL1704N エラー・メッセージと失敗 の原因を説明する理由コードが戻された場合は、この SQL エラー・コードを 探し、理由コードごとに可能な解決策のリストから実行するアクションを決め てください。 アップグレードの失敗の最も一般的な原因の 1 つは、ログ・フ ァイルのスペースの大きさが十分ではないことが挙げられ、その場合には以下 のエラーが戻ります。

SQL1704N データベースのアップグレードに失敗しました。 理由コード "3"。

ログ・ファイルのサイズを大きくして、**UPGRADE DATABASE** コマンドを再実行す る必要があります。 詳しくは、 57 [ページの『アップグレード前に表スペース](#page-66-0) [とログ・ファイルのサイズを大きくする』を](#page-66-0)参照してください。 データベース のアップグレードが完了したら、**logfilsiz**、**logprimary**、および **logsecond** データベース構成パラメーターの値をリセットします。

データベースのアップグレードでサポートされていない特定の場合に、**UPGRADE DATABASE** コマンドが戻すエラー・コードがさらにあります。 こうした問題に ついては、 23 ページの『DB2 [サーバーのアップグレードに関する制約事項』](#page-32-0) で説明されています。

- 7. **UPGRADE DATABASE** コマンドにより SQL1243W 警告メッセージが戻される場 合、SYSTOOLS.DB2LOOK\_INFO 表をドロップまたは名前変更する必要があり ます。 こうしないと、ALTER TABLE および COPY SCHEMA ステートメン トの実行が失敗します。 以下のコマンドを実行することにより、 SYSTOOLS.DB2LOOK\_INFO 表が存在するかどうかを確認します。
	- db2 "SELECT tabname, tabschema, definer FROM syscat.tables WHERE tabschema = 'SYSTOOLS' AND tabname = 'DB2LOOK\_INFO'"

この表を作成した場合、RENAME ステートメントを実行してこの表を名前変更 してください。

db2 RENAME SYSTOOLS.DB2LOOK\_INFO TO *new-table-name*

この表を作成していない場合には、DROP コマンドを実行して除去してくださ い。

db2 DROP TABLE SYSTOOLS.DB2LOOK\_INFO

- 8. **UPGRADE DATABASE** コマンドが SQL1499W 警告メッセージを返して、 ADM7535W 警告メッセージをすべての詳細とともに管理通知ログに書き込む場 合、コマンドがカタログ表内の表スペース属性を更新できなかったことを意味 します。 しかし、データベースは正常にアップグレードされています。 しか し、データベースは正常にアップグレードされています。
- 9. **UPGRADE DATABASE** コマンドが SQL1499W 警告メッセージを返して、 ADM4003E 警告メッセージをすべての詳細とともに管理通知ログに書き込む場

合、ストアード・プロシージャーでのエラーが原因でコマンドが DB2 Text Search カタログまたは索引をアップグレードできなかったことを意味します。

- 10. **UPGRADE DATABASE** コマンドが SQL1499W 警告メッセージを返して、 ADM7534W 警告メッセージをすべての詳細とともに管理通知ログに書き込む場 合、コマンドがカタログ表内の表スペース属性を更新できなかったことを意味 します。 しかし、データベースは正常にアップグレードされています。 しか し、データベースは正常にアップグレードされています。
- 11. **UPGRADE DATABASE** コマンドが SQL1499W 警告メッセージを返し、ADM4101W 警告メッセージを管理通知ログに書き込む場合、ADM4101W メッセージに報告 されているシステム・カタログ表に注意して、アップグレード後のタスクの一 部としてこれらの表の統計を収集してください。
- 12. **UPGRADE DATABASE** コマンドが SQL1499W 警告メッセージを戻して、 ADM4102W 警告メッセージを管理通知ログに書き込む場合、SQL ステートメ ント内の NULL という ID を修飾するかまたは引用符で区切ることにより、 NULL キーワードとの競合を回避してください。

SQL ステートメント内で列名、ルーチン・パラメーター名、または変数名に、 完全修飾されることも引用符で区切られることもない NULL という ID を使用 する場合、その ID 名は、代わりに NULL キーワードとして解決されることが あります。 この結果、以前のリリースと比較して動作が異なることがありま す。 詳しくは、 169 ページの『第 22 [章 データベース・アプリケーションの](#page-178-0) [アップグレードに関する重要事項』を](#page-178-0)参照してください。

13. **UPGRADE DATABASE** コマンドが SQL1499W 警告メッセージを戻して、 ADM4106W 警告メッセージを管理通知ログに書き込む場合、XML Extender ユ ーザー定義データ・タイプに対するすべての参照を除去して、DB2XML スキー マの下にあるすべての XML Extender データベース・オブジェクトを除去して ください。 DB2 バージョン 9.7 で、XML Extender は廃止されました。

このエラーを回避するためには、インスタンスおよびデータベースをアップグ レードする前に、 113 ページの『[XML Extender](#page-122-0) 付きの DB2 サーバーを DB2 バージョン 10.1 [にアップグレードする』に](#page-122-0)あるすべての手順を実行して XML Extender を完全に使用不可にしてから、XML Extender 機能を除去します。

- 14. **UPGRADE DATABASE** コマンドが SQL1499W 警告メッセージを戻して、 ADM4105W 警告メッセージを管理通知ログに書き込む場合、 **enable\_MQFunctions** コマンドに **-xml** パラメーターを指定して実行することに より、XML データ・タイプ用に新しい MQ 関数を作成してください。 XML Extender 用の DB2 WebSphere MQ 関数のセットは、データベースのアップグ レード中に除去されます。
- 15. **UPGRADE DATABASE** コマンドが SQL1499W 警告メッセージを戻して、 ADM9516W 警告メッセージを管理通知ログに書き込む場合、**indexrec** 構成パ ラメーターが RESTART に設定されていることを検証して、**RESTART DATABASE** コマンドを発行することにより、データベースのアップグレード中に無効とし てマーク付けされた索引を再作成してください。 そのようにしないと、表に最 初にアクセスするときに索引の再ビルドが開始するので、応答時間が予想外に 低下することがあります。

タイプ 1 索引およびアップグレードできない索引ページのある索引は、データ ベースのアップグレード中に無効としてマーク付けされます。

16. **UPGRADE DATABASE** コマンドが SQL0473N エラー・メッセージを戻す場合、デ ータベースを逆マイグレーションし、システムの組み込みデータ・タイプ名を 使用するすべてのユーザー定義データ・タイプを、制限されていない別の名前 を使用して再作成する必要があります。 137 [ページの『第](#page-146-0) 12 章 DB2 サーバ [ーの逆アップグレード』を](#page-146-0)参照してください。

**UPGRADE DATABASE** コマンドの失敗を回避するために、 50 [ページの『データベ](#page-59-0) [ースがアップグレードできる状態にあることの確認』の](#page-59-0)際にこれらのユーザー 定義データ・タイプを再作成します。

17. **UPGRADE DATABASE** コマンドが SQL1700N エラー・メッセージを戻す場合、デ ータベースを逆マイグレーションし、制限されているスキーマ名を使用するこ れらのデータベース・オブジェクトを、制限されていないスキーマ名を使用し て再作成する必要があります。 137 ページの『第 12 章 DB2 [サーバーの逆ア](#page-146-0) [ップグレード』を](#page-146-0)参照してください。

**UPGRADE DATABASE** コマンドの失敗を回避するために、 50 [ページの『データベ](#page-59-0) [ースがアップグレードできる状態にあることの確認』の](#page-59-0)際にこれらのデータベ ース・オブジェクトを再作成します。.

- 18. **UPGRADE DATABASE** コマンドが ADM4003E エラー・メッセージを返す場合、 DB2 Text Search カタログおよび索引を手動でアップグレードしてください。 詳しくは、**SYSTS\_UPGRADE\_CATALOG** および **SYSTS\_UPGRADE\_INDEX** を参照してく ださい。
- 19. アップグレード後のデータベース構成の設定と、データベースをアップグレー ドする前の構成の設定を比較します。以下の設定とデータベース情報が同じで あることを確認します。
	- v データベース構成パラメーターの設定
	- 表スペース情報
	- アプリケーションのパッケージ情報のみ

システムによって生成されるパッケージのパッケージ情報を検査する必要はあ りません。 システムによって生成されるパッケージに関する情報は、アップグ レード後に変更される可能性があります。

20. データベースのアップグレードが正常に実行されたことを確認します。 アップ グレード後のデータベースに接続し、以下の小規模な照会を発行します。

db2 connect to sample

Database Connection Information

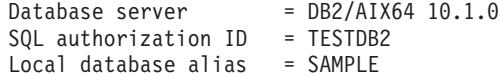

db2 "select \* from syscat.dbauth"

別の方法として、サンプル・ファイルがインストールされている場合には、 testdata.db2 スクリプトを実行します。

cd *samplefile-dir-clp* db2 connect to sample db2 -tvf testdata.db2 <span id="page-122-0"></span>ここで、*samplefile-dir-clp* は Linux および UNIX では *DB2DIR*/samples/clp、 Windows では *DB2DIR*¥samples¥clp です。 *DB2DIR* は DB2 バージョン 10.1 インストールの際に指定された場所で、sample はデータベース名です。

### 次のタスク

DB2 データベースのアップグレード後、推奨されているアップグレード後タスクを 実行して、データベースのアップグレードが正常に完了したことを確認します。 119 ページの『第 9 章 DB2 [サーバーのアップグレード後タスク』を](#page-128-0)参照してくだ さい。

# **DB2 Text Search** のアップグレード

# **XML Extender** 付きの **DB2** サーバーを **DB2** バージョン **10.1** にアップ グレードする

XML Extender を DB2 バージョン 10.1 にアップグレードするには、XML Extender 機能を除去し、この機能なしで DB2 バージョン 10.1 にアップグレードす る必要があります。 XML Extender は廃止されたため、XML Extender がインスト ールされているかまたは XML Extender 機能が使用可能になっている、DB2 バージ ョン 10.1 より前の DB2 サーバーでは、DB2 バージョン 10.1 へのアップグレード はサポートされていません。

### 始める前に

- v Linux および UNIX オペレーティング・システムでは root アクセス権限、 Windows ではローカル管理者権限を持っていることを確認します。
- v SYSADM 権限を持っていることを確認します。
- v DB2 データベース製品のインストール要件を満たしていることを確認してくださ い。 Linux および UNIX オペレーティング・システムの要件が変更されていま す。
- [アップグレードに関する推奨事項お](#page-48-1)よ[びディスク・スペース要件を](#page-44-1)確認してくだ さい。
- v [アップグレード前タスクを](#page-54-1)実行します。

制約事項

- v DB2 サーバー[のアップグレードの制約事項を](#page-32-1)確認してください。
- v このトピックは、DB2バージョン 9.5 のみに適用されます。

#### 手順

XML Extender 機能を持つ DB2 バージョン 10.1 より前のサーバーを DB2 バージ ョン 10.1 にアップグレードするには、次のようにします。

1. オプション: すべての DAD または DTD ファイルを、XML Extender で使用 可能であったデータベースごとに、db2xml.DTD\_REF または db2xml.XML\_USAGE 表からバックアップします。 以下の例は、DTD\_REF 表 に保管された DTD ファイルを特定のディレクトリーにエクスポートする方法 を示しています。

#### db2 EXPORT TO dtdfiles.del OF del LOBS TO *dir-name* MODIFIED BY lobsinsepfiles SELECT CONTENT FROM DB2XML.DTD\_REF

以下の例は、db2xml.XML\_USAGE 表に保管された DAD ファイルを特定のデ ィレクトリーにエクスポートする方法を示しています。

- db2 EXPORT TO dadfiles.del OF del LOBS TO *dir-name* MODIFIED BY lobsinsepfiles SELECT DAD FROM DB2XML.XML\_USAGE
- 2. 以下のコマンドを使用して、すべてのデータベースで XML Extender に使用可 能なすべての XML 列を使用不可にします。

dxxadm disable\_column *db\_name tab\_name column\_name*

代わりに、dxxDisableColumn() [ストアード・プロシージャーを](http://publib.boulder.ibm.com/infocenter/db2luw/v9/topic/com.ibm.db2.udb.doc/doc/rsxdiscl.htm)呼び出すことが できます。 次の例は、XML Extender で使用可能な列をリストする方法を示し ています。

- db2 SELECT TABLE SCHEMA, TABLE NAME, COL NAME FROM DB2XML.XML\_USAGE WHERE NOT TABLE\_SCHEMA='DXX\_COLL'
- 3. オプション: すべてのデータベースで XML Extender に使用可能[なすべての](http://publib.boulder.ibm.com/infocenter/db2luw/v9/topic/com.ibm.db2.udb.doc/doc/t0007360.htm) XML [コレクションを使用不可にします。](http://publib.boulder.ibm.com/infocenter/db2luw/v9/topic/com.ibm.db2.udb.doc/doc/t0007360.htm) 代わりに、[dxxDisableCollection\(\)](http://publib.boulder.ibm.com/infocenter/db2luw/v9/topic/com.ibm.db2.udb.doc/doc/rsxdisco.htm) ス [トアード・プロシージャーを](http://publib.boulder.ibm.com/infocenter/db2luw/v9/topic/com.ibm.db2.udb.doc/doc/rsxdisco.htm)呼び出すことができます。 次の例は、XML Extender で使用可能なすべてのコレクションをリストする方法を示していま す。
	- db2 SELECT TABLE SCHEMA, TABLE NAME, COL NAME FROM DB2XML. XML USAGE WHERE TABLE\_SCHEMA='DXX COLL' AND TABLE NAME='DXX COLLECTION'
- 4. すべてのデータベースで、XMLVARCHAR、XMLCLOB、および XMLFILE ユ ーザー定義データ・タイプへのすべての参照を、表、特殊タイプ、構造化タイ プ、ユーザー定義関数 (UDF)、メソッド、および従属オブジェクトからドロッ プします。 次の例は、XML Extender UDT を使用する列のリストを作成する 方法を示しています。
	- db2 SELECT TABSCHEMA, TABNAME, COLNAME FROM SYSCAT.COLUMNS WHERE TYPESCHEMA='DB2XML' AND NOT TABSCHEMA='DB2XML'

列をドロップする代わりに、組み込みタイプを使用する新しい列を追加し、 UPDATE ステートメントを使って XML 列からデータを移動した後でそれらの 列をドロップすることができます。 ALTER COLUMN 節とともに ALTER TABLE ステートメントを使用して、データ・タイプを変更することはできませ ん。 XML 列を持たない表は、**EXPORT**、**IMPORT**、および **LOAD** ユーティリティ ーを使用しても再作成することができます。

5. 各データベースに対して以下のコマンドを実行することで、XML Extender で 使用可能なすべてのデータベースを使用不可にします。

dxxadm disable\_db *database\_name*

代わりに、dxxDisableDB() [ストアード・プロシージャーを](http://publib.boulder.ibm.com/infocenter/db2luw/v9/topic/com.ibm.db2.udb.doc/doc/rsxddbl0.htm)呼び出すことができ ます。

6. アップグレードする DB2 サーバーから XML Extender をアンインストールし ます。 次の例は、AIX オペレーティング・システム上で DB2 サーバーのコピ ーをアンインストールする方法を示しています。

*DB2DIR*/install/db2\_deinstall -F XML\_EXTENDER

ここで *DB2DIR* は、DB2 サーバーおよび XML Extender がインストールされ ている場所です。

7. 次のように **db2iupdt** コマンドを実行して、インスタンスを更新することによ り XML Extender 機能を除去します。

db2iupdt *instance-name*

- 8. 新しい DB2 バージョン 10.1 コピーを DB2 サーバーにインストールします。 DB2 バージョン 10.1 を Windows 上にインストールしており、DB2 バージョ ン 10.1 より前の既存のコピーからアップグレードする場合は、ステップ 11 に 進みます。
- 9. 新しい DB2 バージョン 10.1 コピーか[らインスタンスをアップグレードしま](#page-78-1) [す。](#page-78-1)
- 10. オプション: [既存の構成を維持して](#page-81-1) DB2 バージョン 10.1 インスタンスを管理 する場合は、[DB2 Administration Server](#page-81-1) のアップグレードを行います。
- 11. [データベースをアップグレードし](#page-82-1)ます。

### 次のタスク

DB2 サーバーのアップグレード後に、診断エラー・レベルのリセット、ログ・スペ ース・サイズの調整、およびパッケージの再バインドなどの、推奨されてい[るアッ](#page-128-1) [プグレード後タスクを](#page-128-1)実行します。 さらに、DB2 [サーバーのアップグレードが正](#page-138-1) [常に実行されたかどうかを確認し](#page-138-1)てください。

アップグレード後に pureXML にマイグレーションする方法について詳しくは、 [49](#page-58-0) ページの『XML Extender から pureXML [へのマイグレーション』を](#page-58-0)参照してくだ さい。

# **Microsoft Cluster Server** 環境での **DB2** サーバーのアップグレード

Microsoft Cluster Server (MSCS) 環境の DB2 サーバーを DB2 バージョン 10.1 に アップグレードするためには、すべてのノードに DB2 バージョン 10.1 を新規コピ ーとしてインストールし、MSCS インスタンスおよびデータベースをアップグレー ドする必要があります。

Microsoft Cluster Server (MSCS) は、Windows ユーザーに高可用性機能を提供しま す。 MSCS で DB2 サーバー・フェイルオーバー・サポートをセットアップする と、その過程でサーバー・インスタンスが MSCS インスタンスに変換されます。 **db2iupgrade** コマンドを実行することで、MSCS インスタンスをアップグレード し、DB2 バージョン 10.1 より前の既存の MSCS リソースを DB2 バージョン 10.1 DB2 MSCS リソースにアップグレードすることができます。

#### 始める前に

- v ローカル管理者アクセス権を持っていることを確認する。
- SYSADM 権限が必要です。
- v アップグレードに関する推奨事項およびディスク・スペース要件を確認してくだ さい。 39 ページの『DB2 [サーバーのアップグレードに関するベスト・プラクテ](#page-48-0) [ィス』お](#page-48-0)よび 35 ページの『DB2 [サーバーのアップグレードに関するディスク・](#page-44-0) [スペース要件』を](#page-44-0)参照してください。
- v アップグレード前タスク、特にデータベースのバックアップを実行します。 [45](#page-54-0) ページの『第 5 章 DB2 [サーバーのアップグレード前タスク』お](#page-54-0)よび 53 [ページ](#page-62-0) [の『アップグレード前または後のデータベースのバックアップ』を](#page-62-0)参照してくだ さい。

#### 制約事項

- v この手順は、DB2 バージョン 10.1 32 ビット・データベース製品をインストール する場合の DB2 32 ビット・サーバーからのアップグレード、および DB2 バー ジョン 10.1 64 ビット・データベース製品をインストールする場合の DB2 64 ビ ット・サーバーからのマイグレーションにのみ適用されます。 インスタンスのビ ット・サイズは、オペレーティング・システムとインストールする DB2 バージ ョン 10.1 データベース製品によって決まります。詳細は、 37 [ページの『](#page-46-0)32 ビ ットと 64 ビットの DB2 [サーバーのサポートの変更点』](#page-46-0) を参照してください。
- v 「製品のインストール」パネルの「新規インストール」オプションだけを使用し て、DB2 バージョン 10.1 をインストールしてください。 「製品のインストー ル」パネルで「既存の処理」を選択したときに「アップグレード」アクションを 選択すると、インストール・プロセスが失敗します。
- v アップグレードに関する制約事項としてさらにいくつかの点が適用されます。 23 ページの『DB2 [サーバーのアップグレードに関する制約事項』](#page-32-0) を参照してく ださい。 完全なリストを確認してください。

#### 手順

MSCS 環境の DB2 サーバーを DB2 バージョン 10.1 にアップグレードするには、 以下のようにします。

- 1. ローカル管理者権限を持つユーザーとして DB2 サーバーにログオンします。
- 2. MCS クラスター内のすべてのノードに DB2 バージョン 10.1 をインストールし ます。 **setup** コマンドを実行して DB2 セットアップ・ウィザードを起動し、 「製品のインストール」パネルで「新規インストール」オプションを選択しま す。 「既存の処理」オプションを選択しないでください。
- 3. Cluster Administrator を使用して、インスタンスのリソースをオフラインにしま す。 リソース名はインスタンス名と同じです。インスタンスと同じグループの 残りのすべてのリソースは、必ずオンラインにしておきます。

Cluster Administrator の使用法について詳しくは、MSCS 文書を参照してくださ い。

4. **db2iupgrade** コマンドを実行して、MSCS インスタンスをアップグレードしま す。このコマンドは、DB2 Server" という新規リソース・タイプを定義し、すべ ての DB2 MSCS リソースを更新してこのリソース・タイプを使用できるように します。アップグレード時に新規リソース・タイプがあると、 DB2 バージョン 10.1 より前の既存の MSCS リソースとの競合は解消されます。

\$*DB2DIR*¥bin¥db2iupgrade /u:user,password *MSCS-InstName*

このコマンドは、すべてのインスタンス従属リソースを所有するノードから実行 する必要があります。

- 5. Cluster Administrator を使用して、MSCS クラスター内のすべてのノードでクラ スター・サービスを停止し、再始動します。
- 6. Cluster Administrator を使用して、アップグレード済みインスタンスを含むリソ ースのグループをオンラインにします。
- 7. オプション: 次のような場合は DB2 Administration Server (DAS)をアップグレー ドします。 既存の DAS 構成を維持しながら DB2 バージョン 10.1 で使用可能 な新機能を使用する場合。 72 ページの『[DB2 Administration Server \(DAS\)](#page-81-0) のア [ップグレード』](#page-81-0) を参照してください。

新しい DAS を作成することを選択した場合は、ご使用の MSCS 環境用に DAS の設定を再構成する必要があります。

8. データベースをアップグレードします。 73 [ページの『データベースのアップグ](#page-82-0) [レード』](#page-82-0) を参照してください。

#### 次のタスク

DB2 サーバーのアップグレード後に、診断エラー・レベルのリセット、ログ・スペ ース・サイズの調整、およびパッケージの再バインドなどの、推奨されているアッ プグレード後タスクを実行します。 さらに、DB2 サーバーのアップグレードが正 常に実行されたかどうかを確認してください。 119 [ページの『第](#page-128-0) 9 章 DB2 サー [バーのアップグレード後タスク』お](#page-128-0)よび 129 ページの『DB2 [サーバーのアップグ](#page-138-0) [レードの検証』を](#page-138-0)参照してください。

# <span id="page-128-1"></span><span id="page-128-0"></span>第 **9** 章 **DB2** サーバーのアップグレード後タスク

DB2 サーバーをアップグレードした後、DB2 サーバーが最適なレベルで正しく稼働 することを確認するために、いくつかのアップグレード後タスクを行う必要があり ます。

### 手順

ご使用の DB2 サーバーに該当する、以下のようなアップグレード後タスクを行っ てください。

- 1. DB2 サーバーのアップグレード前タスクで **diaglevel** データベース・マネー ジャー構成パラメーターを推奨値 3 以上に設定した場合には、アップグレード 前に設定されていた値にこのパラメーターを再設定します。
- 2. DB2 バージョン 10.1 より前のデータベースの、行圧縮が有効になっている既 存の表では、クラシック行圧縮が有効になります。 アダプティブ圧縮を使用す る場合には、アップグレードを行った後にアダプティブ圧縮を有効にする必要 があります。 詳しくは、『アダプティブ圧縮設定の調整』を参照してくださ い。
- 3. ログ・スペース・サイズを調整します。 DB2 サーバーのアップグレード前タ スクでログ・スペースの設定を推奨に従って変更した場合、**logfilsiz**、 **logprimary**、および **logsecond** データベース構成パラメーターをアップグレー ド前の値に再設定してください。 ご使用の DB2 サーバーに対して十分なロ グ・スペースが割り振られるようにしてください。 詳しくは、 123 [ページの](#page-132-0) [『アップグレード済みデータベースのログ・スペース・サイズの調整』を](#page-132-0)参照 してください。
- 4. 外部ルーチンの既存のライブラリーが、アップグレード前の元の位置から変わ っていないことを確認してください。必要に応じて、 54 [ページの『](#page-63-0)DB2 サー [バーの構成および診断情報のバックアップ』で](#page-63-0)実行するバックアップからそれ らのライブラリーを復元してください。
- 5. アップグレード後にデータベースをアクティブにして、データベースとすべて の必要なデータベース・サービスを開始します。 詳しくは、 124 [ページの『ア](#page-133-0) [ップグレード後にデータベースをアクティブにする』を](#page-133-0)参照してください。
- 6. 自動ストレージ表スペースは、デフォルトで使用しているストレージ・グルー プから、メディアの属性値 (オーバーヘッド、デバイス読み取り速度、デー タ・タグ属性など) を継承します。 DB2 バージョン 10.1 にアップグレードし た後、既存の表スペースは設定を保持し、そのストレージ・グループの OVERHEAD 属性と DEVICE READ RATE 属性は未定義に設定されます。 メ ディア属性は ALTER STOGROUP ステートメントを使って設定できます。 詳 しくは、『ストレージ・グループ属性』を参照してください。
- 7. DB2 サーバーの動作に関する変更点を管理します。 DB2 バージョン 10.1 で は、新しいレジストリー変数、新しい構成パラメーター、レジストリー変数と 構成パラメーターの新しいデフォルト値があります。それらは、DB2 サーバー の動作に影響を与える可能性があります。 さらに、データベースの物理設計の

特性やセキュリティーにも変更が加えられており、これらの変更も影響を与え る可能性があります。 詳しくは、 124 ページの『DB2 [サーバーの動作の変更](#page-133-0) [点の管理』を](#page-133-0)参照してください。

- 8. データベースのアップグレード中に統計の自動収集が特定のシステム・カタロ グ表で失敗した場合、それらのシステム・カタログ表の統計を更新してくださ い。 「問題判別およびデータベース・パフォーマンスのチューニング」の『カ タログ統計の収集』を参照してください。
- 9. します。 **UPGRADE DATABASE** コマンドで **REBINDALL** オプションを使用しなかっ た場合は、パッケージを検証し、更新された統計または新しい索引情報を使用 するために、アップグレードされたデータベース内でパッケージを再バインド アップグレードされたデータベース内でパッケージを再バインドします。 詳し くは、 126 [ページの『アップグレードしたデータベース中のパッケージの再バ](#page-135-0) [インド』を](#page-135-0)参照してください。
- 10. **REFRESH TABLE** ステートメントを使用して、既存のマテリアライズ照会表のデ ータをリフレッシュします。 言語認識照合を使用する Unicode データベース のマテリアライズ照会表 (MQT) の場合、MQT 定義が LIKE 述部、または基 本述部に関係するサブストリング関数に影響します。これらの MQT はリフレ ッシュする必要があります。
- 11. 以前に収集した Explain 表の情報を保持するには、DB2 Explain 表をマイグレ ーションします。 詳しくは、 127 ページの『Explain [表のアップグレード』を](#page-136-0) 参照してください。
- 12. DB2 バージョン 10.1 より前のリリースで作成された XML 列を持つ表がある 場合、これらの表を再作成することによって、XML ストレージ・オブジェクト を DB2 バージョン 10.1 形式に変換します。これにより、XML データの圧縮 や、XML 列のインライン長を見積もるための統計の収集など、新機能を利用で きるようになります。 詳しくは、 128 ページの『XML [ストレージ・オブジェ](#page-137-0) クトのDB2 バージョン 10.1 [形式への変換』を](#page-137-0)参照してください。
- 13. DB2 サポート・サービスからカスタマイズ済みのコード・ページ変換表を取得 した場合、これらの表のすべてのファイルを *DB2OLD*/conv から *DB2DIR*/conv にコピーします (*DB2OLD* は DB2 バージョン 9.5 または バージョン 9.7 の コピーの場所、*DB2DIR* は DB2 バージョン 10.1 コピーの場所)。 標準のコー ド・ページ変換表をコピーする必要はありません。

Windows オペレーティング・システム上で既存の DB2 バージョン 9.5 または バージョン 9.7 のコピーをアップグレードした場合、 DB2 サーバーのための アップグレード前タスクの一部としてバックアップしたカスタマイズ済みコー ド・ページ変換表を、**DB2PATH**¥conv ディレクトリーにリストアできます。ここ で、**DB2PATH** は DB2 バージョン 10.1 コピーのある場所です。

- 14. 新規 EVMON UPGRADE TABLES プロシージャーを使用して、表および未フ ォーマット (UE) イベント表に書き込むイベント・モニターの既存のターゲッ ト表をアップグレードします。 詳しくは、アップグレードできるようになった イベント・モニター表を参照してください。
- 15. DB2 サーバーのアップグレードを検証して、成功したかどうかを確認します。 アプリケーションとツールをテストすることにより、DB2 サーバーが正しく動 作していることを確認してください。 詳しくは、 129 [ページの『](#page-138-0)DB2 サーバ [ーのアップグレードの検証』を](#page-138-0)参照してください。
- 16. DB2 サーバーのアップグレードの完了後に、データベースをバックアップし ます。 詳しくは、 53 [ページの『アップグレード前または後のデータベースの](#page-62-0) [バックアップ』を](#page-62-0)参照してください。
- 17. リカバリー可能データベースがある場合、**UPGRADE DATABASE** コマンドは、アク ティブ・ログ・パスにあるすべてのログ・ファイルを、拡張子 .MIG を使って 名前変更します。 データベースのアップグレードが正常に行われたことを確認 し、データベースをバックアップした後、アクティブ・ログ・パスにある S\*.MIG ファイルを削除することができます。
- 18. まだこれを行っていない場合は、新規 LSN フォーマットをサポートするため に、SQL レプリケーションをマイグレーションする必要があります。詳しく は、SQL レプリケーション・バージョン 10.1 へのマイグレーションを参照し てください。

### 次のタスク

DB2 データベース製品またはアドオン・フィーチャーに適用する以下のアップグレ ード後タスクを実行します。

- v 既存の DB2 バージョン 9.5 または バージョン 9.7 コピーをアップグレードし た場合、データベース・ログ・ディレクトリーは変更されることになります。 db2diag.log ファイルで、新規ログ・ディレクトリーの詳細を記載するエントリ ーを確認してください。 ユーザー定義のログ・ディレクトリー (例え ば、/usr/logpath) が使用されている場合は、アップグレード後のログ・ファイ ルの場所は /usr/logpath/NODE0000/LOGSTREAM0000 になります。古いログ・ディ レクトリーには、名前変更されたログ・ファイルのみが含まれます。 デフォル ト・データベース・ディレクトリー (例えば、/home/db2user/db2inst/NODE0000/ SQL00001/SQLOGDIR が使用されている場合は、アップグレード後のログ・ファイ ルの場所は /home/db2user/db2inst/NODE0000/SQL00001/LOGSTREAM0000 になりま す。古いログ・ディレクトリーには、名前変更されたログ・ファイルのみが含ま れます。
- v 高可用性災害時リカバリー (HADR) レプリケーションを実行している DB2 サー バーをアップグレードした場合、HADR レプリケーションを初期化します。「デ ータ・リカバリーと高可用性 ガイドおよびリファレンス」の『高可用性災害時リ カバリーの初期設定 (HADR)』を参照してください。 高可用性災害時リカバリー (HADR) レプリケーション環境で DB2 バージョン 10.1 にアップグレードする際 に、データベースの役割が 1 次から標準に変更されます。スタンバイ・データベ ースのアップグレードはサポートされていません。スタンバイ・データベースは ロールフォワード・ペンディング状態になっているからです。
- DB2 サーバーのパフォーマンスが安定したとき、オプティマイザーの改善点を活 用して新機能に関する統計を収集するために、アップグレードしたデータベース の統計を更新してください。 DB2 バージョン 10.1 へのデータベースのアップグ レードの際、既存のデータベース表から収集された統計の値は保持されます。 表 および索引の新しい特性に関する統計は、収集された情報がないことを示す -1 という値になります。 ただし、これらの統計は、新機能を使用する場合にのみ必 要です。
- v アップグレード後のデータベースの統計を更新した後、**REORGCHK** コマンドを実行 して、索引または表の再編成が必要かどうかを判別します。 表と索引を再編成す れば、パフォーマンスが改善される可能性があります。

この時点で、データベースのバックアップ、統計の更新などの保守アクティビティ ーをすべて再開します。 必要ではなくなった DB2 バージョン 9.5 や バージョン 9.7 のコピー、または DB2 バージョン 9.8 のコピーがあればそれらも削除してく ださい。

# アダプティブ圧縮設定の調整

DB2 バージョン 10.1 より前のデータベースの、行圧縮が有効になっている既存の 表をアップグレードすると、クラシック行圧縮が有効になります。 アダプティブ圧 縮を使用する場合には、アップグレードを行った後にアダプティブ圧縮を有効にす る必要があります。

### 始める前に

DB2 バージョン 10.1 では、圧縮を有効にするための構文が変更されたため、圧縮 のデフォルトの動作が変更されています。 詳しくは、「*DB2* バージョン *10.1* の新 機能」の『ALTER TABLE ステートメントと CREATE TABLE ステートメントの 変更』を参照してください。

### このタスクについて

DB2 バージョン 10.1 より前のデータベースの、行圧縮が有効になっている既存の 表をアップグレードすると、クラシック行圧縮が有効になります。 アダプティブ圧 縮を使用する場合には、アップグレードを行った後にアダプティブ圧縮を有効にす る必要があります。

### 手順

アダプティブ圧縮を利用するには、以下の手順を実行する必要があります。

- 1. 管理関数 **ADMIN\_GET\_TAB\_COMPRESS\_INFO** を実行することにより、ストレージ・ スペースの節約を評価します。 生成された評価を、現在または実際の圧縮表の 節約と比較します。アダプティブ圧縮を使用して達成できると評価された節約が 要件を満たす場合には、アダプティブ圧縮の有効化を進めます。
- 2. **COMPRESS YES ADAPTIVE** 節を指定して **ALTER TABLE** を実行し、アダプティブ圧 縮を有効にします。 既存のデータ行の変更および新規行の取り込みには自動的 にアダプティブ圧縮が適用されます。 既存の表の行については、この ALTER ステートメントを発行した結果として即時にアダプティブ圧縮が適用されること はありません。 それ以降に行われる既存の行の変更や表への新規行の入力につ いて、アダプティブ圧縮が適用されます。
- 3. 既存のすべての行を圧縮する場合は、従来の表再編成を実行することで、アダプ ティブ圧縮が有効にされている表の既存の行をすべて即時に圧縮できます。 従 来の表再編成は、最大限の圧縮を達成するために、**RESETDICTIONARY** パラメータ ーを指定して実行するのが理想的です。 データ行をさらに圧縮する目的でそれ 以上再編成を行う必要はありません。 必要に応じて、従来の表再編成を行う代 わりに **ADMIN\_MOVE\_TABLE** プロシージャーを使用してください。

### <span id="page-132-0"></span>アップグレード済みデータベースのログ・スペース・サイズの調整

ログ・ファイルは DB2 サーバーを調整する上で重要な要素の 1 つなので、ログ・ ファイルを適切なサイズに設定する必要があります。 また、アップグレード前タス クでログ・ファイルのサイズを増やしてあれば、DB2 サーバー用にリストアできる フリー・スペースはさらに多くなります。

#### 始める前に

表スペースとログ・スペースのサイズを大きくするには、SYSCTRL または SYSADM 権限が必要です。

#### 制約事項

パーティション・データベース環境では、カタログ・データベース・パーティショ ン・サーバーのログ・スペース・サイズを調整する必要があります。

#### 手順

1. アップグレード済みのデータベースに接続します。

db2 CONNECT TO sample

ここで、sample はデータベース名です。

2. ログ・ファイル・サイズ設定をアップグレード前の値にリストアします。 db2 UPDATE DB CFG FOR sample using LOGSECOND *previous-value*

ここで、*previous-value* はアップグレード前に保管した設定です。sample はデー タベース名です。 アップグレード前タスクでは、**logprimary** および **logsecond** パラメーターのみ変更されました。 **logfilsiz** パラメーターの設定を変更する 場合は、前の値をリストアする必要があります。

無限アクティブ・ログを有効にしてある場合は、以下のコマンドを実行して無効 にします。

db2 UPDATE DB CFG FOR sample using LOGARCHMETH1 *previous-value* db2 UPDATE DB CFG FOR sample using LOGSECOND *previous-value*

ここで、*previous-value* はアップグレード前に保管した設定です。sample はデー タベース名です。

- 3. 大きくなるログ・レコード・ヘッダーをサポートするために、ログ・スペースの 設定を DB2 バージョン 9.7 で使用していたサイズより 10% から 15% ほど大 きくします。
- 4. 大きくなるログ・レコード・ヘッダーをサポートするために、**softmax** パラメー ターを、DB2 バージョン 9.7 で使用していた設定より 10% から 15% ほど大 きくします。

db2 UPDATE DB CFG FOR sample using SOFTMAX *1.15 \* previous-value*

5. **logbufsz** パラメーターの値を 2 倍にします。

db2 UPDATE DB CFG FOR sample using LOGBUFSZ *2 \* previous-value*

6. アップグレード済みのデータベースから切断します。

db2 CONNECT RESET

**logfilsiz** の変更は、データベースが再び活動化されたときに初めて有効になり ます。 まず全アプリケーションをデータベースから切断してから、データベー スを非活動化し、再び活動化する必要があります。

## <span id="page-133-0"></span>アップグレード後にデータベースをアクティブにする

データベースをアクティブにすることによって、すべてのデータベース・サービス が正しく実行されるかどうかを確認することができ、データベースのアクティブ化 中に発生する可能性のある問題も解決することができます。 また、データベース・ マネージャーがデータベースを開始して、そのデータベースへの接続を取得するま で DB2 クライアントが待機しなければならない場合のオーバーヘッドも除去でき ます。

### 始める前に

SYSMAINT、SYSCTRL、または SYSADM 権限があることを確認してください。

#### 手順

アップグレード後にデータベースをアクティブにするには、以下のようにします。

1. データベースとすべての必要なデータベース・サービスを開始するには、 **ACTIVATE DATABASE** コマンドを使用します。 このコマンドを使用して、サンプ ル・データベースをアクティブにする例を以下に示します。

db2 ACTIVATE DATABASE sample

このコマンドが正常に実行されると、データベースへの接続が可能になります。

2. 管理通知ログまたは **db2diag** ログ・ファイルを調べて、すべてのデータベー ス・サービスが正しく実行されていること、およびすべてのバッファー・プール がアクティブになっていることを確認します。 また、データベースのアクティ ブ中に発生する可能性のある問題を解決します。

### タスクの結果

**ACTIVATE DATABASE** コマンドによってアクティブにされたデータベースが停止する のは、**DEACTIVATE DATABASE** コマンドまたは **db2stop** コマンドを発行した場合に限 られます。ただし、最初の接続時にデータベースがアクティブにされた場合は、最 後の接続が閉じた時点でデータベースも停止します。

## **DB2** サーバーの動作の変更点の管理

DB2 のレジストリー変数、構成パラメーター、およびデータベース物理的設計特性 の変更点が、アップグレードに影響を与える可能性があります。 これらの変更点を 確認して、アップグレードの影響を管理してください。

#### このタスクについて

DB2 サーバーのアップグレード後、レジストリー変数値と構成パラメーター値を、 それぞれのアップグレード前の値と比較してください。 差異が見つかった場合、そ の違いのためにアプリケーションの動作やパフォーマンスが変更されてしまう可能 性があるので、時間をとって違いを理解してください。 ただし、新しい機能はデー

タベース・マネージャーが必要とする新しいリソースのためのサポートを含んでい るので、それを無効にするかどうかは慎重に検討してください。 パフォーマンスが 良くないか、動作が望ましくない場合のみ、新しい機能を無効にするようにしてく ださい。

#### 手順

DB2 サーバーの動作の変更点を管理するには、以下のようにします。

- 1. 新しいレジストリー変数、変更されたレジストリー変数、非推奨のレジストリー 変数、および廃止されたレジストリー変数に関する情報を確認し、アップグレー ドの影響に基づいて該当する設定を選択します。
	- 27 ページの『DB2 [サーバー動作の変更点』](#page-36-0)
	- v このリリースでは、推奨されなくなった、または廃止されたレジストリー変数 はありません。 ただし、DB2 バージョン 9.1 以前のものからアップグレード する場合は、 DB2 バージョン 10.1 より前のリリースで非推奨になったまた は廃止されたレジストリー変数を除去することを検討してください。
		- DB2 バージョン 9.5 [で非推奨になったレジストリー変数](http://publib.boulder.ibm.com/infocenter/db2luw/v9r5/index.jsp?topic=/com.ibm.db2.luw.wn.doc/doc/i0052033.html)
		- DB2 バージョン 9.5 [で廃止されたレジストリー変数](http://publib.boulder.ibm.com/infocenter/db2luw/v9r5/index.jsp?topic=/com.ibm.db2.luw.wn.doc/doc/i0052379.html)
		- DB2 バージョン 9.1 [で非推奨になったレジストリー変数](http://publib.boulder.ibm.com/infocenter/db2luw/v9/index.jsp?topic=/com.ibm.db2.udb.admin.doc/doc/r0004670.htm%23r0004670__depr-rv)
		- DB2 バージョン 9.1 [で廃止されたレジストリー変数](http://publib.boulder.ibm.com/infocenter/db2luw/v9/index.jsp?topic=/com.ibm.db2.udb.admin.doc/doc/r0004670.htm%23r0004670__disc-rv)
- 2. DB2 グローバル・プロファイル・レジストリー変数を設定します。 **-g** オプシ ョンを指定した **db2set** コマンドを使ってグローバル・プロファイル・レベルで 設定される変数は、アップグレードされません。 グローバル・プロファイル変 数は、特定の DB2 コピーに関連したすべてのインスタンスに適用されます。 このため、アップグレード前タスク[で保管した構成情報を](#page-63-1)インスタンスのアップ グレード後に使用して、それぞれの DB2 バージョン 10.1 コピーに対応するグ ローバル・プロファイル・レジストリー変数の値を復元する必要があります。
- 3. 新しいデータベース・マネージャー構成パラメーター、変更されたデータベー ス・マネージャー構成パラメーター、および非推奨のデータベース・マネージャ ー構成パラメーターに関する情報を確認し、アップグレードの影響に基づいて該 当する設定を選択します。
	- 27 ページの『DB2 [サーバー動作の変更点』](#page-36-0)
	- v このリリースでは、推奨されなくなった、または廃止されたデータベース・マ ネージャー構成パラメーターはありません。 ただし、DB2 バージョン 9.1 以 前のものからアップグレードする場合は、 DB2 バージョン 10.1 より前のリ リースで非推奨になったデータベース・マネージャー構成パラメーターを除去 することを検討してください。
		- DB2 バージョン 9.5 [で非推奨になったデータベース・マネージャー構成パ](http://publib.boulder.ibm.com/infocenter/db2luw/v9r5/index.jsp?topic=/com.ibm.db2.luw.qb.migration.doc/doc/r0022380.html%23r0022380__ddbm) [ラメーター](http://publib.boulder.ibm.com/infocenter/db2luw/v9r5/index.jsp?topic=/com.ibm.db2.luw.qb.migration.doc/doc/r0022380.html%23r0022380__ddbm)
		- DB2 バージョン 9.1 [で非推奨になったデータベース・マネージャー構成パ](http://publib.boulder.ibm.com/infocenter/db2luw/v9/index.jsp?topic=/com.ibm.db2.udb.uprun.doc/doc/r0022380.htm%23r0022380__ddbm) [ラメーター](http://publib.boulder.ibm.com/infocenter/db2luw/v9/index.jsp?topic=/com.ibm.db2.udb.uprun.doc/doc/r0022380.htm%23r0022380__ddbm)
- 4. 新しいデータベース構成パラメーター、変更されたデータベース構成パラメータ ー、非推奨のデータベース構成パラメーター、および廃止されたデータベース構 成パラメーターに関する情報を確認し、アップグレードの影響に基づいて該当す る設定を選択します。
- <span id="page-135-0"></span>• 27 ページの『DB2 [サーバー動作の変更点』](#page-36-0)
- v このリリースで非推奨または廃止になった機能の詳細について、のトピックを 確認します。 DB2 バージョン 9.1 以前のものからアップグレードする場合 は、 DB2 バージョン 10.1 より前のリリースで非推奨または廃止になったデ ータベース・マネージャー構成パラメーターを除去することを検討してくださ  $\mathcal{L}^{\lambda}$ 
	- DB2 バージョン 9.5 [で非推奨および廃止となったデータベース構成パラメ](http://publib.boulder.ibm.com/infocenter/db2luw/v9r5/index.jsp?topic=/com.ibm.db2.luw.qb.migration.doc/doc/r0022380.html%23r0022380__ddb) [ーター](http://publib.boulder.ibm.com/infocenter/db2luw/v9r5/index.jsp?topic=/com.ibm.db2.luw.qb.migration.doc/doc/r0022380.html%23r0022380__ddb)
	- DB2 バージョン 9.1 [で非推奨および廃止となったデータベース構成パラメ](http://publib.boulder.ibm.com/infocenter/db2luw/v9/index.jsp?topic=/com.ibm.db2.udb.uprun.doc/doc/r0022380.htm%23r0022380__ddb) [ーター](http://publib.boulder.ibm.com/infocenter/db2luw/v9/index.jsp?topic=/com.ibm.db2.udb.uprun.doc/doc/r0022380.htm%23r0022380__ddb)
- 5. データベース物理的設計特性とセキュリティーに関する変更点を確認し、アップ グレードの影響に基づき、それに応じてデータベース・オブジェクトに変更を加 えます。
	- 27 ページの『DB2 [サーバー動作の変更点』](#page-36-0)

### 次のタスク

動的でないデータベース・マネージャー構成パラメーターの設定を変更する場合 は、インスタンスを再始動して新しい設定を有効にする必要が生じることがありま す。

# アップグレードしたデータベース中のパッケージの再バインド

データベースをアップグレードすると、ユーザー・アプリケーションおよびルーチ ンに関するパッケージはすべて無効としてマークされます。 DB2 サーバーの変更 内容と新しい統計を活用するには、無効になったパッケージを再バインドする必要 があります。

### 始める前に

DBADM 権限を持っていることを確認します。

#### このタスクについて

パッケージは、データベースのアップグレード後にアプリケーションが初めて使用 するときに、暗黙的に再バインドされます。 このオーバーヘッドをなくすには、無 効パッケージを明示的に再バインドします。 作動不能パッケージは明示的に再バイ ンドしなければなりません。 または、 73 [ページの『データベースのアップグレー](#page-82-0) [ド』の](#page-82-0) **UPGRADE DATABASE** コマンドに **REBINDALL** オプションを指定することもでき ます。

この手順は、C、C++、COBOL、FORTRAN、および REXX 組み込み SQL データ ベース・アプリケーションにのみ適用されます。

### 手順

アップグレード済みのデータベース中のパッケージを再バインドするには、以下の ステップを実行します。

1. DBADM 権限を持つユーザーとしてログオンします。

- <span id="page-136-0"></span>2. 各データベースの無効パッケージをすべて再バインドします。
	- v CLP から、以下のように **db2rbind** コマンドを実行します。 db2rbind *database-name* -l *logfile* all -u *userid* -p *password*

all 節は有効パッケージと無効パッケージを再バインドします。 *logfile* で指定 したログ・ファイルを調べて、問題があれば対処します。

- v IBM Data Studioから、タスク・アシスタントを開き、パッケージを再バイン ドします。
- 3. DB2 サーバーのアップグレードを検証して、成功したかどうかを確認します。 詳しくは、DB2 [サーバーのアップグレードの検証を](#page-138-1)参照してください。 アプリ ケーションとツールをテストすることにより、サーバーが正しく動作しているこ とを確認してください。 詳しくは、 129 ページの『DB2 [サーバーのアップグレ](#page-138-0) [ードの検証』を](#page-138-0)参照してください。

#### タスクの結果

すべてのデータベース・パッケージを再バインドした後に、オプティマイザーの改 善内容を自動的に利用できるようになります。 このリリースで使用可能なオプティ マイザーの改善内容について詳しくは、 169 ページの『第 22 [章 データベース・ア](#page-178-0) [プリケーションのアップグレードに関する重要事項』を](#page-178-0)参照してください。

# **Explain** 表のアップグレード

以前のリリースの DB2 コピーで収集した Explain 表情報を維持する必要がある場 合は、Explain 表を DB2 バージョン 10.1 にアップグレードします。

### 始める前に

DBADM 権限を持っていることを確認します。 許可について詳しくは、「コマン ド・リファレンス」を参照してください。

### このタスクについて

データベースのアップグレード後に Explain 表を手動でアップグレードできます。 または、Explain 表を再作成して新しい情報を集めることもできます。

#### 手順

Explain 表をアップグレードするには、**db2exmig** コマンドを次のように実行しま す。

db2exmig -d *dbname* -e *explain\_schema* -u *userid password*

各要素の意味は以下のとおりです。

- v *dbname* は、データベース名を表します。 このパラメーターは必須です。
- v *explain\_schema* は、マイグレーションする Explain 表のスキーマ名を表します。 このパラメーターは必須です。
- v *userid* と *password* は、現行ユーザーの ID とパスワードを表しています。 これ ら 2 つのパラメーターはオプション・パラメーターです。

### <span id="page-137-0"></span>タスクの結果

Explain 表がアップグレードされます。 **db2exmig** コマンドは元の Explain 表の名前 を変更し、EXPLAIN.DDL ファイルを使用して新しい表集合を作成した後、元の Explain 表の内容を新しい表にコピーします。 最後に、このツールは元の Explain 表をドロップします。 **db2exmig** コマンドは、ユーザーが Explain 表に追加した列 をすべて保存します。

### 次のタスク

アップグレードされた Explain 表のアクセス・プラン情報を表示するには、 **db2expln** コマンドを使用します。

## **XML** ストレージ・オブジェクトの**DB2** バージョン **10.1** 形式への変換

DB2 バージョン 9.5 のリリースで作成した XML 列を持つ表がある場合に特定の 新機能を使用するには、これらの表を再作成することによって XML ストレージ・ オブジェクトを DB2 バージョン 10.1 形式に変換する必要があります。

#### 始める前に

v 表を作成する許可、および既存の表へのアクセス権限があることを確認してくだ さい。

### このタスクについて

以下の機能では、XML ストレージ・オブジェクトが DB2 バージョン 10.1 形式に なっている必要があります。

- v XML 列を持つ表の行圧縮
- v XML 列のインライン長を見積もるための統計の収集
- 単一パーティション・データベース環境から複数パーティション・データベース 環境へのアップグレード
- v **REDISTRIBUTE DATABASE PARTITION GROUP** コマンドを使用したデータの再配布。

### 手順

XML ストレージ・オブジェクトをDB2 バージョン 10.1 形式に変換するには、以 下のようにします。

1. 以下の照会を発行することにより、DB2 バージョン 10.1 より前の形式の XML ストレージ・オブジェクトを持つ XML 列のあるすべての表のリストを生成しま す。

SELECT TABSCHEMA, TABNAME FROM SYSIBMADM.ADMINTABINFO WHERE XML\_RECORD\_TYPE=1 GROUP BY (TABSCHEMA, TABNAME)

パーティション・データベース環境の場合は GROUP BY 節を使用します。

- 2. 以下のいずれかの方法を使用して、前のステップで生成されたリスト内の表を再 作成します。
	- v ADMIN\_MOVE\_TABLE プロシージャーを使用して表を再作成します。 詳細 と制限については、「データ移動ユーティリティー: ガイドおよびリファレン

<span id="page-138-0"></span>ス」の『ADMIN\_MOVE TABLE プロシージャーを使用した表の移動』を参照 してください。 この方法は、表が少数で、データをオンラインにしたまま表 を再作成する場合に適しています。

v オフライン・プロシージャーを実行して、表と、表に従属するオブジェクトを 再作成します。 この方法は、表が多数の場合に適しています。

例えば、**-co COPY** アクションを指定した **db2move** コマンドを使用するプロシ ージャーを使うことができます。 「データベース*:* 管理の概念および構成リ ファレンス」の『db2move ユーティリティーを使用したスキーマ・コピーの 例』を参照してください。

<span id="page-138-1"></span>オフライン・プロシージャーの別の例では、**db2look** コマンドを使用し、さら にカーソルからのロードを実行することにより、表定義のコピーを作成してい ます。

# **DB2** サーバーのアップグレードの検証

DB2 サーバーをアップグレードしたとき、新しい環境に対してテストを実行し、 DB2 サーバーが期待どおりに作動していることを検査するのはよい方法です。この 種のテストは、普通は DB2 サーバーに対して通常実行しているバッチ・プログラ ムと、ベンチマーク用に実行するプログラムまたはスクリプトで構成できます。

SQL ステートメントを含む DB2 コマンド・スクリプトがある場合は、**db2batch** ベ ンチマーク・ツール・コマンドを使用して、これらのスクリプト中のステートメン トを実行し、CPU 時間や経過時間などのパフォーマンス詳細情報や統計を収集でき ます。このツールは、単一パーティション・データベースと複数パーティション・ データベースの両方で作動できます。

### 始める前に

スクリプト中の SQL ステートメントを実行するのに必要な権限レベルがあること を確認してください。

### 手順

DB2 サーバーのアップグレードが正常に行われたことを確認するには、以下のよう にします。

- 1. スクリプト中の SQL ステートメントを実行するのに必要な権限レベルを持つユ ーザーとして DB2 サーバーにログオンします。
- 2. 頻繁に実行する SQL ステートメントを含むスクリプトを準備します。 サンプ ル・ファイルをインストールした場合は、いずれかのサンプル CLP スクリプト を実行することもできます。
- 3. **db2batch** コマンドを使用してスクリプトを実行します。 以下の例は、 testdata.db2 サンプル・スクリプトを使用してこのツールを実行する方法を示 します。

cd *samplefile-dir-clp* db2batch -d sample -f testdata.db2 -or0p3

*samplefile-dir-clp* は Linux および UNIX では *DB2DIR*/samples/clp、Windows では *DB2DIR*¥samples¥clp です。 *DB2DIR* は DB2 バージョン 10.1 コピーの場 所を表します。 sample はデータベース名です。オプション **-o r 0 p3** は、取 り出された 0 行を出力に表示し、 testdata.db2 スクリプト中のステートメン トごとの経過時間、CPU 時間、およびモニター情報のサマリーを報告すること を示します。

以下のテキストは、上記の例のコマンドによって生成されたサマリー表の出力を 抽出したものです。

Summary Table:

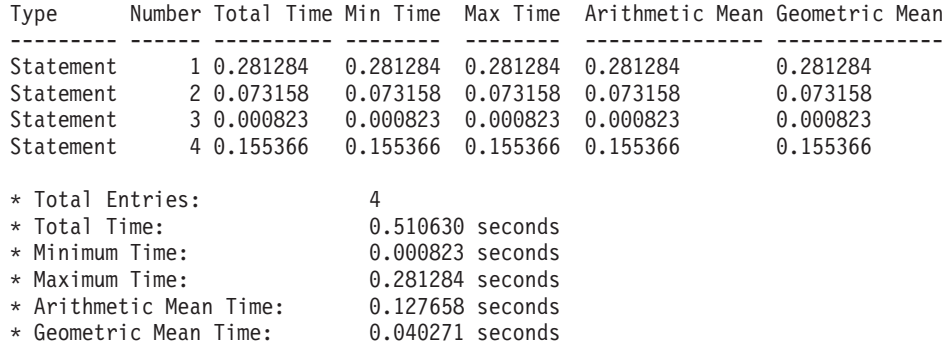

# 第 **10** 章 アップグレードしたデータベースのバージョン **10.1** の 新規機能の採用

DB2 サーバーのアップグレード後に、バージョン 10.1 の新規機能を採用して、ア ップグレードされたデータベースの機能を拡張し、パフォーマンスを改善してくだ さい。

### 始める前に

DB2 サーバーをバージョン 10.1 にアップグレードしなければなりません。

#### 手順

以下のステップのいずれかを実行し、アップグレード済みの DB2 環境で、指定さ れたバージョン 10.1 の機能を採用します。

DB2 バージョン 10.1 の場合、DB2 バージョン 10.1 の新機能および DB2 バージ ョン 10.1 の変更点で、新機能 (自動統計収集、アダプティブ圧縮、XML 索引の機 能拡張、テキスト検索の機能拡張など) を確認してください。

### 次のタスク

DB2 サーバーを DB2 バージョン 9.5 以前からアップグレードした場合、アップグ レード後の DB2 環境で、バージョン 10.1 より前のリリースで導入された機能を採 用します。詳しくは、以下のトピックを参照してください。

- v 「*DB2* バージョン *9.7* へのアップグレード」ガイド[のマイグレーションしたデー](http://publib.boulder.ibm.com/infocenter/db2luw/v9r7/topic/com.ibm.db2.luw.qb.upgrade.doc/doc/t0024928.html) タベースでの DB2 バージョン 9.7 [の新規機能の採用。](http://publib.boulder.ibm.com/infocenter/db2luw/v9r7/topic/com.ibm.db2.luw.qb.upgrade.doc/doc/t0024928.html)
- v [マイグレーションしたデータベース中で](http://publib.boulder.ibm.com/infocenter/db2luw/v9r5/topic/com.ibm.db2.luw.qb.migration.doc/doc/t0024928.html) DB2 バージョン 9.5 の新規機能を使用 [可能にする](http://publib.boulder.ibm.com/infocenter/db2luw/v9r5/topic/com.ibm.db2.luw.qb.migration.doc/doc/t0024928.html) (「マイグレーション・ガイド *(*バージョン *9.5)*」)

# 第 **11** 章 **DB2** 機能の **DB2** データベース製品フィーチャーへの マイグレーション

DB2 機能を特定の DB2 データベース製品フィーチャーにマイグレーションするに は、製品フィーチャーがどのように機能するか、および製品フィーチャーを使用し て同等の機能をインプリメントする方法を知っている必要があります。

以下のマイグレーション・タスクは、ワークロード管理および XML データ・スト ア・フィーチャーをインプリメントする方法についてのガイドラインを提供しま す。

v 『DB2 ガバナーから DB2 ワークロード・マネージャーへのマイグレーション』

# **DB2** ガバナーから **DB2** ワークロード・マネージャーへのマイグレーショ ン

DB2 ガバナーから DB2 ワークロード・マネージャー (WLM) へのマイグレーショ ンには、DB2 ガバナーと DB2 WLM の共存のためにデータベースをセットアップ し、目標をもう一度調べ、ワークロード管理ソリューションをインプリメントする ことが必要です。

### 始める前に

- v 最良のインプリメンテーションを判別するために提供されている DB2 WLM 機 能に照らして、ワークロード管理への全体的なアプローチを検討します。 DB2 WLM を開始するにあたり使用できる多数のリソースについては、『最良事例: DB2 ワークロード管理』を含む、『ワークロード管理ロードマップ』を参照して ください。
- DB2 ガバナーから DB2 WLM へのマイグレーションについて詳しくは、 <http://www.redbooks.ibm.com/redpieces/abstracts/sg247524.html> から入手可能な「*DB2 Workload Manager for Linux, UNIX, and Windows*」の第 11 章『DB2 Governor』 を参照してください。
- 既存のワークロード管理ソリューションに Query Patroller が含まれている場合に は、Query Patroller から DB2 [ワークロード・マネージャーへのマイグレーショ](http://publib.boulder.ibm.com/infocenter/db2luw/v9r7/topic/com.ibm.db2.luw.qb.upgrade.doc/doc/t0053461.html) [ンも](http://publib.boulder.ibm.com/infocenter/db2luw/v9r7/topic/com.ibm.db2.luw.qb.upgrade.doc/doc/t0053461.html)参照してください。 Query Patroller は バージョン 10.1 では廃止されていま す。

### このタスクについて

使用可能な制御およびメカニズムのタイプが 2 つの間で異なるため、ガバナー構成 を DB2 WLM に自動的にマイグレーションするツールはありません。 照会を実行 しているとき、ガバナーは、特定のイベントをトリガーする可能性のある特定のし きい値を、照会の実行期間中に渡って監視します。 DB2 WLM では、しきい値の 制御に加えて、異なる方法で、しかしさらに効果的な方法で同じワークロード管理 問題にアプローチできるいくつかの制御メカニズムが使用可能です。

このタスクは、効果的なワークロード管理ソリューションをインプリメントし、ユ ーザーが DB2 ガバナーから DB2 WLM にマイグレーションするのを支援するガイ ドラインを提供します。

重要**:** DB2 バージョン 9.5 で導入されたワークロード管理フィーチャーにより、 DB2 ガバナー・ユーティリティーは バージョン 9.7 で非推奨となり、将来のリリ ースで除去される可能性があります。これはDB2 pureScale環境ではサポートされて いません。詳しくは、『DB2 ガバナーと Query Patroller が推奨されなくなった』 [\(http://publib.boulder.ibm.com/infocenter/db2luw/v9r7/topic/com.ibm.db2.luw.wn.doc/doc/](http://publib.boulder.ibm.com/infocenter/db2luw/v9r7/topic/com.ibm.db2.luw.wn.doc/doc/i0054901.html) [i0054901.html\)](http://publib.boulder.ibm.com/infocenter/db2luw/v9r7/topic/com.ibm.db2.luw.wn.doc/doc/i0054901.html) を参照してください。

### 手順

DB2 ガバナーから DB2 WLM へマイグレーションするには、以下のようにしま す。

- 1. ガバナーがインストールされているデータ・サーバーを DB2 バージョン 10.1 にアップグレードし、DB2 WLM とガバナーが共存できる環境にします。 以下 のいずれかのタスクを使用します。
	- v 67 ページの『第 6 章 DB2 [サーバーのアップグレード](#page-76-0) (Windows)』
	- v 79 ページの『第 7 章 DB2 [サーバーのアップグレード](#page-88-0) (Linux および [UNIX\)](#page-88-0)』

アップグレード後には、すべてのユーザー・データベース・アクティビティーを 識別するために作成された 1 つのデフォルトのワークロードがあります。この ワークロードは、実行環境を定義するデフォルト・ユーザー・サービス・クラス にマップされます。 ガバナーの **ACTION NICE** 規則節は、デフォルト・ユー ザー・サービス・クラスでのみ管理されます。 ガバナーを使用して、ユーザー 定義サービスのスーパークラスおよびサブクラスのエージェントの優先順位を変 更することはできません。 ただし、他のすべてのガバナー規則は、すべてのユ ーザー定義サービス・クラスに適用されます。

- 2. DB2 WLM の使用を、デフォルトのユーザー・サービス・クラスの作業の制御 に制限し、ガバナーと DB2 WLM との間の潜在的な競合を避けます。
- 3. ワークロード管理の目標をもう一度調べます。 これらを理解していることが、 ワークロード管理ソリューションをインプリメントする際に重要になります。
- 4. データ・サーバー上で実行される作業を識別し、目標にマップします。 DB2 WLM で、自由に追加の識別オプションを活用します。
- 5. 目標の指標を満たすように、リソースを割り当て、制限を加えることにより、識 別した作業を管理します。 以下のいずれかのアプローチを使用すると、さらに 簡単で効果的なインプリメンテーションになる可能性があります。
	- v DB2 サービス・クラスを使用して、競合するワークロード同士を分離および 隔離したり、あるいはデータベース・アクティビティーをグループ化したりし ます。次に、エージェント、バッファー・プール、および各サービス・クラ スが受け取るプリフェッチ優先順位オプションを変更して、個々の応答時間に 影響を与えます。 並行性しきい値を作成する代わりに、このアプローチを最 初に試行します。
- v ガバナー制御ファイルの AUTHID および APPLNAME パラメーター値に注 目し、AUTHID および APPLNAME パラメーター値を使用して、 SESSION USER および APPLNAME 接続属性を指定するワークロードを作成 します。
- v ワークロードを使用してソースに従って作業を分離できない場合、すべての着 信作業を共通サービス・スーパー・クラスにマップし、DB2 作業アクショ ン・セットを使用して、各種の特性によって作業を分離し、各サービス・サブ クラスにそれを割り当てます。 この時点で、目標を実現するために各サービ ス・クラスが使用可能なリソースを操作します。
- v 各サービス・クラスが受け取る優先順位オプションの設定のみでは、望みどお りの結果が実現しない場合、目標を実現するまで必要に応じて、DB2 しきい 値の適用などの、DB2 WLM の他のフィーチャーを選択的に適用します。
- v DB2 しきい値を使用するとき、しきい値違反イベント・モニターが作成され アクティブにされていることを確認してください。そうでない場合、いつ、ど のしきい値が違反しているかがわかりません。
- v しきい値を作成して、ガバナーが監視していた同じワークロードにマップする 場合、DB2 WLM で使用可能なすべてのしきい値を考慮してください。 DB2 ガバナーの反応規則の一部については、DB2 ワークロード管理しきい値の中 に、直接同等の機能があります。例えば、最大実行時間、戻り行数の最大数、 または最大接続アイドル時間を制御するものなどです。 その他のものは、ワ ークロード管理または DB2 ガバナーに固有のものであり、現行のワークロー ド管理条件で作業を制御するアプローチを再考することが必要です。 DB2 ガ バナーの規則は、既に実行されている照会にのみ適用できますが、DB2 WLM しきい値への変更は新規照会にのみ適用されることに注意してください。

DB2 WLM で使用可能なすべての異なるしきい値アクションを考慮してくだ さい。 リソースのしきい値を超過した場合、アクティビティーの終了よりも 寛容なアクションを選択することができます。例えば、しきい値に達しても実 行を継続させる、あるいは異なるリソース制御を使用してそれをサービス・サ ブクラスに再マップする、などです。またアクティビティーをさらに調査する ためにしきい値違反イベント・モニターにログとして記録された情報を使用で きます。

- v rowssel 制限の場合、SQLROWSRETURNED 条件を使用してしきい値を作成 し、アプリケーションに戻されるデータ行の数が限度を超えたときに、どのア クションが取られるかを示すことができます。
- v rowsread 制限の場合、SQLROWSREAD または SQLROWSREADINSC 条件を 使用してしきい値を作成して、照会計算中に読み取られるデータ行の数が限度 を超えたときに、どのアクションが取られるかを示すことができます。
- v cpu リミットの場合、CPUTIME または CPUTIMEINSC 条件を使用してしき い値を作成して、アクティビティーによって消費されるユーザーとシステムの CPU 時間の合計量が限度を超えたときに、どのアクションが取られるかを示 すことができます。
- v idle 制限の場合、CONNECTIONIDLETIME 条件を使用してしきい値を作成し て、最大接続アイドル時間を超えたときに、どのアクションが取られるかを示 すことができます。
- v uowtime 制限の場合、UOWTOTALTIME 条件を使用してしきい値を作成し て、1 つの作業単位で実行が許可される時間の長さを示すことができます。
- v 接続プールを使用している場合、DB2 WLM には、照会の適切な識別と管理 に使用可能なクライアント属性があります。 中間層のアプリケーションは、 SQL を発行する前に、sqleseti API か WLM\_SET\_CLIENT\_INFO プロシージ ャーのどちらかを呼び出して、クライアント属性のいずれか 1 つを設定する ことができます。
- v ご使用のデータ・サーバーが AIX オペレーティング・システムで実行されて いる場合、プロセッサー・リソースのより細かい制御のために、AIX WLM の使用を考慮してください。
- 6. 目標を満たしていることを確認するために、オプションをモニターします。

## 第 **12** 章 **DB2** サーバーの逆アップグレード

DB2 サーバーを逆アップグレードするには、この手順のステップを使用してプラン を作成し、 DB2 サーバーのアップグレード元の DB2 リリースにフォールバックす る必要があります。 DB2 サーバーをアップグレードした後で DB2 データベースの 以前のリリースにフォールバックするためのユーティリティーはありません。

あらかじめテスト環境でアップグレードを実行しておくと、そのプロセスの問題を 識別できるため、逆アップグレード作業を避けるうえで役立ちます。

#### 始める前に

- v SYSADM 権限に加えて、Linux および UNIX オペレーティング・システムでは root 権限、Windows オペレーティング・システムではローカル管理者権限を持っ ていることを確認します。
- v DB2 サーバーをアップグレードする前に、以下の手順を実行してください。
	- アップグレードに関する推奨事項とディスク・スペース要件を確認してくださ い。 39 ページの『DB2 [サーバーのアップグレードに関するベスト・プラクテ](#page-48-0) [ィス』お](#page-48-0)よび 35 ページの『DB2 [サーバーのアップグレードに関するディス](#page-44-0) [ク・スペース要件』を](#page-44-0)参照してください。
	- アップグレード対象のすべてのデータベースの全バックアップをオフラインで 取ります。 53 [ページの『アップグレード前または後のデータベースのバック](#page-62-0) [アップ』を](#page-62-0)参照してください。
	- 各インスタンスのすべてのデータベース・マネージャー構成パラメーター値 と、各データベースのすべてのデータベース構成パラメーター値をバックアッ プします。 54 ページの『DB2 [サーバーの構成および診断情報のバックアッ](#page-63-0) [プ』を](#page-63-0)参照してください。
	- ご使用の環境に該当する、その他のアップグレード前タスクを実行します。 45 ページの『第 5 章 DB2 [サーバーのアップグレード前タスク』を](#page-54-0)参照して ください。
- v DB2 サーバーのアップグレード中は、DB2 バージョン 10.1 より前の既存のコピ ーを保持しておいてください。 これを行うには、DB2 バージョン 10.1 のインス トール時に「新規インストール」オプションを選択して新しいコピーを作成しま す。 「既存の処理」オプションを選択し、DB2 バージョン 10.1 より前のコピー と「アップグレード」アクション (Windows オペレーティング・システムで使用 可能) を選択することは避けてください。
- v 逆アップグレードの後でログ・ファイルを使用してロールフォワードする場合、 アクティブなログ・パスの S\*.MIG ファイルをすべて維持します。 リカバリー可 能データベースの場合、**UPGRADE DATABASE** コマンドはアクティブ・ログ・パスに あるログ・ファイルを、拡張子 .MIG を使って名前変更します。

#### 制約事項

• この手順は、DB2 サーバーのアップグレードにのみ適用されます。 DB2 クライ アントは含まれません。

- パーティション・データベース環境では、関連するすべてのデータベース・パー ティション・サーバーに対してこの手順を実行しなければなりません。 パーティ ション・サーバーに複数のデータベース・パーティションがある場合は、各デー タベース・パーティションに対してバックアップおよびリストアなどのタスクを データベース・レベルで実行してください。
- v アップグレードに関する制約事項としてさらにいくつかの点が適用されます。 23 ページの『DB2 [サーバーのアップグレードに関する制約事項』を](#page-32-0)参照してくだ さい。 完全なリストを確認してください。

### 手順

DB2 サーバーを逆アップグレードするには、以下のステップを実行する必要があり ます。

- 1. SYSADM 権限を持つユーザーとして DB2 サーバーにログオンします。
- 2. **DROP DATABASE** コマンドを実行することにより、DB2 バージョン 10.1内のすべ てのデータベースをドロップします。
- 3. Linux および UNIX オペレーティング・システムでは root として、Windows オペレーティング・システムではローカル管理者権限を持つユーザーとして DB2 サーバーにログオンします。
- 4. **db2idrop** コマンドを実行して、DB2 バージョン 10.1 インスタンスをドロップ します。このコマンドはデータベース・ファイルを除去しないので、インスタン スをドロップする前にデータベースをドロップしておく必要があります。
- 5. DB2 バージョン 10.1 より前のインスタンスを DB2 バージョン 10.1 にアップ グレードした場合、 **db2icrt** を実行してDB2 バージョン 10.1 より前のインス タンスを再作成します。 次に、**UPDATE DATABASE MANAGER CONFIGURATION** コマ ンドを使用して、各インスタンスのデータベース・マネージャー構成パラメータ ー値をリストアします。
- 6. DB2 バージョン 10.1 より前のインスタンスごとに、インスタンス所有者として DB2 サーバーにログオンし、 **RESTORE DATABASE** コマンドを実行して、アップ グレードしたデータベースをDB2 バージョン 10.1 より前のオフライン全バック アップからリストアします。 DB2 バージョン 10.17 からDB2 バージョン 10.1 より前のリリースにデータベースをアップグレードすることはできません。

アップグレード前と同じインスタンス所有者を使用してインスタンスを再作成 し、データベースを DB2 バージョン 10.1 インスタンスにアップグレードしな かった場合、データベースは DB2 バージョン 10.1 より前のリリースのままで あり、再カタログするだけでアクセスできるようになります。

7. リカバリー可能データベースがあり、アップグレードの前に持っていたログ・フ ァイルを使用してロールフォワードする場合、.LOG 拡張子を使用してアクティ ブなログ・パスの S\*.MIG ファイルをすべて名前変更し、以下の例で示されてい るように **ROLLFORWARD DATABASE** コマンドを Windows オペレーティング・シス テムで発行します。

cd E:¥DB2\_01¥NODE0000¥SQL00001¥LOGSTREAM0000 dir S\*.MIG

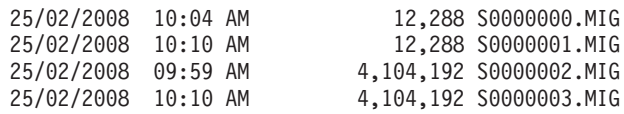

...

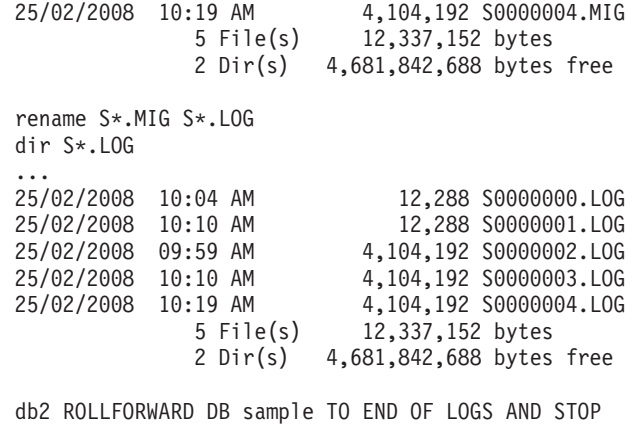

# 第 **3** 部 クライアントのアップグレード

本書のこの部分は、次の章で構成されています。

- v 143 ページの『第 13 [章 クライアントのアップグレード』](#page-152-0)
- v 145 ページの『第 14 [章 クライアントのアップグレードに関する重要事項』](#page-154-0)
- 149 ページの『第 15 [章 クライアントのアップグレード前タスク』](#page-158-0)
- v 153 ページの『第 16 章 Data Server Client [へのアップグレード](#page-162-0) (Windows)』
- v 157 ページの『第 17 章 [Data Server Runtime Client](#page-166-0) へのアップグレード [\(Windows\)](#page-166-0)』
- v 159 ページの『第 18 [章 クライアントのアップグレード](#page-168-0) (Linux および UNIX)』
- v 163 ページの『第 20 [章 クライアントのアップグレード後タスク』](#page-172-0)

## <span id="page-152-0"></span>第 **13** 章 クライアントのアップグレード

DB2 バージョン 10.1 にアップグレードするためには、クライアントをアップグレ ードすることが必要な場合があります。

クライアントのアップグレードには、DB2 バージョン 10.1 クライアントのコピー をインストールしてから、クライアント・インスタンスをアップグレードすること が必要です。クライアント・インスタンスでは、アプリケーションをデータベース に接続し、クライアント構成、カタログしたノード、およびカタログしたデータベ ースに関する情報を維持できます。

既にインストールしてあるクライアントの現在のレベルによって、DB2 バージョン 10.1 へのアップグレードの進め方が決まります。 バージョン 9.5 または バージョ ン 9.7 から直接 DB2 バージョン 10.1 クライアントにアップグレードすることが できます。バージョン 9.1 以前のクライアントの場合は、まず、任意のバージョン 9.5 のクライアントにマイグレーションします。

クライアントで使用できるアップグレード・サポートおよびオプションについて詳 しくは、 145 ページの『第 14 [章 クライアントのアップグレードに関する重要事](#page-154-0) [項』を](#page-154-0)ご覧ください。

## <span id="page-154-1"></span><span id="page-154-0"></span>第 **14** 章 クライアントのアップグレードに関する重要事項

クライアントを DB2 バージョン 10.1 にアップグレードするには、アップグレード に関するさまざまな概念、アップグレードのオプション、アップグレードに関する 制約事項、アップグレードに関する推奨事項、およびクライアントと DB2 サーバ ーとの接続性について理解しておく必要があります。

クライアントのアップグレードに含まれる作業を完全に理解すれば、クライアント を DB2 バージョン 10.1 に成功裏にアップグレードするための独自の計画を策定で きます。

クライアントのアップグレードのトピックで、「*DB2* バージョン *10.1* より前のク ライアント」という語は、バージョン 9.5 クライアントおよび バージョン 9.7 ク ライアントを指します。

クライアントのアップグレード・オプション

アップグレード・オプションは、インストールするクライアントのタイプに よって異なります。 次の表で、DB2 バージョン 10.1 クライアントのタイ プ別アップグレード・オプションについて説明します。

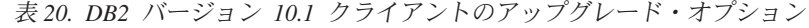

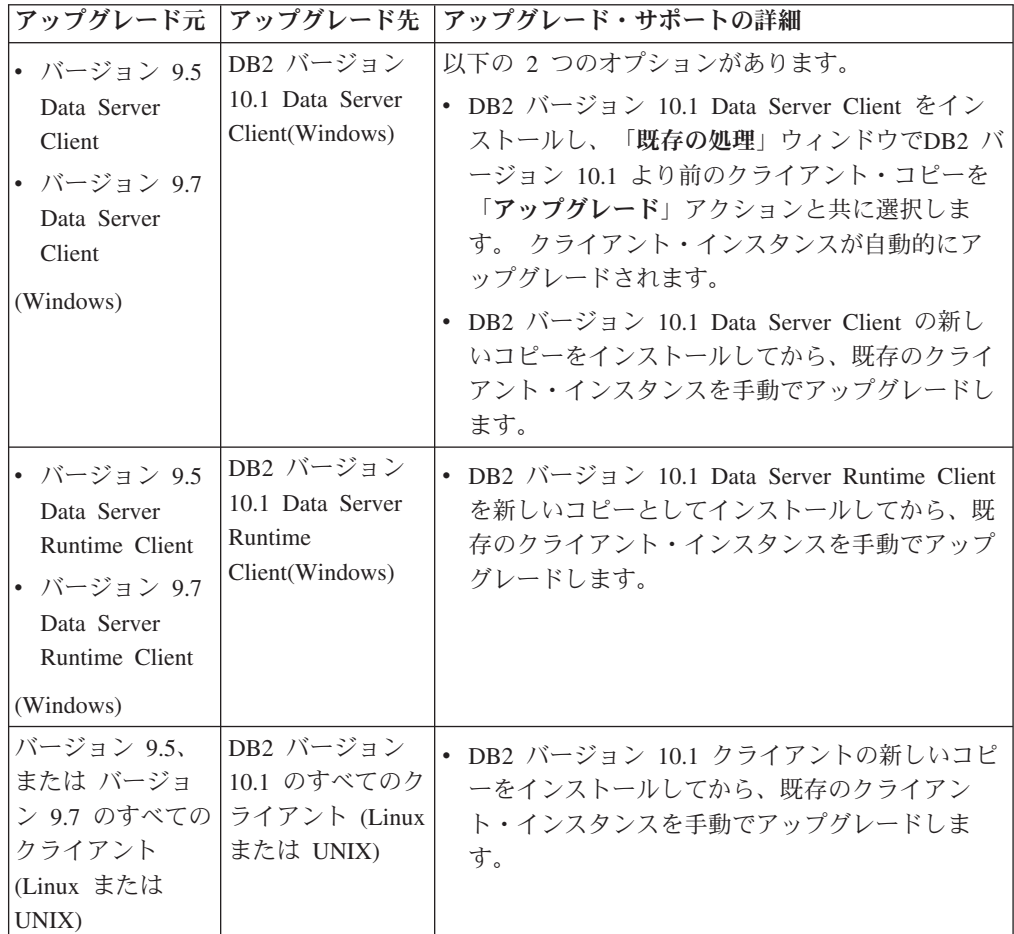

ビット・サイズは、クライアント・インスタンスのアップグレード時に、 DB2 バージョン 10.1 クライアントのインストール先のオペレーティング・ システムによって決まります。 詳しくは、 38 [ページの表](#page-47-0) 17を参照してく ださい。

#### クライアントのアップグレードに関する制約事項

インスタンスのアップグレードおよびオペレーティング・システムのサポー トの詳細については、 23 ページの『DB2 [サーバーのアップグレードに関す](#page-32-0) [る制約事項』を](#page-32-0)調べてください。 これらの制約事項は、クライアントにも 適用され、それらのアップグレードに影響を与える可能性があります。

また、トラステッド・コンテキスト機能は TCP/IP プロトコルのみサポート しています。 ローカル・ノードを使用してカタログした、アップグレード 済みのデータベースへの接続では、TCP/IP プロトコルを使用してノードを 再カタログしない限り、この機能を使用できません。

クライアントと **DB2** サーバーの間の接続サポート

DB2 バージョン 10.1 では、クライアントと DB2 サーバーの間の接続は、 次のようにサポートされています。

表 *21. DB2* バージョン *10.1* の接続サポート

| クライアント                                           | DB2 サーバー                                    | クライアントの接続サポート                                                                                                    |
|--------------------------------------------------|---------------------------------------------|----------------------------------------------------------------------------------------------------|
| 32 ビットまたは<br>64 ビットのDB2<br>バージョン 10.1<br>クライアント  | 32 ビットまたは 64<br>ビットの DB2 バー<br>ジョン 10.1 サーバ | IBM Data Server Driver for JDBC and SQLJ 以<br>外の バージョン 10.1 クライアントは、32 ビッ<br>トまたは 64 ビットの接続を確立できます。<br>IBM Data Server Driver for JDBC and SQLJ の<br>場合:<br>• タイプ 4 接続の場合、32 ビットまたは 64<br>ビットの Java アプリケーションは、32 ビッ<br>トまたは 64 ビットのサーバーに接続できま<br>す。<br>• タイプ 2 接続の場合<br>- 32 ビットまたは 64 ビットの Java アプリ<br>ケーションは、32 ビットまたは 64 ビット<br>のサーバーへのリモート接続を確立できま<br>す。<br>- 64 ビットの Java アプリケーションは、32<br>ビットまたは 64 ビットのサーバーへのロ<br>ーカル接続を確立できます。 |
|                                                  |                                             | - 32 ビットの Java アプリケーションは、32<br>ビットのサーバーへのローカル接続だけを<br>確立できます。                                                                                                    |
| 32 ビットまたは<br>64 ビットの DB2<br>バージョン 9.7 ク<br>ライアント | 32 ビットまたは 64<br>ビットの DB2 バー<br>ジョン 10.1 サーバ | DB2 バージョン 9.7 以前の機能だけを使用でき<br>ます。                                                                                                    |
| 32 ビットまたは<br>64 ビットのバージ<br>ョン 9.5 クライア<br>ント     | 32 ビットまたは 64<br>ビットの DB2 バー<br>ジョン 10.1 サーバ | DB2 バージョン 9.5 以前の機能だけを使用でき<br>ます。                                                                                                    |

バージョン 9.5 より前のクライアント・リリースから DB2 バージョン 10.1 サーバーに接続する機能はサポートされていません。

バージョン 10.1 クライアントから DB2 バージョン 9.1 サーバーへの接続 はサポートされています。ただし、DB2 バージョン 9.1 のサポートは、 2012 年 4 月 30 日に終了しました。サポートのライフサイクルについて詳 しくは、<http://www-01.ibm.com/software/data/support/lifecycle/>を参照してくだ さい。バージョン 9.1 のサポートを継続するには、サービスの延長が必要 です。

接続サポートの他に、 DB2 コマンドまたは SQL ステートメントをクライ アントから異なるバージョンの DB2 サーバーに発行する場合、デフォルト 動作の変更やそれらのコマンドまたは SQL ステートメントに適用される制 約事項から生じるリリース間の非互換性に注意する必要があります。

例えば、DESCRIBE コマンドに INDEXES FOR TABLE パラメーターを指 定して DB2 バージョン 10.1 クライアントから発行する場合、DB2 バージ ョン 10.1 より前のサーバーはリレーショナル索引だけをリストしますが、 DB2 バージョン 10.1 の DB2 サーバーはリレーショナル索引に加えて XML データに対する索引およびテキスト検索索引をリストします。 詳し くは、

173 ページの『DB2 [コマンドの変更点からのアップグレードの影響』](#page-182-0) およ び 175 ページの『SQL [ステートメントの変更点によるアップグレードへの](#page-184-0) [影響』](#page-184-0) を参照してください。

## クライアントのアップグレードに関するベスト・プラクティス

クライアントのアップグレードを計画しているときは、以下のベスト・プラクティ スについて検討してください。

クライアントか **DB2** サーバーのどちらをまずアップグレードするかを決定する

一般に、DB2 サーバーをアップグレードした後にクライアントをアップグ レードするのが、従来の方法です。 サポートされている DB2 バージョン 10.1 より前のクライアントは、DB2 バージョン 10.1 サーバーに接続する ことができます。 ただし、DB2 バージョン 10.1 より前のクライアント・ リリース後のリリースで導入された機能は使用できません。 この機能をア プリケーションで使用する場合は、ご使用のクライアントを DB2 バージョ ン 10.1 にアップグレードするか、DB2 バージョン 10.1 クライアントの新 しいコピーをインストールしてください。 詳しくは、「*IBM* データ・サー バー・クライアント機能 インストール 」の『クライアントとサーバーのバ ージョンのサポートされている組み合わせ』を参照してください。

クライアントは、DB2 サーバーをアップグレードする前にアップグレード できます。 ただし、アプリケーションが 2 つのリリース間の非互換性に対 処できることを確認する必要があります。 ご使用のアプリケーションに該 当する非互換性があるかどうかを以下のトピックから調べ、それらの非互換 性に対処するために必要な処置を行ってください。

- v DB2 API、DB2 コマンド、および SQL ステートメントの変更について は、 169 ページの『第 22 [章 データベース・アプリケーションのアップ](#page-178-0) [グレードに関する重要事項』](#page-178-0)
- 既存のレジストリー変数、データベース構成パラメーター、およびデータ ベース・マネージャー構成パラメーターのデフォルト値の変更について は、 27 ページの『DB2 [サーバー動作の変更点』](#page-36-0)
- v DB2 バージョン 10.1 クライアントではサポートされない廃止された機 能については、 34 ページの『DB2 [サーバーのアップグレードに影響を与](#page-43-0) [える、推奨されないか廃止された機能』](#page-43-0)
- v 異なるリリース間における追加の変更については、「DB2 バージョン 10.1」の『変更された機能』

#### テスト環境でのクライアントのアップグレード

クライアントをテスト環境でアップグレードすると、アップグレードが正常 に行われるかどうかを判別でき、アップグレード・プロセス中に発生する可 能性のある問題に対処できます。 また、データベース・アプリケーション をテストして、それらが DB2 バージョン 10.1 で正常に稼働するためには アップグレードする必要があるかどうかを判別できます。

最初にクライアントをアップグレードする場合には、テスト環境でクライア ントをアップグレードして 2 つのリリース間の非互換性を判別し対処する ことにより、 DB2 バージョン 10.1 以前のサーバーでDB2 バージョン 10.1 のクライアントを使用したアプリケーションを正常に実行させられま す。

## 既存のクライアントをアップグレードする代わりに新規のクライアント・コピーを インストールする

DB2 バージョン 10.1 より前のクライアントを必要とするソフトウェアがあ る場合は、DB2 バージョン 10.1 クライアントを新しいコピーとしてインス トールし、既存のクライアント・コピーをそのまま維持することによって、 ソフトウェアの要件に対応します。 次にDB2 バージョン 10.1 のクライア ント・インスタンスを作成して、既存のクライアント・インスタンスをその 構成とともに維持します。 インストール時に、新しいクライアント・イン スタンスを作成するためのオプションを選択するか、インストール後に、ク ライアント・インスタンスを手動で作成できます。

#### アップグレード前タスクおよびアップグレード後タスクの実行

アップグレードが正常に行われるように、クライアントのアップグレード前 タスクとアップグレード後タスクを実行します。

## <span id="page-158-0"></span>第 **15** 章 クライアントのアップグレード前タスク

クライアントをアップグレードする前に、アップグレードを成功させるのに役立つ 特定のタスクを完了しなければなりません。

#### 手順

以下のタスクを実行して、クライアントのアップグレードの準備を行います。

1. クライアントのアップグレードに関する重要事項を確認して、クライアントのア ップグレードに影響を与える可能性のある要因を判別します。

145 ページの『第 14 [章 クライアントのアップグレードに関する重要事項』](#page-154-0) を 参照してください。

- 2. サポートされているクライアント構成とサポートされていないクライアント構成 を確認します。
- 3. アップグレード・ストラテジーを計画します。

5 ページの『第 2 章 DB2 [環境のアップグレードの計画』](#page-14-0) を参照してくださ い。 例えば、まず DB2 サーバーをマイグレーションしてからクライアントを アップグレードすることが必要になる場合があります。

4. オプション: DB2 サーバーをアップグレードします。

19 ページの『第 3 章 DB2 [サーバーのアップグレード』](#page-28-0) を参照してくださ い。

5. クライアント構成情報のバックアップを実行します。

『クライアント構成情報のバックアップ』 を参照してください。

6. オプション: テスト環境でのクライアントのアップグレードにより、アップグレ ードに関する問題を識別し、アプリケーション、スクリプト、ツール、ルーチン が正しく機能することを実稼働環境のアップグレード前に確認します。

<span id="page-158-1"></span>150 [ページの『テスト環境でのクライアントのアップグレード』](#page-159-0) を参照してく ださい。

## クライアント構成情報のバックアップ

クライアントをアップグレードする前に、クライアント・インスタンスのデータベ ース・マネージャー構成パラメーターの設定と、カタログされているすべてのデー タベースに関する詳細情報をバックアップします。 この情報を使用して、必要に応 じて以前のクライアント構成とカタログ済みデータベースをアップグレード後にリ ストアできます。

#### 始める前に

**db2cfexp** コマンドを実行するための SYSADM または SYSCTRL 権限を持ってい ることを確認します。

<span id="page-159-0"></span>制約事項

この手順では、1 つのクライアントのみの構成情報のバックアップ方法について説 明します。 クライアントごとに構成設定が異なる場合は、クライアントごとに構成 情報をバックアップする必要があります。

#### 手順

クライアント構成情報をバックアップするには、以下のようにします。

1. データベース・マネージャー構成パラメーターの設定をバックアップします。 以下の例のように、**GET DATABASE MANAGER CONFIGURATION** コマンドを使用し て、このパラメーターの設定をリスト出力してコマンド出力をファイルにリダイ レクトします。

db2 GET DBM CFG > D:¥upgrade¥dbm\_client.cfg

2. カタログ済みデータベースの情報をバックアップし、構成プロファイルをエクス ポートします。

## テスト環境でのクライアントのアップグレード

実稼働環境でアップグレードする前に、クライアントをテスト環境でアップグレー ドすると、アップグレード処理中に起こりうる問題に対してより効果的に対処する ことができ、DB2 バージョン 10.1 で導入された変更点の影響を評価できます。

### 始める前に

v Linux および UNIX オペレーティング・システムでは root ユーザー権限を、 Windows ではローカル管理者権限を持っている必要があります。 SYSADM 権限 も必要です。

#### 制約事項

v Linux および UNIX オペレーティング・システムでは、 root ユーザーのインス タンス環境をセットアップしてはなりません。 インスタンス環境をセットアップ した場合、**db2iupgrade** または **db2icrt** コマンドの実行はサポートされません。

#### 手順

テスト環境に実稼働環境を複写するには、以下のタスクを行います。

- 1. 実稼働環境にあるものと同じクライアントおよびバージョンをテスト・システム にインストールします。
- 2. **-s** オプションを指定して **db2icrt** コマンドを実行し、クライアント・インスタ ンスを再作成します。

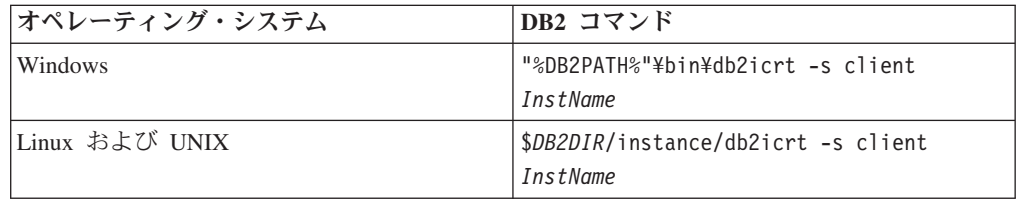

ここで、**DB2PATH** および *DB2DIR* は前のステップでインストールしたクライア ント・コピーの場所に設定されます。*InstName* はインスタンスの名前です。

- 3. ご使用のクライアントに該当するアップグレード前タスクを実行します。
- 4. アップグレード元のクライアントに応じて、アップグレードできるDB2 バージ ョン 10.1 クライアントをインストールします。「新規インストール」オプショ ンを選択して新しいコピーをインストールします。 どのクライアント製品をイ ンストールするかを判別するには、 145 [ページの表](#page-154-0) 20を参照してください。
- 5. **db2iupgrade** コマンドを実行して、クライアント・インスタンスをアップグレー ドします。

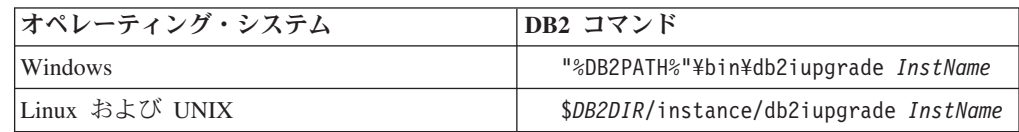

ここで、**DB2PATH** および *DB2DIR* は前のステップでインストールしたDB2 バー ジョン 10.1 クライアント・コピーの場所に設定されます。*InstName* はインスタ ンスの名前です。

- 6. テスト・クライアント・インスタンスのアップグレードに関する問題が見つかっ た場合は、これらの問題を解決して、これらの問題を解決するタスクをアップグ レード・プランに追加します。
- 7. ご使用のクライアントに該当するアップグレード後タスクを実行します。
- 8. クライアントのアップグレードが成功したかどうかを検証します。
- 9. DB2 バージョン 10.1 クライアントを使用してアプリケーション、スクリプト、 ツール、および保守手順をテストします。

## <span id="page-162-0"></span>第 **16** 章 **Data Server Client** へのアップグレード **(Windows)**

既存のクライアント・コピーを DB2 バージョン 10.1 にアップグレードするには、 DB2 バージョン 10.1 Data Server Client のコピーをインストールしてから、クライ アント構成を保持して以前にカタログしたデータベースすべてに接続するように既 存のクライアント・インスタンスをアップグレードする必要があります。

#### 始める前に

- v SYSADM、SYSCTRL、または SYSMAINT 権限とローカル管理者権限を持ち、 **db2iupgrade** コマンドと **db2icrt** コマンドを実行できることを確認します。
- v DB2 [クライアントのアップグレードに関する重要事項で](#page-154-1)、DB2 クライアントと DB2 サーバーの間でサポートされている接続を確認してください。
- v DB2 クライアントのアップグレード前タスクを実行します。

149 ページの『第 15 [章 クライアントのアップグレード前タスク』](#page-158-0) を参照して ください。

### このタスクについて

DB2 バージョン 10.1 Data Server Client のインストールでは、 DB2 バージョン 10.1 より前の既存のクライアント・コピーの自動アップグレードが選択できます。 既存のクライアント・インスタンスが新しいDB2 バージョン 10.1 Data Server Client のコピーにアップグレードされ、 DB2 バージョン 10.1 より前の既存のクラ イアント・コピーが除去されます。 また、DB2 バージョン 10.1Data Server Client の新規コピーをインストールして、インストール後に既存のクライアント・インス タンスを手動でアップグレードする方法を選択することもできます。

#### 制約事項

v クライアント・インスタンスのビット・サイズは、DB2 バージョン 10.1 クライ アントのインストール先のオペレーティング・システムによって決まります。 イ ンスタンスは、x86 または x64 上の 32 ビット Windows では 32 ビットのみで す。 x64 上の 64 ビット Windows では、64 ビットのみです。 詳しくは、 [38](#page-47-0) [ページの表](#page-47-0) 17を参照してください。

### 手順

既存のクライアント・コピーから Windows 上のDB2 バージョン 10.1 Data Server Client にアップグレードするには、以下のようにします。

- 1. **setup** コマンドを実行して DB2 セットアップ・ウィザードを起動し、DB2 バー ジョン 10.1 Data Server Client をインストールします。 以下の 3 つの選択があ ります。
	- v 「製品のインストール」パネルで「既存の処理」オプションを選択します。 「DB2 の既存コピーの処理」ウィンドウで、クライアント・コピー名とアク ション「アップグレード」を選択します。選択した DB2 コピーが除去され、 クライアント・インスタンスがアップグレードされます。 このオプションを

選択できるのは、バージョン 9.5 Data Server Client またはバージョン 9.7 Data Server Client の既存のコピーがある場合です。

- v 「製品のインストール」パネルで「新規インストール」オプションを選択しま す。 DB2 バージョン 10.1 Data Server Client の新しいコピーを作成し、既存 のクライアントのコピーを維持するには、このオプションを選択する必要があ ります。 インストールの後、DB2 バージョン 10.1 Data Server Client のコピ ーで実行するためにクライアント・インスタンスを手動でアップグレードする 必要があります。
	- ローカル管理者権限を持つユーザーとしてシステムにログオンします。
	- **db2iupgrade** コマンドを実行します。

"%DB2PATH%"¥bin¥db2iupgrade *InstName*

ここで、**DB2PATH** はDB2 バージョン 10.1 Data Server Client のインストー ル時に指定した場所に設定されます。*InstName* はインスタンスの名前で す。

v 「製品のインストール」パネルで「既存の処理」オプションを選択します。 「既存の処理」ウィンドウで、クライアントのコピー名と「アップグレード」 アクションを選択します。 最後に、「インストールおよび応答ファイルの作 成を選択」ウィンドウで、「インストール設定を応答ファイルに保存する」オ プションを選択し、応答ファイルのインストールに関する応答ファイルを作成 します。 応答ファイルには必須の **UPGRADE\_PRIOR\_VERSIONS** キーワード、ア ップグレードするクライアントのコピー名、およびインストール・パスがあり ます。

応答ファイルのインストールの結果は、最初の選択と同じになります。選択し たクライアントのコピーで実行しているクライアントのインスタンスはすべ て、自動的に DB2 バージョン 10.1 の Data Server Client コピーにアップグ レードされます。クライアントが多数ある場合、応答ファイルのインストール を使用してクライアントをアップグレードすると、アップグレード・プロセス の自動化を簡単に行えます。

- 2. アプリケーションがデフォルトのインターフェースを介して DB2 バージョン 10.1 Data Server Client コピーを使用するようにする場合、DB2 バージョン 10.1 Data Server Client コピーを DB2 のデフォルトのコピーとして設定しま す。 「*DB2* サーバー機能 インストール」の『デフォルト DB2 およびデフォル ト IBM データベース・クライアント・インターフェース・コピーをインストー ル後に変更する』を参照してください。
- 3. オプション: 既存のクライアント・インスタンスをアップグレードするのではな く、新規のDB2 バージョン 10.1 クライアント・インスタンスを作成することが できます。 DB2 バージョン 10.1 クライアント・インスタンスを新たに作成す る必要があるのは、1 つの同じマシン上で複数のクライアントのコピーを実行す る場合だけです。それ以外の場合はテスト環境を作成します。新規 DB2 バージ ョン 10.1 クライアント・インスタンスを作成するには、次のように **db2icrt** コ マンドにオプション **-s** を指定して実行します。

"%DB2PATH%"¥bin¥db2icrt -s client *InstName*

データベース・マネージャー構成パラメーターや DB2 プロファイル・レジスト リー設定を含めて、以前と同じクライアント接続環境を作成するには、**db2cfimp** コマンドにアップグレード前タスクで保管した構成プロファイルを指定して実行 します。

4. アップグレード後のデータベース・マネージャー構成パラメーター値とアップグ レード前の値を比較して、変更後の値がご使用のデータベース・アプリケーショ ンと互換性のあることを確認してください。

## 次のタスク

クライアントをアップグレードした後に、推奨されている DB2 クライアントのア ップグレード後タスク (特にクライアントのアップグレードの検証) を実行し、クラ イアントのアップグレードが成功したかどうかを確認してください。 163 [ページの](#page-172-0) 『第 20 [章 クライアントのアップグレード後タスク』お](#page-172-0)よび 163 [ページの『クラ](#page-172-0) [イアント・アップグレードの検証』を](#page-172-0)参照してください。

# <span id="page-166-0"></span>第 **17** 章 **Data Server Runtime Client** へのアップグレード **(Windows)**

既存の Runtime Client コピーを DB2 バージョン 10.1 にアップグレードするに は、DB2 バージョン 10.1 Data Server Runtime Client のコピーをインストールし、 クライアント構成を保持して以前にカタログしたデータベースすべてに接続するよ うに既存のクライアント・インスタンスをアップグレードする必要があります。

DB2 バージョン 10.1 Data Server Runtime Client コピーをインストールした後、バ ージョン 9.5 または バージョン 9.7 Data Server Runtime Client から、手動で既存 のクライアント・インスタンスをアップグレードすることができます。

### 始める前に

- v SYSADM、SYSCTRL、または SYSMAINT 権限とローカル管理者権限を持ち、 **db2iupgrade** コマンドと **db2icrt** コマンドを実行できることを確認します。
- v 145 ページの『第 14 [章 クライアントのアップグレードに関する重要事項』で](#page-154-0)、 クライアントと DB2 サーバーの間でサポートされている接続を確認してくださ  $\mathcal{U}$
- クライアントのアップグレード前タスクを実行します。

149 ページの『第 15 [章 クライアントのアップグレード前タスク』](#page-158-0) を参照して ください。

#### 制約事項

v クライアント・インスタンスのビット・サイズは、DB2 バージョン 10.1 クライ アントのインストール先のオペレーティング・システムによって決まります。 イ ンスタンスは、x86 または x64 上の 32 ビット Windows では 32 ビットのみで す。 x64 上の 64 ビット Windows では、64 ビットのみです。 詳しくは、 [38](#page-47-0) [ページの表](#page-47-0) 17を参照してください。

#### 手順

Windows で、バージョン 9.5 または バージョン 9.7 DB2 Runtime Client コピーか ら DB2 バージョン 10.1 Data Server Runtime Client にアップグレードするには、 次のようにします。

- 1. DB2 バージョン 10.1 Data Server Runtime Client をインストールします。 「*IBM* データ・サーバー・クライアント機能 インストール」の『IBM データ・ サーバー・クライアントのインストール (Windows)』を参照してください。 v10.1fpX ntYY rtcl.exe を実行して、全言語版の DB2 セットアップ・ウィザ ードを起動します。ここで、X はフィックスパック・バージョン、YY は Windows のビット・バージョン (32 または 64) です。英語の場合にのみ、 v10.1fpX ntYY rtcl EN.exe を実行します。ここで、X はフィックスパック・バ ージョン、YY は Windows のビット・バージョン (32 または 64) です。
- 2. アプリケーションがデフォルトのインターフェースを介して DB2 バージョン 10.1 Data Server Runtime Client コピーを使用するようにする場合や、既存のバ

ージョン 8 クライアント・コピーをアップグレードした場合は、バージョン 9.7 Data Server Runtime Client コピーを DB2 のデフォルト・コピーとして設定しま す。 「*DB2* サーバー機能 インストール」の『デフォルト DB2 およびデフォル ト IBM データベース・クライアント・インターフェース・コピーをインストー ル後に変更する』を参照してください。

- 3. ローカル管理者権限を持つユーザーとしてシステムにログオンします。
- 4. **db2iupgrade** コマンドを実行して、既存のクライアント・インスタンスをアップ グレードします。

"%DB2PATH%"¥bin¥db2iupgrade *InstName*

ここで、**DB2PATH** はDB2 バージョン 10.1 Data Server Runtime Client のインス トール時に指定した場所に設定されます。*InstName* はインスタンスの名前で す。

5. オプション: 既存のクライアント・インスタンスをアップグレードするのではな く、新規のDB2 バージョン 10.1 クライアント・インスタンスを作成することが できます。 DB2 バージョン 10.1 クライアント・インスタンスを新たに作成す る必要があるのは、同じマシン上で複数のクライアントのコピーを実行する場合 だけです。 新規 DB2 バージョン 10.1 クライアント・インスタンスを作成する には、次のように **db2icrt** コマンドにオプション **-s** を指定して実行します。

"%DB2PATH%"¥bin¥db2icrt -s client *InstName*

データベース・マネージャー構成パラメーターや DB2 プロファイル・レジスト リー設定を含めて、以前と同じクライアント接続環境を作成するには、**db2cfimp** コマンドにアップグレード前タスクで保管した構成プロファイルを指定して実行 します。

6. アップグレード後のデータベース・マネージャー構成パラメーター値とアップグ レード前の値を比較して、変更後の値がご使用のデータベース・アプリケーショ ンと互換性のあることを確認してください。

## 次のタスク

クライアントをアップグレードした後に、推奨されているクライアントのアップグ レード後タスク (特にクライアントのアップグレードの検証) を実行し、クライアン トのアップグレードが成功したかどうかを確認してください。 163 [ページの『第](#page-172-0) 20 [章 クライアントのアップグレード後タスク』お](#page-172-0)よび 163 [ページの『クライアン](#page-172-0) [ト・アップグレードの検証』を](#page-172-0)参照してください。

## <span id="page-168-0"></span>第 **18** 章 クライアントのアップグレード **(Linux** および **UNIX)**

既存のクライアントをDB2 バージョン 10.1 にアップグレードするには、 DB2 バ ージョン 10.1 クライアントのコピーをインストールする必要があります。その後、 クライアント構成を保持し、以前にカタログしたデータベースすべてに接続するよ うに、既存のクライアント・インスタンスをアップグレードします。

#### 始める前に

- v root ユーザー権限を持っていることを確認します。
- v SYSADM、SYSCTRL、または SYSMAINT 権限と root アクセス権を持ち、 **db2iupgrade** コマンドと **db2icrt** コマンドを実行できることを確認します。
- v DB2 データベース製品のインストール要件を満たしていることを確認してくださ い。 オペレーティング・システムによっては、64 ビット・カーネルが必要であ る場合があります。
- v 145 ページの『第 14 [章 クライアントのアップグレードに関する重要事項』で](#page-154-0)、 クライアントと DB2 データベース・サーバーの間でサポートされている接続を 確認してください。
- v クライアントのアップグレード前タスクを実行します。 149 [ページの『第](#page-158-0) 15 章 [クライアントのアップグレード前タスク』](#page-158-0) を参照してください。

#### 制約事項

- DB2 バージョン 10.1 Data Server Client へのアップグレードが可能なのは、DB2 バージョン 9.5 または DB2 バージョン 9.7 Data Server Client からの場合だけ です。
- v DB2 バージョン 10.1 Data Server Runtime Client へのアップグレードが可能なの は、DB2 バージョン 9.5 または DB2 バージョン 9.7 Data Server Runtime Client からの場合だけです。
- v Linux および UNIX (x64 上の Linux を除く) の場合、既存の 32 ビット・クラ イアント・インスタンスと 64 ビット・クライアント・インスタンスはDB2 バー ジョン 10.1 64 ビット・クライアント・インスタンスにアップグレードされま す。 クライアント・インスタンスのビット・サイズは、DB2 バージョン 10.1 ク ライアントのインストール先のオペレーティング・システムによって決まりま す。 詳しくは、 38 [ページの表](#page-47-0) 17を参照してください。
- v Linux および UNIX オペレーティング・システムでは、 root ユーザーのインス タンス環境をセットアップしてはなりません。 インスタンス環境をセットアップ した場合、**db2iupgrade** または **db2icrt** コマンドの実行はサポートされません。

#### 手順

既存のクライアントをDB2 バージョン 10.1 のクライアントにアップグレードする には、以下のようにします。

1. **db2setup** コマンドを実行し、「製品のインストール」パネルの「新規インスト ール」を選択して、以下のように該当する DB2 バージョン 10.1 クライアント を新規コピーとしてインストールします。

- v DB2 バージョン 9.5 または DB2 バージョン 9.7 Data Server Client からア ップグレードしている場合、新規の DB2 バージョン 10.1 Data Server Client をインストールします。
- v DB2 バージョン 9.5 または DB2 バージョン 9.7 Data Server Runtime Client からアップグレードしている場合、新規の DB2 バージョン 10.1 Data Server Runtime Client コピーをインストールします。
- 2. root ユーザー権限でシステムにログオンします。
- 3. **db2iupgrade** コマンドを実行して、既存のクライアント・インスタンスをアップ グレードします。

*\$DB2DIR*/instance/db2iupgrade *InstName*

各表記の意味は次のとおりです。

- v *DB2DIR* は、DB2 バージョン 10.1 クライアントのインストール時に指定した 場所に設定されます。 UNIX のデフォルト・インストール・パスは /opt/IBM/db2/V10 で、Linux の場合には /opt/ibm/db2/V10.1 です。
- v *InstName* は、クライアント・インスタンス所有者のログイン名です。
- 4. オプション: 既存のクライアント・インスタンスをアップグレードするのではな く、新規のDB2 バージョン 10.1 クライアント・インスタンスを作成することも できます。 DB2 バージョン 10.1 クライアント・インスタンスを新たに作成す る必要があるのは、同じマシン上で複数のクライアントのコピーを実行する場合 だけです。 新規 DB2 バージョン 10.1 クライアント・インスタンスを作成する には、次のように **db2icrt** コマンドにオプション **-s** を指定して実行します。

*\$DB2DIR*/instance/db2icrt -s client *InstName*

各表記の意味は次のとおりです。

- v *DB2DIR* は、DB2 バージョン 10.1 クライアントのインストール時に指定した 場所に設定されます。
- v *InstName* は、インスタンス所有者のログイン名です。

データベース・マネージャー構成パラメーターや DB2 プロファイル・レジスト リー設定を含めて、以前と同じクライアント接続環境を作成するには、**db2cfimp** コマンドにアップグレード前タスクでバックアップした構成プロファイルを指定 して実行します。

5. アップグレード後のデータベース・マネージャー構成パラメーター値とアップグ レード前の値を比較して、変更後の値がご使用のデータベース・アプリケーショ ンと互換性のあることを確認してください。

### 次のタスク

クライアントをアップグレードした後に、推奨されているクライアントのアップグ レード後タスク (特にクライアントのアップグレードの検証) を実行し、クライアン トのアップグレードが成功したかどうかを確認してください。 163 [ページの『第](#page-172-0) 20 [章 クライアントのアップグレード後タスク』お](#page-172-0)よび 163 [ページの『クライアン](#page-172-0) [ト・アップグレードの検証』を](#page-172-0)参照してください。

## 第 **19** 章 **IBM Data Server Driver Package** へのアップグレー ド

IBM Data Server Driver Package (DSDRIVER) にアップグレードするには、DB2 バ ージョン 10.1 DSDRIVER をインストールし、オプションでデフォルトのクライア ント・インターフェースを設定する必要があります。

### 始める前に

v 145 ページの『第 14 [章 クライアントのアップグレードに関する重要事項』で](#page-154-0)、 DB2 クライアントと DB2 サーバーの間でサポートされている接続を確認してく ださい。

#### 手順

- 1. DB2 バージョン 10.1 DSDRIVER コピーをインストールします。 詳しくは、 「*IBM* データ・サーバー・クライアント機能 インストール」の『IBM データ・ サーバー・クライアントのインストール方法』を参照してください。
	- v インストールされている既存の DSDRIVER がない場合には、最新バージョン の DSDRIVERをインストールします。新規 DSDRIVER は、新しいコピーに インストールされます。
	- v DSDRIVER の既存のコピーが 1 つある場合には、以下のようになります。
		- 既存の DSDRIVER があり、新規インストールにコピー名が指定されてい ない場合、デフォルトの動作では、DSDRIVER がそのコピーの上にインス トールされて、現行レベルにアップグレードされます。
		- 既存の DSDRIVER があり、コピー名がインストール・コマンド行または (サイレント・インストール用の) 応答ファイルに指定されている場合、 DSDRIVER は、そのコピーが新規コピーであるか、既存の DSDRIVER コ ピーであるかに関わらず、そのコピーにインストールされます。
	- 2 つ以上の既存の DSDRIVER コピーがある場合には、以下のようになりま す。
		- 既存の DSDRIVER コピーのうちの 1 つがデフォルトの DB2 クライアン ト・インターフェース・コピーとして設定されている場合:
			- インストール時にコピー名が指定されない場合、DSDRIVER はデフォル トのクライアント・インターフェース・コピーの上にインストールされ ます。
			- インストール時にコピー名が指定された場合、DSDRIVER は、そのコピ ーが既存のコピーであるか、新規コピーであるかに関わらず、そのコピ ーにインストールされます。
		- 既存の DSDRIVER コピーがいずれもデフォルトの DB2 クライアント・イ ンターフェース・コピーとして設定されていない場合:
			- インストール時にコピー名が指定されない場合、DSDRIVER のインスト ールは停止し、メッセージ DBI20006E で、コピー名が指定されなかった ため、インストーラーが新規コピーのインストールまたは既存のコピー

のアップグレードのどちらを実行するのか判別できなかったために IBM Data Server Driver Package のインストールに失敗したことを通知しま す。

- インストール時にコピー名が指定された場合、DSDRIVER は、そのコピ ーが既存のコピーであるか、新規コピーであるかに関わらず、そのコピ ーにインストールされます。

注**:**

- v 既存のコピーのリリース・レベルが現行のリリース・レベルより高い場合に は、インストーラーが対処します。
- 2. オプション: IBM バージョン 9.5、または IBM バージョン 9.7 Data Server Client コピーがインストールされている場合、以下のコマンドを発行することに より、この既存の Data Server Client コピーを使用して DB2 バージョン 10.1 DSDRIVER コピーを構成することができます。

db2dsdcfgfill [ -i *instance-name* | -p *instance-directory* ] [ -o *output-dir* ]

3. アプリケーションがデフォルトのインターフェースを介して DB2 バージョン 10.1 DSDRIVER コピーを使用するようにする場合、DB2 バージョン 10.1 DSDRIVER コピーを DB2 クライアント・インターフェースのデフォルトとし て設定します。 「*DB2* サーバー機能 インストール」の『デフォルト DB2 およ びデフォルト IBM データベース・クライアント・インターフェース・コピーを インストール後に変更する』を参照してください。

## 次のタスク

IBM Data Server Driver Package のアップグレード後、該当する DB2 クライアント のアップグレード後タスクのみを実行します。 163 [ページの『第](#page-172-0) 20 章 クライア [ントのアップグレード後タスク』](#page-172-0) を参照してください。

# <span id="page-172-0"></span>第 **20** 章 クライアントのアップグレード後タスク

クライアントをアップグレードした後で、幾つかのアップグレード後タスクを実行 し、期待したとおりに最適レベルでクライアントが実行されているか確認しなけれ ばなりません。

### 手順

クライアントに適用する以下のアップグレード後タスクを実行します。

1. 必要に応じて設定を変更して、DB2 サーバーの動作に関する変更点を管理しま す。 DB2 バージョン 10.1 では、新しいレジストリー変数、新しい構成パラメ ーター、レジストリー変数と構成パラメーターの新しいデフォルト値がありま す。それらは、アプリケーションの動作に影響を与える可能性があります。

124 ページの『DB2 [サーバーの動作の変更点の管理』](#page-133-0) を参照してください。 2. クライアントのアップグレードが成功したかどうかを検証します。

『クライアント・アップグレードの検証』 を参照してください。

## クライアント・アップグレードの検証

クライアントのアップグレードが完了した後、新たにアップグレードした環境でい くつかのテストを実行し、クライアントが所定の動作をしていることを確認するよ うにします。 これらのテストは、DB2 サーバーのデータベースに接続した実行バ ッチ・プログラム、またはベンチマーク用に使用するプログラムやスクリプトで構 成されます。

### 始める前に

- クライアントから DB2 サーバーへのネットワーク接続があることを確認しま す。
- v DB2 のサーバーとインスタンスが稼働中であることを確認します。

### 手順

クライアントのアップグレードが正常に行われたことを確認するには、以下のよう にします。

1. カタログされているすべてのデータベースへの接続をテストします。 以下の例 では、**CONNECT** コマンドを発行して、リモート・データベースへの接続をテスト します。

db2 CONNECT TO sample USER mickey USING mouse

Database Connection Information

Database server =  $DB2/AIX64 10.1$ SQL authorization ID = MICKEY Local database alias  $=$  SAMPLE

リモート・データベースへの接続時には、ユーザー ID とパスワードを指定する 必要があります。

- 2. カタログされているデータベースへの接続に問題がある場合は、**db2cfimp** ツー ルと、DB2 [クライアント構成の保管ア](#page-158-1)ップグレード前タスクを実行して保管し た構成プロファイルを使用して、アップグレード前と同じクライアント接続環境 を再作成してください。
- 3. データベースに接続するクライアント・データベース・アプリケーションまたは スクリプトを実行して、所定の動作をしていることを確認します。

# 第 **4** 部 アプリケーションとルーチンのアップグレード

本書のこの部分は、次の章で構成されています。

- 167 ページの『第 21 [章 データベース・アプリケーションおよびルーチンのアッ](#page-176-0) [プグレード』](#page-176-0)
- v 169 ページの『第 22 [章 データベース・アプリケーションのアップグレードに関](#page-178-0) [する重要事項』](#page-178-0)
- v 181 ページの『第 23 [章 ルーチンのアップグレードに関する重要事項』](#page-190-0)
- v 183 ページの『第 24 [章 データベース・アプリケーションおよびルーチンに関す](#page-192-0) [るアップグレード前タスク』](#page-192-0)
- v 185 ページの『第 25 [章 データベース・アプリケーションのアップグレード』](#page-194-0)
- v 197 ページの『第 26 [章 ルーチンのアップグレード』](#page-206-0)
- 207 ページの『第 27 [章 データベース・アプリケーションおよびルーチンに関す](#page-216-0) [るアップグレード後タスク』](#page-216-0)
- v 209 ページの『第 28 [章 データベース・アプリケーションおよびルーチン内で新](#page-218-0) 規 バージョン 10.1 [機能を採用する』](#page-218-0)

## <span id="page-176-0"></span>第 **21** 章 データベース・アプリケーションおよびルーチンのアッ プグレード

DB2 バージョン 10.1 での変更が、使用しているデータベース・アプリケーション およびルーチンに影響を与える場合、DB2 バージョン 10.1 へのアップグレードに はデータベース・アプリケーションおよびルーチンのアップグレードが必要となり ます。

アプリケーションおよびルーチンのアップグレードには、以下のアクションが含ま れます。

- v DB2 バージョン 10.1 テスト環境で、アプリケーションおよびルーチンが期待通 りに稼働するかどうかをテストします。 アプリケーションおよびルーチンを正常 に実行できるようであれば、アップグレードは必要ありません。
- v DB2 バージョン 10.1 で実行中のアプリケーションまたはルーチンにエラーが発 生した場合、以下を行う必要があります。
	- アプリケーションに影響を与える可能性のある、DB2 バージョン 10.1 での変 更内容を確認するために[、データベース・アプリケーションのアップグレード](#page-178-1) [に関する重要事項を](#page-178-1)参照してください。
	- ルーチンに影響を与える可能性のある、DB2 バージョン 10.1 での変更内容を 確認するために[、ルーチンのアップグレードに関する重要事項を](#page-190-1)参照してくだ さい。
	- これらの変更に対処するため[にアプリケーションとルーチンをどのように変更](#page-21-0) [するかを計画します。](#page-21-0) [データベース・アプリケーションのアップグレードま](#page-194-1) た[はルーチンのアップグレードの](#page-206-1)タスクについて調査することにより、実行す る必要のあるステップを決定してください。
	- 計画に従って、アプリケーションとルーチンを変更します。
	- DB2 バージョン 10.1 テスト環境でアプリケーションおよびルーチンをテスト します。
- v アプリケーションおよびルーチンをデプロイする前に、DB2 バージョン 10.1 実 稼働環境で、それらが期待通りに稼働するかどうかをテストします。

アプリケーションおよびルーチンが DB2 バージョン 10.1 で推奨されない機能を使 用している場合、近いうちにその機能をアプリケーション・コードから除去する方 法を策定する必要があります。

さらに、機能性を高めてパフォーマンスを向上させるために、DB2 [バージョン](#page-140-0) 10.1 [で使用可能な新機能を採用することを](#page-140-0)検討してください。

# <span id="page-178-1"></span><span id="page-178-0"></span>第 **22** 章 データベース・アプリケーションのアップグレードに関 する重要事項

アプリケーション開発サポート、新しい機能、廃止された機能、および推奨されな い機能などの変更により、データベース・アプリケーション、スクリプト、および ツールが、バージョン 10.1 へのアップグレード後に影響を受ける可能性がありま す。

#### オペレーティング・システムのサポート

サポートされるオペレーティング・システムの完全なリストは、「*DB2* サ ーバー機能 インストール」の『DB2 データベース製品のインストール要 件』にあります。現行バージョンのオペレーティング・システムがサポート されていない場合には、バージョン 10.1 をインストールする前にそれをア ップグレードする必要があります。

UNIX オペレーティング・システムでは、64 ビットのカーネルだけがサポ ートされています。 32 ビット・インスタンスは バージョン 10.1 の 64 ビット・インスタンスにアップグレードされます。

最新のバージョンのオペレーティング・システムにアップグレードした場合 や、64 ビットのカーネルをインストールした場合は、バージョン 10.1 に アップグレードした後に、すべてのデータベース・アプリケーション・プロ グラムと外部ルーチンを再ビルドして、新しいランタイム・ライブラリーを オペレーティング・システムで使用できるようにします。

## 開発ソフトウェア・サポート

開発ソフトウェア・サポートも変更されました。 パフォーマンスを向上さ せて、技術サポートの問題を防ぐには、最新バージョンの開発ソフトウェア でアプリケーションをビルドし直す必要があります。 「データベース・ア プリケーション開発の基礎」の『データベース・アプリケーション開発環境 のエレメントのサポート』のサポートの変更点を確認してください。

#### アプリケーション・ドライバー

IBM Data Server Driver for JDBC and SQLJ には、JDBC 3.0 あるいはそれ 以前の各メソッドを使用するアプリケーション用の db2jcc.jar クラス・フ ァイルと、JDBC 4.0 以降のメソッド、あるいは JDBC 3.0 以前のメソッド を使用するアプリケーション用の db2jcc4.jar クラス・ファイルが含まれ ています。 JDBC 4.0 java.sql.DatabaseMetaData.getDriverName メソッドは、 IBM DB2 JDBC Universal Driver Architecture 名ではなく、IBM Data Server Driver for JDBC and SQLJ 名を戻します。バージョン 9.7 の JDBC 4.0 以 降をサポートするドライバーとこのドライバーの以前のリリースとの動作上 の違いに対処するには、IBM Data Server Driver for JDBC and SQLJ を使 用する Java アプリケーションをアップグレードしてください。詳しくは、 190 ページの『[IBM Data Server Driver for JDBC and SQLJ](#page-199-0) を使用する Java [アプリケーションのアップグレード』を](#page-199-0)参照してください。

DB2 JDBC Type 2 driver は既に廃止されています。 IBM Data Server Driver for JDBC and SQLJ をタイプ 2 の接続で使用するように、Java ア

プリケーションおよび外部ルーチンを変更する必要があります。 JDBC 3.0 をサポートする IBM Data Server Driver for JDBC and SQLJ のバージョン と、DB2 JDBC Type 2 ドライバーの動作上の違いに対処するために、DB2 JDBC Type 2 ドライバーを使用する Java アプリケーションをアップグレ ードしてください。詳しくは、DB2 JDBC Type 2 [ドライバーを使用する](http://publib.boulder.ibm.com/infocenter/db2luw/v9r7/topic/com.ibm.db2.luw.qb.upgrade.doc/doc/t0024117.html) Java [アプリケーションのアップグレードを](http://publib.boulder.ibm.com/infocenter/db2luw/v9r7/topic/com.ibm.db2.luw.qb.upgrade.doc/doc/t0024117.html)参照してください。

DB2 データベース製品の各バージョンおよびフィックスパックで提供され る IBM Data Server Driver for JDBC and SQLJ のバージョンに関する詳細 については、「*DB2* サーバー機能 インストール」の『DB2 製品の Java ソ フトウェア・サポート』を参照してください。

CLI アプリケーション、DB2 CLP インターフェース、および .Net Data Provider クライアントは、Secure Sockets Layer (SSL) をサポートします。 IBM Global Security Kit (GSKit) は、 Secure Sockets Layer (SSL) サポート のための暗号化サービスを提供します。 クライアント内で SSL を使用可 能にする方法 (GSKit をダウンロードおよびインストールする方法を含む) について詳しくは、 「データベース・セキュリティー・ガイド」の『非 Java DB2 クライアントでの Configuring Secure Sockets Layer (SSL) サポー トの構成』を参照してください。

#### **DB2 API** と **DB2** コマンド

バージョン 10.1 で DB2 API および DB2 コマンドへの変更によって、ア プリケーションとスクリプトが影響を受けるかどうかを判断するには、次の 各トピックについて調べてください。

- [DB2 API](#page-181-0) 関数
- DB2 コマンド行プロセッサー (CLP) [およびシステム・コマンド](#page-182-1)

#### **SQL** ステートメント

これらの変更によって影響を受けるアプリケーションとスクリプトがあるか どうか、およびそれらの変更を管理する方法については、バージョン 10.1 の SQL [ステートメントへの変更点を](#page-184-1)調べてください。 式に含まれる型な し NULL キーワードやプロシージャー・パラメーターに含まれる DEFAULT キーワードなどの新しい機能を導入するためには、これらの変更 に適合するようにアプリケーションを変更する必要があります。

#### システム・カタログ・ビューと組み込み管理ルーチンおよびビュー

バージョン 10.1 にデータベースをアップグレードした後、SYSCAT スキー マのシステム・カタログ・ビューは、以前のリリースで定義したカタログ・ ビューとの互換性を維持しています。 ただし、一部のシステム・カタロ グ・ビューでは、新しい列、列の長さの延長、またはデータ・タイプが変更 になった列があります。

SQL 管理ルーチンでは、新しいパラメーターが追加されたり、新しい列が 戻されるようになったりするなどの変更点があります。 また、組み込み管 理ルーチンやビューに置き換えられたルーチンもあります。 さらに、 SNAPSHOT\_ で始まる名前のすべての組み込み表関数は DB2 バージョン 9.1 以降推奨されなくなりました。
システム・カタログ・ビューと組み込み管理ルーチンおよびビューへの変更 によって、ご使用のアプリケーションとスクリプトが影響を受けるかどうか を判別するには、次の各トピックについて調べてください。

- v [システム・カタログ](#page-186-0)
- v 「管理ルーチンおよびビュー」[の『非推奨の組み込み管理ルーチンおよび](http://publib.boulder.ibm.com/infocenter/db2luw/v9r5/topic/com.ibm.db2.luw.sql.rtn.doc/doc/r0023171.html) [その置換ルーチンまたはビュー』](http://publib.boulder.ibm.com/infocenter/db2luw/v9r5/topic/com.ibm.db2.luw.sql.rtn.doc/doc/r0023171.html)
- <span id="page-180-0"></span>オプティマイザーと照会実行プラン

オプティマイザーの改良点を活かすために、静的にバインドされたパッケー ジがあればアップグレード後に再バインドします。

#### データベース・パッケージ

データベースをアップグレードすると、ユーザー・アプリケーションとルー チン用のすべてのパッケージが無効な状態になります。 パッケージが、ド ロップした表、ビュー、別名、索引、トリガー、参照制約、表チェック制約 などのデータベース・オブジェクトに依存している場合、それらのパッケー ジも無効な状態になります。 UDF をドロップすると、パッケージは作動不 能な状態になります。

その後初めてアプリケーションが無効なパッケージにアクセスする必要が生 じたときに、無効パッケージはデータベース・マネージャーによって自動的 に再バインドされますが、再バインドの発生時期を制御し、起こりうる問題 を解決するために[、データベース・パッケージを自分で再バインドす](#page-135-0)ること をお勧めします。 手動でデータベース・パッケージを再バインドする場合 のその他の利点については[、オプティマイザーの拡張の](#page-180-0)セクションを参照し てください。

**DB2** サーバーの動作

一般に、DB2 サーバーの動作はリリース間で互換性を持っています。 ただ し、新しい機能をサポートするため、あるいは既存の機能のパフォーマンス を向上させるために、動作の変更があります。 ご使用のアプリケーション における動作の変更による影響を判断するには、 27 [ページの『](#page-36-0)DB2 サーバ [ー動作の変更点』を](#page-36-0)調べてください。

ご使用の DB2 サーバーをアップグレードした後で、レジストリー変数と構 成パラメーターの値を、アップグレード前の値と比較して、アプリケーショ ンの必要上変更すべき値があれば変更します。

クライアントの接続サポート

ご使用のアプリケーションは、バージョン 10.1 サーバーのデータベースに アクセスするために、バージョン 10.1 より前のクライアントを使用するこ とが可能です。ただし、アプリケーションはそのクライアントで使用可能な 機能に制限されます。 クライアント接続についての詳細、およびサポート される変更点の中で DB2 クライアントに影響を与える可能性のある変更点 を確認するには、 145 ページの『第 14 [章 クライアントのアップグレード](#page-154-0) [に関する重要事項』を](#page-154-0)参照してください。

#### **DB2** バージョン **9.5** からのアプリケーションのアップグレード

DB2 バージョン 9.5 以前からアップグレードする場合は、上記以外にアプ リケーションとスクリプトに影響を与える可能性のある、アプリケーショ

ン・ドライバーのサポート、 32 ビットおよび 64 ビット DB2 サーバーの サポート、および廃止された機能に関する、バージョン 10.1 より前のリリ ース同士の間での変更点について検討してください。

- v [アプリケーションに影響を与える可能性のある、](http://publib.boulder.ibm.com/infocenter/db2luw/v9r7/topic/com.ibm.db2.luw.qb.upgrade.doc/doc/c0023412.html) DB2 バージョン 9.7 と DB2 バージョン 9.5 [との間の変更。](http://publib.boulder.ibm.com/infocenter/db2luw/v9r7/topic/com.ibm.db2.luw.qb.upgrade.doc/doc/c0023412.html)
- v [アプリケーションに影響を与える可能性のある、](http://publib.boulder.ibm.com/infocenter/db2luw/v9r5/topic/com.ibm.db2.luw.qb.migration.doc/doc/c0023412.html) DB2 バージョン 9.5 と DB2 バージョン 9.1 [との間の変更。](http://publib.boulder.ibm.com/infocenter/db2luw/v9r5/topic/com.ibm.db2.luw.qb.migration.doc/doc/c0023412.html)

## **DB2 API** の変更点によるアップグレードへの影響

バージョン 10.1 の DB2 API における変更は、バージョン 10.1 へのアップグレー ド後の既存のアプリケーションに影響を与える可能性があります。

DB2 API への変更には、パラメーターの新規追加、既存のパラメーターへの変更、 API の非推奨化または廃止があります。 以下の表には、既存のアプリケーションに 影響を与える変更点がリストされています。

表 *22. DB2 API* の変更点

| DB <sub>2</sub> API                                                                    | アップグレードへの影響を伴う変更点のまとめ                                                                                                    |
|----------------------------------------------------------------------------------------|----------------------------------------------------------------------------------------------------|
| db2HistoryCloseScan、<br>db2HistoryGetEntry、<br>db2HistoryOpenScan、<br>db2HistoryUpdate | COBOL、FORTRAN、および REXX はこれらの DB2 API でサポ<br>ート対象外となりました。<br>詳しくは、データベース履歴レコードを管理する DB2 API の<br>COBOL、FORTRAN、および REXX のサポートの廃止を参照して<br>ください。                                                                                                    |
| db2Reorg                                                                               | db2Reorg では、非推奨となったデータ構造体およびパラメーター<br>がいくつかあります。<br>db2ReorgStruct データ構造体は非推奨となりました。<br>DB2REORG_CLEANUP_NONE および<br>DB2REORG_CONVERT_NONE パラメーターは非推奨となりまし<br>た。<br>DB2REORG_CONVERT パラメーターは廃止されました。<br>詳しくは、『非推奨または廃止となった、REORG<br>INDEXES/TABLE コマンド・パラメーターおよび関連する DB2<br>API データ構造体のパラメーター値』を参照してください。       |
| db2LoadQuery                                                                           | db2LoadQuery では、非推奨とされたデータ構造体およびパラメー<br>ターがいくつかあります。<br>db2LoadQueryOutputStruct データ構造体および<br>db2LoadQueryOutputStruct64 データ構造体は非推奨となりました。<br>TableState パラメーターの DB2LOADQUERY_TYPE1_INDEXES 値<br>は廃止されました。<br>詳しくは、『非推奨または廃止となった、REORG<br>INDEXES/TABLE コマンド・パラメーターおよび関連する DB2<br>API データ構造体のパラメーター値』を参照してください。 |

# <span id="page-182-0"></span>**DB2** コマンドの変更点からのアップグレードの影響

バージョン 10.1 の DB2 コマンド行プロセッサー (CLP) およびシステム・コマン ドにおける変更は、バージョン 10.1 へのアップグレード後の既存のアプリケーショ ンおよびスクリプトに影響を与える可能性があります。

コマンドへの変更には、新規のパラメーター、既存のパラメーターへの変更、推奨 されないか廃止されたパラメーター、およびコマンド出力への変更があります。 以 下の表には、アプリケーションおよびスクリプトに影響を与える変更点がリストさ れています。

表 *23. DB2 CLP* とシステム・コマンドの変更点

| コマンド                                     | アップグレードへの影響を伴う変更点のまとめ                                                                                                    |
|------------------------------------------|----------------------------------------------------------------------------------------------------|
| db2cat                                   | db2cat コマンドの出力には、データベース・オブジェクトが格納<br>されている表スペースのプロパティーが含まれなくなりました。<br>db2cat コマンドは、TRANSFERRATE、OVERHEAD、<br>WRITETRANSFERRATE, WRITEOVERHEAD, PREFETCHSIZE,<br>EXTENTSIZE、および PAGESIZE などの表スペース・プロパティー<br>を報告しなくなっています。<br>詳しくは、『変更された db2cat コマンド出力テキスト』を参照<br>してください。                                                           |
| db2icrt, db2iupdt,<br>db2cluster prepare | db2icrt および db2iupdt の既存のパラメーターが変更され、い<br>くつかのパラメーター値の形式が非推奨になりました。 -m およ<br>び -cf パラメーターの形式は非推奨となり、将来のリリースで廃<br>止される可能性があります。 今後は、ネットワーク名の指定に<br>-mnet および -cfnet パラメーターを使用するようにしてくださ<br>$\mathcal{U}$<br>-m および -cf パラメーターを使用している既存のスクリプトお<br>よびアプリケーションについては、すべて変更してください。<br>詳しくは、『DB2 コマンドおよび SQL ステートメントの変更の<br>要約』を参照してください。 |
| db21ook                                  | db2look ユーティリティーでは、既存のパラメーターに変更があ<br>ります。 -1 パラメーターは、ユーザー定義ストレージ・グルー<br>プに対する DDL ステートメントを生成するように変更されまし<br>た。<br>詳しくは、『改善されたストレージ管理』を参照してください。                                                                                                    |

表 *23. DB2 CLP* とシステム・コマンドの変更点 *(*続き*)*

| コマンド  | アップグレードへの影響を伴う変更点のまとめ                                                                                                    |
|-------|----------------------------------------------------------------------------------------------------|
| db2pd | -catalogcache パラメーターの出力は、新規表スペース・キャッ<br>シュに関する詳細を報告します。                                                                                                    |
|       | -hadr パラメーターの出力が、全面的に変更されました。 既存の<br>フィールドの名前は、新規 MON_GET_HADR 表関数からの出力<br>に合わせて変更されています。また、新しい複数 HADR スタン<br>バイ・データベースのモニターをサポートするためのフィールド<br>が追加されています。 出力のフォーマットも、複数のフィールド<br>名を 1 行に記載し、後続の行にフィールドの値を示すというフォ<br>ーマットから、行ごとに 1 つのフィールドを示すフォーマットに<br>変更されています。                        |
|       | serviceclasses パラメーターの出力に、UOW スループット、ア<br>クティビティー・スループット、アクティビティー平均存続時<br>間、CPU 速度、CPU 使用率が含まれるようになりました。                                                                                                    |
|       | -storagepaths パラメーターの出力には、ストレージ・グループ<br>構成の詳細が含まれます。                                                                                                    |
|       | -tablespaces パラメーターの出力に、表スペースに関連付けられ<br>ているストレージ・グループ ID と、表スペース・ストレージ統<br>計が含まれるようになりました。                                                                                                    |
|       | IndexObjSize の列およびデータに関する -tcbstats パラメーター<br>出力は、非推奨となりました。エクステントを再利用するために<br>再編成を行うと、IndexObjSize 出力に索引オブジェクトのページ<br>数が正確に反映されません。その値には、再編成時に解放された<br>ページがまだ含まれているためです。正確な値を取得するには、<br>代わりに ADMIN_GET_INDEX_INFO 表関数の<br>INDEX_OBJECT_P_SIZE 列または INDEX_OBJECT_L_SIZE 列を<br>使用してください。 |
|       | -workclasssets パラメーターの出力は、表形式でなくなりまし<br>た。出力フォーマットは、作業クラスの基本情報に続いて作業ク<br>ラス属性情報をリストします。                                                                                                    |
|       | これらの変更点に合わせて、db2pd コマンドの出力を使用するア<br>プリケーションやスクリプトを変更してください。                                                                                                    |
|       | 詳しくは、『新機能をサポートするように変更された db2pd コ<br>マンド』を参照してください。                                                                                                    |

<span id="page-184-0"></span>表 *23. DB2 CLP* とシステム・コマンドの変更点 *(*続き*)*

| コマンド                   | アップグレードへの影響を伴う変更点のまとめ                                                                                                    |
|------------------------|----------------------------------------------------------------------------------------------------|
| <b>CREATE DATABASE</b> | CREATE DATABASE コマンドには、非推奨となったパラメーターが                                                                                                 |
|                        | あります。 AUTOMATIC STORAGE パラメーター、USER TABLESPACE                                                                                        |
|                        | パラメーターの MANAGED BY SYSTEM 節、CREATE DATABASE コマン                                                                                       |
|                        | ドの COLLATE USING パラメーターのいくつかの値は、非推奨とな                                                                                                 |
|                        | りました。 Unicode Standard バージョン 4.0.0 の Unicode 照合                                                                                       |
|                        | アルゴリズムに基づく照合は、非推奨となりました。 新規                                                                                                    |
|                        | Unicode データベースには、UCA400 NO、UCA400 LSK、または                                                                                             |
|                        | UCA400 LTH の代わりに、言語対応の照合 (language-aware-                                                                                             |
|                        | collation) またはロケール依存の照合 (locale-sensitive-collation) を                                                                                |
|                        | 指定した COLLATE USING 節を使用してください。                                                                                                    |
|                        | AUTOMATIC STORAGE パラメーターが廃止される前に、<br>CREATE DATABASE コマンドでのこのパラメーターの使用を停止し<br>てください。 また、すべてのスクリプトまたはアプリケーション<br>から、このパラメーターを除去してください。 |
|                        | 詳しくは、『CREATE DATABASE コマンドで非推奨となったパラメ<br>ーター』を参照してください。                                                                               |
| EXPORT, IMPORT         | IMPORT および EXPORT ユーティリティーのワークシート・フォー                                                                                                 |
|                        | マット (WSF) は廃止されました。 WSF ファイルの代わりに、サ                                                                                                   |
|                        | ポートされているファイル・フォーマットを使用してください。                                                                                                    |
|                        | 詳しくは、『IMPORT および EXPORT ユーティリティーで廃止され<br>たワークシート・フォーマット (WSF)』を参照してください。                                                              |

Windows Vista オペレーティング・システムでは、ローカル管理者権限を必要とす る管理者タスクを実行するには、完全な管理者特権を使用して、スクリプトを DB2 コマンド・プロンプトから実行する必要があります。 「コマンド・ウィンドウ **-** 管理者 **(Command Window - Administrator)**」ショートカットを起動して、完全な 管理者特権を持つ DB2 コマンド・プロンプトを獲得します。 Windows Vista オペ レーティング・システムで拡張セキュリティーが使用可能な場合は、このショート カットを起動するために、**DB2ADMNS** グループのメンバーであるユーザーを使用して システムにログオンする必要もあります。

## **SQL** ステートメントの変更点によるアップグレードへの影響

バージョン 10.1 における SQL ステートメントの変更点により、バージョン 10.1 にアップグレードした後で既存のアプリケーションとスクリプトが影響を受けるこ とがあります。

SQL ステートメントへの変更には、新しいデフォルトの動作およびステートメント の出力への変更が含まれます。 さらに、変更、非推奨、廃止になったステートメン トもあります。 以下の表には、アプリケーションおよびスクリプトに影響を与える 変更点がリストされています。

表 *24. SQL* ステートメントへの変更点

| SQL ステートメント                                     | アップグレードへの影響を伴う変更点のまとめ                                                                                                    |
|-------------------------------------------------|----------------------------------------------------------------------------------------------------|
| <b>ALTER DATABASE</b>                           | ALTER DATABASE ステートメントは推奨されなくなりました。<br>CREATE STOGROUP ステートメントまたは ALTER STOGROUP<br>ステートメントが、ALTER DATABASE ステートメント以上の機<br>能を提供します。 ALTER DATABASE ステートメントを使用する<br>すべてのスクリプトまたはアプリケーションを変更して、CREATE<br>STOGROUP または ALTER STOGROUP ステートメントに置き換<br>えてください。 |
|                                                 | 詳しくは、『非推奨となった ALTER DATABASE ステートメン<br>ト』を参照してください。                                                                                                    |
| <b>ALTER</b><br>TABLE, CREATE<br><b>TABLE</b>   | ALTER TABLE および CREATE TABLE ステートメントは変更さ<br>れています。 ALTER TABLE および CREATE TABLE ステート<br>メントでは、COMPRESS 節のデフォルト圧縮方式が変更されまし<br>た。また、IMPLICITLY HIDDEN 節は、不特定型の列で使用でき<br>ます。                                                                                 |
|                                                 | COMPRESS YES 節を指定した ALTER TABLE または CREATE<br>TABLE ステートメントを発行するスクリプトまたはアプリケーシ<br>ョンを使用している場合は、STATIC または ADAPTIVE キーワー<br>ドを追加して、必要な表圧縮方式を明示的に指定してください。                                                                                                  |
|                                                 | 詳しくは、『変更された ALTER TABLE および CREATE TABLE<br>ステートメント』を参照してください。                                                                                                    |
| <b>CREATE INDEX</b>                             | CREATE INDEX ステートメントでは、DETAILED キーワードの<br>デフォルトの動作が変更されています。 CREATE INDEX ステー<br>トメントの DETAILED キーワードは、索引エントリーを処理して<br>拡張索引統計を収集する際に、サンプリング手法の使用を指定する<br>ようになりました。                                                                                        |
|                                                 | 必要な動作を得るためには、CREATE INDEX ステートメントを発<br>行するときに、SAMPLED DETAILED または UNSAMPLED<br>DETAILED キーワードを使用してください。                                                                                                    |
|                                                 | 詳しくは、『デフォルト動作が変更されたことを示す CREATE<br>INDEX ステートメントの DETAILED キーワード』を参照してく<br>ださい。                                                                                                    |
| <b>DECLARE GLOBAL</b><br><b>TEMPORARY TABLE</b> | DECLARE GLOBAL TEMPORARY TABLE ステートメントは変更<br>されています。 宣言済み一時表で暗黙的に隠された列は、サポー<br>トされません。                                                                                                    |
|                                                 | LIKE 節を使用して、暗黙的に隠された列が含まれる基本表から、<br>作成済みの一時表または宣言済み一時表を作成するスクリプトまた<br>はアプリケーションについては、変更の必要があります。                                                                                                    |
|                                                 | 詳しくは、『変更された CREATE GLOBAL TEMPORARY<br>TABLE および DECLARE GLOBAL TEMPORARY TABLE ステ<br>ートメント』を参照してください。                                                                                                    |

<span id="page-186-1"></span>表 *24. SQL* ステートメントへの変更点 *(*続き*)*

| SQL ステートメント      | アップグレードへの影響を伴う変更点のまとめ                                                                                                    |
|------------------|----------------------------------------------------------------------------------------------------|
| <b>ALTER</b>     | ALTER WORKLOAD および CREATE WORKLOAD ステートメ                                                                                                    |
| WORKLOAD.        | ントの構文が変更されました。                                                                                                    |
| ICREATE WORKLOAD | COLLECT UNIT OF WORK DATA PACKAGE LIST 節を使用す<br>るスクリプトおよびアプリケーションを変更してください。 パッ<br>ケージ・リスト情報を収集するには、以下の例に示す新しい構文を<br>使用します。<br>ALTER WORKLOAD REPORTS COLLECT UNIT OF WORK DATA BASE<br>INCLUDE PACKAGE LIST |
|                  | 詳しくは、『変更された ALTER WORKLOAD および CREATE<br>WORKLOAD ステートメント』を参照してください。                                                                                                    |

いずれかのステートメントについての詳細は、「*SQL* リファレンス 第 *2* 巻」ガイ ドを参照してください。

## システム・カタログの変更点によるアップグレードへの影響

<span id="page-186-0"></span>バージョン 10.1 では、システム・カタログ・オブジェクトが変更されて、新しい機 能をサポートするようになりました。これらの変更点により、バージョン 10.1 にア ップグレードした後で既存のアプリケーションとスクリプトが影響を受けることが あります。

## システム・カタログ・ビュー

詳しくは、『追加および変更されたシステム・カタログ・ビュー、組み込み関数お よびグローバル変数、組み込み管理ルーチンおよびビュー』を参照してください。

通常、既存のカタログ・ビューの変更とは、新しい列が加わったか、列のデータ・ タイプが変わったか、列の長さが長くなったということです。 以下の表には、アプ リケーションおよびスクリプトに影響を与える、バージョン 10.1 とバージョン 9.7 間でのシステム・カタログ・ビューの変更点がリストされています。

表 *25.* システム・カタログ・ビューの変更点

| ビュー名                 | アップグレードへの影響を伴う変更点のまとめ                                        |
|----------------------|--------------------------------------------------------------|
| SYSCAT AUDITUSE      | 新規の列である AUDITEXCEPTIONENABLED が追加されました。                      |
| SYSSTAT.COLUMNS      | 新規の列である ROWBEGIN、ROWEND、OUALIFIER、および<br>FUNC PATH が追加されました。 |
| SYSCAT.CONTEXTS      | 新規の列である AUDITEXCEPTIONENABLED が追加されました。                      |
| SYSCAT.DATATYPES     | 新規の列である NULLS、FUNC PATH、および<br>CONSTRAINT TEXT が追加されました。     |
| SYSCAT.DBAUTH        | 新規の列である CREATESECUREAUTH が追加されました。                           |
| SYSCAT.EVENTMONITORS | 新規の列である VERSIONNUMBER と MEMBER が追加されまし<br>た。                 |
| SYSCAT.EVENTTABLES   | 新規の列である TABOPTIONS が追加されました。                                 |
| SYSCAT.INDEXCOLUSE   | 新規の列である VIRTUAL と TEXT が追加されました。                             |

表 *25.* システム・カタログ・ビューの変更点 *(*続き*)*

| ビュー名                    | アップグレードへの影響を伴う変更点のまとめ                                                                                                    |
|-------------------------|----------------------------------------------------------------------------------------------------|
| SYSCAT.INDEXES          | 新規の列である PERIODNAME、 PERIODPOLICY、<br>MADE WITHOUTOVERLAPS, NULLKEYS, および FUNC PATH<br>が追加されました。                                                |
| SYSCAT.INDEXXMLPATTERNS | 新規の列である SCALE が追加されました。                                                                                                    |
| SYSCAT.PACKAGES         | 新規の列である BUSTIMESENSITIVE、 SYSTIMESENSITIVE、<br>KEEPDYNAMIC、 STATICASDYNAMIC、および MEMBER が追加<br>されました。                                           |
| SYSCAT.ROLES            | 新規の列である AUDITEXCEPTIONENABLED が追加されました。                                                                                                    |
| <b>SYSCAT.ROUTINES,</b> | 新規の列である SECURE が追加されました。                                                                                                    |
| SYSCAT.ROWFIELDS        | 新規の列である NULLS、QUALIFIER、FUNC_PATH、および<br>DEFAULT が追加されました。                                                                                     |
| SYSCAT.SCHEMATA         | 新規の列である AUDITPOLICYID、 AUDITPOLICYNAME、<br>AUDITEXCEPTIONENABLED、および DATACAPTURE が追加され<br>ました。                                                 |
| SYSCAT.SERVICECLASSES   | 新規の列である MAXDEGREE、 CPUSHARES、<br>CPUSHARETYPE, CPULIMIT, SORTMEMORYPRIORITY,<br>SECTIONACTUALSOPTIONS、および COLLECTAGGUOWDATA<br>が追加されました。       |
| SYSCAT.TABCONST         | 新規の列である TRUSTED、PERIODNAME、および<br>PERIODPOLICY が追加されました。                                                                                       |
| SYSCAT.TABLES           | 新規の列である<br>ROWCOMPMODE、AUDITEXCEPTIONENABLED、CONTROL、お<br>よび TEMPORALTYPE が追加されました。                                                            |
| SYSCAT.TABLESPACES      | 新規の列である SGNAME、EFFECTIVEPREFETCHSIZE、SGID、お<br>よび BPTIERNUM が追加されました。 値 CHAR(1) の<br>DATAPRIORITY 列は非推奨となり、値 SMALLINT の DATATAG<br>に置き換えられました。 |
| SYSCAT.THRESHOLDS       | 新規の列である DATATAGLIST と OVERFLOWPERCENT が追加<br>されました。                                                                                            |
| SYSCAT.TRIGGERS         | 新規の列である EVENTUPDATE、 EVENTDELETE、<br>EVENTINSERT、 SECURE、 ALTER_TIME、および ENABLED が<br>追加されました。                                                 |
| SYSCAT.VARIABLES        | 新規の列である NULLS が追加されました。                                                                                                    |
| SYSCAT.WORKACTIONS      | 新規の列である SECTIONACTUALSOPTIONS が追加されました。                                                                                                    |
| SYSCAT.WORKCLASSES      | 以下の列が廃止されました。WORKCLASS_DESC、<br>USAGEAUTH, COLLECTAGGACTDATA,<br>COLLECTACTDATA、 WORKLOAD_DESC、および<br>COLLECTACTPARTITION                      |
| SYSCAT.WORKLOADS        | 新規の列である MAXDEGREE、 COLLECTUOWDATA、<br>SECTIONACTUALSOPTIONS、および COLLECTAGGUOWDATA<br>が追加されました。                                                 |

## 組み込みルーチン

組み込みルーチンへの変更には、新しいルーチン、新しいパラメーター、および動 作における変更が含まれます。 以下の表には、アプリケーションおよびスクリプト に影響を与える DB2 バージョン 10.1 と DB2 バージョン 9.7 間での新規ルーチン および既存のルーチンへの変更点がリストされています。

表 *26.* 組み込みルーチンへの変更点

| ルーチン名                        | アップグレードへの影響を伴う変更点のまとめ |
|------------------------------|-----------------------|
| このリリースには存在しない  このリリースには存在しない |                       |

## 組み込み管理ルーチンとビュー

詳しくは、『追加および変更されたシステム・カタログ・ビュー、組み込み関数お よびグローバル変数、組み込み管理ルーチンおよびビュー』を参照してください。

組み込み管理ルーチンおよびビューへの変更点には、戻される新しい列と新しいル ーチンおよびビューがあります。 さらに、SNAPSHOT で始まる名前のすべての管 理ルーチンは DB2 バージョン 9.1 以降、推奨されなくなりました。 以下の表に は、アプリケーションおよびスクリプトに影響を与える バージョン 10.1 とバージ ョン 9.7 間での管理ルーチンおよびビューの変更点がリストされています。

表 *27.* 組み込み管理ルーチンとビューへの変更点

| ルーチンまたはビュー名                                                  | アップグレードへの影響を伴う変更点のまとめ                                                                                                    |
|--------------------------------------------------------------|----------------------------------------------------------------------------------------------------|
| ADMIN GET TAB COMPRESS INFO V97 およ<br>び ADMINTABCOMPRESSINFO | この管理ビューおよび関連付けられた表関数は非推奨となり、 および に置き換えられました。                                                                                                    |
| MON_BP_UTILIZATION                                           | MON BP UTILIZATION ビューは、バッファー・プールの使用率を査定するために使用できるい<br>くつかの新規メトリックを返します。                                                                                                    |
| MON_GET_BUFFERPOOL                                           | この表関数は、バッファー・プールからの非同期読み取りおよび書き込み用新規追加列、および入<br>出力サーバーの効率メトリックを返します。                                                                                                    |
| MON_GET_PKG_CACHE_STMT                                       | この表関数は、新規追加列を返します。                                                                                                    |
| MON GET TABLESPACE                                           | この表関数は、新規追加列を返します。                                                                                                    |
| MON GET CONTAINER                                            | この表関数は、新しい列を返します。                                                                                                    |
| SNAP GET STORAGE PATHS V97 および<br>SNAPSTORAGE_PATHS          | は非推奨となり、に置き換えられました。                                                                                                    |
| SNAP_GET_TBSP_PART_V91                                       | SNAP_GET_TBSP_PART_V91 関数は廃止されました。 SNAP_GET_TBSP_PART_V91 は、新規<br>SNAP GET TBSP PART 表関数に置き換えられました。                                                                                             |
| WLM_GET_SERVICE_CLASS_AGENTS_V97                             | この表関数は、使用すべきではありません。 代わりに新規の<br>WLM_GET_SERVICE_CLASS_AGENTS 表関数を使用します。<br>WLM_GET_SERVICE_CLASS_AGENTS_V97 はこの新規関数に置き換えられました。この関数<br>は、追加列を返します。                                               |
| WLM GET SERVICE CLASS AGENTS                                 | この表関数は、バージョン 9.7 では使用すべきではありません。バージョン 10.1 では、非推奨に<br>なっている、バージョンでサフィックスが付けられるルーチンがこの関数に置き換えられていま<br>す。現在、ルーチン名はリリースが変わっても同じままになっています。これにより、リリース間<br>のアプリケーションとスクリプトの互換性が改善されています。              |
| WLM_GET_SERVICE_CLASS_<br>WORKLOAD_OCCURRENCES_V97           | この表関数は、使用すべきではありません。 代わりに新規の<br>WLM GET SERVICE CLASS WORKLOAD OCCURRENCES 表関数を使用します。<br>WLM GET SERVICE CLASS WORKLOAD OCCURRENCES V97 はこの新規関数に置き換えられ<br>ました。この関数は、追加列を返します。                   |
| WLM_GET_SERVICE_CLASS_<br>WORKLOAD_OCCURRENCES               | この表関数は、バージョン 9.7 では使用すべきではありません。バージョン 10.1 では、非推奨に<br>なっている、バージョンでサフィックスが付けられるルーチンがこの関数に置き換えられていま<br>す。現在、ルーチン名はリリースが変わっても同じままになっています。これにより、リリース間<br>のアプリケーションとスクリプトの互換性が改善されています。これも、追加列を返します。 |
| WLM_GET_SERVICE_SUBCLASS_STATS_V97                           | この表関数は、使用すべきではありません。 代わりに新規の<br>WLM GET SERVICE SUBCLASS STATS 表関数を使用します。<br>WLM_GET_SERVICE_SUBCLASS_STATS_V97 はこの新規関数に置き換えられました。この関数<br>は、追加列を返します。                                           |
| WLM_GET_SERVICE_SUBCLASS_ STATS                              | この表関数は、バージョン 9.7 では使用すべきではありません。バージョン 10.1 では、非推奨に<br>なっている、バージョンでサフィックスが付けられるルーチンがこの関数に置き換えられていま<br>す。現在、ルーチン名はリリースが変わっても同じままになっています。これにより、リリース間<br>のアプリケーションとスクリプトの互換性が改善されています。              |

表 *27.* 組み込み管理ルーチンとビューへの変更点 *(*続き*)*

| ルーチンまたはビュー名                                          | アップグレードへの影響を伴う変更点のまとめ                                                                                                    |
|------------------------------------------------------|----------------------------------------------------------------------------------------------------|
| WLM GET WORKLOAD STATS V97                           | この表関数は、使用すべきではありません。 代わりに新規の WLM GET WORKLOAD STATS表<br>関数を使用します。 WLM GET WORKLOAD STATS V97 はこの新規関数に置き換えられまし<br>た。この関数は、追加列を返します。                                                              |
| WLM GET WORKLOAD STATS                               | この表関数は、バージョン 9.7 では使用すべきではありません。バージョン 10.1 では、非推奨に<br>なっている、バージョンでサフィックスが付けられるルーチンがこの関数に置き換えられていま<br>す。現在、ルーチン名はリリースが変わっても同じままになっています。これにより、リリース間<br>のアプリケーションとスクリプトの互換性が改善されています。              |
| WLM GET WORKLOAD OCCURRENCE<br><b>ACTIVITIES V97</b> | この表関数は、使用すべきではありません。 代わりに新規の<br>WLM GET WORKLOAD OCCURRENCE ACTIVITIES 表関数を使用します。<br>WLM GET WORKLOAD OCCURRENCE ACTIVITIES V97 はこの新規関数に置き換えられまし<br>た。この関数は、追加列を返します。                           |
| WLM GET WORKLOAD<br>OCCURRENCE ACTIVITIES            | この表関数は、バージョン 9.7 では使用すべきではありません。バージョン 10.1 では、非推奨に<br>なっている、バージョンでサフィックスが付けられるルーチンがこの関数に置き換えられていま<br>す。現在、ルーチン名はリリースが変わっても同じままになっています。これにより、リリース間<br>のアプリケーションとスクリプトの互換性が改善されています。これも、追加列を返します。 |

「管理ルーチンおよびビュー」の『非推奨の SQL 管理ルーチンおよびその置換ル ーチンまたはビュー』にある非推奨の管理ルーチンおよびそれらの代替ルーチンま たはビューのリストを検討し、アプリケーションとスクリプトに影響を与える可能 性のあるその他の変更点について判断してください。

## バージョン **9.7** より前のリリース間のシステム・カタログの変更点

DB2 バージョン 9.5 からアップグレードする場合、バージョン 10.1 より前のリリ ース間の以下のシステム・カタログの追加の変更点も、アプリケーションおよびス クリプトに影響を与える可能性があります。

v DB2 バージョン 9.7 と DB2 バージョン 9.5 [との間のシステム・カタログの変](http://publib.boulder.ibm.com/infocenter/db2luw/v9r7/index.jsp?topic=/com.ibm.db2.luw.qb.upgrade.doc/doc/r0052004.html) [更点。](http://publib.boulder.ibm.com/infocenter/db2luw/v9r7/index.jsp?topic=/com.ibm.db2.luw.qb.upgrade.doc/doc/r0052004.html)

# <span id="page-190-0"></span>第 **23** 章 ルーチンのアップグレードに関する重要事項

アップグレードに関する重要事項として、ルーチンに影響を与える可能性のある、 アプリケーション開発サポートにおける変更点、新しい機能をサポートするための 変更点、サポートされない機能、非推奨の機能について説明します。

169 ページの『第 22 [章 データベース・アプリケーションのアップグレードに関す](#page-178-0) [る重要事項』で](#page-178-0)説明されている変更点も、ご使用のルーチンに影響を与える可能性 があります。

#### 開発ソフトウェア・サポート

169 ページの『第 22 [章 データベース・アプリケーションのアップグレー](#page-178-0) [ドに関する重要事項』に](#page-178-0)記載されている開発ソフトウェア・サポートに関す る情報が、外部ストアード・プロシージャーおよびユーザー定義関数 (UDF) に適用されます。

#### 暗黙的キャスト

関数呼び出しの後に、データベース・マネージャーは類似名関数のグループ 内でどの関数が「最適」かを決める必要があります。 引数のデータ・タイ プと、検討対象となる関数のパラメーターの定義済みデータ・タイプとの比 較が、この決定のための基礎を形成します。 型なしパラメーター・マーカ ーまたは型なし NULL 定数引数は、どのパラメーター・タイプでも最適な タイプとして受け入れます。

暗黙的キャストのサポートに対するこの変更は、変更されたシステム組み込 み関数およびこれらの引数を使用して作成された新しい関数を含む関数解決 に影響を与えます。

#### **SQL** ルーチンでは **XML** データの参照による受け渡しが行われる

SQL ルーチンで XML データを XML タイプの入出力パラメーターまたは XML タイプのローカル変数に割り当てた場合、XML データの参照による 受け渡しが行われるようになりました。 以前のリリースでは、SQL プロシ ージャー内で、XML データの値による受け渡しが行われていました。 そ のため、SQL プロシージャー内で XML データを使用する一部の操作は、 以前のリリースでの同じ操作とは異なる結果を返すことがあります。

#### **unfenced** 外部ルーチン

DB2 エンジン・ライブラリー (libdb2e.a または libdb2apie.a) に依存し ないすべての外部 unfenced ルーチンは、データベースを Linux および UNIX オペレーティング・システムで DB2 バージョン 10.1 にアップグレ ード中に FENCED および NOT THREADSAFE に変更され、新しいマルチ スレッド・データベース・マネージャーのもとでこれらのルーチンを安全に 実行できるようになります。 新しいマルチスレッド・データベース・マネ ージャーで NOT FENCED および THREADSAFE として定義された、スレ ッド・セーフではない外部ルーチンを実行すると、不正確な結果、データベ ースの破壊、またはデータベース・マネージャーの異常終了を引き起こす可 能性があります。この変更点を管理する方法の詳細は、 198 [ページの『](#page-207-0)C、 C++、および COBOL [ルーチンのアップグレード』を](#page-207-0)参照してください。

#### **31** ビット外部ルーチン **(zSeries** 上の **Linux)**

32 ビット外部ルーチン用のすべてのアップグレード考慮事項が、zSeries 上 の Linux で稼働する DB2 データベース上で実行される 31 ビット外部ル ーチンにも適用されます。

#### **Java** 外部ルーチン

IBM Software Developer's Kit (SDK) for Java 1.4.2 は使用すべきでなく、今 後のリリースで廃止される可能性があります。

DB2 バージョン 9.5 から、JDBC ルーチンを実行するためのデフォルトの JDBC ドライバーは IBM Data Server Driver for JDBC and SQLJ になりま した。この変更点を管理する方法の詳細は、 200 [ページの『](#page-209-0)Java ルーチン [のアップグレード』を](#page-209-0)参照してください。

# <span id="page-192-0"></span>第 **24** 章 データベース・アプリケーションおよびルーチンに関す るアップグレード前タスク

データベース・アプリケーションおよびルーチンをアップグレードする前に、アッ プグレードを正常に行えるようにするための特定のタスクを実行する必要がありま す。

#### 手順

以下のタスクを実行することにより、データベース・アプリケーションおよびルー チンのアップグレードの準備をします。

1. データベース・アプリケーションのアップグレードに関する重要事項を検討し て、どの変更点がデータベース・アプリケーションに影響する可能性があるかを 判別します。

169 ページの『第 22 [章 データベース・アプリケーションのアップグレードに](#page-178-0) [関する重要事項』](#page-178-0) を参照してください。

2. ルーチンのアップグレードに関する重要事項を検討して、どの変更点がルーチン に影響する可能性があるかを判別します。

181 ページの『第 23 [章 ルーチンのアップグレードに関する重要事項』](#page-190-0) を参照 してください。

3. アップグレード・ストラテジーを計画します。

5 ページの『第 2 章 DB2 [環境のアップグレードの計画』](#page-14-0) を参照してくださ  $\mathcal{V}^{\lambda}$ 

- 4. オペレーティング・システムをサポートされているレベルにアップグレードしま す (必要な場合)。
- 5. 開発ソフトウェアをサポートされているレベルにアップグレードします (必要な 場合)。
- 6. 実稼働環境でデータベース・アプリケーションおよびルーチンにベンチマーク・ テストを実行して、アップグレード後にベンチマーク・テスト結果と比較するた めに、ベースライン結果を保存します。
- 7. オプション: クライアントのアップグレード、またはDB2 バージョン 10.1 アプ リケーション・ドライバーのインストールを行います (アプリケーションが必要 とする場合)。

143 ページの『第 13 [章 クライアントのアップグレード』](#page-152-0) を参照してくださ  $\mathcal{U}$ 

DB2 バージョン 10.1 サーバーは以前のクライアントの接続サポートを提供して いますが、DB2 バージョン 10.1 クライアントを使用することにより、制限やリ リース間の非互換性がなくなります。

8. DB2 バージョン 10.1 テスト環境でのデータベース・アプリケーションのテス ト。 テストが正常に終了した場合は、アプリケーションをアップグレードする 必要はありません。 ただし、データベース・アプリケーションのアップグレー ドのタスクを調べて、パフォーマンスの向上に役立つステップを実行することを 検討してください。

62 ページの『DB2 [サーバーのテスト環境でのアップグレード』お](#page-71-0)よび [185](#page-194-0) ペ ージの『第 25 [章 データベース・アプリケーションのアップグレード』を](#page-194-0)参照 してください。

9. DB2 バージョン 10.1 テスト環境でルーチンをテストします。 テストが正常に 終了した場合は、ルーチンをアップグレードする必要はありません。 ただし、 ルーチンのアップグレードのタスクを調べて、パフォーマンスの向上に役立つス テップを実行することを検討してください。

62 ページの『DB2 [サーバーのテスト環境でのアップグレード』お](#page-71-0)よび [197](#page-206-0) ペ ージの『第 26 [章 ルーチンのアップグレード』を](#page-206-0)参照してください。

# <span id="page-194-1"></span><span id="page-194-0"></span>第 **25** 章 データベース・アプリケーションのアップグレード

既存のデータベース・アプリケーションを DB2 バージョン 10.1 にアップグレード するには、これらのアプリケーションに影響を与える DB2 バージョン 10.1 と以前 のリリースとの間の変更点に対処して、これらのアプリケーションが予期されると おりに機能することを検証する必要があります。 これらの変更点を処理するために は、アプリケーション・コードの変更、およびアプリケーションの再ビルドが必要 になることがあります。

アプリケーション・コードの変更が必要になるのは、DB2 バージョン 10.1 での変 更点のうちアプリケーションに影響を与えるものに対処する場合、DB2 バージョン 10.1 で非推奨または廃止になった機能の使用を中止する場合、または新機能を使用 する場合のみです。

### 始める前に

- v インスタンスとデータベースを含む DB2 バージョン 10.1 サーバーへのアクセス 権があることを確認します。 DB2 サーバーをテスト環境の一部にすることがで きます。
- v DB2 データベース製品のインストール要件を満たしていることを確認してくださ い。
- v 開発ソフトウェアが、DB2 データベース製品でサポートされているバージョン・ レベルであることを確認します。
- v データベース・アプリケーションに関するアップグレード前タスクを実行しま す。 183 ページの『第 24 [章 データベース・アプリケーションおよびルーチン](#page-192-0) [に関するアップグレード前タスク』を](#page-192-0)参照してください。

#### 制約事項

ここで示す手順は、C、C++、COBOL、FORTRAN、Java、Perl、PHP、REXX、およ び .NET 言語でプログラミングされたデータベース・アプリケーションにのみ適用 されます。

### 手順

データベース・アプリケーションを DB2 バージョン 10.1 にアップグレードするに は、次のようにします。

- 1. アプリケーションが影響を受ける DB2 コマンドの変更、SQL ステートメントの 変更、およびシステム・カタログ・ビューと組み込み関数の変更を確認した場合 は、アプリケーションのコードまたはスクリプトを編集し、以下の部分を変更し ます。
	- DB2 CLP およびシステム・コマンド構文
	- SOL ステートメントの構文
	- v カタログ・ビューと SQL 管理ビューおよびルーチンを使用する SQL ステー トメント
- v 表書き込みイベント・モニター用のターゲット表を使用する SQL ステートメ ント
- スキーマ名込みの完全修飾名ではない、ユーザー定義ルーチン名
- DB2 API 呼び出し
- v JDBC、ODBC および CLI などのアプリケーション・プログラミング・イン ターフェース呼び出し
- v アプリケーションやスクリプトがコマンド出力からの読み取りを行う場合は、 変更後の出力形式を読み取るように変更を加えます。

173 ページの『DB2 [コマンドの変更点からのアップグレードの影響』、](#page-182-0) [175](#page-184-0) ペ ージの『SQL [ステートメントの変更点によるアップグレードへの影響』、](#page-184-0)およ び 177 [ページの『システム・カタログの変更点によるアップグレードへの影](#page-186-1) [響』を](#page-186-1)参照してください。

- 2. ご使用のアプリケーションに影響を与える開発環境に固有の変更点を識別した場 合は、これらの変更点をサポートするように変更を加えます。 169 [ページの](#page-178-0) 『第 22 [章 データベース・アプリケーションのアップグレードに関する重要事](#page-178-0) [項』を](#page-178-0)参照してください。 以下のものをアップグレードします。
	- v 組み込み SQL アプリケーション。 187 [ページの『組み込み](#page-196-0) SQL アプリケ [ーションのアップグレード』を](#page-196-0)参照してください。
	- v CLI アプリケーション。 188 ページの『CLI [アプリケーションのアップグレ](#page-197-0) [ード』を](#page-197-0)参照してください。
	- v IBM Data Server Driver for JDBC and SQLJ を使用する Java アプリケーショ ン。 190 ページの『[IBM Data Server Driver for JDBC and SQLJ](#page-199-0) を使用する Java [アプリケーションのアップグレード』を](#page-199-0)参照してください。
	- v ADO および .NET アプリケーション。 191 [ページの『](#page-200-0)ADO.NET アプリケ [ーションのアップグレード』を](#page-200-0)参照してください。
	- v DB2 CLP コマンドおよび SQL ステートメントを使用するスクリプト。 [192](#page-201-0) [ページの『スクリプトのアップグレード』を](#page-201-0)参照してください。
	- v 32 ビット・データベース・アプリケーションを 64 ビット・インスタンスで 実行。 194 ページの『32 [ビット・データベース・アプリケーションを](#page-203-0) 64 ビ [ット・インスタンスで実行するようにアップグレードする』を](#page-203-0)参照してくださ  $\mathcal{U}$
- 3. 適切な DB2 ビルド・ファイルを使用し、適切な DB2 共有ライブラリー・パス を指定して、C/C++、 COBOL、 FORTRAN、および REXX でプログラミング されたすべての変更済みのデータベース・アプリケーションを再ビルドします。
- 4. ご使用のデータベース・アプリケーションをテストして変更を検証し、DB2 バ ージョン 10.1 を使用して期待どおりに実行することを確認します。

### 次のタスク

データベース・アプリケーションのアップグレード後に、推奨されているデータベ ース・アプリケーションに関するアップグレード後タスクを実行して、アップグレ ードが成功したことを確認します。 207 ページの『第 27 [章 データベース・アプ](#page-216-0) [リケーションおよびルーチンに関するアップグレード後タスク』を](#page-216-0)参照してくださ い。

## <span id="page-196-0"></span>組み込み **SQL** アプリケーションのアップグレード

既存の組み込み SQL アプリケーションを DB2 バージョン 10.1 にアップグレード するには、これらのアプリケーションに影響を与える DB2 バージョン 10.1 と以前 のリリースとの間の変更点に対処して、これらのアプリケーションが予期されると おりに機能することを検証する必要があります。

#### 始める前に

- v インスタンスとデータベースを含む DB2 バージョン 10.1 サーバーへのアクセス 権があることを確認します。 DB2 サーバーをテスト環境の一部にすることがで きます。
- v C、C++、COBOL、FORTRAN、または REXX 開発ソフトウェアが、DB2 データ ベース製品でサポートされているバージョン・レベルであることを確認します。
- データベース・アプリケーションのアップグレードのタスクのこれより前のステ ップを実行します。 185 ページの『第 25 [章 データベース・アプリケーション](#page-194-0) [のアップグレード』を](#page-194-0)参照してください。

#### 制約事項

この手順は C、C++、COBOL、FORTRAN、および REXX でプログラミングされた データベース・アプリケーションのみに適用されます。

#### 手順

組み込み SQL アプリケーションを DB2 バージョン 10.1 にアップグレードするに は、次のようにします。

1. ライブラリー・パス環境変数を変更した場合は、ご使用のアプリケーションにと って正しい DB2 共有ライブラリー・パスがこれらの変数に組み込まれているこ とを確認します。 この表にリストされている環境変数は、ご使用のアプリケー ションが (ほとんどの場合) 実行時に該当する DB2 共有ライブラリーを検索で きるようにする追加のパスを指定します。

**Linux** オペレーティング・システムの場合**:** RPATH リンク・オプションを使用 し RUNPATH リンク・オプションを指定せずにアプリケーションをリンクする 場合、アプリケーションの実行時に **LD\_LIBRARY\_PATH** 環境変数は無視され、そ のためにアプリケーションが失敗する可能性があります。

- 2. DB2 バージョン 10.1 テスト環境での組み込み SQL アプリケーションのテス ト。 テストが成功した場合は、追加のステップを実行する必要はありません。
- 3. **BIND** コマンドと **BLOCKING ALL** または **BLOCKING UNAMBIGIOUS** 節を使用して組 み込みアプリケーションをバインドし、LOB 列のカーソルのブロックをバイン ドした場合は、**instance\_memory** または **database\_memory**データベース構成パラ メーターを AUTOMATIC に設定するか、数値を大きくしてメモリー使用率の値を 増やすようにしてください。これらのデータベース構成パラメーターの値を大き くできない場合は、以下のオプションがあります。
	- v **BLOCKING NO** を指定した **BIND** コマンドを使用して再バインドを行うか、 **SQLRULES STD** コマンド・パラメーターを指定した **PRECOMPILE** コマンドを使 用してプリコンパイルを行います。 **BLOCKING NO** 節は、アプリケーション内

<span id="page-197-0"></span>のすべてのカーソルのブロッキングを無効にします。 **SQLRULES STD** コマン ド・パラメーターは、カーソルのブロッキングの無効化とは別の効果を持つこ とがあります。

- v アプリケーションのソース・コードに変更を加え、FOR UPDATE 節を使用し て、ブロッキングを無効にするようにカーソルを宣言します。
- 4. ご使用のアプリケーションにとって正しい DB2 共有ライブラリー・パスを明示 的に指定するには、以下のいずれかを行います。
	- v アプリケーションのソース・コードを使用できる場合は、アプリケーションを 再ビルドします。 必須の DB2 共有ライブラリー・パスを指定します。 これ が最も望ましい選択肢です。
	- v ご使用のアプリケーションを実行するラッパー・スクリプトを作成します。 ラッパー・スクリプト中で、ライブラリー・パス環境変数を、必須の DB2 共 有ライブラリー・パスに明示的に設定します。
	- v 元のソース・コードを使用できない場合は、**db2chglibpath** コマンドを実行し て、ご使用のアプリケーションのバイナリー・コード中の組み込み実行時ライ ブラリー・パスを更新します。 このコマンドは現状のまま提供されているの で、最後の手段と見なす必要があります。

## 次のタスク

組み込み SQL アプリケーションのアップグレードの後、データベース・アプリケ ーションのアップグレードのタスクの残りのステップを実行してください。 [185](#page-194-0) ペ ージの『第 25 [章 データベース・アプリケーションのアップグレード』を](#page-194-0)参照して ください。

# **CLI** アプリケーションのアップグレード

既存の CLI アプリケーションを DB2 バージョン 10.1 にアップグレードするに は、これらのアプリケーションに影響を与える DB2 バージョン 10.1 と以前のリリ ースとの間の変更点に対処する必要があります。例えば、オペレーティング・シス テム・サポートの変更点、開発ソフトウェア・サポートの変更点、アプリケーショ ンのビット幅、およびアプリケーションをデプロイする DB2 インスタンスのビッ ト幅などがあります。

#### 始める前に

- v インスタンスとデータベースを含む DB2 バージョン 10.1 サーバーへのアクセス 権があることを確認します。 DB2 サーバーをテスト環境の一部にすることがで きます。
- v C および C++ 開発ソフトウェアが、DB2 データベース製品でサポートされてい るバージョンであることを確認します。 詳しくは、『C および C++ 開発ソフト ウェア』を参照してください。
- v 185 ページの『第 25 [章 データベース・アプリケーションのアップグレード』の](#page-194-0) タスクのこれより前のステップを実行します。

#### 制約事項

この手順は、CLI インターフェースを使用して C または C++ でプログラミングさ れたデータベース・アプリケーションのみに適用されます。

### 手順

CLI アプリケーションを DB2 バージョン 10.1 にアップグレードするには、次のよ うにします。

1. ライブラリー・パス環境変数を変更した場合は、 169 [ページの『第](#page-178-0) 22 章 デー [タベース・アプリケーションのアップグレードに関する重要事項』](#page-178-0) に示されて いるように、ご使用のアプリケーションにとって正しい DB2 共有ライブラリ ー・パスがこれらの変数に組み込まれていることを確認します。 この表にリス トされている環境変数を使用して、ご使用のアプリケーションが (ほとんどの場 合) 実行時に該当する DB2 共有ライブラリーを検索できるようにする追加のパ スを指定します。

**Linux** オペレーティング・システムの場合のみ**:** RPATH リンク・オプションを 使用し RUNPATH リンク・オプションを指定せずにアプリケーションをリンク する場合、アプリケーションの実行時に **LD\_LIBRARY\_PATH** 環境変数は無視さ れ、そのためにアプリケーションが失敗する可能性があります。

2. db2cli.ini ファイル内で **CLISchema** 構成キーワードを設定している場合は、 **SysSchema** 構成キーワードを代わりに設定してください。 **CLISchema** 構成キー ワードは、 DB2 バージョン 9.5 で廃止されました。

SysSchema = alternative schema

- 3. DB2 バージョン 10.1 テスト環境で CLI アプリケーションをテストします。 テ ストが成功した場合は、残りのステップを実行する必要はありません。
- 4. **BlockLobs** CLI 構成キーワードを 1 に設定した場合に、アプリケーションがエ ラー・メッセージ SQL0973N を受け取ったら、以下のいずれかのアクションを 実行します。
	- v **database\_memory** 構成パラメーターを AUTOMATIC に設定します。 これが最も 望ましい選択肢です。
	- v **BlockLobs** CLI 構成キーワードを 0 にリセットします。
	- v LOB ロケーターを使用する代わりに、直接 LOB 値をバッファーにバインド します。

LOB データを受け取るには、クライアントに追加のメモリーが必要になりま す。なぜなら、このカーソル・ブロッキングの設定に **BlockLobs** キーワードを 使用すると、行データの送信後にすべての LOB 値が即時にクライアントに送信 されるからです。

- 5. 「コール・レベル・インターフェース ガイドおよびリファレンス 第 *2* 巻」の 『CLI と ODBC 関数のサマリー』を確認し、ODBC 3.0 で推奨されない機能を 使用していないかどうかを調べ、もしあれば、その代わりとして置き換えられて いる機能をアプリケーションが使用するように変更します。 このバージョンの CLI でも引き続きこれらの機能はサポートされますが、置き換えられた機能を使 用することで確実にアプリケーションを最新の規格に準拠させることができま す。
- 6. 以下のいずれかのアクションを実行して、ご使用のアプリケーションにとって正 しい DB2 共有ライブラリー・パスを明示的に指定します。
	- v アプリケーションのソース・コードを使用できる場合は、アプリケーションを 再構築します。 169 ページの『第 22 [章 データベース・アプリケーションの](#page-178-0)

<span id="page-199-0"></span>[アップグレードに関する重要事項』](#page-178-0) に示されている必須の DB2 共有ライブ ラリー・パスを指定します。 これが最も望ましい選択肢です。

- v ご使用のアプリケーションを実行するラッパー・スクリプトを作成します。 ラッパー・スクリプト中で、ライブラリー・パス環境変数を、 169 [ページの](#page-178-0) 『第 22 [章 データベース・アプリケーションのアップグレードに関する重要](#page-178-0) [事項』](#page-178-0) に示されている必須の DB2 共有ライブラリー・パスに明示的に設定 します。
- v 元のソース・コードを使用できない場合は、**db2chglibpath** コマンドを実行し て、ご使用のアプリケーションのバイナリー・コード中の組み込み実行時ライ ブラリー・パスを更新します。このコマンドは現状のまま提供されているの で、最後の手段と見なす必要があります。

## 次のタスク

CLI アプリケーションのアップグレードの後、 185 ページの『第 25 [章 データベー](#page-194-0) [ス・アプリケーションのアップグレード』の](#page-194-0)タスクの残りのステップを実行してく ださい。

# **IBM Data Server Driver for JDBC and SQLJ** を使用する **Java** アプリ ケーションのアップグレード

IBM Data Server Driver for JDBC and SQLJの以前のリリースを使用する Java アプ リケーションをアップグレードするには、このドライバーの異なるリリース間の変 更、およびこれらのアプリケーションに影響を与える可能性のある DB2 バージョ ン 10.1 の変更を管理する必要があります。

#### 始める前に

- v アプリケーションのアップグレードに関する重要事項を確認して、Java データベ ース・アプリケーションに影響を与える可能性のある主要な変更点を識別しま す。 169 ページの『第 22 [章 データベース・アプリケーションのアップグレー](#page-178-0) [ドに関する重要事項』を](#page-178-0)参照してください。
- v インスタンスとデータベースを含む DB2 バージョン 10.1 サーバーへのアクセス 権があることを確認します。 DB2 サーバーをテスト環境の一部にすることがで きます。
- v Java アプリケーション開発ソフトウェアおよび IBM Data Server Driver for JDBC and SQLJ が、DB2 データベース製品でサポートされているバージョン・ レベルであることを確認します。
- データベース・アプリケーションのアップグレードのタスクのこれより前のステ ップを実行します。 185 ページの『第 25 [章 データベース・アプリケーション](#page-194-0) [のアップグレード』を](#page-194-0)参照してください。

#### 制約事項

- v IBM Data Server Driver for JDBC and SQLJ バージョン 3.63 についてサポート されている最低の Java SDK は、Java SDK 1.4.2 です。
- v IBM Data Server Driver for JDBC and SQLJ バージョン 4.13 についてサポート されている最低の Java SDK は、Java SDK 6 です。

<span id="page-200-0"></span>v この手順は、IBM Data Server Driver for JDBC and SQLJ を使用する Java アプ リケーションのみに適用されます。

## 手順

IBM Data Server Driver for JDBC and SQLJ を使用する Java データベース・アプ リケーションを DB2 バージョン 10.1 にアップグレードするには、以下のようにし ます。

- 1. ご使用の DB2 コピーのバージョンおよびフィックスパック・レベルに対応する バージョンの IBM Data Server Driver for JDBC and SQLJ をインストールしま す。 サポートされるドライバーの完全なリストについては、「*DB2* サーバー機 能 インストール」の『DB2 製品の Java ソフトウェア・サポート』を参照して ください。
	- アプリケーションで JDBC 4.0 あるいはそれ以前の仕様のメソッドを使用する 場合は、IBM Data Server Driver for JDBC and SQLJ バージョン 4.13 以降を インストールします。
	- v アプリケーションで JDBC 3.0 あるいはそれ以前の仕様のメソッドを使用する 場合は、IBM Data Server Driver for JDBC and SQLJ バージョン 3.63 以降を インストールします。
- 2. IBM Data Server Driver for JDBC and SQLJ の現行バージョンと前のバージョ ンとの違いに対処するようにアプリケーションを調整します。
- 3. ご使用の Java アプリケーションのソース・コードに変更を加えた場合は、ご使 用の Java アプリケーションを再ビルドします。 再ビルドの方法に関する詳細 は、「*Java* アプリケーションの開発」の以下のいずれかのタスクを参照してく ださい。
	- JDBC アプリケーションの構築
	- SOLJ アプリケーションの構築

### タスクの結果

このタスクが完了すると、Java アプリケーションは DB2 バージョン 10.1 を使用 して正常に実行するはずです。

#### 次のタスク

Java アプリケーションのアップグレードの後、データベース・アプリケーションの アップグレードのタスクの残りのステップを実行してください。 185 [ページの『第](#page-194-0) 25 [章 データベース・アプリケーションのアップグレード』を](#page-194-0)参照してください。

## **ADO.NET** アプリケーションのアップグレード

既存の ADO.NET アプリケーションを DB2 バージョン 10.1 にアップグレードす るには、これらのアプリケーションに影響を与える DB2 バージョン 10.1 と以前の リリースとの間の変更点に対処して、これらのアプリケーションが予期されるとお りに機能することを検証する必要があります。

## <span id="page-201-0"></span>始める前に

OLE DB .NET Data Provider や ODBC .NET Data Provider を使用する ADO.NET アプリケーションは、DB2 バージョン 10.1 で実行するためにアップグレードする 必要はありません。 しかし、これらのアプリケーションを Data Server Provider for .NET にアップグレードすることには、以下の理由で利点があります。

- v Data Server Provider for .NET は、OLE DB および ODBC .NET データ・プロバ イダーよりはるかに広範の API セットがあります。
- Visual Studio と統合された DB2 データベース開発生産性向上ツールにアクセス します。
- v Data Server Provider for .NET を使用すると、大幅にパフォーマンスを改善でき ます。
- v インスタンスとデータベースを含む DB2 バージョン 10.1 サーバーへのアクセス 権があることを確認します。 DB2 サーバーをテスト環境の一部にすることがで きます。
- v サポートされるバージョンの Microsoft .NET Framework ソフトウェアが DB2 デ ータベース・クライアント・コンピューターにインストールされていることを確 認します。「*ADO.NET* および *OLE DB* アプリケーションの開発 」の『サポー トされる .NET 開発ソフトウェア』を参照してください。
- 185 ページの『第 25 [章 データベース・アプリケーションのアップグレード』の](#page-194-0) タスクのこれより前のステップを実行します。

### 手順

ADO.NET アプリケーションを DB2 バージョン 10.1 にアップグレードするには、 以下のようにします。

- 1. Data Server Provider for .NET のサポートについて、および Data Server Provider for .NET を使用するようにアプリケーションをプログラムする方法や、手持ち の ADO.NET アプリケーションに必要な変更を判別する方法を確認します。
- 2. Data Server Provider for .NET を使用するように手持ちの ADO.NET アプリケー ションを再ビルドします。

#### 次のタスク

ADO.NET アプリケーションのアップグレードの後、 185 [ページの『第](#page-194-0) 25 章 デー [タベース・アプリケーションのアップグレード』の](#page-194-0)タスクの残りのステップを実行 してください。

# スクリプトのアップグレード

DB2 コマンド行プロセッサー (CLP) コマンド、DB2 システム・コマンド、または SQL ステートメントを使用する既存のスクリプトをアップグレードする際には、 SQL ステートメント、 DB2 CLP およびシステム・コマンド、SQL 管理ビューお よびルーチン、組み込み関数、そしてカタログ・ビューに関連した DB2 バージョ ン 10.1 と以前のリリースとの間の変更点に対処する必要があります。

#### 始める前に

- v インスタンスとデータベースを含む DB2 バージョン 10.1 サーバーへのアクセス 権があることを確認します。
- v DB2 バージョン 10.1 クライアントがインストールされていることを確認しま す。
- [データベース・アプリケーションのアップグレードの](#page-194-1)タスクのこれより前のステ ップを実行します。

#### 制約事項

ここで示す手順は、DB2 CLP コマンド、DB2 システム・コマンドまたは SQL ス テートメントを使用するスクリプトにのみ適用されます。

#### 手順

DB2 CLP コマンドを使用するスクリプトを DB2 バージョン 10.1 にアップグレー ドするには、以下のようにします。

- 1. スクリプトを実行して、DB2 バージョン 10.1 との非互換性を検出します。 ス クリプトが正常に実行された場合は、追加のステップを実行する必要はありませ ん。 しかし、DB2 バージョン 10.1 で推奨されない機能をそれが廃止される前 に除去したり、新しいコマンド機能を使用したりするには、残りのステップを実 行することを考慮してください。
- 2. 非推奨または廃止になったレジストリー変数や構成パラメーターの表示/更新を行 う DB2 CLP およびシステム・コマンドを除去します。
	- [29](#page-38-0)の非推奨の、および廃止されたレジストリー変数
	- [30](#page-39-0)の非推奨の、および廃止されたデータベース・マネージャー構成パラメータ ー
	- [32](#page-41-0)の非推奨の、および廃止されたデータベース構成パラメーター
- 3. スクリプトがスナップショットまたはイベントのモニターを実行する場合は、ス クリプトに変更を加えて、廃止されたモニター・エレメントに対する参照を除去 するか、新しいモニター・エレメントに置き換わっている場合には新しい名前を 使用する必要があります。
- 4. システム・カタログの変更によるアップグレードの影響を判別します。 [177](#page-186-1) ペ [ージの『システム・カタログの変更点によるアップグレードへの影響』を](#page-186-1)参照し てください。 変更したビューとルーチンを使用するには、以下のようにする必 要があります。
	- v 照会上のビュー名を変更します。
	- v ビューまたはルーチン中の名前変更されている列に関する照会中の列名を変更 します。
	- v ビューやルーチンの結果セットで使用できない列の列名を照会から除去しま す。
	- v 変更したビューの結果セットに追加の列があるので、結果セットとして受け取 る特定の列名リストに関する照会中の \* を置き換えます。
	- v ルーチン名とパラメーター名を変更し、新しい追加パラメーターを指示しま す。
- <span id="page-203-0"></span>v 変更したルーチンを呼び出すときや追加の列を戻す変更されたビューを照会す るときは、結果セット内の追加の列を処理するようにスクリプトを変更しま す。
- 5. スクリプトをテストして、DB2 バージョン 10.1 を使用して期待どおりに実行さ れていることを確認します。

### 次のタスク

スクリプトのアップグレードの後、データベース・アプリケーションのアップグレ ードのタスクの残りのステップを実行してください。 185 [ページの『第](#page-194-0) 25 章 デ [ータベース・アプリケーションのアップグレード』を](#page-194-0)参照してください。

# **32** ビット・データベース・アプリケーションを **64** ビット・インスタンス で実行するようにアップグレードする

32 ビット・データベース・アプリケーションを DB2 バージョン 10.1 より前の 32 ビット・インスタンスから DB2 バージョン 10.1 64 ビット・インスタンスにアッ プグレードするためには、32 ビット・データベース・アプリケーションが正常に実 行できるように適切な共有ライブラリー・パスにリンクされている必要がありま す。

32 ビット・データベース・アプリケーションを \$*INSTHOME*/sqllib/lib32 共有ライ ブラリー・パス (Linux および UNIX) または **DB2PATH**¥lib¥Win32 共有ライブラリ ー・パス (Windows) にリンクしている場合は、このアプリケーションに変更を加え る必要はありません (*INSTHOME* はインスタンスのホーム・ディレクトリー、 **DB2PATH** は DB2 コピーの場所)。

### 始める前に

- v 64 ビットにアップグレードした DB2 バージョン 10.1 のインスタンスに 32 ビ ットの共有ライブラリーが含まれる場合、32 ビット・インスタンスへのアクセス 権があることを確認します。
- v 開発ソフトウェアが、DB2 データベース製品でサポートされているバージョン・ レベルであることを確認します。
- データベース・アプリケーションのアップグレードのタスクのこれより前のステ ップを実行します。 185 ページの『第 25 [章 データベース・アプリケーション](#page-194-0) [のアップグレード』](#page-194-0) を参照してください。

#### 制約事項

v ここで示す手順は、C/C++、COBOL、FORTRAN、および REXX でプログラミン グされた 32 ビット・データベース・アプリケーションにのみ適用されます。

#### 手順

32 ビット・データベース・アプリケーションを、DB2 バージョン 10.1 の 64 ビッ ト・インスタンス上で実行するようにアップグレードするには、以下のようにしま す。

1. 169 ページの『第 22 [章 データベース・アプリケーションのアップグレードに](#page-178-0) [関する重要事項』](#page-178-0) に示されているように、32 ビット・ライブラリーにとって正

しい DB2 共有ライブラリー・パスがライブラリー・パス環境変数に組み込まれ ていることを確認し、実行時に正しいライブラリーをロードできるようにしま す。

- 2. DB2 バージョン 10.1 テスト環境で 32 ビット・アプリケーションをテストしま す。 テストが成功した場合は、追加のステップを実行する必要はありません。 しかし、ステップ 4 または 5 をご使用のアプリケーションに適用して、正しい クライアントおよび共有ライブラリー・パスを使用することによりサポートを改 善する場合は、これらのステップの実行を考慮してください。
- 3. 以下のアップグレード・タスクの中で、使用しているアプリケーションに当ては まるその他のステップをすべて実行してください。
	- v 組み込み SQL アプリケーション: 187 [ページの『組み込み](#page-196-0) SQL アプリケー [ションのアップグレード』](#page-196-0)
	- v CLI アプリケーション: 188 ページの『CLI [アプリケーションのアップグレー](#page-197-0) [ド』](#page-197-0)
	- v IBM Data Server Driver for JDBC and SQLJ を使用する Java アプリケーショ ン: 190 ページの『[IBM Data Server Driver for JDBC and SQLJ](#page-199-0) を使用する Java [アプリケーションのアップグレード』](#page-199-0)
	- v ADO および .NET アプリケーション: 191 ページの『ADO.NET [アプリケー](#page-200-0) [ションのアップグレード』](#page-200-0)
- 4. 169 ページの『第 22 [章 データベース・アプリケーションのアップグレードに](#page-178-0) [関する重要事項』](#page-178-0) に示されている、32 ビット・ライブラリーに関する DB2 共 有ライブラリー・パスを使用して 32 ビット・アプリケーションをリンクするか 再ビルドして、正しいライブラリー・パスを指定します。
- 5. オプション: ご使用のアプリケーションを再ビルドするソース・コードがなくな った場合や、環境変数を使用できない場合は、ご使用のアプリケーションのバイ ナリー・ファイルに組み込み実行時パスがあれば、**db2chglibpath** コマンドを実 行してこのファイル上で DB2 共有ライブラリー・パスを \$*INSTHOME*/sqllib/ lib32 に変更できます。 組み込み実行時パスを、同じ長さ以下の新しいパスに 変更できます。
- 6. 32 ビット・アプリケーションをテストして、DB2 バージョン 10.1 を使用して 期待どおりに実行されていることを確認します。

### 次のタスク

32 ビット・データベース・アプリケーションのアップグレードの後、データベー ス・アプリケーションのアップグレードのタスクの残りのステップを実行してくだ さい。 185 ページの『第 25 [章 データベース・アプリケーションのアップグレー](#page-194-0) [ド』](#page-194-0) を参照してください。

# <span id="page-206-1"></span><span id="page-206-0"></span>第 **26** 章 ルーチンのアップグレード

既存のルーチンを DB2 バージョン 10.1 にアップグレードするには、これらのルー チンに影響を与える DB2 バージョン 10.1 と以前のリリースとの間の変更点に対処 して、これらのルーチンが予期されるとおりに機能することを検証する必要があり ます。 これらの変更点を処理するためには、ルーチンのコードの変更、外部ルーチ ンの再ビルド、データベース内の外部ルーチンの再作成、および SQL ルーチンの 再作成が必要になることがあります。

DB2 バージョン 10.1 テスト環境でルーチンをテストします。 正常に実行する場合 は、変更を加える必要はありません。 ルーチンの変更が必要なのは、リリースの違 いによる変更点を処理する場合、DB2 バージョン 10.1 で非推奨または廃止になっ た機能の使用を中止する場合、または新機能を使用する場合だけです。

#### 始める前に

- v ルーチンのアップグレードに関する重要事項を確認して、ルーチンに適用される 変更点をすべて識別します。 181 ページの『第 23 [章 ルーチンのアップグレー](#page-190-0) [ドに関する重要事項』を](#page-190-0)参照してください。
- v アップグレードされた DB2 バージョン 10.1 データベースへのアクセス権がある ことを確認します。 これらのデータベースをテスト・データベースにすることが できます。
- v DB2 データベース製品のインストール要件を満たしていることを確認してくださ い。 「*DB2* サーバー機能 インストール」の『DB2 データベース製品のインス トール要件』を参照してください。
- v 開発ソフトウェアが、DB2 データベース製品でサポートされているバージョン・ レベルであることを確認します。
- v ルーチンに関するアップグレード前タスクを実行します。 183 [ページの『第](#page-192-0) 24 [章 データベース・アプリケーションおよびルーチンに関するアップグレード前タ](#page-192-0) [スク』を](#page-192-0)参照してください。
- v ALTER FUNCTION ステートメントまたは ALTER PROCEDURE ステートメン トを使用する権限および特権を持っていることを確認します。許可されている権 限は「*SQL* リファレンス 第 *2* 巻」にリストされています。

#### 制約事項

ここで示す手順は、C/C++、COBOL (プロシージャーのみ)、Java、および .NET 言 語でプログラミングされた SQL ルーチンと外部ルーチンにのみ適用されます。

### 手順

ルーチンを DB2 バージョン 10.1 データベースにアップグレードするには、次のよ うにします。

- 1. ご使用のルーチンに影響のある DB2 バージョン 10.1 の変更点を識別した場合 は、ルーチン・コードを編集して、以下のものに変更を加えます。
	- SQL ステートメント構文
- <span id="page-207-0"></span>v SQL 管理ビューとルーチン、組み込みルーチン、およびカタログ・ビューを 使用する SQL ステートメント
- スキーマ名込みの完全修飾名ではない、ユーザー定義ルーチン名
- v JDBC や CLI などのアプリケーション・プログラミング・インターフェース 呼び出し
- 2. ご使用のルーチンに影響を与える開発環境に固有の変更点を識別した場合は、こ れらの変更点をサポートするように変更を加えます。 以下のものをアップグレ ードします。
	- v C、C++、および COBOL ルーチン。 『C、C++、および COBOL ルーチンの アップグレード』を参照してください。
	- v Java ルーチン。 200 ページの『Java [ルーチンのアップグレード』を](#page-209-0)参照して ください。
	- v .NET CLR ルーチン。 202 ページの『.NET CLR [ルーチンのアップグレー](#page-211-0) [ド』を](#page-211-0)参照してください。
	- v 32 ビット外部ルーチンを 64 ビット・インスタンスで実行。 203 [ページの](#page-212-0) 『32 ビット外部ルーチンを 64 [ビット・インスタンスで実行するようにアッ](#page-212-0) [プグレードする』を](#page-212-0)参照してください。
- 3. オペレーティング・システムや開発ソフトウェアのアップグレードを実行した場 合、変更を加えた外部ルーチン・ライブラリーをすべて再ビルドします。
- 4. ご使用のルーチンをテストして、変更を検証し、ルーチンが DB2 バージョン 10.1 を使用して期待どおりに実行することを確認します。

#### 次のタスク

ご使用のルーチンのアップグレード後に、推奨されているルーチンに関するアップ グレード後タスクを実行します。 207 ページの『第 27 [章 データベース・アプリ](#page-216-0) [ケーションおよびルーチンに関するアップグレード後タスク』を](#page-216-0)参照してくださ い。

## **C**、**C++**、および **COBOL** ルーチンのアップグレード

既存の C、C++、または COBOL ルーチンを DB2 バージョン 10.1 にアップグレ ードするには、これらのルーチンに影響を与える DB2 バージョン 10.1 と以前のリ リースとの間の変更点に対処して、それらが予期されるとおりに機能することを検 証する必要があります。

### 始める前に

- v インスタンスとデータベースを含む DB2 バージョン 10.1 サーバーへのアクセス 権があることを確認します。 DB2 サーバーをテスト環境の一部にすることがで きます。
- v 以下の要件を確認して、C、C++、または COBOL ルーチン開発ソフトウェア が、DB2 データベース製品でサポートされているバージョン・レベルであること を確認します。
	- 「管理ルーチンおよびビュー」の『C での外部ルーチン開発のサポート』
	- 「管理ルーチンおよびビュー」の『C++ での外部ルーチン開発のサポート』
- 「管理ルーチンおよびビュー」の『COBOL での外部プロシージャー開発のサ ポート』
- v ALTER FUNCTION ステートメントまたは ALTER PROCEDURE ステートメン トを使用する権限および特権を持っていることを確認します。許可されている権 限は「*SQL* リファレンス 第 *2* 巻」にリストされています。
- v ルーチンのアップグレードのタスクのこれより前のステップを実行します。 [197](#page-206-0) ページの『第 26 [章 ルーチンのアップグレード』を](#page-206-0)参照してください。

#### 制約事項

ここで示す手順は、C/C++ および COBOL (プロシージャーのみ) でプログラミング された外部ルーチンにのみ適用されます。

#### 手順

C、C++、または COBOL ルーチンを DB2 バージョン 10.1 にアップグレードする には、以下のようにします。

1. DB2 バージョン 10.1 の 64 ビット・インスタンスにアップグレードした場合 は、以下の表に従って、ルーチン・ライブラリーまたはルーチン定義に変更を加 えます。

表 *28. C*、*C++*、および *COBOL* ルーチンの*DB2* バージョン *10.1 64* ビット・インスタン スへのアップグレード

| ルーチン定義                                                                    | アクション                                                                                                    |
|---------------------------------------------------------------------------|----------------------------------------------------------------------------------------------------|
| DB2 エンジン・ライ<br>ブラリーを使用する<br>unfenced $\oslash$ 32 ビッ<br>ト・ルーチン・ライ<br>ブラリー | DB2 バージョン 10.1 の bldrtn スクリプトを使用してルーチンのソ<br>ース・コードを 64 ビット・ライブラリー中に再ビルドし、このライ<br>ブラリーを DB2 サーバーに再デプロイします。 ルーチン中で LOB<br>ロケーターが参照されている場合は、ルーチンを再ビルドする必要が<br>あります。 LOB ロケーターを参照するルーチンのほとんどは、以下<br>の照会を実行することによって判別できます。                                                                                      |
|                                                                           | SELECT DISTINCT a.routineschema, a.routinename,<br>a.specificname<br>syscat.routines a, syscat.routineparms b<br>FROM<br>$a.specifI caname = b.specificaneme$<br>WHERE<br>AND b.locator = 'Y' AND a.fenced = 'N'<br>この方法は 64 ビット・ライブラリーを使用するので、32 ビット・<br>ライブラリーを使用するよりルーチンの実行時パフォーマンスが向上<br>するという利点があります。 |
| fenced $\oslash$ 32 ビッ<br>ト・ルーチン・ライ<br>ブラリー                               | ・ DB2 バージョン 10.1 の bldrtn スクリプトを使用してルーチンの<br>ソース・コードを 64 ビット・ライブラリー中に再ビルドし、この<br>ライブラリーを DB2 サーバーに再デプロイします。<br>• ルーチンを再ビルドできない場合は、NOT THREADSAFE 節を指<br>定して ALTER PROCEDURE または ALTER FUNCTION ステー<br>トメントを使用し、ルーチンを非スレッド・セーフとして定義しま<br>す。                                                                 |

上記の状態のいずれも適用されない場合は、ルーチン・ライブラリーまたはルー チン定義に変更を加える必要はありません。

- <span id="page-209-0"></span>2. カーソル・ブロッキングを使用している場合で、C、C++、または COBOL ルー チンの動作に違いがあることに気が付いた場合は、 187 [ページの『組み込み](#page-196-0) SQL [アプリケーションのアップグレード』](#page-196-0) タスクで、これらの違いを処理する 方法を確認してください。
- 3. 再ビルドせずに変更を加えたルーチンの場合、ターゲットの DB2 データベース に、ルーチン・パッケージを再バインドします。 126 [ページの『アップグレー](#page-135-1) [ドしたデータベース中のパッケージの再バインド』を](#page-135-1)参照してください。
- 4. データベースのアップグレード中に変更された外部ルーチンや、DB2 エンジ ン・ライブラリーを使用する外部ルーチンが NOT FENCED および THREADSAFE として安全に実行されるかどうかを判別します。 使用している データベースに外部 unfenced ルーチンがある場合、**UPGRADE DATABASE** コマンド は以下のアクションを実行します。
	- v SQL1349W 警告メッセージを返し、ADM4100W メッセージを管理通知ログに 書き込みます。
	- v DB2 エンジン・ライブラリーへの従属関係を持たないすべての外部 unfenced ルーチンを FENCED および NOT THREADSAFE として再定義します。
	- v **diagpath** データベース・マネージャー構成パラメーターで指定されたディレ クトリーに alter\_unfenced\_*dbname*.db2 という名前の CLP スクリプトを作 成し、影響を受けたルーチンを NOT FENCED および THREADSAFE として 再定義します。

データベース・アップグレードによって変更された外部ルーチンを NOT FENCED および THREADSAFE として安全に実行できる場合には、オリジナル の CLP スクリプトを使用したり、再定義の必要な特定のルーチンにのみ変更を 加えたバージョンのスクリプトを使用したりして、それらの外部ルーチンを NOT FENCED および THREADSAFE として再定義することができます。 それ らを FENCED および NOT THREADSAFE として実行することができ、生じる 性能低下が許容可能なものである場合、ルーチンを再定義する必要はありませ ん。

## 次のタスク

C、C++、または COBOL ルーチンをアップグレードした後、ルーチンのアップグ レードのタスクに含まれる残りのステップを実行します。 197 [ページの『第](#page-206-0) 26 章 [ルーチンのアップグレード』を](#page-206-0)参照してください。

## **Java** ルーチンのアップグレード

既存の Java ルーチンを DB2 バージョン 10.1 にアップグレードするには、これら のルーチンに影響を与える DB2 バージョン 10.1 と以前のリリースとの間の変更点 に対処して、これらのルーチンが予期されるとおりに機能することを検証する必要 があります。

### 始める前に

このタスクを実行するには、以下の前提条件を満たしていなければなりません。

- v インスタンスとデータベースを含む DB2 バージョン 10.1 サーバーへのアクセス 権があることを確認します。 DB2 サーバーをテスト・システムにすることがで きます。
- v Java ルーチン開発ソフトウェアが、DB2 データベース製品でサポートされている バージョン・レベルであることを確認します。 SQL および外部ルーチンの開発 の『サポートされる Java ルーチン開発ソフトウェア』を参照してください。
- v を使用していることを確認しますJDBC および SQLJ API 用にサポートされてい る DB2 ドライバーを使用していることを確認します。 Java アプリケーションの 開発の『JDBC および SQLJ のサポートされるドライバー』を参照してくださ い。
- v ALTER FUNCTION ステートメントまたは ALTER PROCEDURE ステートメン トを使用する権限および特権を持っていることを確認します。許可されている権 限は「*SQL* リファレンス 第 *2* 巻」にリストされています。
- v [ルーチンのアップグレードの](#page-206-1)タスクのこれより前のステップを実行します。

#### 手順

Java ルーチンをアップグレードするには、以下のようにします。

1. **jdk\_path** データベース・マネージャー構成パラメーターが、DB2 サーバー上に インストールされている IBM Software Developer's Kit (SDK) for Java のインス トール・パスを指定していることを確認してください。 以下のコマンドを発行 して、このパラメーターの現行値を判別します。

db2 GET DBM CFG

デフォルトでは、**jdk\_path** データベース・マネージャー構成パラメーターの値 は、インスタンスのアップグレード時に、 181 ページの『第 23 [章 ルーチンの](#page-190-0) [アップグレードに関する重要事項』に](#page-190-0)示されている値に設定されます。これは、 SDK for Java 6 のインストール・パスです。

DB2 バージョン 10.1 コピーにインストールされているのではない SDK for Java を使用する必要がある場合には、**jdk\_path** パラメーターを更新して、この 構成パラメーターを、DB2 インスタンスと同じビット幅の SDK for Java のイ ンストール・パスに設定します。

db2 UPDATE DBM CFG USING jdk\_path *SDKforJava-path*

ただし、**jdk\_path** パラメーターを、SDK for Java 1.4.2 のインストール・パス に設定することは推奨されません。SDK for Java 1.4.2 は使用すべきでなく、今 後のリリースで廃止される可能性があるからです。

- 2. DB2 バージョン 10.1 データベースで、Java ルーチンをテストします。 テスト が成功し、Java ルーチンが予期した通りに実行する場合は、追加のステップを実 行する必要はありません。
- 3. Java ルーチンの動作に違いがある場合は、 190 ページの『[IBM Data Server](#page-199-0) Driver for JDBC and SQLJ を使用する Java [アプリケーションのアップグレー](#page-199-0) [ド』を](#page-199-0)検討し、これらの違いを管理する方法を参照します。
- 4. **jdk\_path** パラメーターのアップグレード前の値が、SDK for Java 1.4.2 のイン ストール・パスになっていた場合には、SDK for Java 1.4.2 と SDK for Java 6 との動作の相違を管理してください。
- <span id="page-211-0"></span>5. FENCED 節を指定して ALTER FUNCTION または ALTER PROCEDURE ステ ートメントを使用し、Java ルーチンを fenced として明示的に定義します。 す べての Java ルーチンは定義内容にかかわらず fenced として実行しますが、Java ルーチン定義を fenced として定義すると、ルーチンの管理の容易性と保守が改 善されます。
- 6. オプション: DB2 インスタンス中に特定の JAR ファイル ID を使用してインス トールされている JAR ファイル中に Java ルーチン・クラスが組み込まれてい る場合は、ルーチン定義の EXTERNAL NAME 節の一部として JAR ファイル ID を指定することによって、DB2 データベース・マネージャーがより短い時間 で Java クラスを解決できるようにしてください。 必要に応じて、ALTER PROCEDURE または ALTER FUNCTION ステートメントを使用して、 EXTERNAL NAME 節を更新します。
- 7. デベロップメント・センターでプロジェクトを作成して Java ルーチンを開発し た場合は、アップグレード・ウィザードを使用して既存のプロジェクトを Data Studio にアップグレードします。

### 次のタスク

Java ルーチンのアップグレードの後[、ルーチンのアップグレードの](#page-206-1)タスクの残りの ステップを実行してください。

# **.NET CLR** ルーチンのアップグレード

既存の .NET CLR ルーチンをアップグレードするには、これらのルーチンに影響を 与える DB2 バージョン 10.1 と以前のリリースとの間の変更点に対処して、それら が予期されるとおりに機能することを検証する必要があります。

#### 始める前に

- v 181 ページの『第 23 [章 ルーチンのアップグレードに関する重要事項』を](#page-190-0)確認し て、.NET CLR ルーチンに適用される可能性のある主要な変更点を識別します。
- v インスタンスとデータベースを含む DB2 バージョン 10.1 サーバーへのアクセス 権があることを確認します。 DB2 サーバーをテスト環境の一部にすることがで きます。
- v サポートされるバージョンの Microsoft .NET Framework ソフトウェアが DB2 サ ーバーにインストールされていることを確認します。
- 197 ページの『第 26 [章 ルーチンのアップグレード』の](#page-206-0)タスクのこれより前のス テップを実行します。

#### 手順

.NET CLR ルーチンを DB2 バージョン 10.1 にアップグレードするには、以下のよ うにします。

- 1. .NET CLR ルーチンを定義した DB2 バージョン 10.1 データベースに接続しま す。
- 2. .NET CLR ルーチンを実行制御モード UNSAFE で作成した場合、 DB2 バージ ョン 10.1 より前の 32 ビット・インスタンスからDB2 バージョン 10.1 の 64 ビット・インスタンスにアップグレードするには、 .NET CLR ルーチンのビル

<span id="page-212-0"></span>ド用の DB2 サンプル・スクリプトである bldrtn.bat に指定されているコンパ イル・オプションとリンク・オプションを使用して、それらのソース・コードを 再ビルドします。

.NET Framework をアップグレードした場合、 .NET CLR ルーチンを再作成す る必要もあります。

3. ルーチン定義中の EXTERNAL 節で指定されている場所にある DB2 サーバー に、ルーチン・アセンブリーをデプロイします。 ルーチンは正常に機能し、前 のリリースと DB2 バージョン 10.1 の間に違いはないはずです。

### 次のタスク

.NET CLR ルーチンのアップグレードの後、 197 ページの『第 26 [章 ルーチンのア](#page-206-0) [ップグレード』の](#page-206-0)タスクの残りのステップを実行します。

# **32** ビット外部ルーチンを **64** ビット・インスタンスで実行するようにアッ プグレードする

既存の 32 ビット外部ルーチンを DB2 バージョン 10.1 64 ビット・インスタンス にアップグレードするには、これらのルーチンに影響を与える DB2 バージョン 10.1 と以前のリリースとの間の変更点に対処して、これらのルーチンが予期される とおりに機能することを検証する必要があります。

#### 始める前に

- v 32 ビット共有ライブラリーが組み込まれている DB2 バージョン 10.1 64 ビッ ト・インスタンスへのアクセス権があることを確認します。
- v 開発ソフトウェアが、DB2 データベース製品でサポートされているバージョン・ レベルであることを確認します。
- v ALTER FUNCTION ステートメントまたは ALTER PROCEDURE ステートメン トを使用する権限および特権を持っていることを確認します。許可されている権 限は「*SQL* リファレンス 第 *2* 巻」にリストされています。
- v ルーチンのアップグレードのタスクのこれより前のステップを実行します。 [197](#page-206-0) ページの『第 26 [章 ルーチンのアップグレード』](#page-206-0) を参照してください。

#### 制約事項

- v ここで示す手順は、C および COBOL でプログラミングされた 32 ビットの外部 ルーチンにのみ適用されます。
- この手順では、32 ビット共有ライブラリーが組み込まれている 64 ビット・イン スタンス上で 32 ビット外部ルーチンを実行するために必要な変更のみが示され ます。

#### 手順

32 ビット外部ルーチンを、DB2 バージョン 10.1 64 ビット・インスタンス上で実 行するようにアップグレードするには、以下のようにします。

1. 32 ビット・ライブラリーにとって正しい DB2 共有ライブラリー・パスがライ ブラリー・パス環境変数に組み込まれていることを確認し、実行時に正しいライ

ブラリーをロードできるようにします。 169 ページの『第 22 [章 データベー](#page-178-0) [ス・アプリケーションのアップグレードに関する重要事項』](#page-178-0) を参照してくださ  $V_{\lambda}$ 

- 2. DB2 バージョン 10.1 テスト環境でルーチンをテストします。 テストが成功し た場合は、追加のステップを実行する必要はありません。 ただし、このタスク の残りのステップがご使用のルーチンに当てはまり、正しいライブラリー・パス と開発ソフトウェアを使用することによってルーチンのサポートが改善される場 合には、残りのステップも実行することを考慮してください。
- 3. 169 ページの『第 22 [章 データベース・アプリケーションのアップグレードに](#page-178-0) [関する重要事項』](#page-178-0) に示されている、32 ビット・ライブラリーに関する DB2 共 有ライブラリー・パスを使用して 32 ビットの外部ルーチンをリンクするか再ビ ルドして、正しいライブラリー・パスを指定します。
- 4. オプション: ルーチン・ライブラリーを再ビルドするソース・コードがなくなっ た場合や、環境変数を使用できない場合は、ご使用のルーチンのバイナリー・フ ァイルに組み込み実行時パスがあれば、 **db2chglibpath** コマンドを使用してこ のファイル上で DB2 共有ライブラリー・パスを \$*INSTHOME*/sqllib/lib32 に変 更してください。 組み込み実行時パスを、同じ長さ以下の新しいパスに変更で きます。
- 5. 198 ページの『C、C++、および COBOL [ルーチンのアップグレード』](#page-207-0) のタス クの中で、使用しているルーチンに当てはまるその他のステップをすべて実行し てください。
- 6. データベースのアップグレード中に変更された外部ルーチンや、DB2 エンジ ン・ライブラリーを使用する外部ルーチンが NOT FENCED および THREADSAFE として安全に実行されるかどうかを判別します。 使用している データベースに外部 unfenced ルーチンがある場合、**UPGRADE DATABASE** コマンド は以下のアクションを実行します。
	- v SQL1349W 警告メッセージを返し、ADM4100W メッセージを管理通知ログに 書き込みます。
	- v DB2 エンジン・ライブラリーへの従属関係を持たないすべての外部 unfenced ルーチンを FENCED および NOT THREADSAFE として再定義します。
	- v **diagpath** データベース・マネージャー構成パラメーターで指定されたディレ クトリーに alter\_unfenced\_*dbname*.db2 という名前の CLP スクリプトを作 成し、影響を受けたルーチンを NOT FENCED および THREADSAFE として 再定義します。

データベース・アップグレードによって変更された外部ルーチンを NOT FENCED および THREADSAFE として安全に実行できる場合には、オリジナル の CLP スクリプトを使用したり、再定義の必要な特定のルーチンにのみ変更を 加えたバージョンのスクリプトを使用したりして、それらの外部ルーチンを NOT FENCED および THREADSAFE として再定義することができます。 それ らを FENCED および NOT THREADSAFE として実行することができ、生じる 性能低下が許容可能なものである場合、ルーチンを再定義する必要はありませ ん。

## 次のタスク

32 ビット外部ルーチンのマイグレーションの後、ルーチンのアップグレードのタス クに含まれる残りのステップを実行します。 197 ページの『第 26 [章 ルーチンの](#page-206-0) [アップグレード』](#page-206-0) を参照してください。
# <span id="page-216-0"></span>第 **27** 章 データベース・アプリケーションおよびルーチンに関す るアップグレード後タスク

データベース・アプリケーションおよびルーチンをアップグレードした後に、デー タベース・アプリケーションおよびルーチンを最適レベルで期待どおりに実行でき るように、いくつかのアップグレード後タスクを実行する必要があります。

#### 手順

データベース・アプリケーションおよびルーチンに適用される以下のアップグレー ド後タスクを実行します。

- 1. 実稼働環境でデータベース・アプリケーションおよびルーチンにベンチマーク・ テストを実行して、アップグレード前に保存したベースライン結果と比較しま す。
- 2. データベース・アプリケーションを調整する。 以下の項目に関連した重要なガ イドラインを参照してください。
	- v 文字変換
	- v 最適化クラス
	- 分離レベル
	- ロックおよび並行性
	- アプリケーションの並列処理
	- v 照会の最適化

アプリケーションのパフォーマンスに影響する追加の要因についての情報は、関 連概念を参照してください。

- 3. ルーチンを調整する。 以下の項目に関連した重要なガイドラインを参照してく ださい。
	- v ストアード・プロシージャー
	- SOL プロシージャー

さらに、データベース・アプリケーションのパフォーマンスの向上に関するガイ ドラインのうちルーチンにも適用されるもの (最適化クラス、ロック、並行性、 照会チューニングに関するガイドラインなど)を検討してください。

4. DB2 バージョン 10.1 で非推奨の機能が廃止される前に、データベース・アプリ ケーションおよびルーチンでのそれらの機能への依存を除去します。

34 ページの『DB2 [サーバーのアップグレードに影響を与える、推奨されないか](#page-43-0) [廃止された機能』](#page-43-0) を参照してください。

5. 該当する箇所で、データベース・アプリケーション中の新規 DB2 バージョン 10.1 機能を採用して、パフォーマンスを改善するか新しい機能を追加します。 新しい機能の作用を理解するには、サンプル・ファイルを確認してください。

209 ページの『第 28 [章 データベース・アプリケーションおよびルーチン内で](#page-218-0) 新規 バージョン 10.1 [機能を採用する』](#page-218-0) を参照してください。

# <span id="page-218-0"></span>第 **28** 章 データベース・アプリケーションおよびルーチン内で新 規 バージョン **10.1** 機能を採用する

バージョン 10.1 へのアップグレード後に、バージョン 10.1 の新規機能を採用し て、データベース・アプリケーションの機能を拡張しパフォーマンスを改善してく ださい。

### 始める前に

DB2 サーバーをバージョン 10.1 にアップグレードしなければなりません。

#### 手順

アップグレードされたデータベースにアクセスするアプリケーションの場合、以下 のステップのいずれかを実行し、指定された バージョン 10.1 機能を採用します。

#### 次のタスク

DB2 バージョン 9.5 以前からアップグレードした場合、データベース・アプリケー ションおよびルーチンに、DB2 バージョン 9.5 で導入された機能を採用します。 詳しくは、「*DB2* バージョン *9.7* へのアップグレード」[のデータベース・アプリケ](http://publib.boulder.ibm.com/infocenter/db2luw/v9r7/topic/com.ibm.db2.luw.qb.upgrade.doc/doc/t0052065.html) [ーションおよびルーチン内で新規](http://publib.boulder.ibm.com/infocenter/db2luw/v9r7/topic/com.ibm.db2.luw.qb.upgrade.doc/doc/t0052065.html) DB2 バージョン 9.7 機能を採用するを参照して ください。

# 第 **5** 部 付録

## <span id="page-222-0"></span>付録 **A.** 重要な参照資料

以下の参照資料のリストは、DB2 データベース環境のアップグレードに役立ちま す。

**DB2** オペレーティング・システム要件に関する **Web** ページ

DB2 バージョン 10.1 インストールのオペレーティング・システム要件およ びハードウェア要件が、「*DB2* サーバー機能 インストール」の『DB2 デ ータベース製品のインストール要件』に記載されています。

**DB2** インフォメーション・センター

本書に含まれる情報が、オンラインの *DB2* インフォメーション・センター ()にあります。『データベースの基本』セクションの『アップグレード』ト ピックを参照してください。最上位トピックのタイトルは、『DB2 バージ ョン 10.1 へのアップグレード』です。オンラインの *DB2* インフォメーシ ョン・センター には、DB2 データベース製品のインストールなど、アップ グレード関連トピックの情報も含まれています。本書で言及されている他の 情報も載せられています。

**DB2 DB2** バージョン **10.1** マニュアル **(PDF** 形式**)**

DB2 DB2 バージョン 10.1 マニュアル (PDF 形式) を、 [www.ibm.com/support/docview.wss?rs=71&uid=swg27009474](http://www.ibm.com/support/docview.wss?rs=71&uid=swg27009474) から無料でダウン ロードできます。

**DB2** アップグレード・ポータル

DB2 アップグレード・ポータル [\(www.ibm.com/software/data/db2/upgrade/](http://www.ibm.com/support/docview.wss?rs=71&uid=swg21200005) [portal\)](http://www.ibm.com/support/docview.wss?rs=71&uid=swg21200005) (以前の名称は DB2 マイグレーション・ポータル) を使用すると、 アップグレード・プロセスに関する最新情報および追加リソースが入手可能 になったときに、この 1 つの場所からそれらにアクセスできます。

#### **DB2** データベース製品に関する教育

Information Management Training Web  $\forall$  /  $\uparrow$  [\(www.ibm.com/software/data/](http://www.ibm.com/software/data/education/) [education/\)](http://www.ibm.com/software/data/education/) は、さまざまなトレーニング・オプションのほか、スキルに関す るリソースとコミュニティーのリストを提供します。これらは、自分に適し た教育リソースを見つけるのに役立ちます。 DB2 データベース製品に関し て自分のペースでスキルを構築できる無料独習コースのリスト [\(www.ibm.com/software/data/education/selfstudy.html\)](http://www.ibm.com/software/data/education/selfstudy.html) を検討してください。

#### **developerWorks Information Management Web** サイト

developerWorks Information Management Web サイト [\(www.ibm.com/](http://www.ibm.com/developerworks/data) [developerworks/data\)](http://www.ibm.com/developerworks/data) には、DB2 Information Management ソフトウェアのた めの技術リソースが用意されています。具体的には、製品情報、ダウンロー ド、学習用リソース、サポート、フォーラム、ニュースレターなどがありま す。この Web サイトでは、DB2 データベース製品の新しい機能や、アプ リケーションでそれらの機能を使用する方法について学習するための記事や チュートリアルが多数用意されています。

この Web サイトには、「New to DB2」、「Migrate to DB2」、「DBA Central」など、学習リソースのポータルもあります。Microsoft SQL Server や Oracle、Sybase などのデータベース・プラットフォームから DB2 デー タベース製品にマイグレーションする際に役立つリソースにアクセスするに は、「**Migrate to DB2**」リンクをたどってください。

#### **DB2** データベース・フォーラム

DB2 データベース・フォーラムは、IBM DB2 データベース製品コミュニテ ィーの仲間とアイデアを交換したりソリューションを共有したりするための 場所です。さらに、ibm.software.db2.udb および ibm.software.db2.udb.beta ニ ュースグループなどの DB2 データベース・ニュースグループをミラーリン グするフォーラムも DB2 データベース・フォーラムにあります。 DB2 デ ータベース・フォーラムは、developerWorks [\(www.ibm.com/developerworks/](http://www.ibm.com/developerworks/forums/db2_forums.jsp) [forums/db2\\_forums.jsp\)](http://www.ibm.com/developerworks/forums/db2_forums.jsp) がホストになっています。

## <span id="page-224-0"></span>付録 **B. DB2** 技術情報の概説

DB2 技術情報は、さまざまな方法でアクセスすることが可能な、各種形式で入手で きます。

DB2 技術情報は、以下のツールと方法を介して利用できます。

- v DB2インフォメーション・センター
	- トピック (タスク、概念、およびリファレンス・トピック)
	- サンプル・プログラム
	- チュートリアル
- DB2 資料
	- PDF ファイル (ダウンロード可能)
	- PDF ファイル (DB2 PDF DVD に含まれる)
	- 印刷資料
- コマンド行ヘルプ
	- コマンド・ヘルプ
	- メッセージ・ヘルプ

注**:** DB2 インフォメーション・センターのトピックは、PDF やハードコピー資料よ りも頻繁に更新されます。最新の情報を入手するには、資料の更新が発行されたと きにそれをインストールするか、ibm.com にある DB2 インフォメーション・セン ターを参照してください。

技術資料、ホワイト・ペーパー、IBM Redbooks® 資料などのその他の DB2 技術情 報には、オンライン (ibm.com) でアクセスできます。 DB2 Information Management ソフトウェア・ライブラリー・サイト [\(http://www.ibm.com/software/data/sw-library/\)](http://www.ibm.com/software/data/sw-library/) にアクセスしてください。

### 資料についてのフィードバック

DB2 の資料についてのお客様からの貴重なご意見をお待ちしています。DB2 の資料 を改善するための提案については、db2docs@ca.ibm.com まで E メールを送信して ください。DB2 の資料チームは、お客様からのフィードバックすべてに目を通しま すが、直接お客様に返答することはありません。お客様が関心をお持ちの内容につ いて、可能な限り具体的な例を提供してください。特定のトピックまたはヘルプ・ ファイルについてのフィードバックを提供する場合は、そのトピック・タイトルお よび URL を含めてください。

DB2 お客様サポートに連絡する場合には、この E メール・アドレスを使用しない でください。資料を参照しても、DB2 の技術的な問題が解決しない場合は、お近く の IBM サービス・センターにお問い合わせください。

## <span id="page-225-0"></span>**DB2** テクニカル・ライブラリー **(**ハードコピーまたは **PDF** 形式**)**

以下の表は、IBM Publications Center [\(www.ibm.com/e-business/linkweb/publications/](http://www.ibm.com/e-business/linkweb/publications/servlet/pbi.wss) [servlet/pbi.wss\)](http://www.ibm.com/e-business/linkweb/publications/servlet/pbi.wss) から利用できる DB2 ライブラリーについて説明しています。英語お よび翻訳された DB2 バージョン 10.1 のマニュアル (PDF 形式) は、 [www.ibm.com/support/docview.wss?rs=71&uid=swg27009474](http://www.ibm.com/support/docview.wss?rs=71&uid=swg27009474#manuals) からダウンロードできま す。

この表には印刷資料が入手可能かどうかが示されていますが、国または地域によっ ては入手できない場合があります。

資料番号は、資料が更新される度に大きくなります。資料を参照する際は、以下に リストされている最新版であることを確認してください。

注**:** *DB2* インフォメーション・センターは、PDF やハードコピー資料よりも頻繁に 更新されます。

|                            |              | 印刷資料が入手可能 |            |
|----------------------------|--------------|-----------|------------|
| 資料名                        | 資料番号         | かどうか      | 最終更新       |
| 管理 API リファレンス SA88-4671-00 |              | 入手可能      | 2012 年 4 月 |
| 管理ルーチンおよびビ SA88-4672-01    |              | 入手不可      | 2013 年 1 月 |
| ユー                         |              |           |            |
| コール・レベル・イン SA88-4676-01    |              | 入手可能      | 2013 年 1 月 |
| ターフェース ガイドお                |              |           |            |
| よびリファレンス 第 1               |              |           |            |
| 巻                          |              |           |            |
| コール・レベル・イン SA88-4677-01    |              | 入手可能      | 2013 年 1 月 |
| ターフェース ガイドお                |              |           |            |
| よびリファレンス 第2                |              |           |            |
| 巻                          |              |           |            |
| コマンド・リファレン SA88-4673-01    |              | 入手可能      | 2013 年 1 月 |
| ス                          |              |           |            |
| データベース: 管理の                | SA88-4662-01 | 入手可能      | 2013 年 1 月 |
| 概念および構成リファ                 |              |           |            |
| レンス                        |              |           |            |
| データ移動ユーティリ                 | SA88-4693-01 | 入手可能      | 2013 年 1 月 |
| ティー・ガイドおよび                 |              |           |            |
| リファレンス                     |              |           |            |
| データベースのモニタ                 | SA88-4663-01 | 入手可能      | 2013 年 1 月 |
| リング ガイドおよびリ                |              |           |            |
| ファレンス                      |              |           |            |
| データ・リカバリーと                 | SA88-4694-01 | 入手可能      | 2013 年 1 月 |
| 高可用性 ガイドおよび                |              |           |            |
| リファレンス                     |              |           |            |
| データベース・セキュ                 | SA88-4695-01 | 入手可能      | 2013 年 1 月 |
| リティー・ガイド                   |              |           |            |

表 *29. DB2* の技術情報

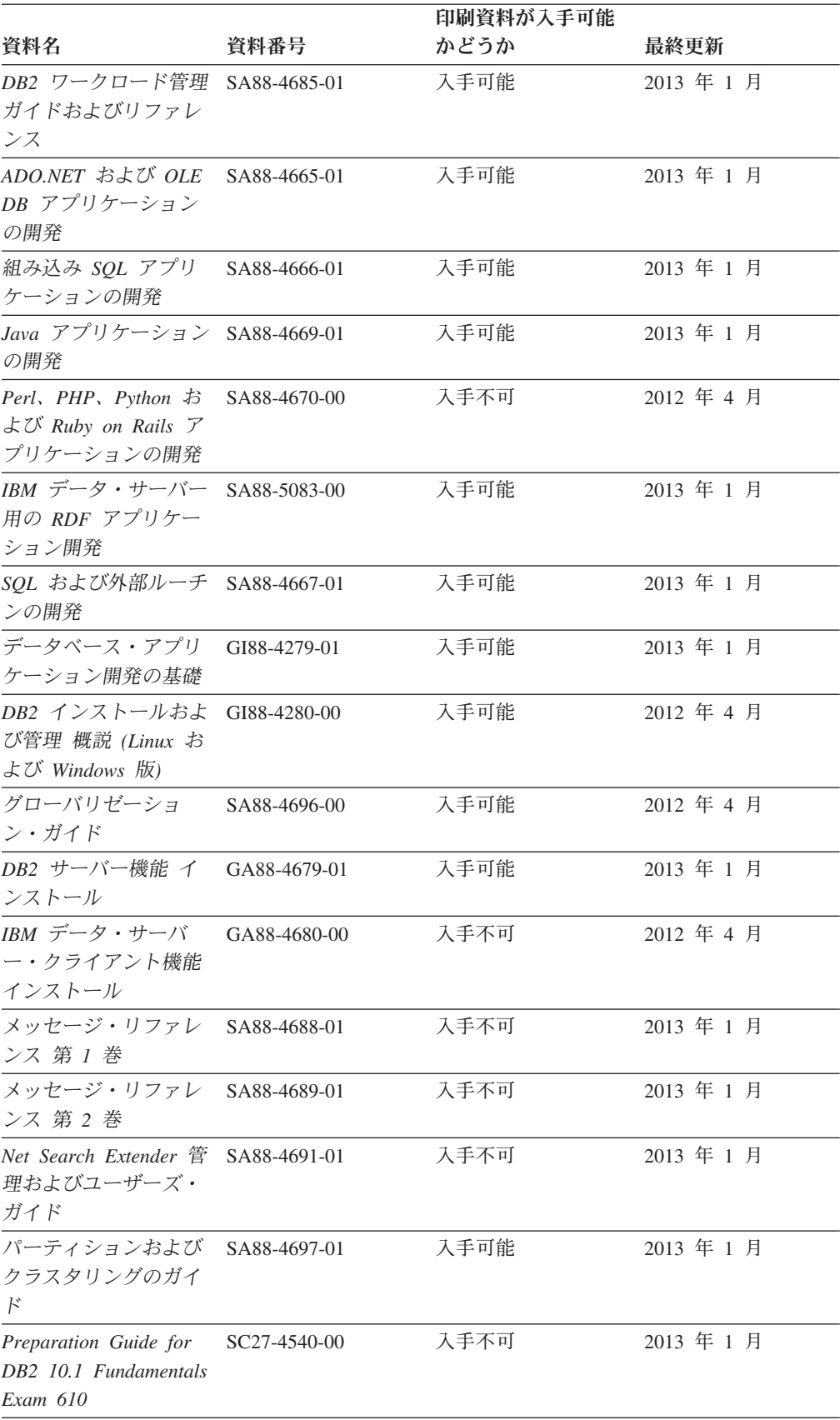

#### 表 *29. DB2* の技術情報 *(*続き*)*

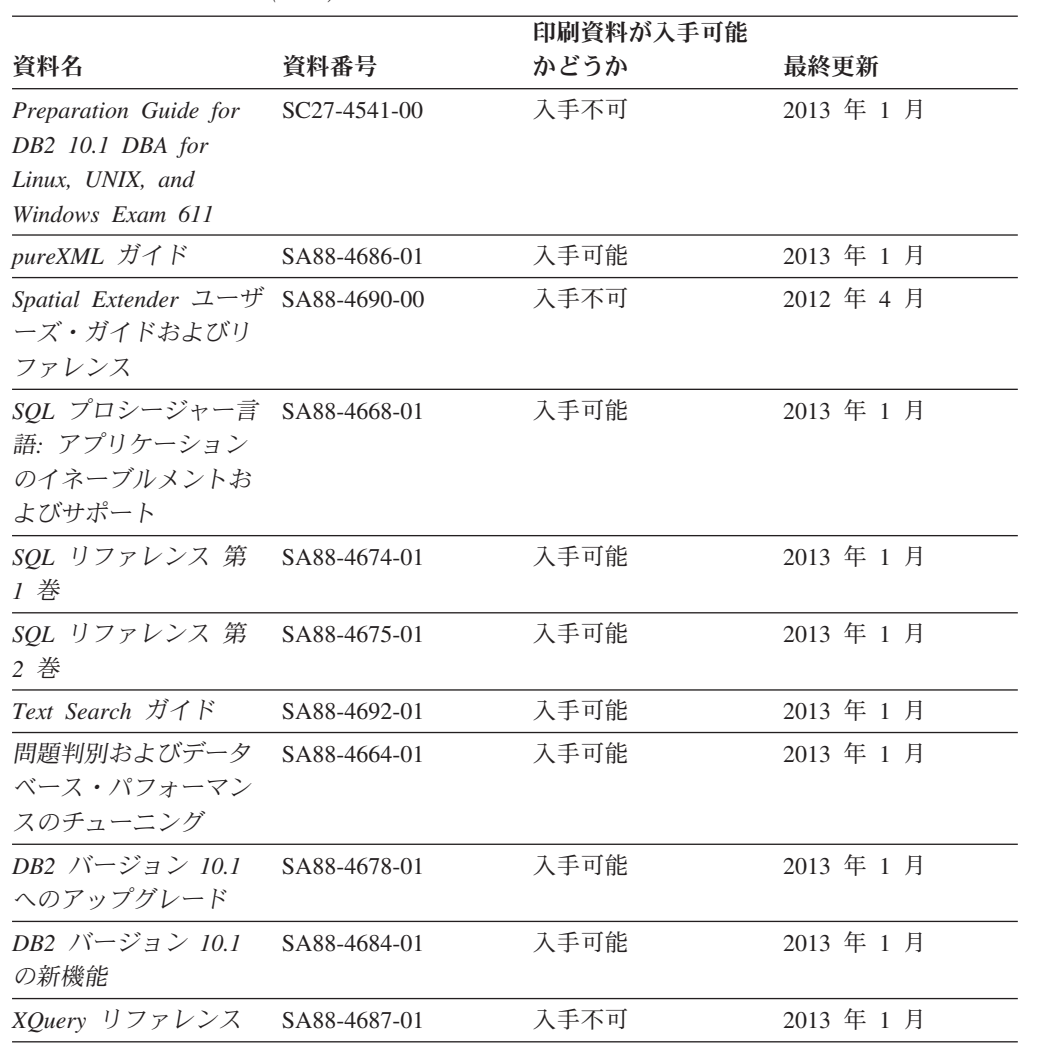

#### 表 *29. DB2* の技術情報 *(*続き*)*

表 *30. DB2 Connect* 固有の技術情報

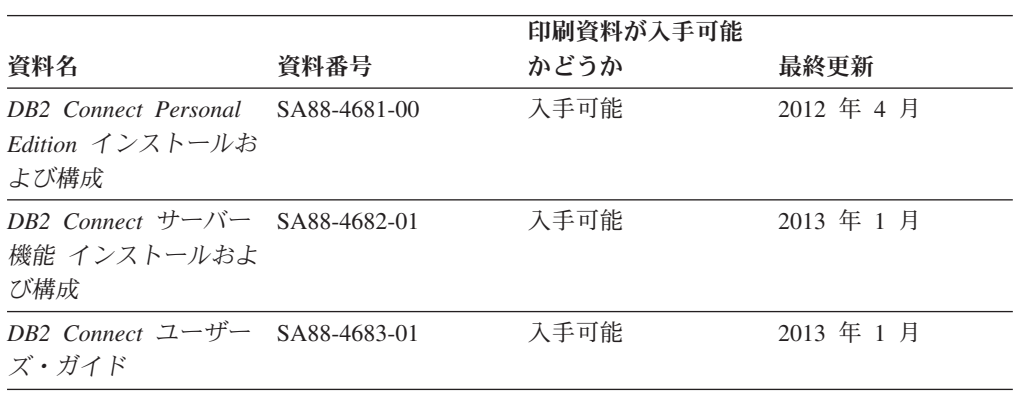

# コマンド行プロセッサーから **SQL** 状態ヘルプを表示する

DB2 製品は、SQL ステートメントの結果として生じる可能性がある状態に対応した SQLSTATE 値を戻します。 SQLSTATE ヘルプは、SQL 状態および SQL 状態クラ ス・コードの意味を説明します。

### <span id="page-228-0"></span>手順

SQL 状態ヘルプを開始するには、コマンド行プロセッサーを開いて以下のように入 力します。

? *sqlstate* または ? *class code*

ここで、*sqlstate* は有効な 5 桁の SQL 状態を、*class code* は SQL 状態の最初の 2 桁を表します。

例えば、? 08003 を指定すると SQL 状態 08003 のヘルプが表示され、 ? 08 を指 定するとクラス・コード 08 のヘルプが表示されます。

### 異なるバージョンの **DB2** インフォメーション・センターへのアクセス

他のバージョンの DB2 製品の資料は、ibm.com® のそれぞれのインフォメーショ ン・センターにあります。

### このタスクについて

DB2 バージョン 10.1 のトピックを扱っている *DB2* インフォメーション・センタ ー の URL は、<http://publib.boulder.ibm.com/infocenter/db2luw/v10r1> です。

DB2 バージョン 9.8 のトピックを扱っている *DB2* インフォメーション・センター の URL は、<http://publib.boulder.ibm.com/infocenter/db2luw/v9r8/> です。

DB2 バージョン 9.7 のトピックを扱っている *DB2* インフォメーション・センター の URL は、<http://publib.boulder.ibm.com/infocenter/db2luw/v9r7/> です。

DB2 バージョン 9.5 のトピックを扱っている *DB2* インフォメーション・センター の URL は、<http://publib.boulder.ibm.com/infocenter/db2luw/v9r5> です。

DB2 バージョン 9.1 のトピックを扱っている *DB2* インフォメーション・センター の URL は、<http://publib.boulder.ibm.com/infocenter/db2luw/v9/> です。

DB2 バージョン 8 のトピックについては、*DB2* インフォメーション・センター の URL [\(http://publib.boulder.ibm.com/infocenter/db2luw/v8/\)](http://publib.boulder.ibm.com/infocenter/db2luw/v8/) を参照してください。

## コンピューターまたはイントラネット・サーバーにインストールされた **DB2** インフォメーション・センターの更新

ローカルにインストールした DB2 インフォメーション・センターは、定期的に更 新する必要があります。

### 始める前に

DB2 バージョン 10.1 インフォメーション・センターが既にインストール済みであ る必要があります。詳しくは、「*DB2* サーバー機能 インストール」の『DB2 セッ トアップ・ウィザードによる DB2 インフォメーション・センターのインストー ル』のトピックを参照してください。インフォメーション・センターのインストー ルに適用されるすべての前提条件と制約事項は、インフォメーション・センターの 更新にも適用されます。

### このタスクについて

既存の DB2 インフォメーション・センターは、自動で更新することも手動で更新 することもできます。

- v 自動更新は、既存のインフォメーション・センターのフィーチャーと言語を更新 します。自動更新を使用すると、手動更新と比べて、更新中にインフォメーショ ン・センターが使用できなくなる時間が短くなるというメリットがあります。さ らに、自動更新は、定期的に実行する他のバッチ・ジョブの一部として実行され るように設定することができます。
- v 手動更新は、既存のインフォメーション・センターのフィーチャーと言語の更新 に使用できます。自動更新は更新処理中のダウン時間を減らすことができます が、フィーチャーまたは言語を追加する場合は手動処理を使用する必要がありま す。例えば、ローカルのインフォメーション・センターが最初は英語とフランス 語でインストールされており、その後ドイツ語もインストールすることにした場 合、手動更新でドイツ語をインストールし、同時に、既存のインフォメーショ ン・センターのフィーチャーおよび言語を更新できます。しかし、手動更新では インフォメーション・センターを手動で停止、更新、再始動する必要がありま す。更新処理の間はずっと、インフォメーション・センターは使用できなくなり ます。自動更新処理では、インフォメーション・センターは、更新を行った後 に、インフォメーション・センターを再始動するための停止が発生するだけで済 みます。

このトピックでは、自動更新のプロセスを詳しく説明しています。手動更新の手順 については、『コンピューターまたはイントラネット・サーバーにインストールさ れた DB2 インフォメーション・センターの手動更新』のトピックを参照してくだ さい。

#### 手順

コンピューターまたはイントラネット・サーバーにインストールされている DB2 インフォメーション・センターを自動更新する手順を以下に示します。

- 1. Linux オペレーティング・システムの場合、次のようにします。
	- a. インフォメーション・センターがインストールされているパスにナビゲート します。デフォルトでは、DB2 インフォメーション・センター は、/opt/ibm/db2ic/V10.1 ディレクトリーにインストールされています。
	- b. インストール・ディレクトリーから doc/bin ディレクトリーにナビゲートし ます。
	- c. 次のように update-ic スクリプトを実行します。

update-ic

- 2. Windows オペレーティング・システムの場合、次のようにします。
	- a. コマンド・ウィンドウを開きます。
	- b. インフォメーション・センターがインストールされているパスにナビゲート します。デフォルトでは、DB2 インフォメーション・センターは、<Program Files>¥IBM¥DB2 Information Center¥バージョン 10.1 ディレクトリーにイ ンストールされています (<Program Files> は「Program Files」ディレクトリ ーのロケーション)。
- <span id="page-230-0"></span>c. インストール・ディレクトリーから doc¥bin ディレクトリーにナビゲートし ます。
- d. 次のように update-ic.bat ファイルを実行します。 update-ic.bat

### タスクの結果

DB2 インフォメーション・センターが自動的に再始動します。更新が入手可能な場 合、インフォメーション・センターに、更新された新しいトピックが表示されま す。インフォメーション・センターの更新が入手可能でなかった場合、メッセージ がログに追加されます。ログ・ファイルは、doc¥eclipse¥configuration ディレク トリーにあります。ログ・ファイル名はランダムに生成された名前です。例えば、 1239053440785.log のようになります。

## コンピューターまたはイントラネット・サーバーにインストールされた **DB2** インフォメーション・センターの手動更新

DB2 インフォメーション・センターをローカルにインストールしている場合は、 IBM から資料の更新を入手してインストールすることができます。

### このタスクについて

ローカルにインストールされた *DB2* インフォメーション・センター を手動で更新 するには、以下のことを行う必要があります。

- 1. コンピューター上の *DB2* インフォメーション・センター を停止し、インフォ メーション・センターをスタンドアロン・モードで再始動します。インフォメー ション・センターをスタンドアロン・モードで実行すると、ネットワーク上の他 のユーザーがそのインフォメーション・センターにアクセスできなくなります。 これで、更新を適用できるようになります。DB2 インフォメーション・センタ ーのワークステーション・バージョンは、常にスタンドアロン・モードで実行さ れます。を参照してください。
- 2. 「更新」機能を使用することにより、どんな更新が利用できるかを確認します。 インストールしなければならない更新がある場合は、「更新」機能を使用してそ れを入手およびインストールできます。

注**:** ご使用の環境において、インターネットに接続されていないマシンに *DB2* インフォメーション・センター の更新をインストールする必要がある場合、イ ンターネットに接続されていて *DB2* インフォメーション・センター がインス トールされているマシンを使用して、更新サイトをローカル・ファイル・システ ムにミラーリングしてください。ネットワーク上の多数のユーザーが資料の更新 をインストールする場合にも、更新サイトをローカルにミラーリングして、更新 サイト用のプロキシーを作成することにより、個々のユーザーが更新を実行する のに要する時間を短縮できます。

更新パッケージが入手可能な場合、「更新」機能を使用してパッケージを入手し ます。ただし、「更新」機能は、スタンドアロン・モードでのみ使用できます。

3. スタンドアロンのインフォメーション・センターを停止し、コンピューター上の *DB2* インフォメーション・センター を再開します。

注**:** Windows 2008、Windows Vista (およびそれ以上) では、このセクションの後の 部分でリストされているコマンドは管理者として実行する必要があります。完全な 管理者特権でコマンド・プロンプトまたはグラフィカル・ツールを開くには、ショ ートカットを右クリックしてから、「管理者として実行」を選択します。

### 手順

コンピューターまたはイントラネット・サーバーにインストール済みの *DB2* イン フォメーション・センター を更新するには、以下のようにします。

- 1. *DB2* インフォメーション・センター を停止します。
	- v Windows では、「スタート」 > 「コントロール パネル」 > 「管理ツール」 > 「サービス」をクリックします。次に、「**DB2** インフォメーション・セン ター」サービスを右クリックして「停止」を選択します。
	- v Linux では、以下のコマンドを入力します。

/etc/init.d/db2icdv10 stop

- 2. インフォメーション・センターをスタンドアロン・モードで開始します。
	- Windows の場合:
		- a. コマンド・ウィンドウを開きます。
		- b. インフォメーション・センターがインストールされているパスにナビゲー トします。デフォルトでは、*DB2* インフォメーション・センター は、 *Program\_Files*¥IBM¥DB2 Information Center¥バージョン 10.1 ディレクト リーにインストールされています (*Program\_Files* は Program Files ディ レクトリーのロケーション)。
		- c. インストール・ディレクトリーから doc¥bin ディレクトリーにナビゲート します。
		- d. 次のように help start.bat ファイルを実行します。

help\_start.bat

- Linux の場合:
	- a. インフォメーション・センターがインストールされているパスにナビゲー トします。デフォルトでは、*DB2* インフォメーション・センター は、/opt/ibm/db2ic/V10.1 ディレクトリーにインストールされています。
	- b. インストール・ディレクトリーから doc/bin ディレクトリーにナビゲート します。
	- c. 次のように help start スクリプトを実行します。

help\_start

システムのデフォルト Web ブラウザーが開き、スタンドアロンのインフォメー ション・センターが表示されます。

- 3. 「更新」ボタン ( ) をクリックします。(ブラウザーで JavaScript が有効にな っている必要があります。) インフォメーション・センターの右側のパネルで、 「更新の検索」をクリックします。 既存の文書に対する更新のリストが表示さ れます。
- 4. インストール・プロセスを開始するには、インストールする更新をチェックして 選択し、「更新のインストール」をクリックします。
- 5. インストール・プロセスが完了したら、「完了」をクリックします。
- <span id="page-232-0"></span>6. 次のようにして、スタンドアロンのインフォメーション・センターを停止しま す。
	- v Windows の場合は、インストール・ディレクトリーの doc¥bin ディレクトリ ーにナビゲートしてから、次のように help\_end.bat ファイルを実行します。 help end.bat

注: help end バッチ・ファイルには、help start バッチ・ファイルを使用し て開始したプロセスを安全に停止するのに必要なコマンドが含まれています。 help start.bat は、Ctrl-C や他の方法を使用して停止しないでください。

v Linux の場合は、インストール・ディレクトリーの doc/bin ディレクトリー にナビゲートしてから、次のように help end スクリプトを実行します。 help end

注: help end スクリプトには、help start スクリプトを使用して開始したプ ロセスを安全に停止するのに必要なコマンドが含まれています。他の方法を使 用して、help start スクリプトを停止しないでください。

- 7. *DB2* インフォメーション・センター を再開します。
	- v Windows では、「スタート」 > 「コントロール パネル」 > 「管理ツール」 > 「サービス」をクリックします。次に、「**DB2** インフォメーション・セン ター」サービスを右クリックして「開始」を選択します。
	- v Linux では、以下のコマンドを入力します。

/etc/init.d/db2icdv10 start

#### タスクの結果

更新された *DB2* インフォメーション・センター に、更新された新しいトピックが 表示されます。

### **DB2** チュートリアル

DB2 チュートリアルは、DB2 データベース製品のさまざまな機能について学習する ための支援となります。この演習をとおして段階的に学習することができます。

### はじめに

インフォメーション・センター [\(http://publib.boulder.ibm.com/infocenter/db2luw/v10r1/\)](http://publib.boulder.ibm.com/infocenter/db2luw/10r1/) から、このチュートリアルの XHTML 版を表示できます。

演習の中で、サンプル・データまたはサンプル・コードを使用する場合がありま す。個々のタスクの前提条件については、チュートリアルを参照してください。

### **DB2** チュートリアル

チュートリアルを表示するには、タイトルをクリックします。

「*pureXML* ガイド 」の『**pureXML**』

XML データを保管し、ネイティブ XML データ・ストアに対して基本的な 操作を実行できるように、DB2 データベースをセットアップします。

### <span id="page-233-0"></span>**DB2** トラブルシューティング情報

DB2 データベース製品を使用する際に役立つ、トラブルシューティングおよび問題 判別に関する広範囲な情報を利用できます。

**DB2** の資料

トラブルシューティング情報は、「問題判別およびデータベース・パフォー マンスのチューニング」または *DB2* インフォメーション・センター の 『データベースの基本』セクションにあります。ここには、以下の情報が記 載されています。

- DB2 診断ツールおよびユーティリティーを使用した、問題の切り分け方 法および識別方法に関する情報。
- v 最も一般的な問題のうち、いくつかの解決方法。
- v DB2 データベース製品で発生する可能性のある、その他の問題の解決に 役立つアドバイス。

#### **IBM** サポート・ポータル

現在問題が発生していて、考えられる原因とソリューションを見つけるに は、IBM サポート・ポータルを参照してください。 Technical Support サイ トには、最新の DB2 資料、TechNotes、プログラム診断依頼書 (APAR ま たはバグ修正)、フィックスパック、およびその他のリソースへのリンクが 用意されています。この知識ベースを活用して、問題に対する有効なソリュ ーションを探し出すことができます。

IBM サポート・ポータル [\(http://www.ibm.com/support/entry/portal/Overview/](http://www.ibm.com/support/entry/portal/Overview/Software/Information_Management/DB2_for_Linux,_UNIX_and_Windows) [Software/Information\\_Management/DB2\\_for\\_Linux,\\_UNIX\\_and\\_Windows\)](http://www.ibm.com/support/entry/portal/Overview/Software/Information_Management/DB2_for_Linux,_UNIX_and_Windows) にア クセスしてください。

### ご利用条件

これらの資料は、以下の条件に同意していただける場合に限りご使用いただけま す。

適用度**:** これらのご利用条件は、IBM Web サイトのあらゆるご利用条件に追加で適 用されるものです。

個人使用**:** これらの資料は、すべての著作権表示その他の所有権表示をしていただ くことを条件に、非商業的な個人による使用目的に限り複製することができます。 ただし、IBM の明示的な承諾をえずに、これらの資料またはその一部について、 次的著作物を作成したり、配布 (頒布、送信を含む) または表示 (上映を含む) する ことはできません。

商業的使用**:** これらの資料は、すべての著作権表示その他の所有権表示をしていた だくことを条件に、お客様の企業内に限り、複製、配布、および表示することがで きます。 ただし、IBM の明示的な承諾をえずにこれらの資料の二次的著作物を作 成したり、お客様の企業外で資料またはその一部を複製、配布、または表示するこ とはできません。

権利**:** ここで明示的に許可されているもの以外に、資料や資料内に含まれる情報、 データ、ソフトウェア、またはその他の知的所有権に対するいかなる許可、ライセ ンス、または権利を明示的にも黙示的にも付与するものではありません。

資料の使用が IBM の利益を損なうと判断された場合や、上記の条件が適切に守ら れていないと判断された場合、IBM はいつでも自らの判断により、ここで与えた許 可を撤回できるものとさせていただきます。

お客様がこの情報をダウンロード、輸出、または再輸出する際には、米国のすべて の輸出入関連法規を含む、すべての関連法規を遵守するものとします。

IBM は、これらの資料の内容についていかなる保証もしません。これらの資料は、 特定物として現存するままの状態で提供され、商品性の保証、特定目的適合性の保 証および法律上の瑕疵担保責任を含むすべての明示もしくは黙示の保証責任なしで 提供されます。

**IBM** の商標**:** IBM、IBM ロゴおよび ibm.com は、世界の多くの国で登録された International Business Machines Corporation の商標です。他の製品名およびサービス 名等は、それぞれ IBM または各社の商標である場合があります。現時点での IBM の商標リストについては、<http://www.ibm.com/legal/copytrade.shtml> をご覧ください。

## <span id="page-236-0"></span>付録 **C.** 特記事項

本書は米国 IBM が提供する製品およびサービスについて作成したものです。IBM 以外の製品に関する情報は、本書の最初の発行時点で入手可能な情報に基づいてお り、変更される場合があります。

本書に記載の製品、サービス、または機能が日本においては提供されていない場合 があります。日本で利用可能な製品、サービス、および機能については、日本 IBM の営業担当員にお尋ねください。本書で IBM 製品、プログラム、またはサービス に言及していても、その IBM 製品、プログラム、またはサービスのみが使用可能 であることを意味するものではありません。これらに代えて、IBM の知的所有権を 侵害することのない、機能的に同等の製品、プログラム、またはサービスを使用す ることができます。ただし、IBM 以外の製品とプログラムの操作またはサービスの 評価および検証は、お客様の責任で行っていただきます。

IBM は、本書に記載されている内容に関して特許権 (特許出願中のものを含む) を 保有している場合があります。本書の提供は、お客様にこれらの特許権について実 施権を許諾することを意味するものではありません。実施権についてのお問い合わ せは、書面にて下記宛先にお送りください。

〒103-8510 東京都中央区日本橋箱崎町19番21号 日本アイ・ビー・エム株式会社 法務・知的財産 知的財産権ライセンス渉外

以下の保証は、国または地域の法律に沿わない場合は、適用されません。 IBM お よびその直接または間接の子会社は、本書を特定物として現存するままの状態で提 供し、商品性の保証、特定目的適合性の保証および法律上の瑕疵担保責任を含むす べての明示もしくは黙示の保証責任を負わないものとします。国または地域によっ ては、法律の強行規定により、保証責任の制限が禁じられる場合、強行規定の制限 を受けるものとします。

この情報には、技術的に不適切な記述や誤植を含む場合があります。本書は定期的 に見直され、必要な変更は本書の次版に組み込まれます。 IBM は予告なしに、随 時、この文書に記載されている製品またはプログラムに対して、改良または変更を 行うことがあります。

本書において IBM 以外の Web サイトに言及している場合がありますが、便宜のた め記載しただけであり、決してそれらの Web サイトを推奨するものではありませ ん。それらの Web サイトにある資料は、この IBM 製品の資料の一部ではありませ ん。それらの Web サイトは、お客様の責任でご使用ください。

IBM は、お客様が提供するいかなる情報も、お客様に対してなんら義務も負うこと のない、自ら適切と信ずる方法で、使用もしくは配布することができるものとしま す。

本プログラムのライセンス保持者で、(i) 独自に作成したプログラムとその他のプロ グラム (本プログラムを含む) との間での情報交換、および (ii) 交換された情報の 相互利用を可能にすることを目的として、本プログラムに関する情報を必要とする 方は、下記に連絡してください。

IBM Canada Limited U59/3600 3600 Steeles Avenue East Markham, Ontario L3R 9Z7 CANADA

本プログラムに関する上記の情報は、適切な使用条件の下で使用することができま すが、有償の場合もあります。

本書で説明されているライセンス・プログラムまたはその他のライセンス資料は、 IBM 所定のプログラム契約の契約条項、IBM プログラムのご使用条件、またはそれ と同等の条項に基づいて、IBM より提供されます。

この文書に含まれるいかなるパフォーマンス・データも、管理環境下で決定された ものです。そのため、他の操作環境で得られた結果は、異なる可能性があります。 一部の測定が、開発レベルのシステムで行われた可能性がありますが、その測定値 が、一般に利用可能なシステムのものと同じである保証はありません。さらに、一 部の測定値が、推定値である可能性があります。実際の結果は、異なる可能性があ ります。お客様は、お客様の特定の環境に適したデータを確かめる必要がありま す。

IBM 以外の製品に関する情報は、その製品の供給者、出版物、もしくはその他の公 に利用可能なソースから入手したものです。 IBM は、それらの製品のテストは行 っておりません。したがって、他社製品に関する実行性、互換性、またはその他の 要求については確証できません。 IBM 以外の製品の性能に関する質問は、それら の製品の供給者にお願いします。

IBM の将来の方向または意向に関する記述については、予告なしに変更または撤回 される場合があり、単に目標を示しているものです。

本書には、日常の業務処理で用いられるデータや報告書の例が含まれています。よ り具体性を与えるために、それらの例には、個人、企業、ブランド、あるいは製品 などの名前が含まれている場合があります。これらの名称はすべて架空のものであ り、名称や住所が類似する企業が実在しているとしても、それは偶然にすぎませ ん。

#### 著作権使用許諾:

本書には、様々なオペレーティング・プラットフォームでのプログラミング手法を 例示するサンプル・アプリケーション・プログラムがソース言語で掲載されていま す。お客様は、サンプル・プログラムが書かれているオペレーティング・プラット フォームのアプリケーション・プログラミング・インターフェースに準拠したアプ リケーション・プログラムの開発、使用、販売、配布を目的として、いかなる形式 においても、IBM に対価を支払うことなくこれを複製し、改変し、配布することが できます。このサンプル・プログラムは、あらゆる条件下における完全なテストを 経ていません。従って IBM は、これらのサンプル・プログラムについて信頼性、

利便性もしくは機能性があることをほのめかしたり、保証することはできません。 サンプル・プログラムは、現存するままの状態で提供されるものであり、いかなる 種類の保証も提供されません。 IBM は、これらのサンプル・プログラムの使用か ら生ずるいかなる損害に対しても責任を負いません。

それぞれの複製物、サンプル・プログラムのいかなる部分、またはすべての派生し た創作物には、次のように、著作権表示を入れていただく必要があります。

© (お客様の会社名) (西暦年). このコードの一部は、IBM Corp. のサンプル・プロ グラムから取られています。 © Copyright IBM Corp. \_年を入れる\_. All rights reserved.

### 商標

IBM、IBM ロゴおよび ibm.com は、世界の多くの国で登録された International Business Machines Corporation の商標です。他の製品名およびサービス名等は、それ ぞれ IBM または各社の商標である場合があります。現時点での IBM の商標リスト については、[http://www.ibm.com/legal/copytrade.shtml](http://www.ibm.com/legal/copytrade.html) をご覧ください。

以下は、それぞれ各社の商標または登録商標です。

- v Linux は、Linus Torvalds の米国およびその他の国における商標です。
- v Java およびすべての Java 関連の商標およびロゴは Oracle やその関連会社の米国 およびその他の国における商標または登録商標です。
- v UNIX は The Open Group の米国およびその他の国における登録商標です。
- v インテル、Intel、Intel ロゴ、Intel Inside、Intel Inside ロゴ、Celeron、Intel SpeedStep、Itanium、Pentium は、Intel Corporation または子会社の米国およびそ の他の国における商標または登録商標です。
- v Microsoft、 Windows、 Windows NT、および Windows ロゴは、Microsoft Corporation の米国およびその他の国における商標です。

## 索引

日本語, 数字, 英字, 特殊文字の順に配列されてい ます。なお, 濁音と半濁音は清音と同等に扱われて います。

# [ア行]

アップグレード アプリケーション [アップグレード後タスク](#page-216-0) 207 [アップグレード前タスク](#page-192-0) 183 [概要](#page-176-0) 16[7, 169](#page-178-0) [カタログ・ビューの変更点](#page-186-0) 177 組み込み [SQL 187](#page-196-0) [組み込み管理ルーチンとビューの変更点](#page-186-0) 177 [組み込みルーチンの変更点](#page-186-0) 177 [計画](#page-21-0) 12 [手順](#page-194-0) 185 [ADO .NET 192](#page-201-0) [C 187](#page-196-0) [CLI 188](#page-197-0) [COBOL 187](#page-196-0) DB2 API [の変更点](#page-181-0) 172 DB2 [コマンドの変更点](#page-182-0) 173 DB2 [バージョン](#page-12-0) 10.1 3 [FORTRAN 187](#page-196-0) [IBM Data Server Driver for JDBC and SQLJ](#page-199-0) を使用する [Java 190](#page-199-0) [REXX 187](#page-196-0) SQL [ステートメントの変更点](#page-184-0) 175 インスタンス [手順](#page-78-0) 6[9, 80](#page-89-0) 32 [ビットのアップグレード・サポート](#page-46-0) 37 64 [ビットのアップグレード・サポート](#page-46-0) 37 [インスタンス・タイプ](#page-32-0) 23 [オートノミック・コンピューティング機能](#page-48-0) 39 オペレーティング・システム [アプリケーションおよびルーチンのアップグレード前タ](#page-192-0) [スク](#page-192-0) 183 開発ソフトウェア [アプリケーションおよびルーチンのアップグレード前タ](#page-192-0) [スク](#page-192-0) 183 クライアント [アップグレード後タスク](#page-172-0) 163 [アップグレード前タスク](#page-158-0) 149 [概要](#page-152-0) 14[3, 145](#page-154-0) [計画](#page-20-0) 11 [テスト環境](#page-159-0) 150 DB2 [バージョン](#page-12-0) 10.1 3 [Linux 159](#page-168-0) [UNIX 159](#page-168-0)

アップグレード *(*続き*)* 計画 [アプリケーション](#page-21-0) 12 [クライアント](#page-20-0) 11 [ルーチン](#page-21-0) 12 DB2 [アップグレード・ポータル](#page-14-0) 5 DB2 [環境](#page-14-0) 5 DB2 [サーバー](#page-16-0) 7 [参照資料](#page-222-0) 213 スクリプト [概要](#page-178-0) 169 [手順](#page-202-0) 193 [ツール・カタログ・データベース](#page-81-0) 7[2, 84](#page-93-0) [データベース](#page-83-0) 7[4, 85](#page-94-0)[, 109](#page-118-0) [データベース・アプリケーション](#page-194-0) 185 非 root インストール [Linux 93](#page-102-0) [UNIX 93](#page-102-0) ベスト・プラクティス [クライアント](#page-156-0) 147 DB2 [サーバー](#page-48-0) 39 ルーチン [アップグレード後タスク](#page-216-0) 207 [アップグレード前タスク](#page-192-0) 183 [概要](#page-176-0) 16[7, 181](#page-190-0) [計画](#page-21-0) 12 [手順](#page-206-0) 197 32 [ビット外部ルーチン](#page-212-0) 203 [C 198](#page-207-0) [COBOL 198](#page-207-0) DB2 [バージョン](#page-12-0) 10.1 3 [Java 200](#page-209-0) 32 [ビット・アプリケーション](#page-203-0) 194 32 [ビット・サーバー](#page-46-0) 37 64 [ビット・サーバー](#page-46-0) 37 C [アプリケーション](#page-196-0) 187 C [ルーチン](#page-207-0) 198 COBOL [アプリケーション](#page-196-0) 187 COBOL [ルーチン](#page-207-0) 198 [DB2 Administration Server \(DAS\) 72](#page-81-0)[, 84](#page-93-0) DB2 [環境](#page-12-0) 3 DB2 サーバー [アップグレード後タスク](#page-128-0) 119 [アップグレード前タスク](#page-54-0) 45 [オンライン・データベース・バックアップを使用した](#page-111-0) [102](#page-111-0) [概要](#page-28-0) 1[9, 21](#page-30-0) [計画](#page-16-0) 7 [構成パラメーター](#page-133-0) 124 [構成パラメーターの変更](#page-36-0) 27 [サーバーをオフラインにする](#page-73-0) 64

アップグレード *(*続き*)* DB2 サーバー *(*続き*)* [新規](#page-108-0) 99 [制約事項](#page-32-0) 23 [データベースの物理的特性の変更](#page-36-0) 27 [テスト環境](#page-71-0) 62 [テスト環境用にデータベースを重複させる](#page-72-0) 63 [パーティション・データベース環境](#page-112-0) 103 [廃止された機能](#page-32-0) 23 [パフォーマンス](#page-48-0) 39 [表スペースの要件](#page-44-0) 35 [複雑な環境](#page-100-0) 91 複数の DB2 [コピー](#page-105-0) 96 [物理的特性](#page-133-0) 124 [ベスト・プラクティス](#page-48-0) 39 [レジストリー変数](#page-133-0) 124 [レジストリー変数の変更](#page-36-0) 27 [ログ・スペースの調整](#page-132-0) 123 [ログ・スペースの要件](#page-44-0) 35 32 ビットから 64 ビット [\(Windows\) 92](#page-101-0) DB2 [バージョン](#page-12-0) 10.1 3 [Linux 79](#page-88-0) [pureScale 105](#page-114-0) [UNIX 79](#page-88-0) [Windows 67](#page-76-0) DB2 [バージョン](#page-12-0) 10.1 3 [Explain](#page-136-0) 表 127 [HADR 23](#page-32-0) [IBM Data Server Driver Package 161](#page-170-0) [Microsoft Cluster Server \(MSCS\) 115](#page-124-0) pureScale インスタンス [手順](#page-116-0) 107 SQL [レプリケーション環境](#page-48-0) 39 Windows [IBM Data Server Client 153](#page-162-0) [IBM Data Server Runtime Client 157](#page-166-0) [XML Extender 113](#page-122-0) [.NET CLR](#page-211-0) ルーチン 202 アップグレード後タスク アプリケーション [新規機能の採用](#page-218-0) 209 [調整](#page-216-0) 207 [非推奨の機能の除去](#page-216-0) 207 クライアント [アップグレードの検証](#page-172-0) 163 [概要](#page-172-0) 163 [サーバーの変更点の管理](#page-172-0) 163 ルーチン [新規機能の採用](#page-218-0) 209 [調整](#page-216-0) 207 [非推奨の機能の除去](#page-216-0) 207 DB2 サーバー [アップグレードの検証](#page-138-0) 129 [概要](#page-128-0) 119 [サービスのアクティブ化](#page-133-0) 124 [新規機能の採用](#page-140-0) 131

アップグレード後タスク *(*続き*)* DB2 サーバー *(*続き*)* タイプ 1 [の索引からタイプ](#page-56-0) 2 の索引への変換 47 [データベースのアクティブ化](#page-133-0) 124 [動作の変更点の管理](#page-133-0) 124 [パッケージの再バインド](#page-135-0) 126 [ログ・スペースの調整](#page-132-0) 123 Explain [表のアップグレード](#page-136-0) 127 XML [ストレージ・オブジェクトの](#page-137-0)DB2 バージョン 10.1 へ [の変換](#page-137-0) 128 アップグレードされたデータベース [新規機能の採用](#page-140-0) 131 アップグレード前タスク アプリケーション [概要](#page-192-0) 183 クライアント [概要](#page-158-0) 149 [構成のバックアップ](#page-158-0) 149 [テスト環境でのアップグレード](#page-159-0) 150 ルーチン [概要](#page-192-0) 183 DB2 サーバー [概要](#page-54-0) 45 [構成のバックアップ](#page-64-0) 55 [サーバーをオフラインにする](#page-73-0) 64 [診断情報の収集](#page-70-0) 61 [データベースのアップグレード準備完了の確認](#page-59-0) 50 [データベースのバックアップ](#page-62-0) 53 [テスト環境でのアップグレード](#page-71-0) 62 [ロー・デバイスからブロック・デバイスへの変更](#page-69-0) [\(Linux\) 60](#page-69-0) [ログ・スペースを大きくする](#page-66-0) 57 アップグレード・パス 計画 DB2 [サーバー](#page-15-0) 6 DB2 サーバー [計画](#page-15-0) 6 アプリケーション アップグレード [計画](#page-21-0) 1[2, 169](#page-178-0) [プロセス](#page-176-0) 16[7, 185](#page-194-0) アップグレード後タスク [概要](#page-216-0) 207 [新規機能の採用](#page-218-0) 209 [調整](#page-216-0) 207 [非推奨の機能の除去](#page-216-0) 207 [アップグレード前タスク](#page-192-0) 183 アップグレードへの影響 [カタログ・ビューの変更点](#page-186-0) 177 [組み込み管理ルーチンとビューの変更点](#page-186-0) 177 [組み込みルーチンの変更点](#page-186-0) 177 [DB2 API](#page-181-0) の変更点 172 DB2 [コマンドの変更点](#page-182-0) 173 SQL [ステートメントの変更点](#page-184-0) 175 XML Extender から pureXML [へのマイグレーション](#page-58-0) 49

```
インスタンス
 アップグレード 23, 69, 80
 32 ビットおよび 64 ビットのアップグレード・サポート
  37
オートノミック・コンピューティング
 アップグレード後の機能の使用可能化 39
オンライン・データベース・バックアップ
 DB2 サーバーのアップグレード 102
```
# [カ行]

```
カタログ・ビュー
 アップグレードへの影響 177
逆アップグレード
 DB2 サーバー 137
組み込み SQL アプリケーション
 アップグレード 187
組み込み管理ビュー
 アップグレードへの影響 177
組み込み管理ルーチン
 アップグレードへの影響 177
組み込みビュー
 アップグレードへの影響 177
組み込みルーチン
 アップグレードへの影響 177
クライアント
 アップグレード
   概要 143, 145
   計画 11
   ベスト・プラクティス 147
   Data Server Client (Windows) 153
   Data Server Runtime Client (Windows) 157
   Linux 159
   UNIX 159
 アップグレード後タスク
   アップグレードの検証 163
   概要 163
   サーバーの変更点の管理 163
 アップグレード前タスク
   アップグレードに関する重要事項の確認 149
   概要 149
   構成のバックアップ 149
   テスト環境でのアップグレード 150
   DB2 サーバーのアップグレード 149
検査
 アップグレード
   クライアントのアップグレード後タスク 163
   DB2 サーバーのアップグレード後タスク 129
更新
 DB2 インフォメーション・センター 219, 221
構成
 バックアップ
   クライアント 149
   DB2 サーバーのアップグレード前タスク 55
構成パラメーター
 アップグレードへの影響 27, 124
```
構成パラメーター *(*続き*)* DB2 [サーバーのアップグレード前の設定値の保存](#page-64-0) 55 コマンド 推奨されない [アップグレードへの影響](#page-43-0) 34 廃止 [アップグレードへの影響](#page-43-0) 34 dasmigr DAS [のアップグレード](#page-81-0) 7[2, 84](#page-93-0) db2ckupgrade DB2 [サーバーのアップグレード前タスク](#page-59-0) 50 db2exmig DB2 [サーバーのアップグレード後タスク](#page-136-0) 127 db2IdentifyType1 タイプ 1 [の索引からタイプ](#page-56-0) 2 の索引への変換 47 db2iupgrade [インスタンスのアップグレード](#page-78-0) 6[9, 80](#page-89-0) [概要](#page-30-0) 21 [失敗の原因](#page-32-0) 23 pureScale [インスタンスのアップグレード](#page-116-0) 107 db2tdbmgr DAS [のアップグレード](#page-81-0) 7[2, 84](#page-93-0) UPGRADE DATABASE [アップグレード済みデータベース・エンティティー](#page-30-0) 21 [データベースのアップグレード](#page-83-0) 7[4, 85](#page-94-0)[, 109](#page-118-0) コマンド行プロセッサー (CLP) スクリプト [アップグレード](#page-202-0) 193 [アップグレードへの影響](#page-182-0) 173 ご利用条件 [資料](#page-233-0) 224 コントロール・センター [廃止されたツール](#page-43-0) 34

# [サ行]

```
サーバーをオフラインにする
 アップグレード前タスク 64
再バインド
 DB2 サーバーのアップグレード後タスク 126
参照資料
 アップグレード 213
システム・カタログ
 ビュー
   アップグレードへの影響 177
システム・コマンド
 スクリプト
   アップグレード 193
   アップグレードへの影響 173
自動ストレージ・データベース
 アップグレードされたデータベース 131
シナリオ
 DB2 サーバーのアップグレード 91
資料
 印刷 216
 概要 215
```
資料 *(*続き*)* [使用に関するご利用条件](#page-233-0) 224 PDF [ファイル](#page-225-0) 216 推奨されない機能 [アップグレードへの影響](#page-43-0) 34 [除去](#page-216-0) 207 スクリプト [アップグレード](#page-202-0) 193 [アップグレードのサポート](#page-178-0) 169 アップグレードへの影響 DB2 [コマンドの変更点](#page-182-0) 173 SQL [ステートメントの変更点](#page-184-0) 175 ストアード・プロシージャー [アップグレード](#page-206-0) 197 [アップグレードのサポート](#page-190-0) 181

# [タ行]

タイプ 1 索引 廃止 [アップグレードへの影響](#page-43-0) 34 チュートリアル [トラブルシューティング](#page-233-0) 224 [問題判別](#page-233-0) 224 [リスト](#page-232-0) 223 [pureXML 223](#page-232-0) 調整 [アプリケーション](#page-216-0) 207 [ルーチン](#page-216-0) 207 直接 I/O (DIO) [ロー・デバイスからブロック・デバイスへの変更](#page-69-0) [\(Linux\) 60](#page-69-0) ツール・カタログ・データベース [アップグレード](#page-81-0) 7[2, 84](#page-93-0) データベース アップグレード [手順](#page-83-0) 7[4, 85](#page-94-0)[, 109](#page-118-0) [アップグレード後の新規機能の採用](#page-140-0) 131 [アップグレード前タスク](#page-59-0) 50 [アップグレードに対する物理的設計特性の変更点の影響](#page-36-0) 27 DB2 [サーバーのアップグレードをテストするための複製](#page-72-0) [63](#page-72-0) データベース・アプリケーション アップグレード [プロセス](#page-176-0) 16[7, 185](#page-194-0) [リリースの変更の影響](#page-178-0) 169 [新規機能の採用](#page-218-0) 209 ディスク・スペース [要件](#page-44-0) 35 テスト環境 [クライアントのアップグレード](#page-159-0) 150 DB2 サーバーのアップグレード [データベースを重複して作成する](#page-72-0) 63 [手順](#page-71-0) 62 統計ビュー [アップグレードされたデータベース](#page-140-0) 131

**234** DB2 バージョン 10.1 へのアップグレード

[特記事項](#page-236-0) 227 トラブルシューティング [オンライン情報](#page-233-0) 224 [チュートリアル](#page-233-0) 224

# [ハ行]

```
パーティション化索引
 アップグレードされたデータベース 131
パーティション表
 XML データ
   アップグレードされたデータベース 131
パーティション・データベース
 アップグレード 103
廃止された機能
 アップグレードへの影響 34
バックアップ
 クライアント構成 149
 データベース
   DB2 サーバーのアップグレード・タスク 53
 DB2 サーバーの構成 55
非 root インストール
 アップグレード 93
表
 XML 列
   DB2 バージョン 10.1 形式への変換 128
表スペース
 要件
   DB2 サーバーのアップグレード 35
複数の DB2 コピー
 DB2 サーバーのアップグレード 96
ヘルプ
 SQL ステートメント 219
```
# [マ行]

マイグレーション アプリケーション [概要](#page-176-0) 167 [XML Extender 49](#page-58-0) [概要](#page-12-0) 3 [クライアント](#page-152-0) 143 非 DB2 [リレーショナル・データベース](#page-51-0) 42 [ルーチン](#page-176-0) 167 DB2 ガバナーから DB2 [ワークロード・マネージャーへ](#page-142-0) [133](#page-142-0) DB2 [サーバー](#page-28-0) 19 [Microsoft SQL Server 42](#page-51-0) [Oracle 42](#page-51-0) [Sybase 42](#page-51-0) [XML Extender 49](#page-58-0) XML Extender から XML [データ・ストア](#page-142-0) 133 XML [データ・タイプ](#page-58-0) 49 問題判別 [チュートリアル](#page-233-0) 224

問題判別 *(*続き*)* [利用できる情報](#page-233-0) 224

# [ヤ行]

ユーザー定義ルーチン [アップグレード](#page-190-0) 18[1, 197](#page-206-0) 読み取り専用ワークロード アップグレード後の HADR [スタンバイ・データベース](#page-140-0) [131](#page-140-0)

# [ラ行]

ルーチン アップグレード [概要](#page-176-0) 167 [サポート](#page-190-0) 181 [手順](#page-206-0) 197 32 [ビット外部ルーチン](#page-212-0) 203 [C 198](#page-207-0) [COBOL 198](#page-207-0) [Java 200](#page-209-0) [.NET 202](#page-211-0) アップグレード後タスク [概要](#page-216-0) 207 [新規機能の採用](#page-218-0) 209 [調整](#page-216-0) 207 [非推奨の機能の除去](#page-216-0) 207 アップグレード前タスク [アップグレードに関する重要事項の確認](#page-192-0) 183 [オペレーティング・システムのアップグレード](#page-192-0) 183 [開発ソフトウェアのアップグレード](#page-192-0) 183 [概要](#page-192-0) 183 [テスト](#page-192-0) 183 [アップグレードの計画](#page-21-0) 12 レジストリー変数 [アップグレード](#page-133-0) 124 [アップグレードへの影響](#page-36-0) 27 DB2 [サーバーのアップグレード前の設定値の保存](#page-64-0) 55  $\square - \text{ I/O}$ [ロー・デバイスからブロック・デバイスへの変更](#page-69-0) [\(Linux\) 60](#page-69-0) ロー・デバイス [ブロック・デバイスへの変更](#page-69-0) 60 ロー・デバイスのログ 推奨されない機能 [アップグレードへの影響](#page-43-0) 34 ログ スペース所要量 [大きくする](#page-66-0) 57 [調整](#page-132-0) 123 DB2 [サーバーのアップグレード](#page-44-0) 35

# [数字]

 ビット外部ルーチン [ビット・インスタンスで実行するようにアップグレード](#page-212-0) [する](#page-212-0) 203 ビット・アプリケーション [ビット・インスタンスで実行するようにアップグレード](#page-203-0) [する](#page-203-0) 194 32 ビット・サーバー [ビット・システムへのアップグレード](#page-101-0) 92 ビットのインスタンス [ビット外部ルーチンのアップグレード](#page-212-0) 203 [ビット・アプリケーションのアップグレード](#page-203-0) 194

# **A**

ACTIVATE DATABASE コマンド DB2 [サーバーのアップグレード後タスク](#page-133-0) 124 ADO.NET アプリケーション [アップグレード](#page-201-0) 192

## **B**

BACKUP DATABASE コマンド DB2 [サーバーのアップグレード・タスク](#page-62-0) 53

# **C**

CLI アプリケーション [アップグレード](#page-197-0) 188

# **D**

```
dasmigr コマンド
 DAS のアップグレード 72, 84
DB2 Administration Server (DAS)
 アップグレード 72, 84
DB2 インフォメーション・センター
  更新 219, 221
 バージョン 219
DB2 ガバナー
 DB2 ワークロード・マネージャーへのマイグレーション
  133
DB2 サーバー
 アップグレード
   新しいサーバー 99
   インスタンス 69, 80
   オンライン・データベース・バックアップを使用した
    102
    計画 7
   サポート 21
    データベース 74, 85, 109
   パーティション・データベース環境 103
    複数の DB2 コピー 96
```
DB2 サーバー *(*続き*)* アップグレード *(*続き*)* [プロセス](#page-28-0) 19 [ベスト・プラクティス](#page-48-0) 39 32 [ビットから](#page-101-0) 64 ビット 92 [DB2 Administration Server \(DAS\) 72](#page-81-0)[, 84](#page-93-0) [Linux 79](#page-88-0) [pureScale 105](#page-114-0) pureScale [インスタンス](#page-116-0) 107 [UNIX 79](#page-88-0) [Windows 67](#page-76-0) アップグレード後タスク [アップグレードの検証](#page-138-0) 129 [概要](#page-128-0) 119 [サーバーの変更点の管理](#page-133-0) 124 [サービスのアクティブ化](#page-133-0) 124 タイプ 1 [の索引からタイプ](#page-56-0) 2 の索引への変換 47 [データベースのアクティブ化](#page-133-0) 124 [パッケージの再バインド](#page-135-0) 126 [ログ・スペースの調整](#page-132-0) 123 Explain [表のアップグレード](#page-136-0) 127 アップグレード前タスク [概要](#page-54-0) 45 [構成のバックアップ](#page-64-0) 55 [サーバーをオフラインにする](#page-73-0) 64 [診断情報の収集](#page-70-0) 61 [データベースの確認](#page-59-0) 50 [データベースのバックアップ](#page-62-0) 53 [テスト環境のアップグレード](#page-71-0) 62 [表スペース・サイズを大きくする](#page-66-0) 57 [ロー・デバイスからブロック・デバイスへの変更](#page-69-0) [\(Linux\) 60](#page-69-0) [ログ・スペースを大きくする](#page-66-0) 57 アップグレードへの影響 [推奨されない機能](#page-43-0) 34 [動作の変更](#page-36-0) 27 [廃止された機能](#page-43-0) 34 [レジストリー変数](#page-36-0) 27 アップグレード・パス [計画](#page-15-0) 6 [以前のリリースへのフォールバック](#page-146-0) 137 [逆アップグレード](#page-146-0) 137 変更 [クライアントのアップグレード後タスク](#page-172-0) 163 [要約](#page-36-0) 27 DB2 バージョン 10.1 へのアップグレード [アプリケーションとルーチンのアップグレード](#page-174-0) 165 [クライアントのアップグレード](#page-150-0) 141 [詳細情報](#page-8-0) vii DB2 [環境のアップグレード](#page-10-0) 1 DB2 [サーバーのアップグレード](#page-26-0) 17 DB2 ワークロード管理 DB2 ガバナー [マイグレーション](#page-142-0) 133 db2batch コマンド [アップグレードの検証](#page-138-0) 129

db2ckupgrade コマンド DB2 [サーバーのアップグレード前タスク](#page-59-0) 50 db2exmig コマンド DB2 [サーバーのアップグレード後タスク](#page-136-0) 127 db2fodc コマンド DB2 [サーバーのアップグレード前タスク](#page-70-0) 61 db2IdentifyType1 コマンド タイプ 1 [の索引からタイプ](#page-56-0) 2 の索引への変換 47 db2iupgrade コマンド [インスタンスのアップグレード](#page-30-0) 2[1, 69](#page-78-0)[, 80](#page-89-0) [失敗](#page-32-0) 23 pureScale [インスタンスのアップグレード](#page-116-0) 107 db2rbind コマンド DB2 [サーバーのアップグレード後タスク](#page-135-0) 126 db2support コマンド [診断データの収集](#page-70-0) 61 DB2 [サーバーのアップグレード前タスク](#page-64-0) 5[5, 61](#page-70-0) db2tdbmgr コマンド DAS [のアップグレード](#page-81-0) 7[2, 84](#page-93-0) DB2\_USE\_DB2JCCT2\_JROUTINE 変数 Java [ルーチンのアップグレード](#page-209-0) 200

## **E**

```
Explain 表
  アップグレード 127
```
## **F**

```
FORTRAN 言語
 アプリケーション
   アップグレード 187
```
# **I**

IBM Data Server Driver for JDBC and SQLJ Java [アプリケーションのアップグレード](#page-199-0) 190 IBM Data Server Driver Package [アップグレード](#page-170-0) 161 IBM Data Server Runtime Client [アップグレード](#page-166-0) (Windows) 157 IBM データ・サーバー・クライアント [IBM Data Server Client 153](#page-162-0)

# **J**

```
Java
  アプリケーション
    アップグレード (IBM Data Server Driver for JDBC and
     SQLJ) 190
  ルーチン
    アップグレード 200
jdk_path 構成パラメーター
  ルーチン
    アップグレード 200
```
# **L**

```
Linux
 アップグレード
   クライアント 159
   非 root インストール 93
   DB2 サーバー 79
 ロー・デバイスからブロック・デバイスへの変更 60
```
# **M**

```
Microsoft Cluster Server (MSCS)
  アップグレード 115
Microsoft SQL Server
  マイグレーション 42
```
# **N**

Net Search Extender [アップグレード](#page-100-0) 91

# **O**

Oracle [マイグレーション](#page-51-0) 42 [O\\_DIRECT 60](#page-69-0)

# **P**

```
pureScale
  アップグレード
   DB2 サーバー 105
pureScale インスタンス
  アップグレード 107
```
# **R**

REBIND コマンド DB2 [サーバーのアップグレード後タスク](#page-135-0) 126 REORG INDEXES コマンド タイプ 1 [の索引からタイプ](#page-56-0) 2 の索引への変換 47 RESTORE DATABASE コマンド DB2 [サーバーのアップグレード](#page-108-0) 99 REXX 言語 アプリケーション 組み込み SQL ([アップグレード](#page-196-0)) 187

## **S**

```
SOL
 管理ビュー
   アップグレード 193
 管理ルーチン
   アップグレード 193
```

```
SQL (続き)
  レプリケーション環境 39
SQL ステートメント
 アップグレード 193
 アップグレードへの影響 175
 ヘルプ
   表示 219
Sybase
  マイグレーション 42
```
## **U**

```
UNIX
 アップグレード
   クライアント 159
   非 root インストール 93
   DB2 サーバー 79
UPGRADE DATABASE コマンド
 アップグレード済みデータベース・エンティティー 21
 失敗 23
 データベースのアップグレード 74, 85, 109
```
## **W**

```
Web サイト
  DB2 Migrate Now! 42
  developerWorks - Information Management 42
  IBM バーチャル・イノベーション・センター 42
Windows
  アップグレード
    DB2 サーバー 67
    IBM Data Server Client 153
    IBM Data Server Runtime Client 157
```
# **X**

XML XML Extender [からのアプリケーションのマイグレーション](#page-58-0) [49](#page-58-0) XML Extender [アップグレード](#page-122-0) 113 [そこからのアプリケーションのマイグレーション](#page-58-0) 49 XML ストレージ・オブジェクト DB2 バージョン 10.1 [形式への変換](#page-137-0) 128 XML データ [パーティション表](#page-140-0) 131 [パーティション・データベース環境](#page-140-0) 131 XML データ・タイプ XML Extender [からのアプリケーションのマイグレーション](#page-58-0) [49](#page-58-0)

[特殊文字]

.NET 共通言語ランタイム (CLR) ルーチン [アップグレード](#page-211-0) 202

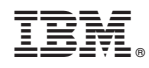

Printed in Japan

SA88-4678-01

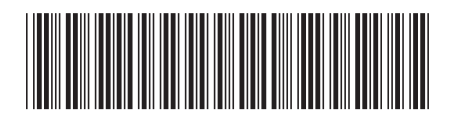

日本アイビーエム株式会社 〒103-8510 東京都中央区日本橋箱崎町19-21

Spine information: Spine information:

1 **IBM DB2 10.1 for Linux, UNIX, and Windows DB2** バージョン **10.1** へのアップグレード -DB2 バージョン 10.1 へのアップグレード

IBM DB2 10.1 for Linux, UNIX, and Windows